©1999 ELECTROMOTIVE SYSTEMS, INC.

All rights reserved. This notice applies to all copyrighted materials included with this product, including, but not limited to, this manual and software embodied within the product. This manual is intended for the sole use of the persons to whom it was provided, and any unauthorized distribution of the manual or dispersal of its contents is strictly forbidden. This manual may not be reproduced in whole or in part by any means whatsoever without the expressed written permission of ELECTROMOTIVE SYSTEMS, INC.

# *DANGER***,** *WARNING***,** *CAUTION***, and** *NOTE* **Statements**

*DANGER, WARNING, CAUTION,* and *Note* statements are used throughout this manual to emphasize important and critical information. You must read these statements to help ensure safety and to prevent product damage. The statements are defined below.

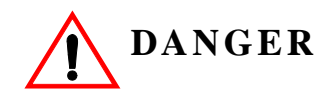

*DANGER* indicates an imminently hazardous situation which, if not avoided, will result in death or serious injury. This signal word is to be limited to the most extreme situations.

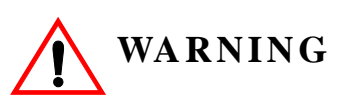

*WARNING* indicates a potentially hazardous situation which, if not avoided, could result in death or serious injury.

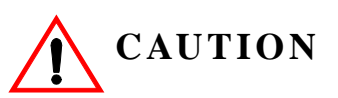

*CAUTION* indicates a potentially hazardous situation which, if not avoided, could result in minor or moderate injury. It may also be used to alert against unsafe practices.

*NOTE: A NOTE statement is used to notify people of installation, operation, programming, or maintenance information that is important, but not hazard-related.*

This page intentionally left blank.

# **Contents**

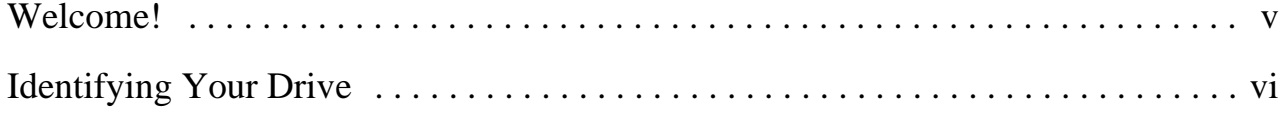

# **[Chapter 1: Introduction](#page-10-0)**

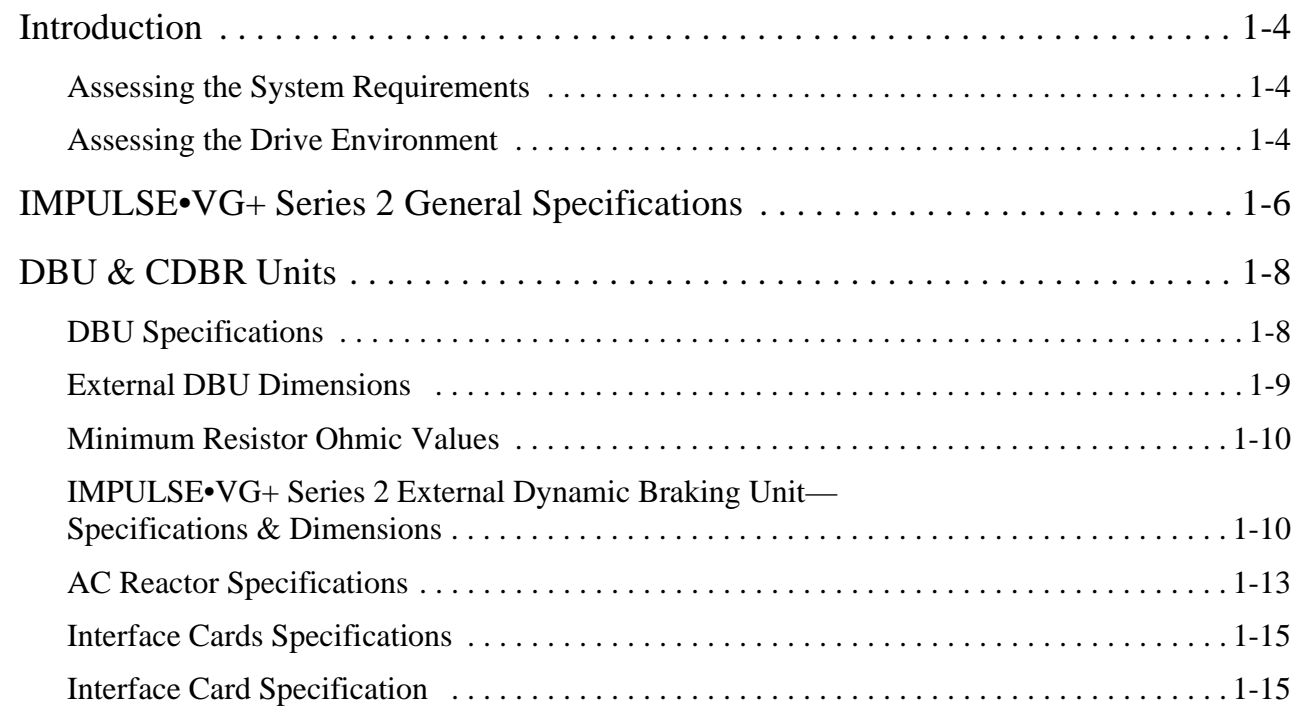

# **[Chapter 2: Installation](#page-10-0)**

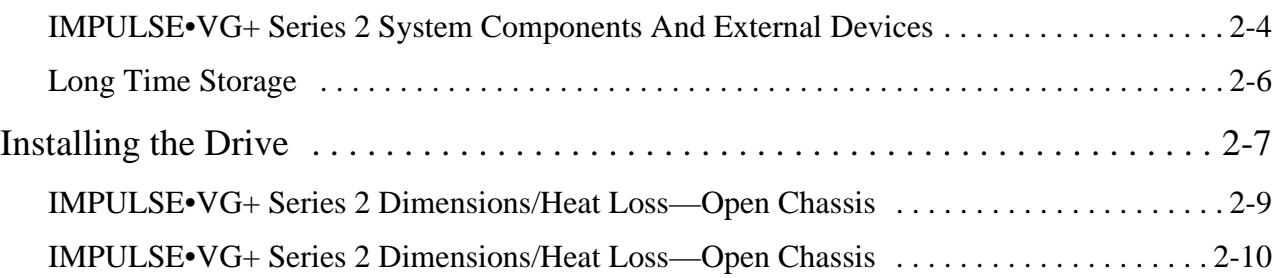

# **[Chapter 3: Wiring](#page-10-0)**

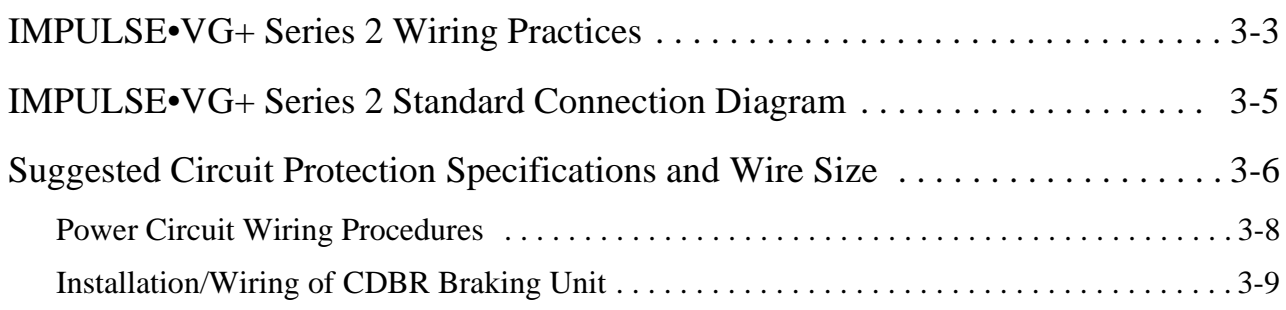

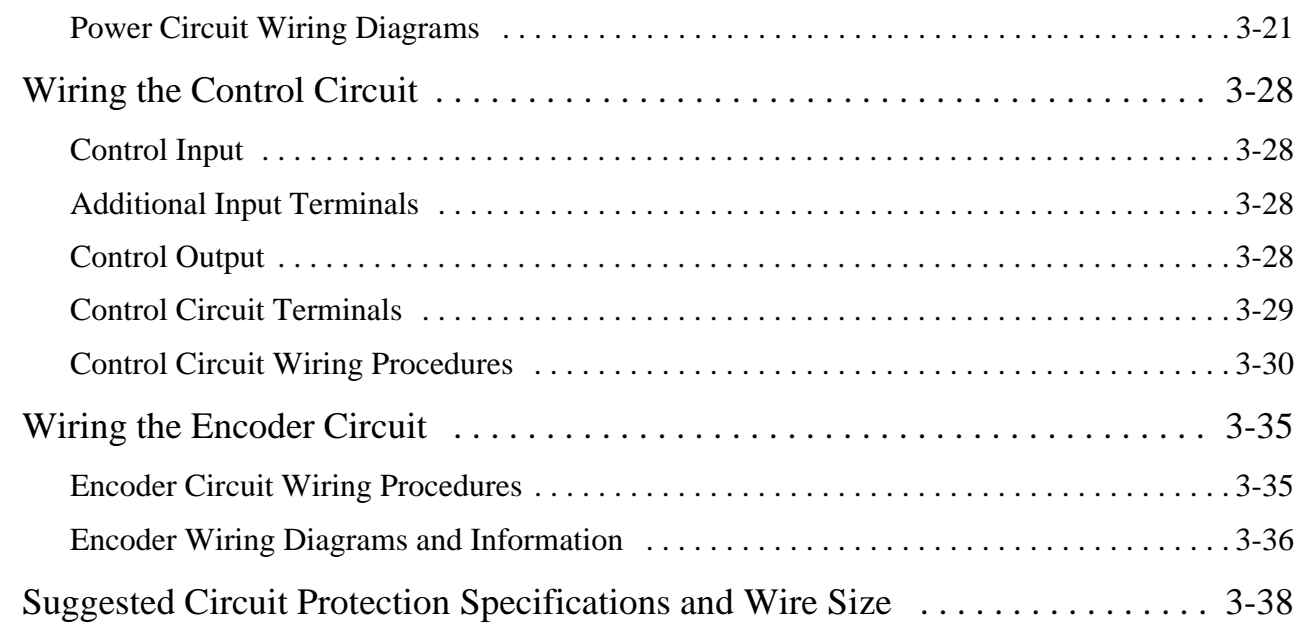

# **[Chapter 4: Programming Basic Features](#page-10-0)**

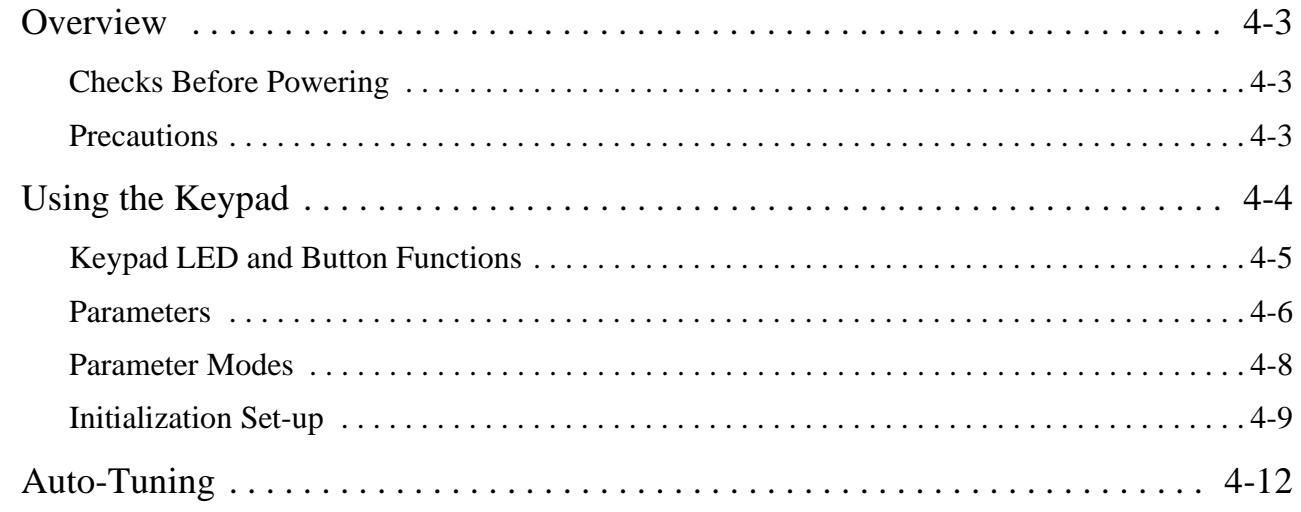

# **[Chapter 5: Programming Advanced Features](#page-10-0)**

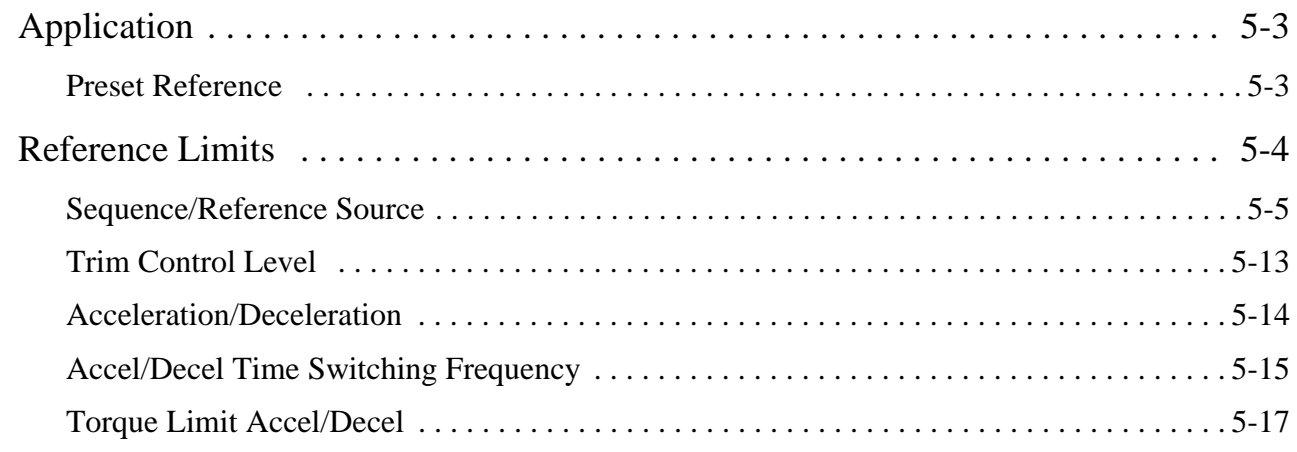

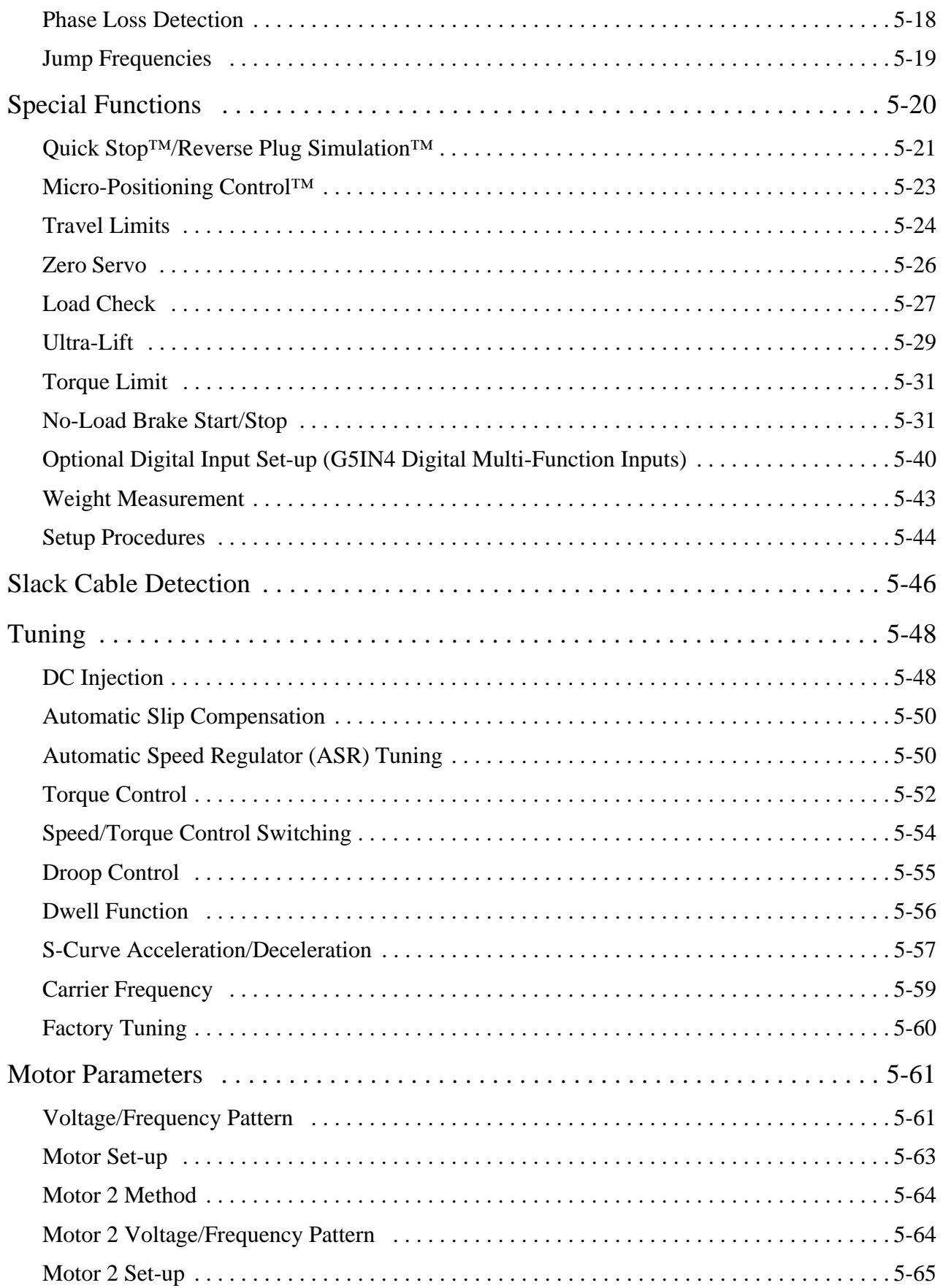

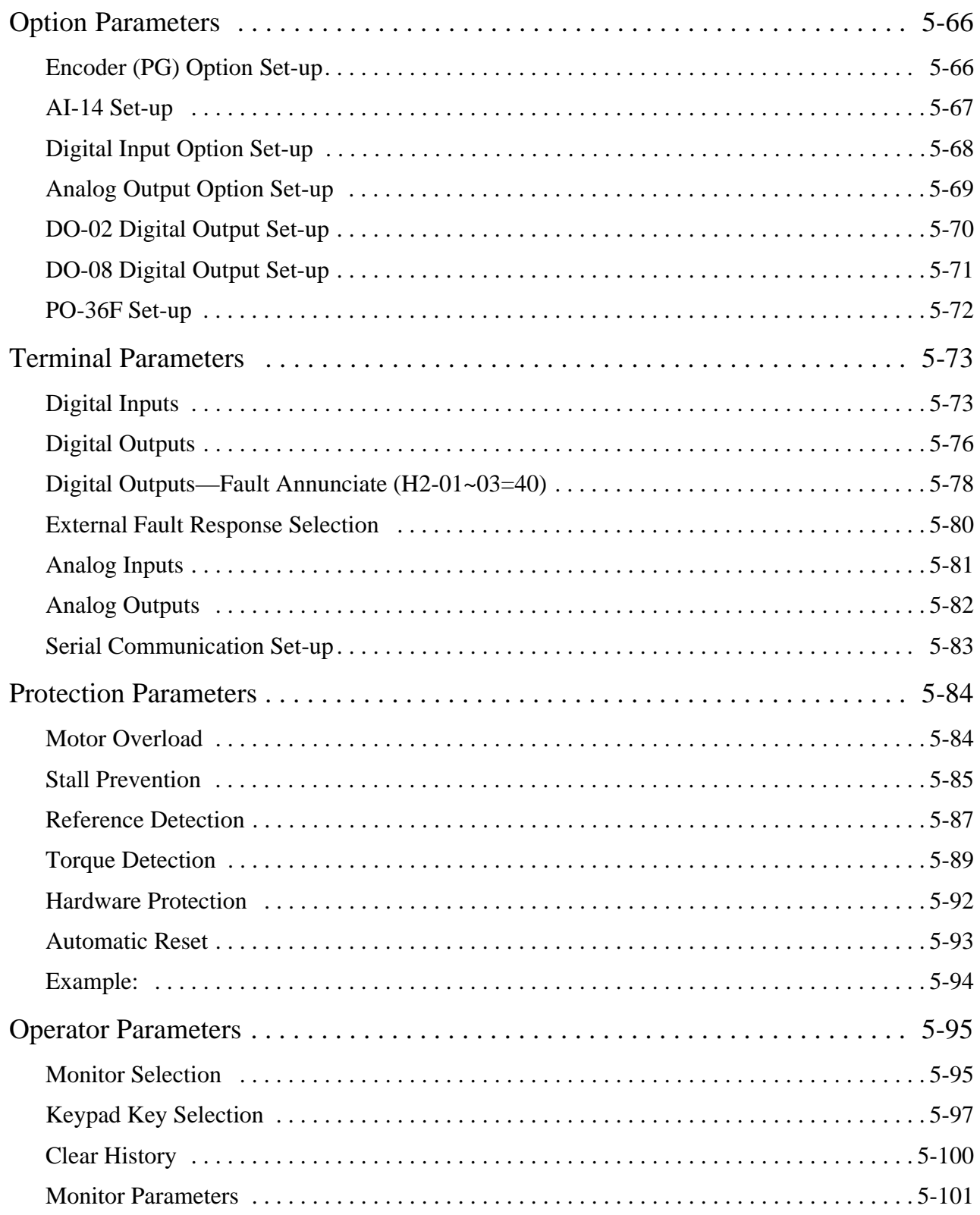

# **[Chapter 6: Troubleshooting IMPULSE•VG+ Series 2](#page-10-0)**

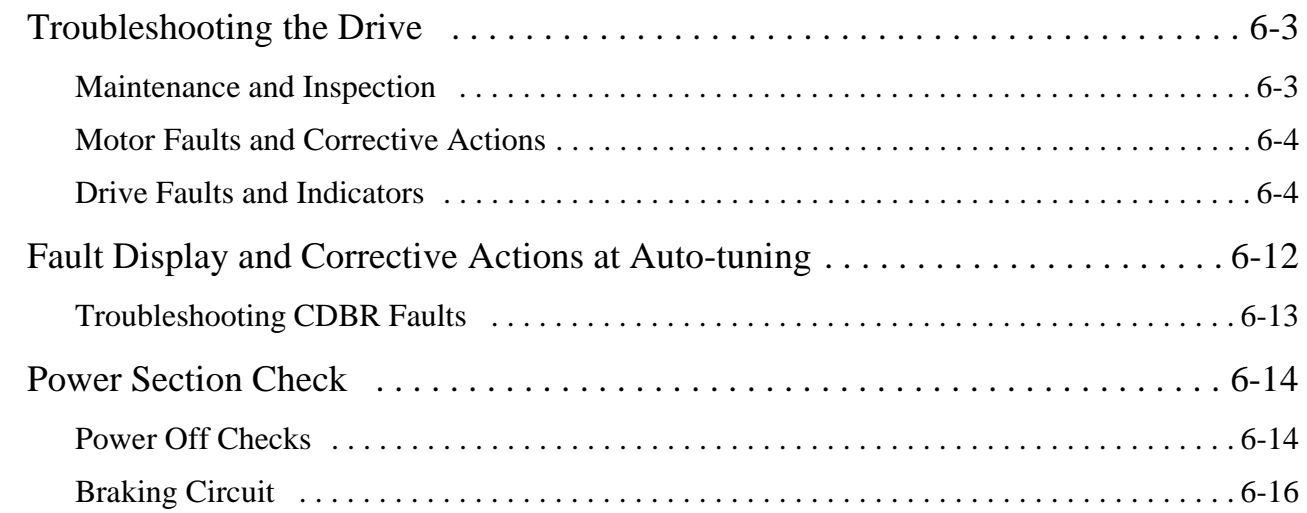

# **[Appendix A: Servicing IMPULSE•VG+ Series 2](#page-10-0)**

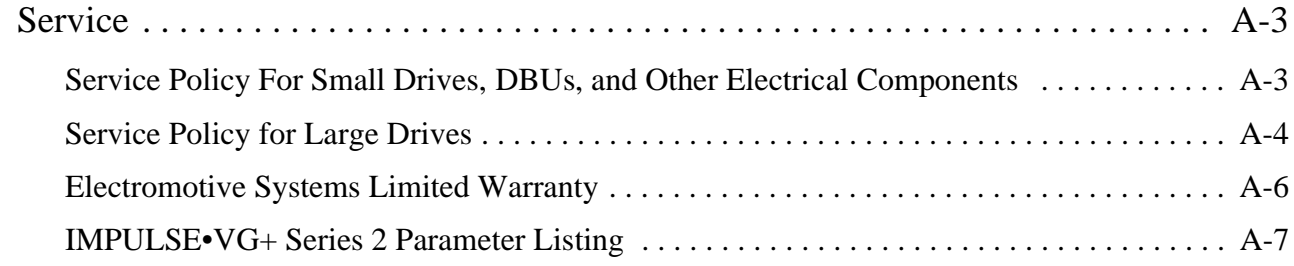

This page intentionally left blank

# **Welcome!**

IMPULSE•VG+ Series 2 represents the second generation of our high-performance flux vector crane controls. It goes far beyond the scalar (voltage and frequency control) drive designs by having *true torque-control* capabilities. The IMPULSE•VG+ Series 2, which is designed for a closed-loop system, is ideal for hoists without mechanical load brakes and for very high-performance traverse applications.

Incorporating a pulse-width-modulated (PWM), flux vector design, IMPULSE•VG+ Series 2 generates the optimum current waveform, which gives you impressive torque and speed motor control. The drive offers a 1000:1 speed range — compared to a 3:1 range for two-speed motors and a 10:1 range for wound-rotor motors.

Here's a sample of IMPULSE•VG+ Series 2's special features and how they can help you improve your overhead material handling performance:

- Distinct speed control (up to five speeds) as well as infinitely variable speed control are provided; you can use pendant pushbutton stations, infrared or radio controls, or joysticks.
- An English, plain-language liquid crystal display (2 lines, 16 characters per line) makes programming, troubleshooting, and operating the drive easy.
- Built-in Serial Communication (9600-baud modbus) provides reliable digital linkage among the various crane system peripherals, including our line of PulseStar™ Remote Crane Controls.
- Micro-Positioning Control<sup>™</sup> is used to place loads with a high degree of precision, eliminating the need to jog or plug your motors.
- A compact circuit design gives the drive a small footprint.
- Ultra-Lift<sup>™</sup> capabilities enhance productivity by allowing the overspeeding of any load less than full load.
- Safe Operating Windows<sup>™</sup> prevents you from programming the drive with unsafe parameters.
- Automatic Keypad Lockout<sup>™</sup> and a snap-in, removable keypad helps you limit programming access and reduce the possibility of programming errors.
- Load Check™ prevents you from overstressing equipment by attempting to lift a load beyond the capacity of the crane or hoist.
- Weight Measurement enables you to weigh a load with an accuracy of  $\pm 5$  percent of full load.
- Phase Loss Detection causes the drive to fault and commands the electric brake to set if an input or output phase loss occurs.
- Quick  $Stop^{TM}$  ensures a rapid deceleration to stop once a drive RUN command is removed, reducing the possibility of a crane collision.
- Reverse Plug Simulation<sup>™</sup> allows you to change the direction of travel (motor's phase sequence) very rapidly before the electric brake can be set.
- Flash ROM stores the drive system's last four fault occurrences in the drive's memory—even after power-down—for diagnostic purposes.
- <span id="page-9-0"></span>• Slack Cable Detection identifies slack cable conditions and adjusts outputs to immediately stop lowering.
- Load Float Start & Stop, with the crane fully at rest (without electric brakes set), allows the precise placement of critical loads without rollback or delays because of electric brake operation.
- Motor Changeover Capability allows you to use one inverter for two motors (e.g., main and auxiliary hoists) with different motor characteristics.
- A 120V Control Voltage Interface Card gives you direct access to a 120V user input device (e.g., pendant) without adding electromechanical components.
- Elapsed Time Counter (with fault history) indicates actual operation time, total power-up time, and the elapsed time between fault occurrences.

# **Identifying Your Drive**

If you ever have to contact Electromotive Systems about your drive, first determine the model and serial numbers of your drive by looking at the nameplate shown below.

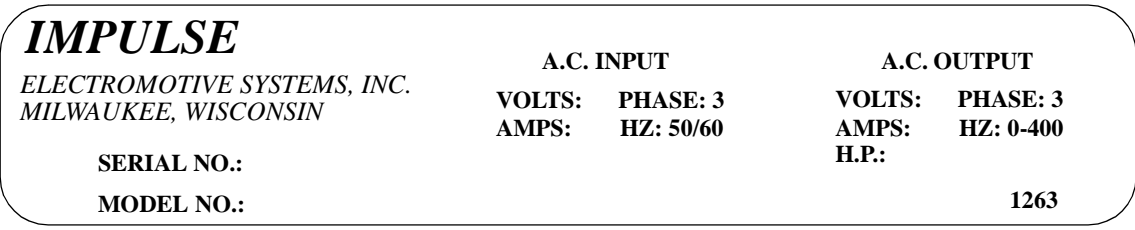

This nameplate is located on the side of the drive nearest to the keypad.

# <span id="page-10-0"></span>*chapter 1*

# **Introduction**

This page intentionally left blank.

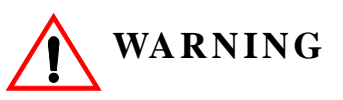

- Do not touch any circuitry components while the main AC power is on. In addition, you must wait until the red "CHARGE" LED is out before performing any service on that unit. (As you look at the face of the circuitry, the "CHARGE" LED is located in the lower right corner of the board.) It may take as long as 10 minutes for the charge on the main DC bus capacitors to drop to a safe level.
- Do not check signals during operation.
- Do not connect the main output terminals  $(T1, T2, T3)$  to the incoming, three-phase AC source.
- Do not connect the control board terminals, which are the 27 two-tiered terminals, directly to the 120VAC user input device.
- Before executing Built-In Auto-Tuning, ensure that the motor is disconnected from the drive train and the electric brake is released. If the electric brake cannot be released, you must ensure that the brake is disengaged for the entire tuning process.

The instructions in the next three chapters apply to most IMPULSE•VG+ Series 2 crane, hoist, and monorail applications. However, you need to carefully evaluate your specific situation and ensure that you follow NEC codes and your local wiring practices.

These chapers tell you how to install IMPULSE•VG+ Series 2 and, to some extent, the components that it interconnects. It explains how to: assess the drive's environment, mount the drive, and wire the drive circuits. It's important to develop a "plan of attack" for both the mounting and wiring since each task has an effect on the other one. To assist you, "IMPULSE•VG+ Series 2 Wiring Practices" is included.

*NOTE: If your IMPULSE•VG+ Series 2 is part of an Electromotive Systems, pre-engineered TCONTROLS*® *motor control panel, disregard this chapter and turn to Chapter 4.*

# <span id="page-13-0"></span>**Introduction**

#### **Assessing the System Requirements**

You must know how you're going to use the drive before you start installation and wiring. You will need to know your requirements for the following components:

- Speed control method(s)
- Braking method(s)
- Power source voltage, number of phases, and kVA rating
- Power source location
- Wire size
- Grounding location and method

#### **Assessing the Drive Environment**

When you choose a location for IMPULSE • VG + Series 2, perform the following steps:

- 1. Ensure that a 220V or 230V ( $-15\%$  to  $+10\%$ ) three-phase power source is available for a 230Vrated drive, and that a  $380V$ ,  $400V$ ,  $415V$ ,  $440V$ , or  $460V$  ( $-15\%$  to  $+10\%$ ) three-phase power source is available for a 460V-rated drive, and that a 500V, 575V, 600V (-15% to +10%) power source is available for a 575V Drive.
- 2. Ensure the encoder is supplied with +12VDC.
- 3. If the amperage requirement is greater than 200 mA, provide an auxiliary power supply to the encoder
- 4. Ensure that the drive-to-motor wiring distance is less than 250 ft. unless appropriate reactors and/or filters are used.
- 5. If required, install reactors.

When connecting a drive (230V/460V/575V, Model 2033-FVG+/4034-FVG+/FVG+5032V and smaller) to a large-capacity power supply transformer (500kVA or greater or more than 10 times the inverter kVA rating), or when switching a phase-advancing capacitor, excessive peak current can flow through the input power supply circuit. To prevent damage to the rectifier section in such cases, install a DC reactor between drive Terminals 1 and 2, or an AC reactor on the input side. Installing reactors also improves the power factor on the power supply side.

- 6. Ensure that the encoder wiring is less than 300 feet, unless fiber optic cables are used.
- 7. Ensure that the encoder wiring is isolated from the power wiring.
- 8. Ensure that the encoder wiring shield is grounded at only one end (PG-X2 TA3).
- 9. Ensure that the drive circuit wiring is protected or isolated from:
	- Ambient temperatures outside the range of  $-14^{\circ}$  F to  $+104^{\circ}$  F ( $-10^{\circ}$  C to  $+40^{\circ}$  C). (Consult Electromotive Systems if you must exceed this temperature range.)
	- Rain or moisture
	- Corrosive gases or liquids
	- Direct sunlight
	- Severe mechanical vibration
- 10. Ensure that the drive is housed in an appropriate NEMA-rated enclosure.

11. For severe-duty applications (for example—long lifts) or with 75-Hp-or-greater motors, ensure that the drive control system is adequately cooled, even though the ambient temperature limit is not exceeded. For more information, contact Electromotive Systems.

# <span id="page-15-0"></span>**IMPULSE•VG+ Series 2 General Specifications**

#### **230V Class**

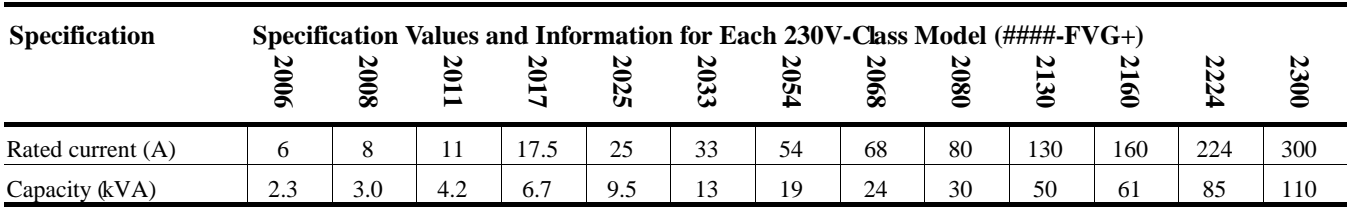

#### **460V Class**

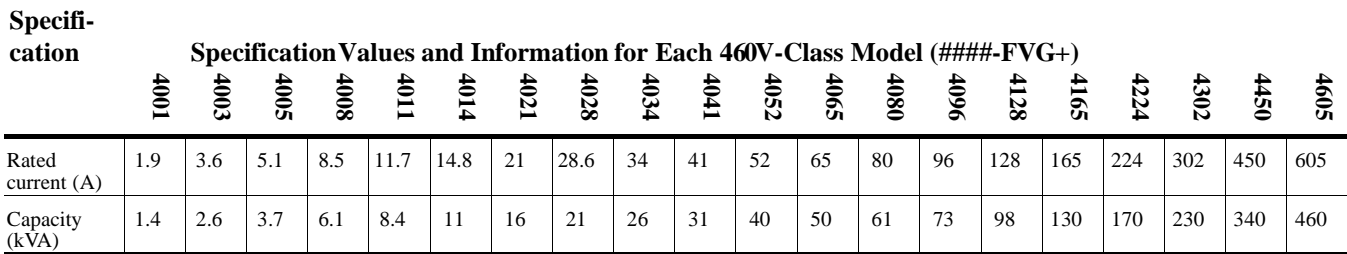

#### **575V Class**

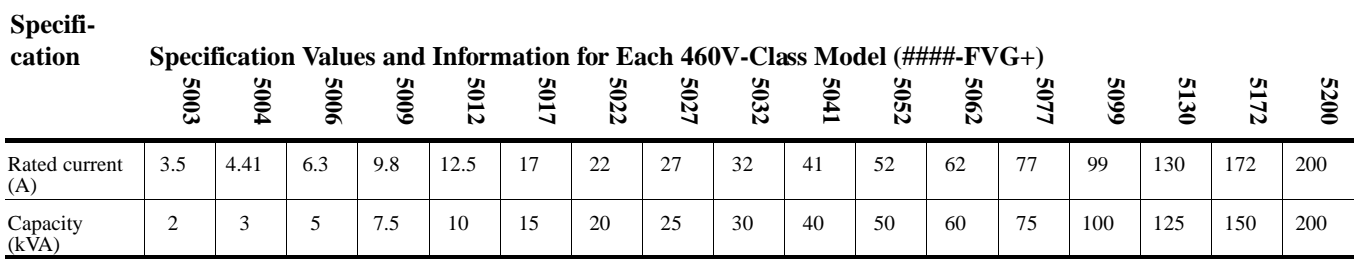

#### **230V, 460V and 575VClasses**

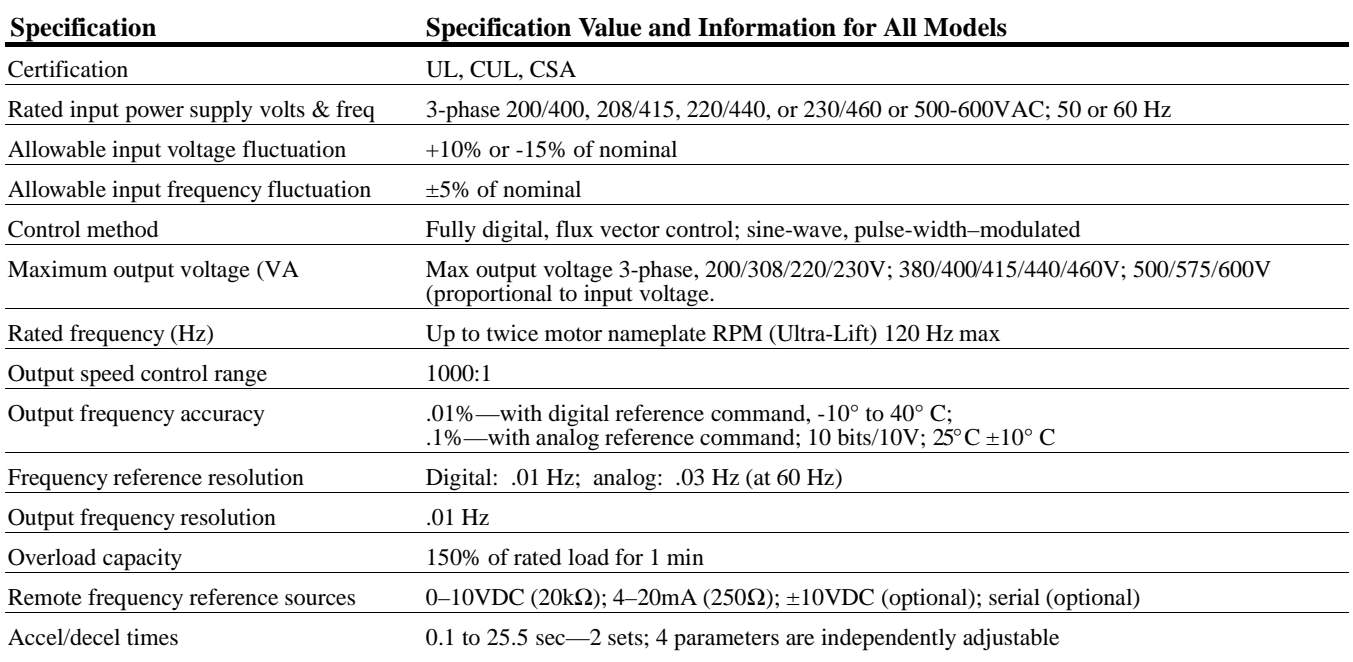

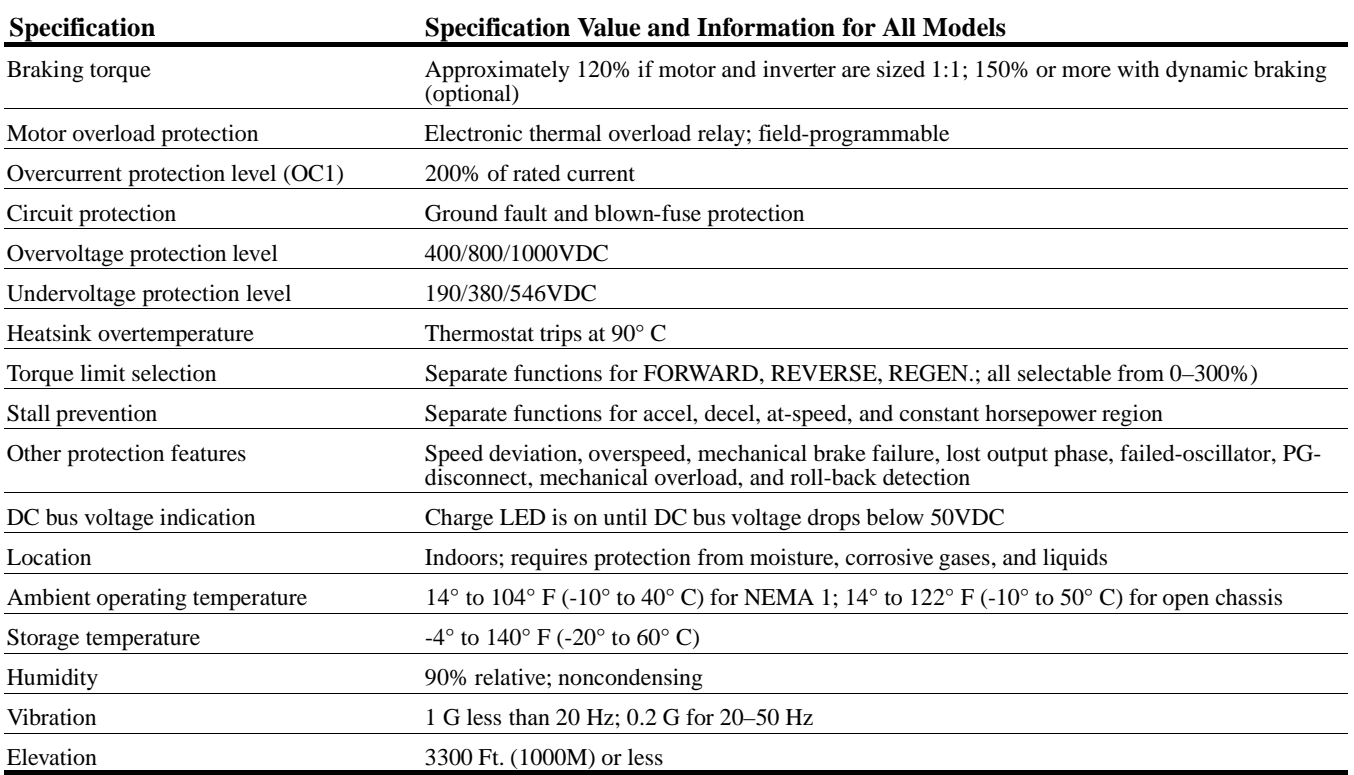

## <span id="page-17-0"></span>**DBU & CDBR Units**

The DBU (Dynamic Braking Unit) and CDBR are designed to pass regenerative energy from an inverter's DC bus to a resistor bank. The DBU/CDBR operate when the voltage on the DC bus reaches a specific level which turns on an internal transistor. This transistor stays on until the DC bus voltage drops to an appropriate level. The difference between the turn on and the turn off voltage is the hysteresis voltage.

The DBU/CDBR, and its associated dynamic braking resistor, are used to help the inverter decelerate AC motors (dynamic braking) and to provide a path for motor regenerative energy under over hauling conditions, such as on a hoist.

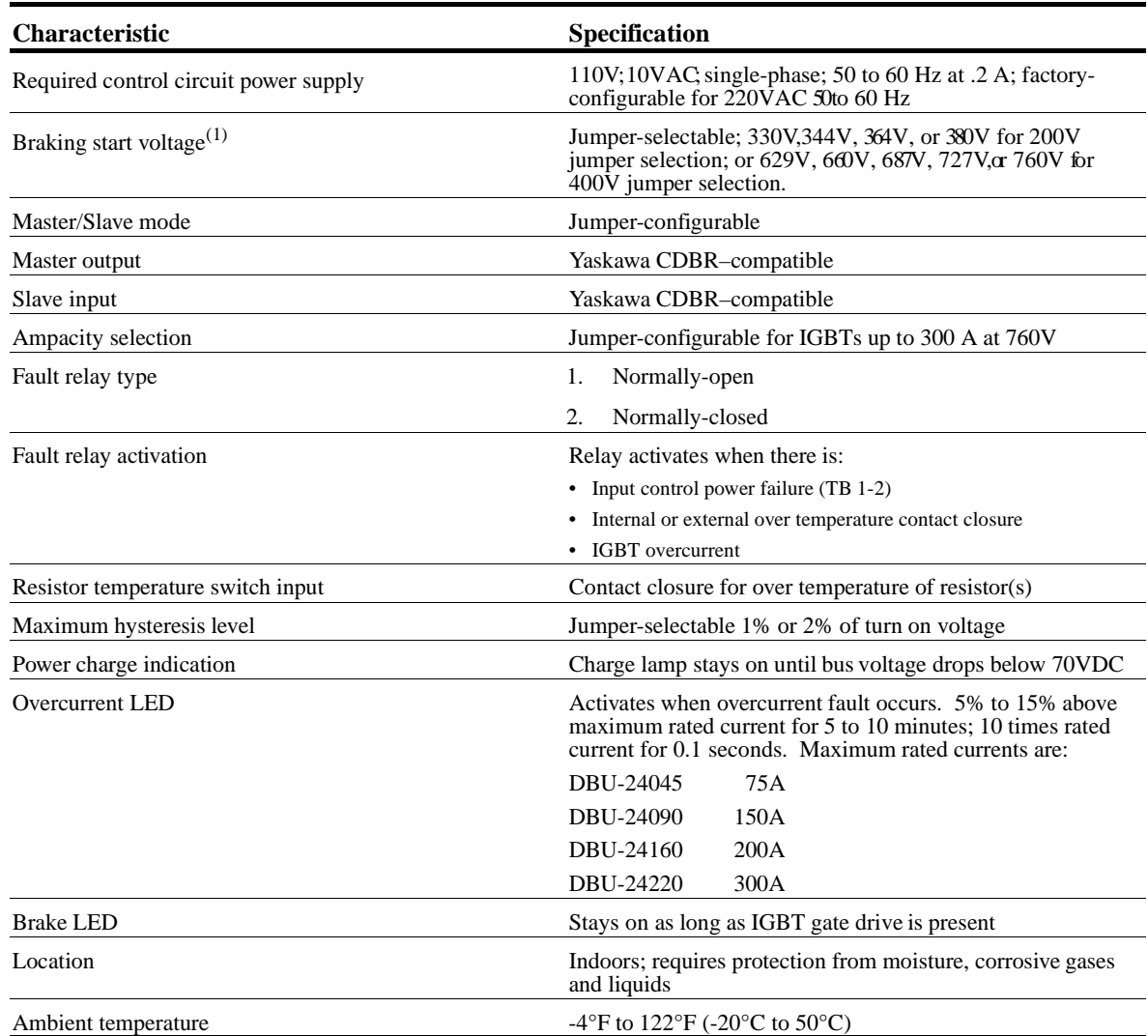

#### **DBU Specifications**

<span id="page-18-0"></span>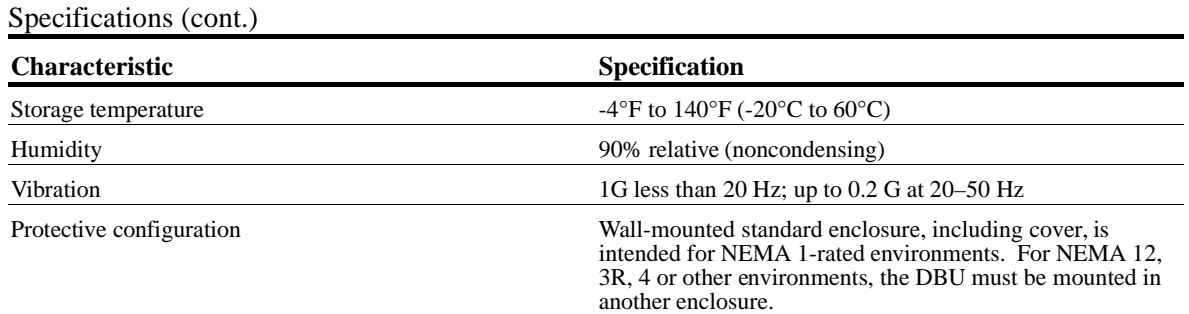

 $^{(1)}$  Voltage at which dynamic braking is activated;  $\pm\%$  variance.

#### **External DBU Dimensions**

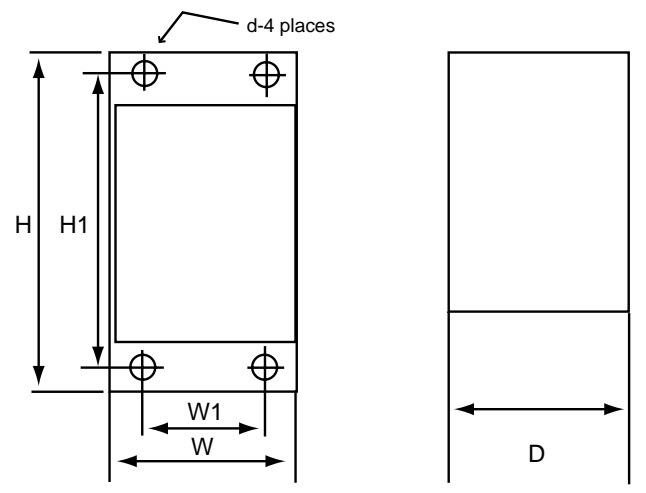

*Figure 1.1 IMPULSE•VG+ Series 2 Dynamic Braking Unit*

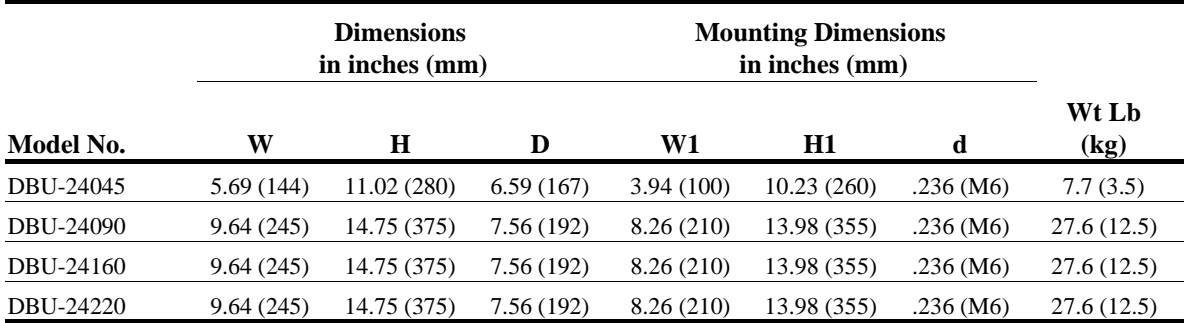

#### <span id="page-19-0"></span>**Minimum Resistor Ohmic Values**

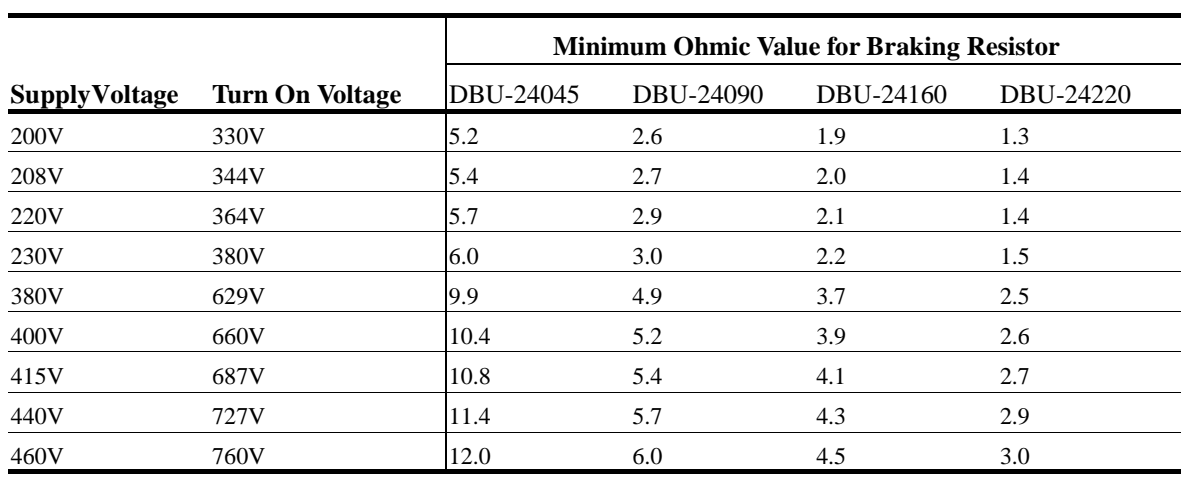

The following chart should be used to determine minimum ohmic values for dynamic braking resistors for different supply voltages.

#### **IMPULSE•VG+ Series 2 External Dynamic Braking Unit—Specifications & Dimensions**

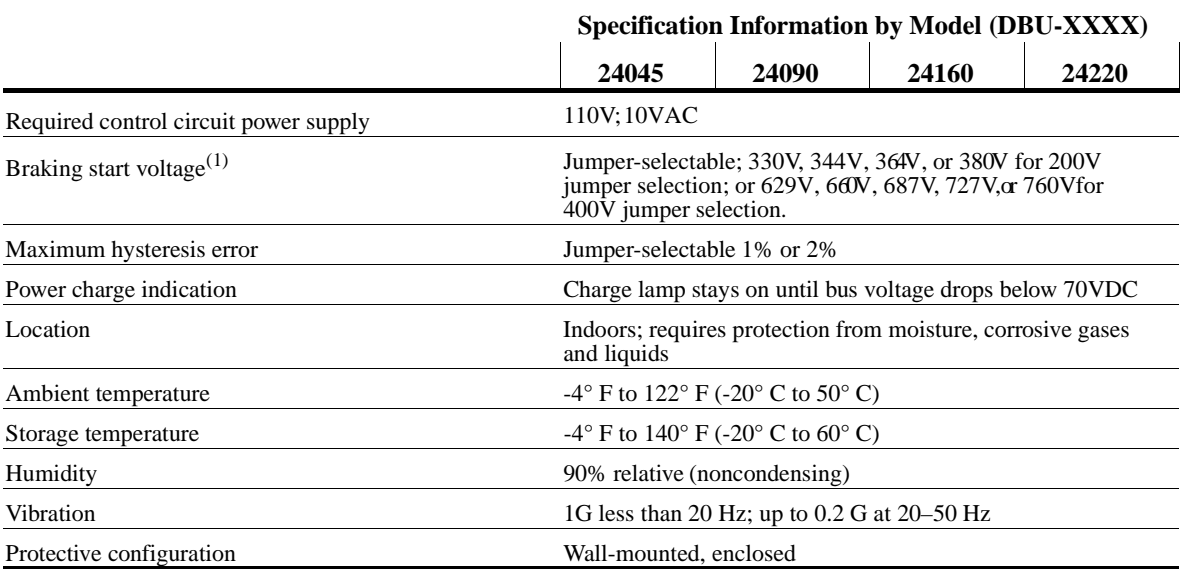

*External Dynamic Braking Unit Specifications*

(1) Voltage at which dynamic braking is activated;  $\pm 2\%$  variance.

*NOTE: If a Series 2 drive is used to replace an older version IMPULSE drive, it is permissable to use the older version dynamic braking units (CDBRs).*

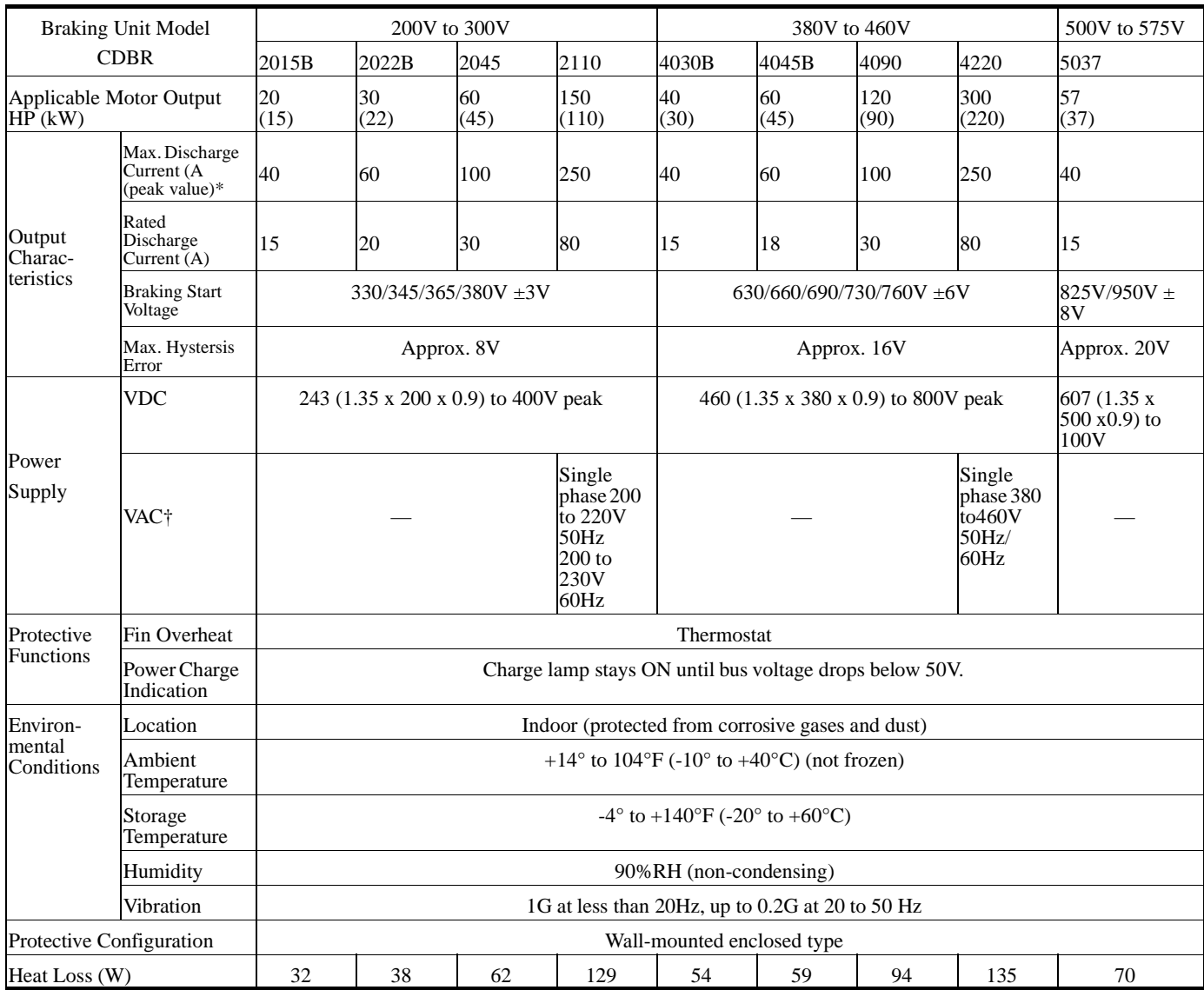

#### **CDBR Braking Unit Specification**

\* Loading time rate can be used below 10% ED (max. 10 min.)

† AC power supply for cooling fan is used only for models CDBR-2110 and CDBR-4220.

#### **CDBR Braking Unit Dimensions**

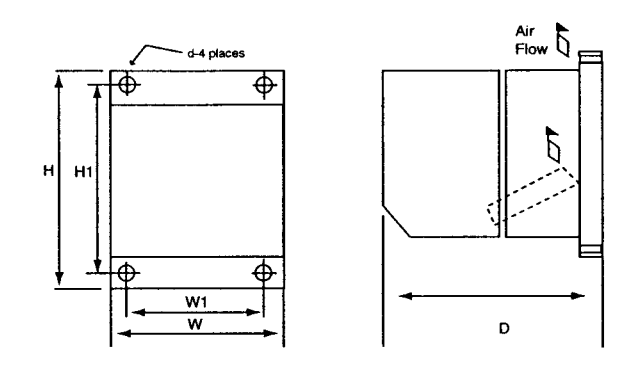

Figure 1.2 CDBR 2110 - 4220

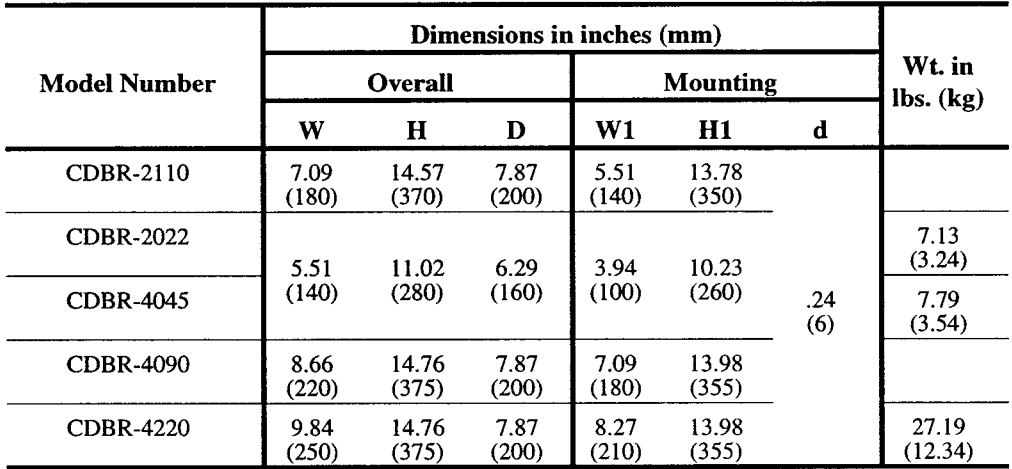

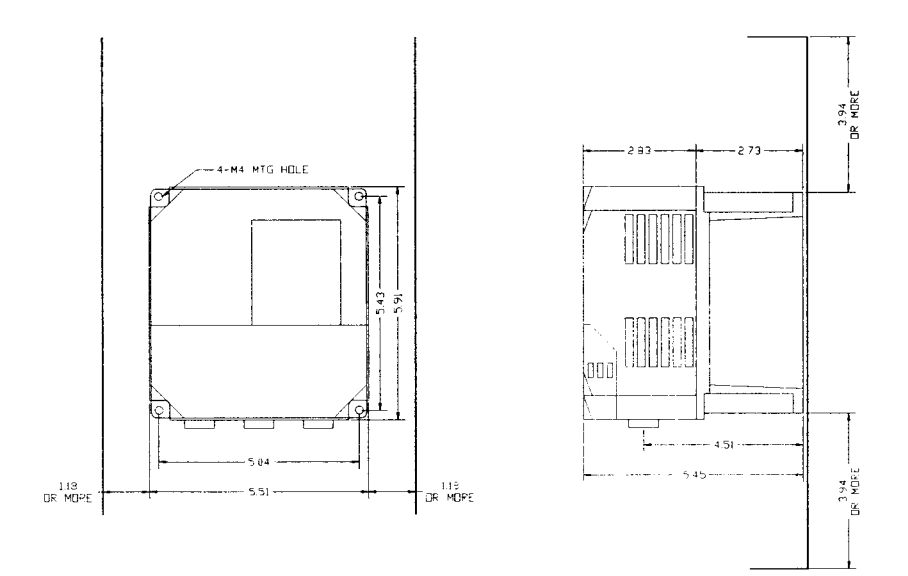

Figure 1.3 CDBR 4045B

#### <span id="page-22-0"></span>**AC Reactor Specifications**

Reactors, both as input (line) and output (load) devices, protect adjustable frequency drives, motors, and other load devices against excessive voltage and current.

The following guidelines may help determine input and output reactor requirements:

- Install an input reactor if the power source is greater than 500kVA.
- Install an input reactor if the distance between the drive and the motor exceeds 150 feet.
- Install an output reactor if the distance between the drive and the motor exceeds 150 feet.
- Install an output reactor if a device, such as a power limit switch, is used to disconnect the motor from the drive.
- Install one output reactor per drive for a multiple-drive arrangement requiring reactor protection.
- For a multiple drive arrangement, an input for each drive is recommended for optional protection. However, if the drives are within two drive sizes of each other, a single input reactor can be used. The reactor must be rated at an amperage equal to or greater than the sum of the amperage for all the drives.

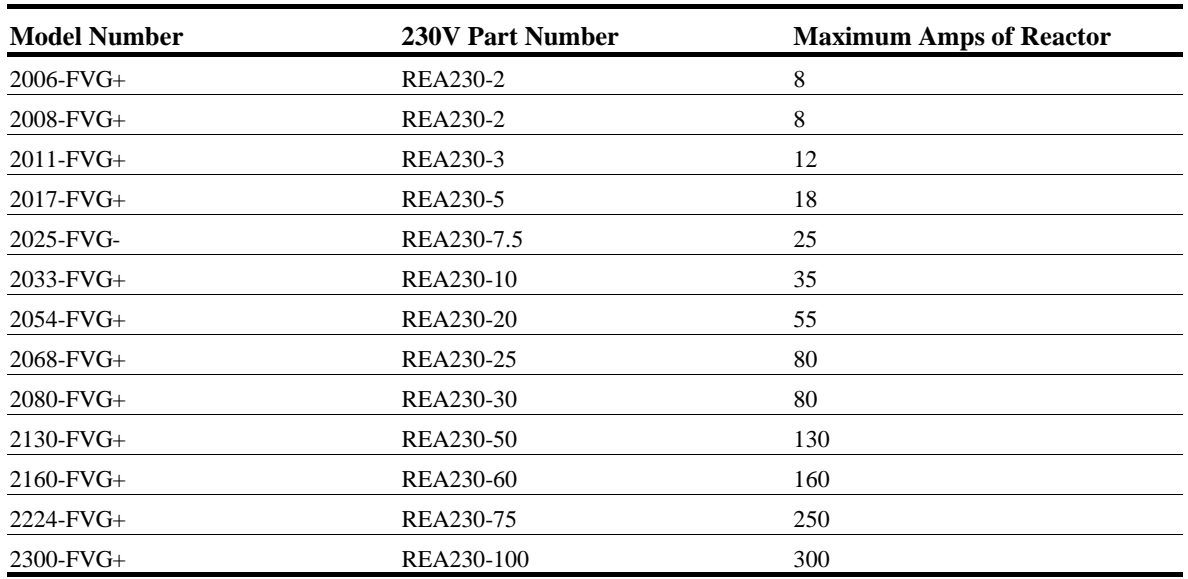

#### **230V Class**

**460V Class**

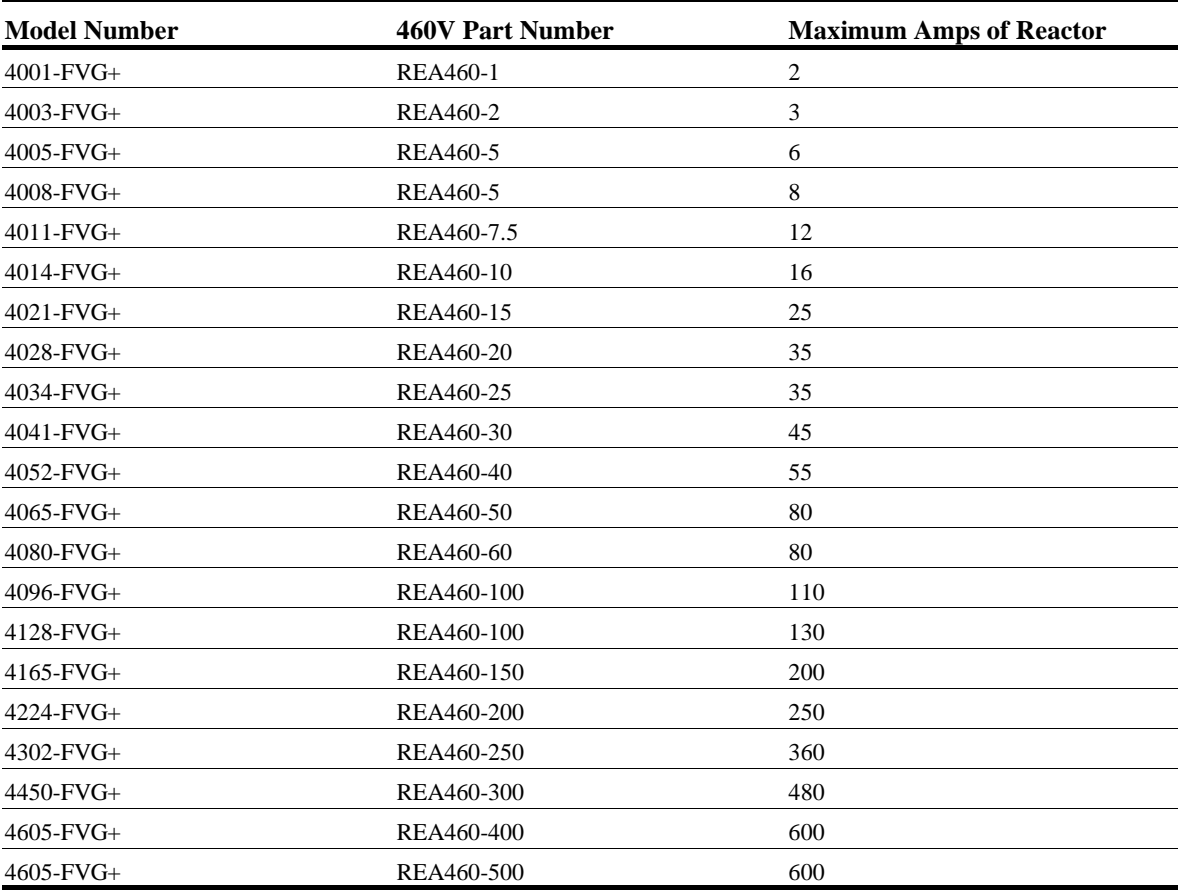

#### **575V Class**

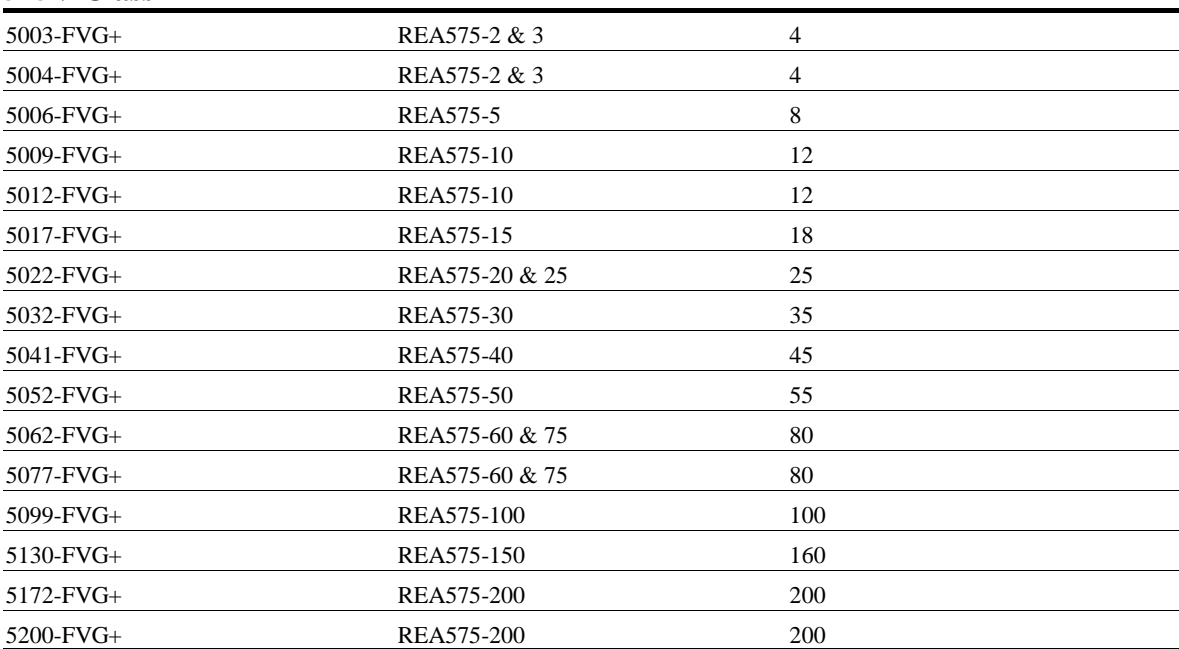

#### <span id="page-24-0"></span>**Interface Cards Specifications**

IMPULSE•VG+ Series 2 is designed to interface directly with 120VAC user input and output devices via G5IF, G5IN4, and G5OUT. This eliminates the need for an additional interface relay or isolation circuitry

G5IF has eight optically isolated drive terminals which can be used to connect with the user input device. The Terminal 1 and 2 are always used for the directional run commands (Forward and Reverse, Up and Down). The rest of six terminals are multi-function terminals, and are used for speed control and other characteristics. With multi-function terminals you can assign various functions and performance characteristics without having to rewire the drive.

G5OUT has two 240VAC, 1.5 Amp solid state relays for output indication devices. It includes two programmable multi-function output terminals.

G5IN4 card has four additional input terminals, which can have a total of 14 sets of input selections. The individual terminals can be enabled/disabled within a set. For program information refer to Chapter 5, Programming Advanced Features.

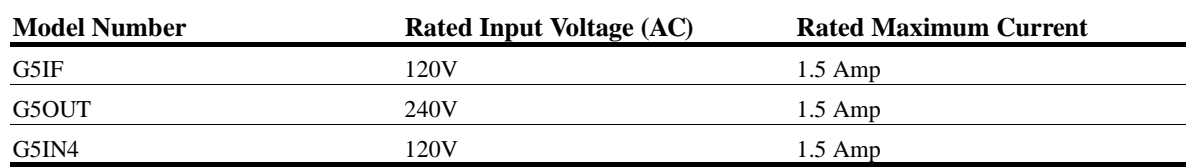

#### **Interface Card Specification**

This page intentionally left blank.

*chapter 2*

# **Installation**

This page intentionally left blank.

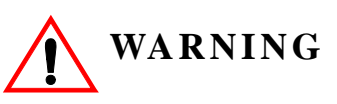

- When preparing to mount the IMPULSE•VG+ Series 2 drive, lift it by its base. Never lift it by the front cover
- Mount the drive on nonflammable material.
- The IMPULSE•VG+ Series 2 drive generates heat. For the most effective cooling possible, mount it vertically. For more details, refer to the "IMPULSE•VG+ Series 2 Dimensions/Heat Loss—Open Chassis" pages 2-9 through 2-12.
- When mounting units in an enclosure, install a fan or other cooling device to keep the intake air temperature below 104°F (40°C).

*Failure to observe these Warnings may result in equipment damage.*

This chapter explains the following:

- 1. Choosing a location
- 2. IMPULSE•VG+ Series 2 components and external devices
- 3. Drive environment
- 4. Drive installation

In addition, this section will cover information on the components that interconnect with IMPULSE•VG+ Series 2.

#### **Choosing a Location**

Be sure that the drive is mounted in a location protected against the following conditions:

- Extreme cold and heat. Use only within the ambient temperature range: NEMA1: +14 to 104°F (-10 to 40°C). Open Chassis:  $+14$  to  $113^{\circ}F$  (-10 to  $45^{\circ}C$ )
- Direct sunlight (not for use outdoors)
- Rain, moisture
- High humidity
- Oil sprays, splashes
- Salt spray
- Dust or metallic particles in the air
- Corrosive gases (e.g. sulfurized gas) or liquids
- Radioactive substances
- Combustibles (e.g. thinner, solvents, etc.)
- Physical shock, vibration
- Magnetic noise (e.g. welding machines, power devices, etc.)

#### <span id="page-29-0"></span>**IMPULSE•VG+ Series 2 System Components And External Devices**

#### **Standard IMPULSE•VG+ Series 2 Drive Components**

- G5IF 120V Control Voltage Interface Card
- G5OUT Control Output Card

#### **Optional Drive Components**

- G5IN4 Control Input Card
- D0-08 Control Output Board
- D0-02 Control Output Relay Board
- AI-14B Analog Input Card

#### **As-Required Drive Components**

- AC reactor—line or load
- DC bus reactor
- External dynamic braking resistor(s) (See "External Dynamic Braking Unit (DBU)" in Chapter 3, page 3-18.)
- External dynamic braking unit

#### **Required External Devices**

- Motor
- User input device (pendant, joystick, PC, PLC, radio, or infrared control)
- External circuit protection devices (fuses or circuit breakers) (See "Suggested Circuit Protection Specifications and Wire Size in Chapter 3, page 3-6.)
- R-C surge suppressors on contactor coils

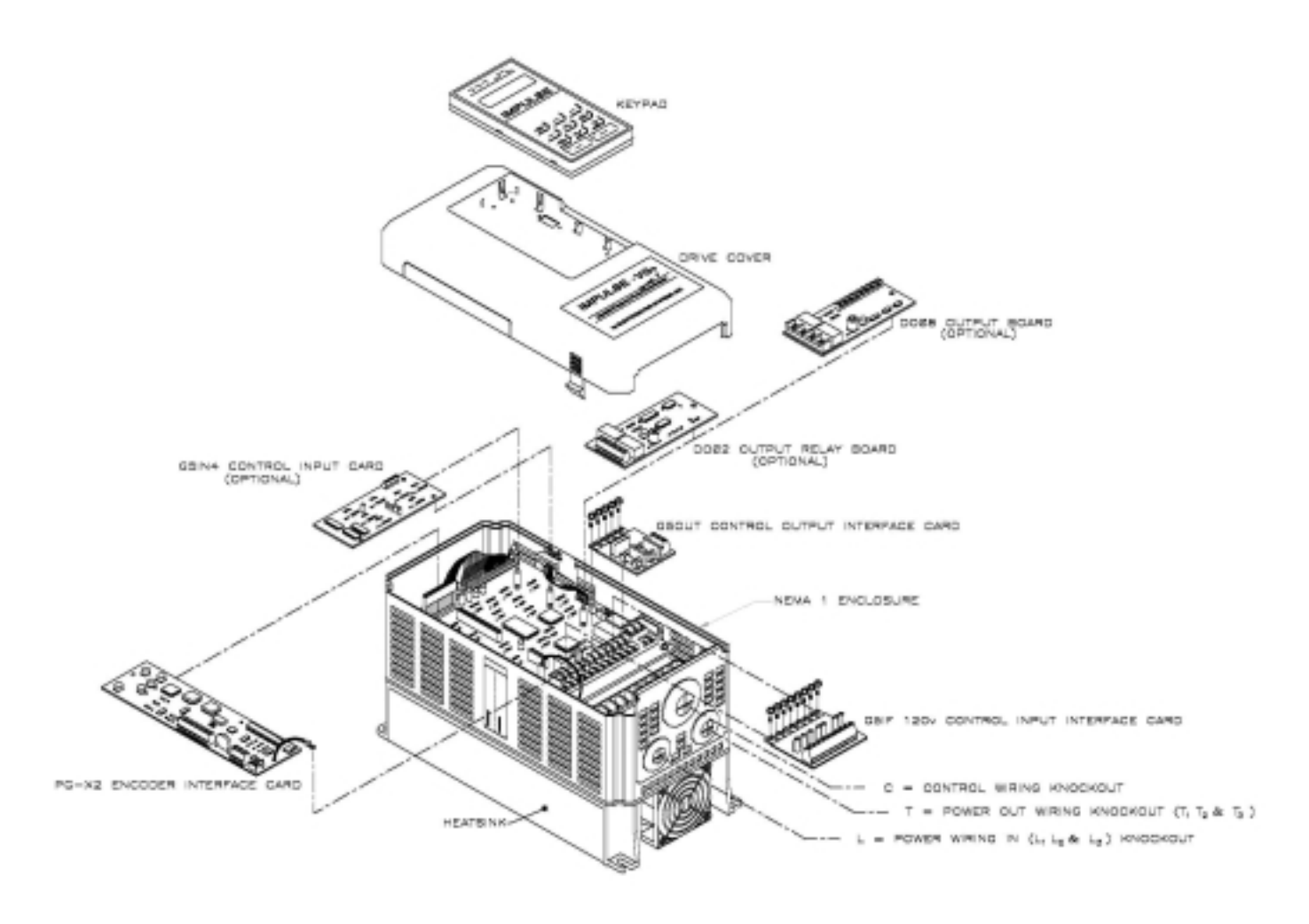

*Figure 2-1: IMPULSE•VG+ Series 2 Components Diagram Installing the Drive*

#### <span id="page-31-0"></span>**Long Time Storage**

When an inverter stored for a long time (six months or more) is applied, aging of the main circuit electrolytic capacitor is required.

Execute the aging as follows:

• Main Circuit Electrolytic Capacitor Aging

Voltage applied to the main circuit electrolytic capacitor is slowly added, and it is applied for 60 seconds.

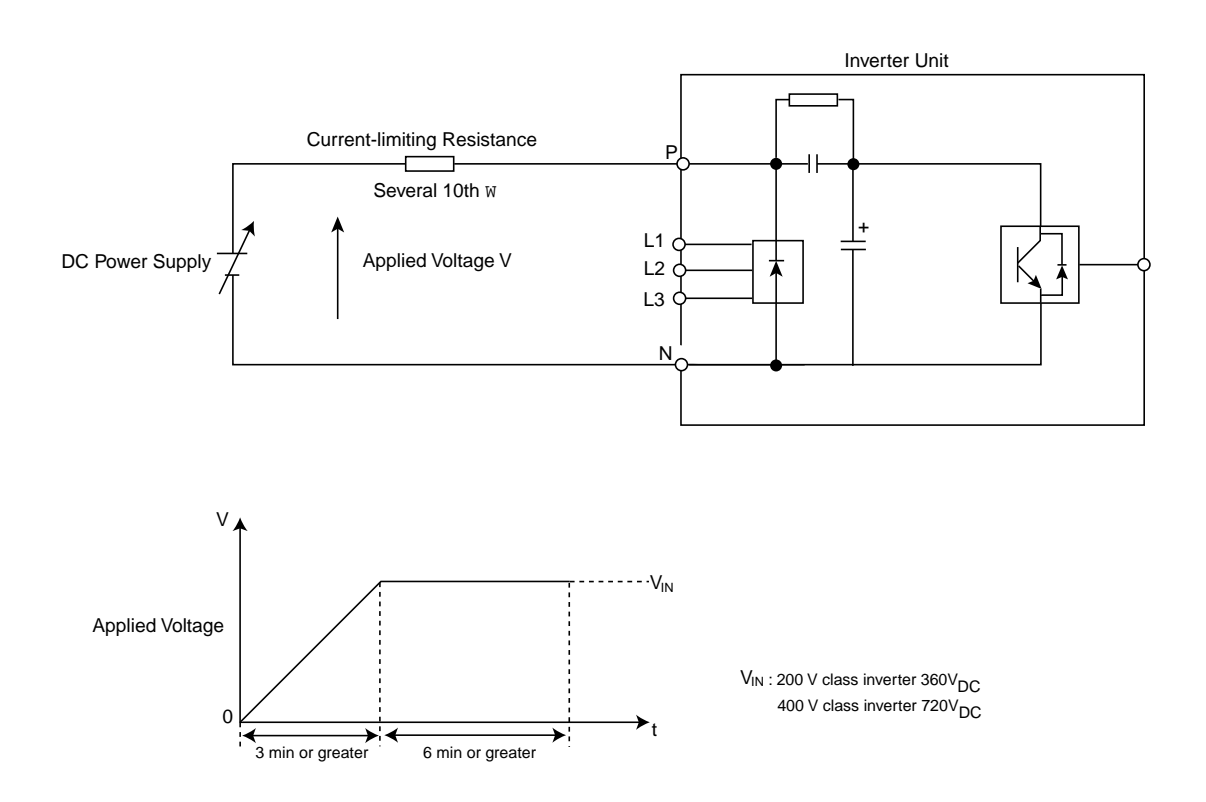

**Caution:** For aging, voltage input must NOT be executed from the main circuit terminal L1, L2 and L3.

*Figure 2-2: Long Time Storage*

## <span id="page-32-0"></span>**Installing the Drive**

To install IMPULSE•VG+ Series 2:

- 1. Ensure the drive will be used in a proper environment. Refer to page 1-4.
- 2. Review "IMPULSE•VG+ Series 2 Components Diagram" on page 2-5 and "IMPULSE•VG+ Series 2 Terminal Diagram" on page 3-5.
- 3. Determine the sizes and connection locations for the drive components and external devices that need to be wired. Locate the ground. For exact dimensions, see pages 2-9 through 2-12.
- 4. Determine the position of the subpanel.
- 5. Ensure that the drive is positioned vertically so that the heat can dissipate properly.
- 6. Ensure that the air can flow freely around the heat sink as shown below in Figure 2-3.

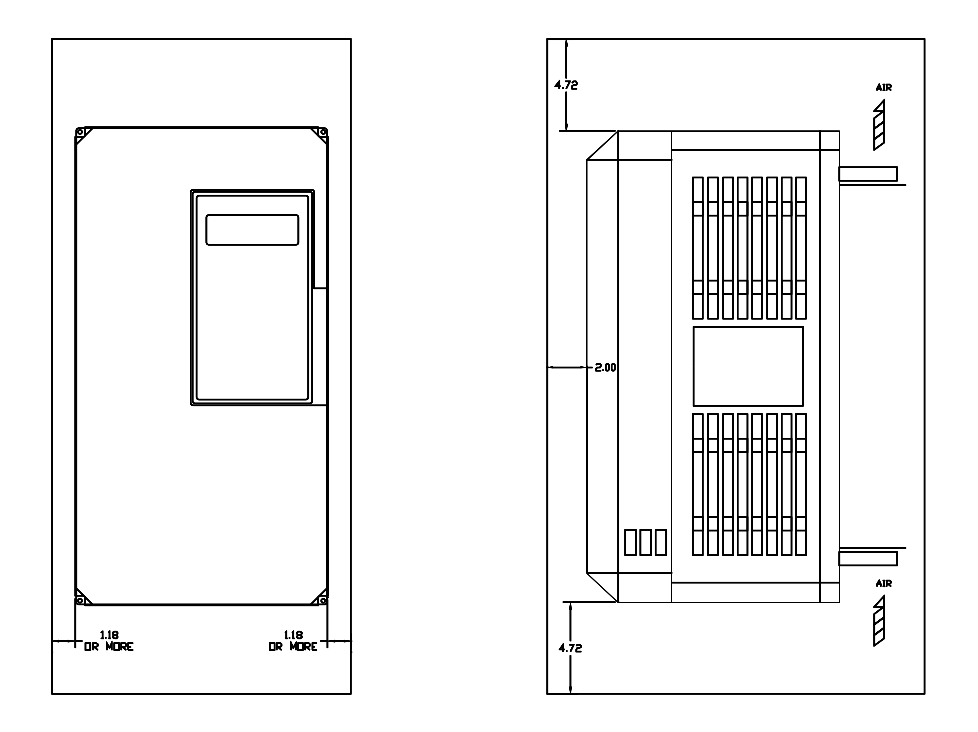

*Figure 2-3*

#### *NOTE:*

- *The required clearances at the top, bottom, and both sides of the inverter are the same for both open chassis and NEMA 1 enclosures.*
- *Allowable intake air temperature: 14*°*F to 104*°*F (-10*°*C to +40*°*C)*
- *If necessary, a heater or air conditioner must be used to maintain the temperature range listed above.*
- 7. Lay out the wire runs. Size the wire according to NEC Table 610-14(a). At a minimum, use #16 AWG for control wiring and #12 AWG for power wiring. When performing this step:
	- Ensure that the drive control circuit and power circuit wires are perpendicular to each other at any point they cross.
	- Keep power and control festoon wiring in separate cables.
	- Separate control drive circuit and power circuit wiring on the terminal block strip.
- 8. Obtain the appropriate hardware for mounting.
- 9. Mount the subpanel or surface to which you are mounting the drive. (Contact Electromotive Systems if you need advice on mounting, especially for larger drives.)
- 10. Fasten the drive and components to the subpanel.
- 11. Remove the keypad from the front cover by pushing the depression area and lifting the keypad as shown below in Figure 2-4.

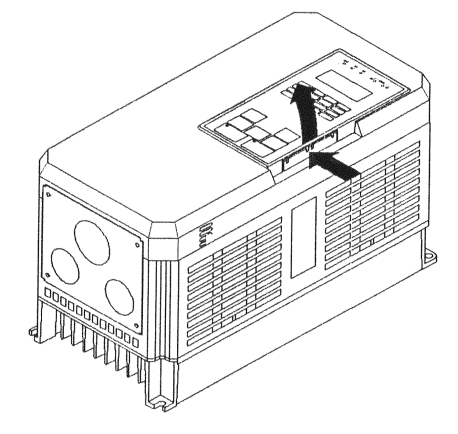

*Figure 2-4*

12. Remove the drive cover. For Models 2003-FVG+ through 2033-FVG+ and 4001-FVG+ through 4014-FVG+. See Figure 2-5. On larger size drives, the cover is attached with screws.

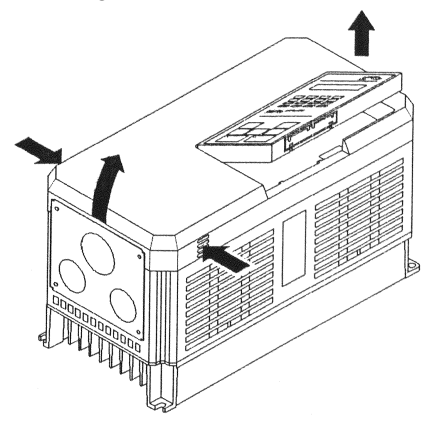

*Figure 2-5*

- 13. Remove the G5OUT Card (if used).
- 14. Remove the G5IF Card.
- 15. Follow the wiring practices outlined in Chapter 3.

## <span id="page-34-0"></span>**IMPULSE•VG+ Series 2 Dimensions/Heat Loss—Open Chassis**

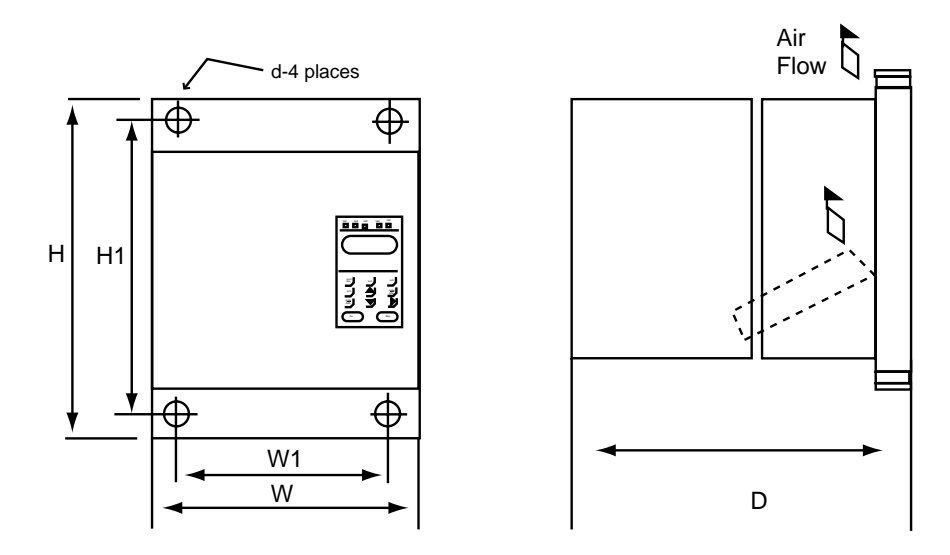

*Figure 2-6: 230V—Open Chassis*

*NOTE: Some models are shipped with metal enclosures that can be removed and discarded.*

|              | <b>Overall Dimensions</b><br>in inches and (mm) |                |                |                | <b>Mounting Dimensions</b><br>in inches and (mm) |                |               | <b>Heat Loss</b><br>(W) |
|--------------|-------------------------------------------------|----------------|----------------|----------------|--------------------------------------------------|----------------|---------------|-------------------------|
| <b>Model</b> | W                                               | H              | D              | W1             | H1                                               | H2             | $Wt$ Lbs/(kg) | <b>Total</b>            |
| 2006-FVG+    | 5.51<br>(140)                                   | 11.02<br>(280) | 6.30<br>(160)  | 4.95<br>(126)  | 10.47<br>(266)                                   | 0.28<br>(7)    | 6.5<br>(3)    | 90                      |
| $2008-FVG+$  | 5.51<br>(140)                                   | 11.02<br>(280) | 6.30<br>(160)  | 4.95<br>(126)  | 10.47<br>(266)                                   | 0.28<br>(7)    | 6.5<br>(3)    | 120                     |
| $2011$ -FVG+ | 5.51<br>(140)                                   | 11.02<br>(280) | 7.09<br>(180)  | 4.95<br>(126)  | 10.47<br>(266)                                   | 0.28<br>(7)    | 10<br>(4.5)   | 140                     |
| $2017-FVG+$  | 5.51<br>(140)                                   | 11.02<br>(280) | 7.09<br>(180)  | 4.95<br>(126)  | 10.47<br>(266)                                   | 0.28<br>(7)    | 10<br>(4.5)   | 215                     |
| $2025$ -FVG+ | 7.87<br>(200)                                   | 11.81<br>(300) | 8.07<br>(205)  | 7.32<br>(186)  | 11.22<br>(285)                                   | 0.31<br>(8)    | 12<br>(5.5)   | 300                     |
| $2033-FVG+$  | 7.87<br>(200)                                   | 11.81<br>(300) | 8.07<br>(205)  | 7.32<br>(186)  | 11.22<br>(285)                                   | 0.31<br>(8)    | 13<br>(6)     | 345                     |
| $2054$ -FVG+ | 9.84<br>(250)                                   | 14.96<br>(380) | 8.86<br>(225)  | 9.29<br>(236)  | 14.37<br>(365)                                   | 0.30<br>(7.62) | 24<br>(10.8)  | 585                     |
| $2068-FVG+$  | 9.84<br>(250)                                   | 14.96<br>(380) | 8.86<br>(225)  | 9.29<br>(236)  | 14.37<br>(365)                                   | 0.30<br>(7.62) | 24<br>(10.8)  | 725                     |
| $2080$ -FVG+ | 12.80<br>(325)                                  | 17.72<br>(450) | 11.22<br>(285) | 10.83<br>(275) | 17.13<br>(435)                                   | 0.30<br>(7.62) | 62<br>(28)    | 885                     |
| $2130$ -FVG+ | 16.73<br>(425)                                  | 26.57<br>(675) | 13.78<br>(350) | 12.60<br>(320) | 25.59<br>(650)                                   | 0.49<br>(12.5) | 134<br>(61)   | 1370                    |
| $2160$ -FVG+ | 16.73<br>(425)                                  | 26.57<br>(675) | 13.78<br>(350) | 12.60<br>(320) | 25.59<br>(650)                                   | 0.49<br>(12.5) | 137<br>(62)   | 1730                    |
| $2224$ -FVG+ | 18.70<br>(475)                                  | 31.50<br>(800) | 13.78<br>(350) | 14.57<br>(370) | 30.51<br>(775)                                   | 0.49<br>(12.5) | 176<br>(80)   | 2630                    |
| 2300-FVG+    | 22.64<br>(575)                                  | 36.42<br>(925) | 15.75<br>(400) | 17.52<br>(445) | 35.24<br>(895)                                   | 0.59<br>(15)   | 298<br>(135)  | 3210                    |

## <span id="page-35-0"></span>**IMPULSE•VG+ Series 2 Dimensions/Heat Loss—Open Chassis**

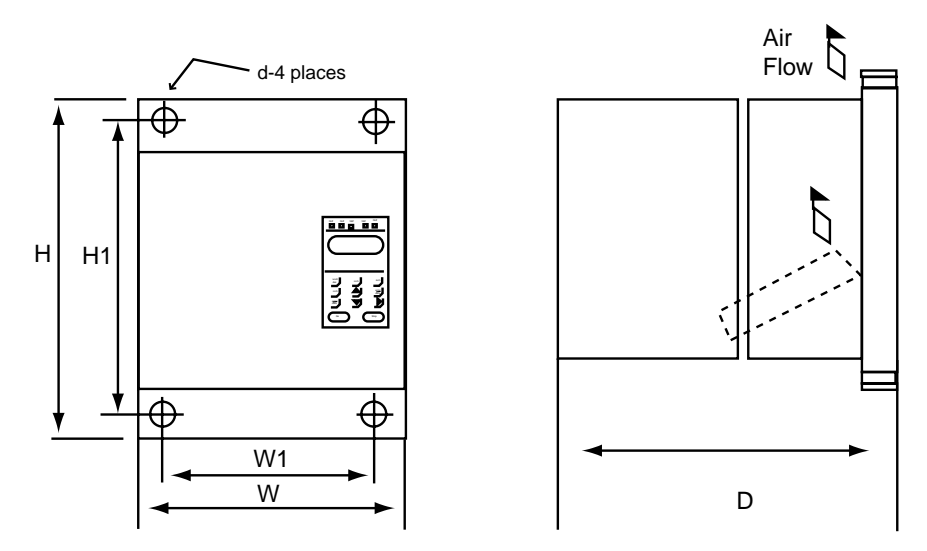

*Figure 2-7: 460V Class—Open Chassis*

*NOTE: Some models are shipped with metal enclosures that can be removed and discarded.*

|                 | Overall Dimensions-in. &<br>(mm) |                |               |               | Mounting Dimensions-in. & |             | <b>Heat Loss</b> |                  |
|-----------------|----------------------------------|----------------|---------------|---------------|---------------------------|-------------|------------------|------------------|
|                 |                                  |                |               | (mm)          |                           |             |                  | (W)              |
| <b>Model</b>    | W                                | H              | D             | W1            | H1                        | H2          | Wt Lbs/(kg)      | <b>Total</b>     |
| $4001$ -FVG+    | 5.51                             | 11.02          | 6.30          | 4.95          | 10.47                     | 0.28        | 6.5              | 60               |
|                 | (140)                            | (280)          | (160)         | (126)         | (266)                     | (7)         | (3)              |                  |
| $4003-FVG+$     | 5.51<br>(140)                    | 11.02<br>(280) | 6.30<br>(160) | 4.95<br>(126) | 10.47<br>(266)            | 0.28<br>(7) | 6.5<br>(3)       | 85               |
| 4005-FVG+       | 5.51                             | 11.02          | 7.09          | 4.95          | 10.47                     | 0.28        | 8.8              | 110              |
|                 | (140)                            | (280)          | (180)         | (126)         | (266)                     | (7)         | (4)              |                  |
| 4008-FVG+       | 5.51                             | 11.02          | 7.09          | 4.95          | 10.47                     | 0.28        | 10               | $\overline{145}$ |
|                 | (140)                            | (280)          | (180)         | (126)         | (266)                     | (7)         | (4.5)            |                  |
| $4011$ -FVG+    | 5.51                             | 11.02          | 7.09          | 4.95          | 10.47                     | 0.28        | 10               | 200              |
|                 | (140)                            | (280)          | (180)         | (126)         | (266)                     | (7)         | (4.5)            |                  |
| $4014$ -FVG+    | 7.87                             | 11.81          | 8.07          | 7.32          | 11.22                     | 0.31        | 13               | 220              |
|                 | (200)                            | (300)          | (205)         | (186)         | (285)                     | (8)         | (6)              |                  |
| $4021$ -FVG+    | 7.87                             | 11.81          | 8.07          | 7.32          | 11.22                     | 0.31        | 13               | 360              |
|                 | (200)                            | (300)          | (205)         | (186)         | (285)                     | (8)         | (6)              |                  |
| 4028-FVG+       | 9.84                             | 14.96          | 8.86          | 9.29          | 14.37                     | 0.30        | 24               | 455              |
|                 | (250)                            | (380)          | (225)         | (236)         | (365)                     | (7.5)       | (11)             |                  |
| $4034$ -FVG+    | 9.84                             | 14.96          | 8.86          | 9.29          | 14.37                     | 0.30        | 24               | 570              |
|                 | (250)                            | (380)          | (225)         | (236)         | (365)                     | (7.5)       | (11)             |                  |
| $4041$ - $FVG+$ | 12.80                            | 17.72          | 11.22         | 10.83         | 17.13                     | 0.30        | 60               | 660              |
|                 | (325)                            | (450)          | (285)         | (275)         | (435)                     | (7.5)       | (27)             |                  |
| 4052-FVG+       | 12.80                            | 17.72          | 11.22         | 10.83         | 17.13                     | 0.30        | 60               | 880              |
|                 | (325)                            | (450)          | (285)         | (275)         | (435)                     | (7.5)       | (27)             |                  |
| $4065$ -FVG+    | 12.80                            | 24.61          | 11.22         | 10.83         | 24.02                     | 0.30        | 97               | 1020             |
|                 | (325)                            | (625)          | (285)         | (275)         | (610)                     | (7.5)       | (44)             |                  |
| 4080-FVG+       | 12.80                            | 24.61          | 11.22         | 10.83         | 24.02                     | 0.30        | 97               | 1245             |
|                 | (325)                            | (625)          | (285)         | (275)         | (610)                     | (7.5)       | (44)             |                  |
| 4096-FVG+       | 12.80                            | 24.61          | 11.22         | 10.83         | 24.02                     | 0.30        | 97               | 1385             |
|                 | (325)                            | (625)          | (285)         | (275)         | (610)                     | (7.5)       | (44)             |                  |
| 4128-FVG+       | 17.91                            | 32.28          | 13.78         | 13.78         | 31.30                     | 0.49        | 174              | 1820             |
|                 | (455)                            | (820)          | (350)         | (350)         | (795)                     | (12.5)      | (79)             |                  |
| 4165-FVG+       | 17.91                            | 32.28          | 13.78         | 13.78         | 31.30                     | 0.49        | 176              | 2320             |
|                 | (455)                            | (820)          | (350)         | (350)         | (795)                     | (12.5)      | (80)             |                  |
| $4224$ -FVG+    | 22.64                            | 36.42          | 14.76         | 17.52         | 35.24                     | 0.59        | 298              | 3030             |
|                 | (575)                            | (925)          | (375)         | (445)         | (895)                     | (15)        | (135)            |                  |
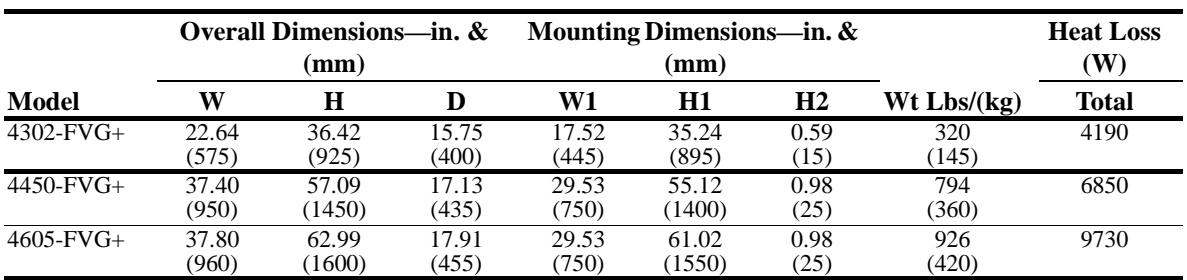

# **IMPULSE•VG+ Series 2 Dimensions/Heat Loss—Open Chassis**

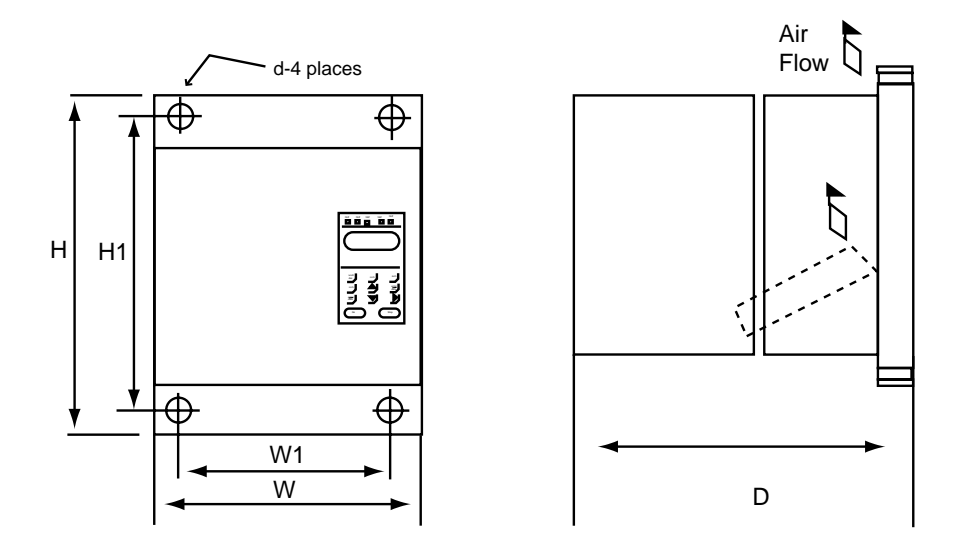

*Figure 2-8: 575V Class—Open Chassis*

*NOTE: Some models are shipped with metal enclosures that can be removed and discarded.*

| <b>Model</b>    | Overall Dimensions-in. &<br>(mm) |             |       | Mounting Dimensions-in. &<br>(mm) |        |        |                 | <b>Heat Loss</b><br>(W) |
|-----------------|----------------------------------|-------------|-------|-----------------------------------|--------|--------|-----------------|-------------------------|
|                 | W                                | $\mathbf H$ | D     | W1                                | H1     | H2     | $Wt$ Lbs/(kg)   | <b>Total</b>            |
| $5003$ -FVG+    | 5.51                             | 11.02       | 7.09  | 4.96                              | 10.47  | 0.28   | 8.8             | $\overline{90}$         |
|                 | (140)                            | (280)       | (180) | (126)                             | (266)  | (7)    | (4)             |                         |
| $5004$ - $FVG+$ | 5.51                             | 11.02       | 7.09  | 4.96                              | 10.47  | 0.28   | 8.8             | 105                     |
|                 | (140)                            | (280)       | (180) | (126)                             | (266)  | (7)    | (4)             |                         |
| $5006$ - $FVG+$ | 7.87                             | 11.81       | 8.07  | 7.32                              | 11.22  | 0.31   | 13              | 140                     |
|                 | (200)                            | (300)       | (205) | (186)                             | (285)  | (8)    | (6)             |                         |
| $5009-FVG+$     | 7.87                             | 11.81       | 8.07  | 7.32                              | 11.22  | 0.31   | $\overline{14}$ | $\overline{205}$        |
|                 | (200)                            | (300)       | (205) | (186)                             | (285)  | (8)    | (6.5)           |                         |
| $5012$ -FVG+    | 7.87                             | 11.81       | 8.07  | 7.32                              | 11.22  | 0.31   | 14              | 220                     |
|                 | (200)                            | (300)       | (205) | (186)                             | (285)  | (8)    | (6.5)           |                         |
| $5017$ -FVG+    | 9.84                             | 14.96       | 8.86  | 9.29                              | 14.37  | 0.29   | 28              | 330                     |
|                 | (250)                            | (380)       | (225) | (236)                             | (365)  | (7.5)  | (13)            |                         |
| 5022-FVG+       | 9.84                             | 14.96       | 8.86  | 9.29                              | 14.37  | 0.29   | 28              | 460                     |
|                 | (250)                            | (380)       | (225) | (236)                             | (365)  | (7.5)  | (13)            |                         |
| $5027$ -FVG+    | 15.75                            | 29.53       | 11.22 | 11.81                             | 28.74  | 0.39   | 97              | 540                     |
|                 | (400)                            | (750)       | (285) | (300)                             | (730)  | (10)   | (44)            |                         |
| 5032-FVG+       | 15.75                            | 29.53       | 11.22 | 11.81                             | 28.74  | 0.39   | 97              | 730                     |
|                 | (400)                            | (750)       | (285) | (300)                             | (730)  | (10)   | (44)            |                         |
| $5041$ -FVG+    | 22.64                            | 33.46       | 11.81 | 18.71                             | 32.48  | 0.49   | 156             | 820                     |
|                 | (575)                            | (850)       | (300) | (475)                             | (825)  | (12.5) | (72)            |                         |
| $5052$ -FVG+    | 22.64                            | 33.46       | 11.81 | 18.71                             | 32.48  | 0.49   | 156             | 1220                    |
|                 | (575)                            | (850)       | (300) | (475)                             | (825)  | (12.5) | (72)            |                         |
| $5062$ -FVG+    | 22.64                            | 33.46       | 11.81 | 18.71                             | 32.48  | 0.49   | 156             | 1650                    |
|                 | (575)                            | (850)       | (300) | (475)                             | (825)  | (12.5) | (72)            |                         |
| 5077-FVG+       | 22.64                            | 41.34       | 12.80 | 18.70                             | 40.35  | 0.49   | 195             | 1750                    |
|                 | (575)                            | (1050)      | (325) | (475)                             | (1025) | (12.5) | (90)            |                         |
| $5099-FVG+$     | 22.64                            | 41.97       | 12.80 | 18.70                             | 40.35  | 0.49   | 195             | 2250                    |
|                 | (575)                            | (1066)      | (325) | (475)                             | (1025) | (12.5) | (90)            |                         |
| 5130-FVG+       | 22.80                            | 57.68       | 12.99 | 18.70                             | 48.23  | 0.49   | 271             | 2350                    |
|                 | (579)                            | (1465)      | (330) | (475)                             | (1225) | (12.5) | (125)           |                         |
| $5172-FVG+$     | 22.80                            | 77.43       | 13.98 | 18.70                             | 61.81  | 0.59   | 331             | 3200                    |
|                 | (579)                            | (1966.5)    | (355) | (475)                             | (1570) | (15)   | (153)           |                         |
| $5200$ -FVG+    | 22.80                            | 77.43       | 13.98 | 18.70                             | 61.81  | 0.59   | 342             | 4700                    |
|                 | (579)                            | (1966.5)    | (355) | (475)                             | (1570) | (15)   | (158)           |                         |

# *chapter 3*

# **Wiring**

This page intentionally left blank.

# **IMPULSE•VG+ Series 2 Wiring Practices**

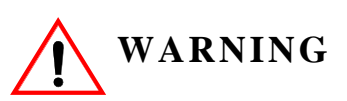

Before you wire the drive, review the following practices to help ensure that your system is wired properly.

- **Do not** connect the main output terminals (T1, T2, and T3) to the incoming, three-phase AC source. This will damage the unit!
- Except for Terminals 18, 19, and 20, do not connect the control board terminals directly to the 120VAC user input device. This will damage the unit!
- Ensure that the drive-to-motor wiring distance is less than 250 ft unless appropriate reactors and/ or filters are used.
- If a device that can interrupt power is installed between the drive and the motor, install a reactor on the output side of the drive.
- On external user input devices, use hard contact inputs rather than solid-state inputs.
- If the power source is 500 kVA or greater, or more than 10 times the inverter kVA rating, ensure that there is at least 3 percent impedance between the power source and the drive input. To accomplish this, you can install a DC reactor between inverter terminals ⊕1 and ⊕2, or use an AC line reactor on the input of the drive. If you don't provide enough impedance, excessive peak currents could damage the input power supply circuit.
- If the user input device is a PLC TRIAC output, use a 5-K $\Omega$ , 10-W resistor between the signal and L2 (X2).
- Comply with "Suggested Circuit Protection Specifications" on page 3-6.
- Use time delay fuses, which are sized at 150% of drive's continuous-rated current, for drive input protection.
- Use R-C–type surge absorbers across the coil of all contactors and relays in the system. Failure to do so could result in noise-related, nuisance fault incidents. For selection information, see "R-C Surge Absorber Selection" on page 3-33.
- Use external dynamic braking resistors for all applications.
- Do not ground the drive with any large-current machines.
- Before you use any welding or high-current machines near the crane, disconnect all line and ground wiring.
- Do not use output contactors between the drive and the motor.
- Do not let the wiring leads come in contact with the drive enclosure.
- Do not connect power factor correction capacitors to the drive input or output.
- Hard-wire the drive and motor (e.g., festoon cable). Do not use sliding collector bars.
- If you have a user input device or interface board that is remote, use shielded cable between the drive input terminals and the interface output terminals or user input device(s).
- Before turning on the drive, check the output circuit (T1, T2 and T3) for possible short circuits and ground faults.
- Increase the wire size by one size for every 25 ft between the drive and motor; suggested for center driven cranes, trolleys and bridges. (Voltage drop is especially significant at low frequencies.)
- When using more than one transformer for the drive's power, properly phase each transformer.
- To reverse the direction of rotation, interchange any two motor leads (T1, T2 or T3). (Changing L1, L2 or L3 will not affect the shaft rotation direction.)
- Use shielded cable for all low-level DC speed reference signals (0 to10VDC, 4 to 20 mA). Ground the shield only at the drive side.
- Please observe National Electrical Code (NEC) guidelines when wiring electrical devices.

*Failure to observe these warnings may result in equipment damage.*

# **IMPULSE•VG+ Series 2 Standard Connection Diagram**

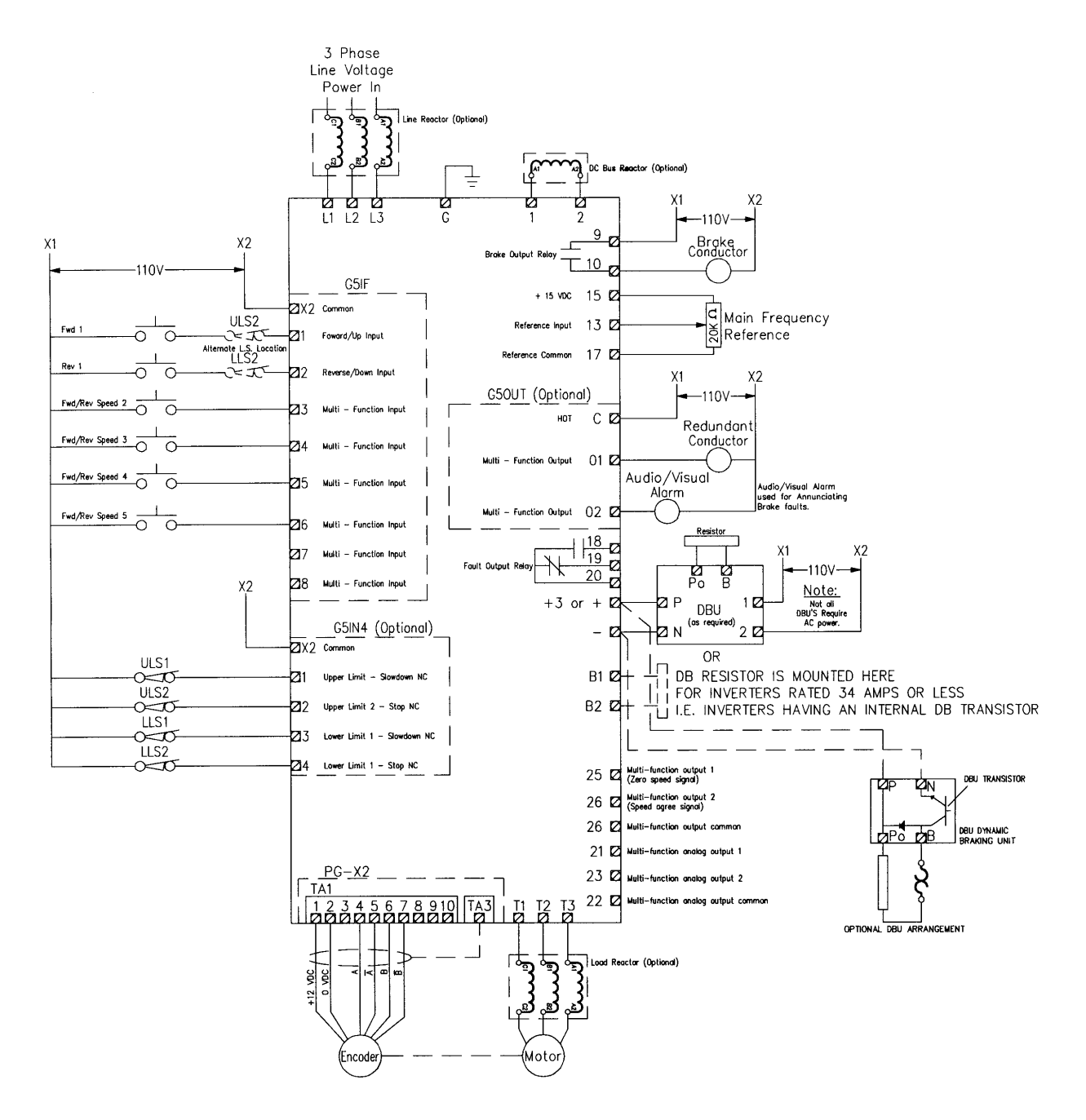

*Figure 3-1: IMPULSE•VG+ Series 2 Terminal Diagram*

*NOTE: Wiring may vary between DBU and CDBR.*

# **Suggested Circuit Protection Specifications and Wire Size**

In order to comply with most safety standards, some circuit protective devices should be used between the incoming three-phase power supply and the IMPULSE•VG+ Series 2. These devices can be thermal, magnetic, or molded-case breakers (MCCB); or "slow-blow" type fuses such as "CCMR" or "J."

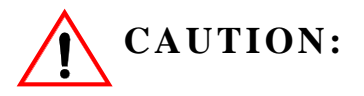

The following guidelines are only suggested values. Always conform to local electrical codes and wiring practices.

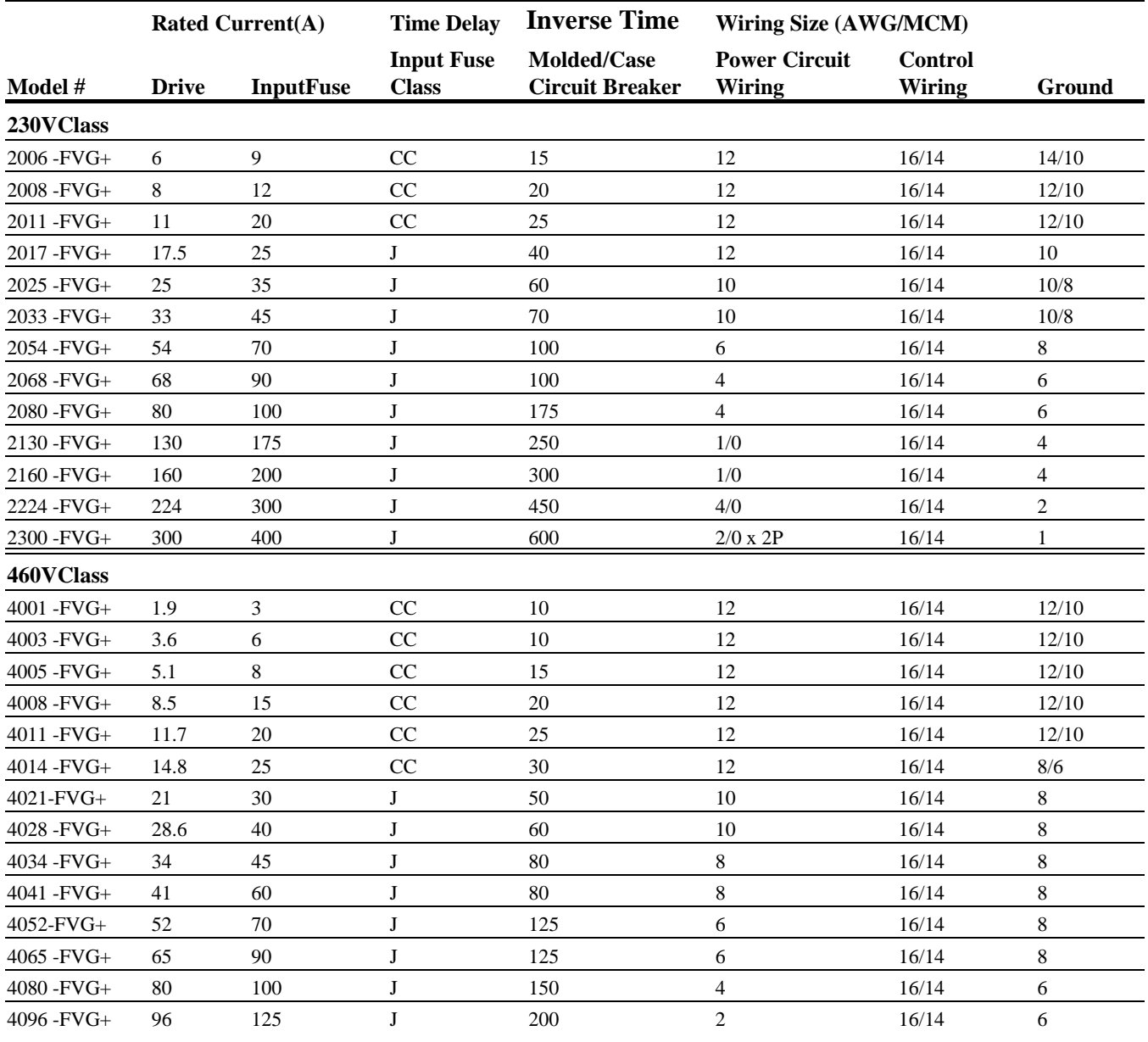

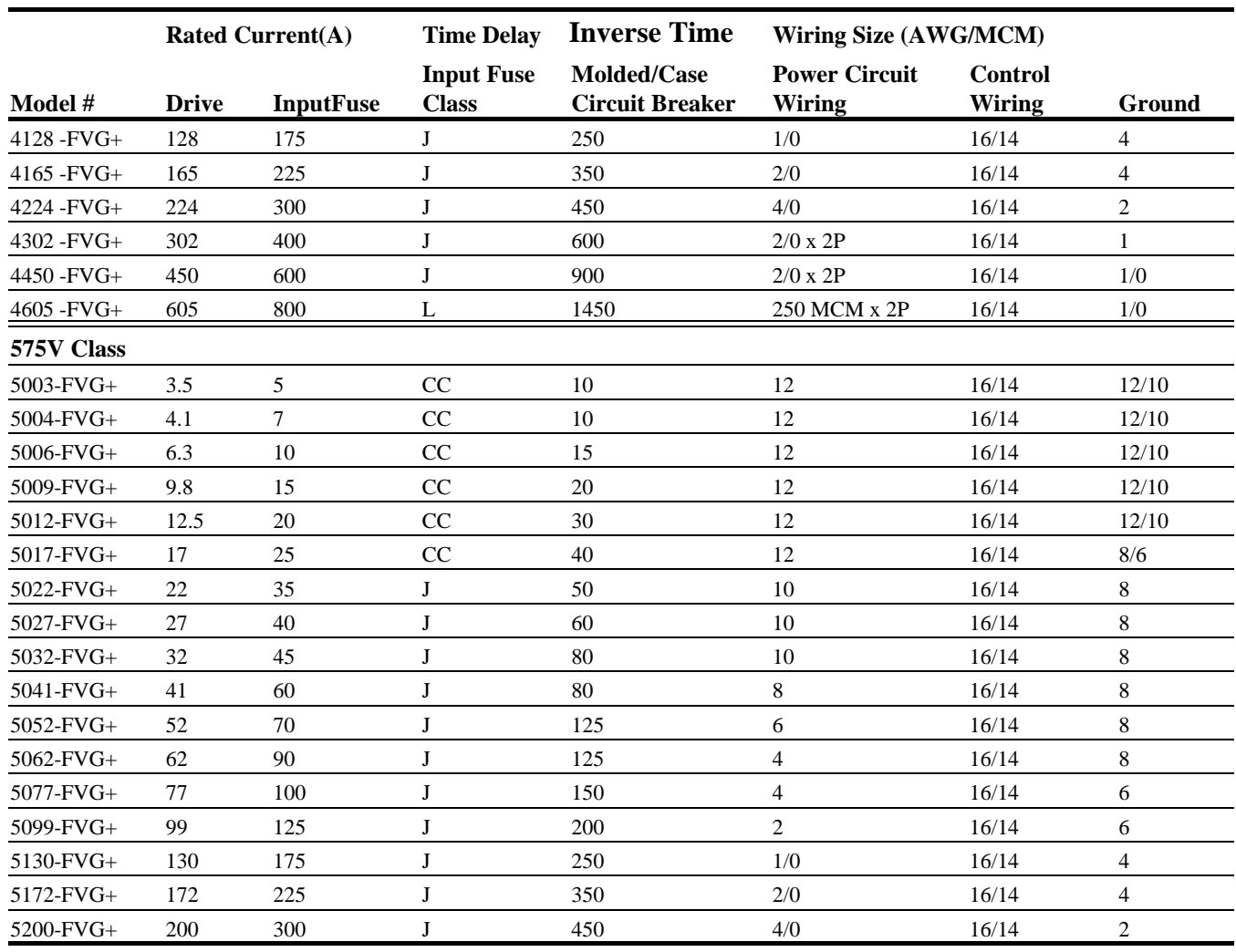

.

### **Power Circuit Wiring Procedures**

To wire the power circuit for IMPULSE•VG+ Series 2:

- 1. Run the three-phase power supply wires through an appropriate enclosure hole.
- 2. Referring to "Suggested Circuit Protection Specifications—IMPULSE•VG+ Series 2" and the following two tables, connect the three-phase power supply wires to a circuit protection system.
- 3. Connect the three-phase power supply wires from the circuit protection Terminals L1, L2 and  $L3$ .
- 4. From Terminals T1, T2 and T3, connect the power output wires to the motor. If a load reactor is used, connect these output wires to the reactor input instead; then connect the reactor output to the motor.
	- *NOTE: If a device that can interrupt power is installed between the drive and the motor, install a reactor on the output side of the drive.*
- 5. For Models 4041-FVG+ and greater, ensure the jumper plug is inserted in the printed-circuit board (3PCB), which is underneath the control board, as follows:

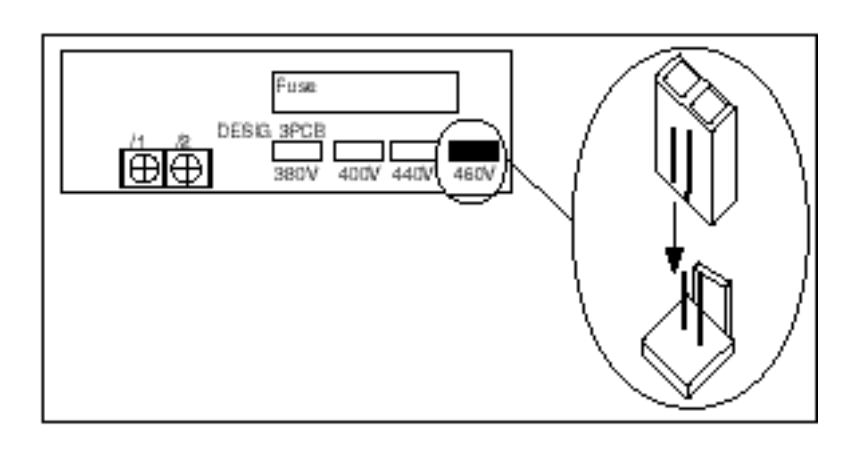

*Figure 3-2: Models 4041-FVG+ to 4096-FVG+*

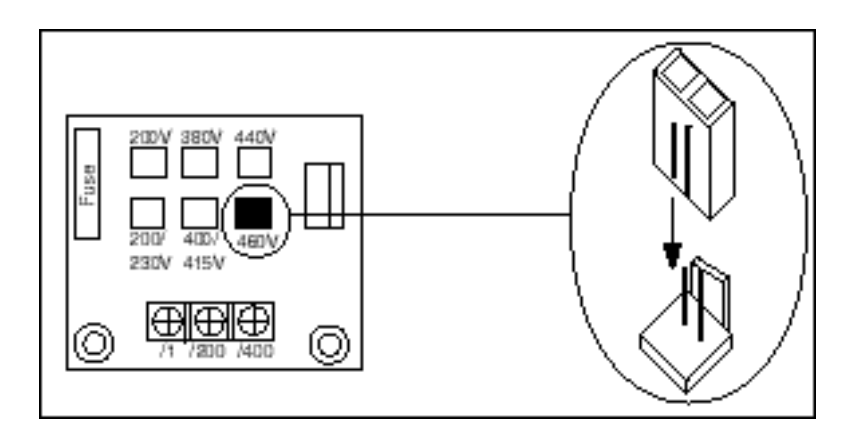

*Figure 3-3: Models 4128-FVG+ to 4605-FVG+*

### **Installation/Wiring of CDBR Braking Unit**

The following wiring instructions apply to Figures 3-4 (page 3-10) through 3-8 (page 3-14).

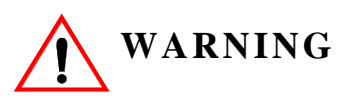

**120 VAC is not needed for the control circuit to operate. If 120 VAC is applied to terminals 1, 2, 5 or 6, DAMAGE TO THE UNIT WILL RESULT.**

- *NOTE: Some Braking units have only a symbol labeling the terminal.*
	- *Most resistors do not have*  $P_0(\Gamma_0)$  *and*  $B(\mathsf{S}_0)$  *designators.*
	- *Polarity does not matter on the resistor.*
- 1. Wire  $N(S)$  on the CDBR to  $N(S)$  on the drive.
- 2. Wire  $P(\Gamma)$  on the CDBR to  $P(\Gamma)$  on the drive.
- 3. Wire the  $P_0(\Gamma_0)$  on the CDBR to the dynamic braking resistor.
- 4. Wire B  $(\mathbf{S}_0)$  on the CDBR to the dynamic braking resistor.
- 5. For CDBR Model #4220, wire **r** on the CDBR to **r** (**l**1) on the drive. For Drive Model numbers 4096-AFG+ and 4096-FVG+ and below, wire **s** on the CDBR to **s** (**l**2) on the drive. For Model numbers 4128-AFG+ and 4128-FVG+ and above, wire **s** on the CDBR to **s**400 (**l**2 400) on the drive.
- 6. Terminals 3 and 4 are the Cooling Fin Overheat Contact.

Thermoswitch contact rating: 250VAC, 1A max

30VDC, 1A max

- 7. Terminals 1, 2 , 5 and 6 are used for **MASTER/SLAVE** Operation. Use twisted-pair wires of 14 AWG or smaller for connection between 5, 6, and 1, 2 on the braking units. Parallel connection is possible up to a maximum of 10 units. Refer to Figure 3-5 on page 3-11 for parallel connection of braking units.
- 8. Set the Voltage Selection Jumper to match the voltage of the incoming power source.
- 9. Set the Master/Slave Jumper to Master for single unit operation.

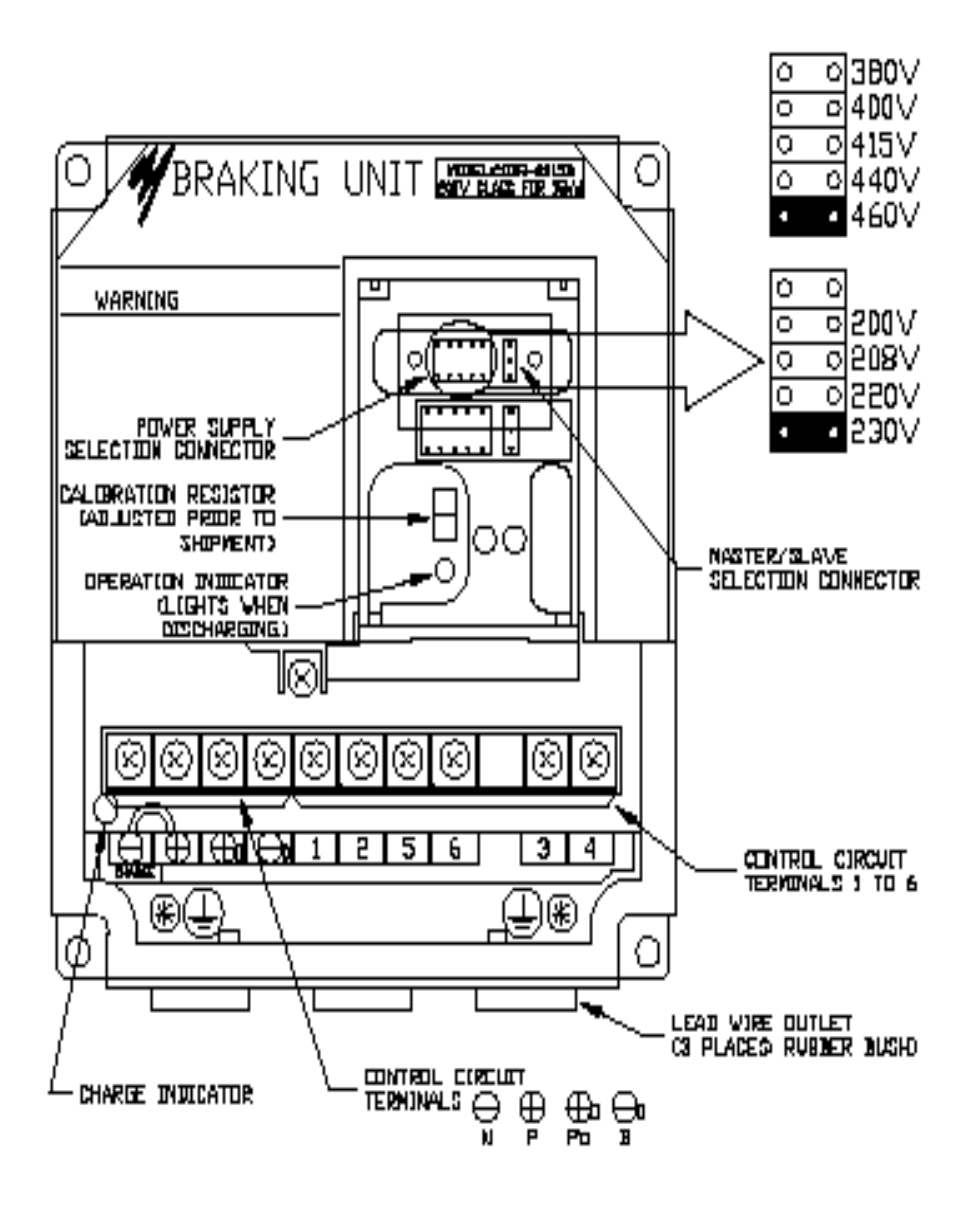

*Figure 3-4: CDBR 4045B*

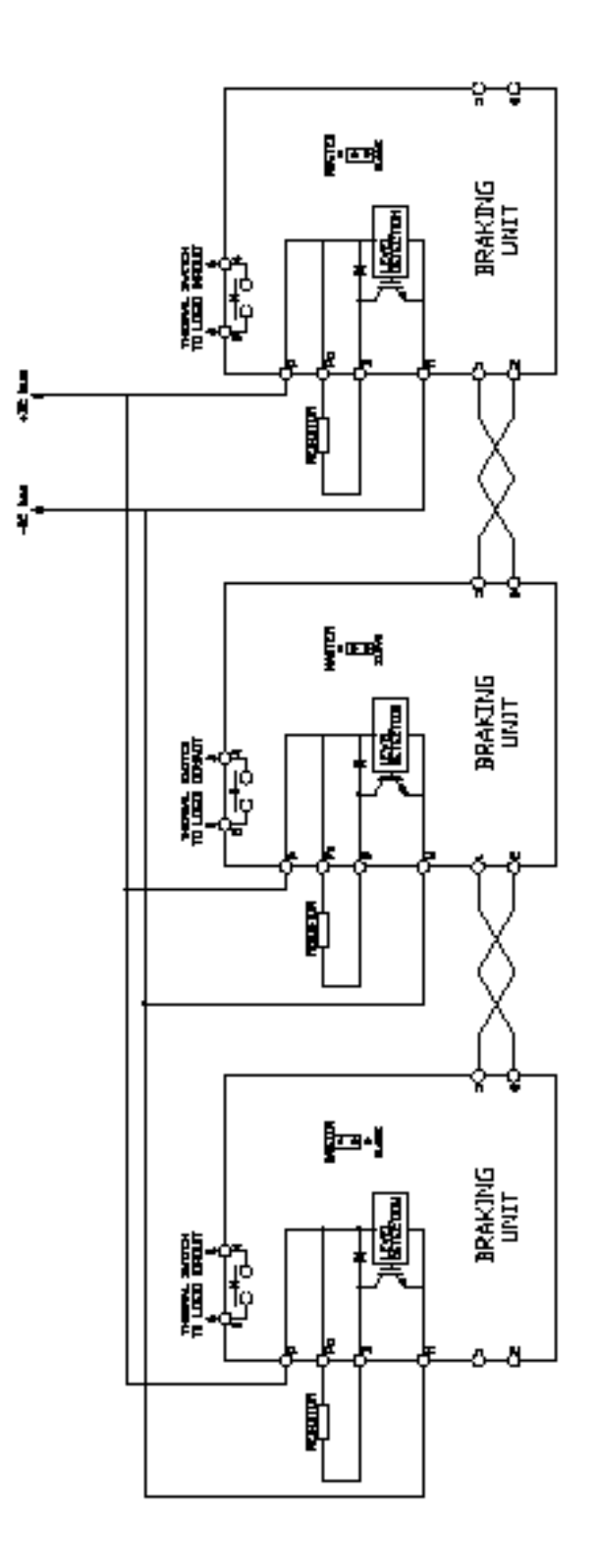

*Figure 3-5: CDBR Parallel connection of Braking Unit*

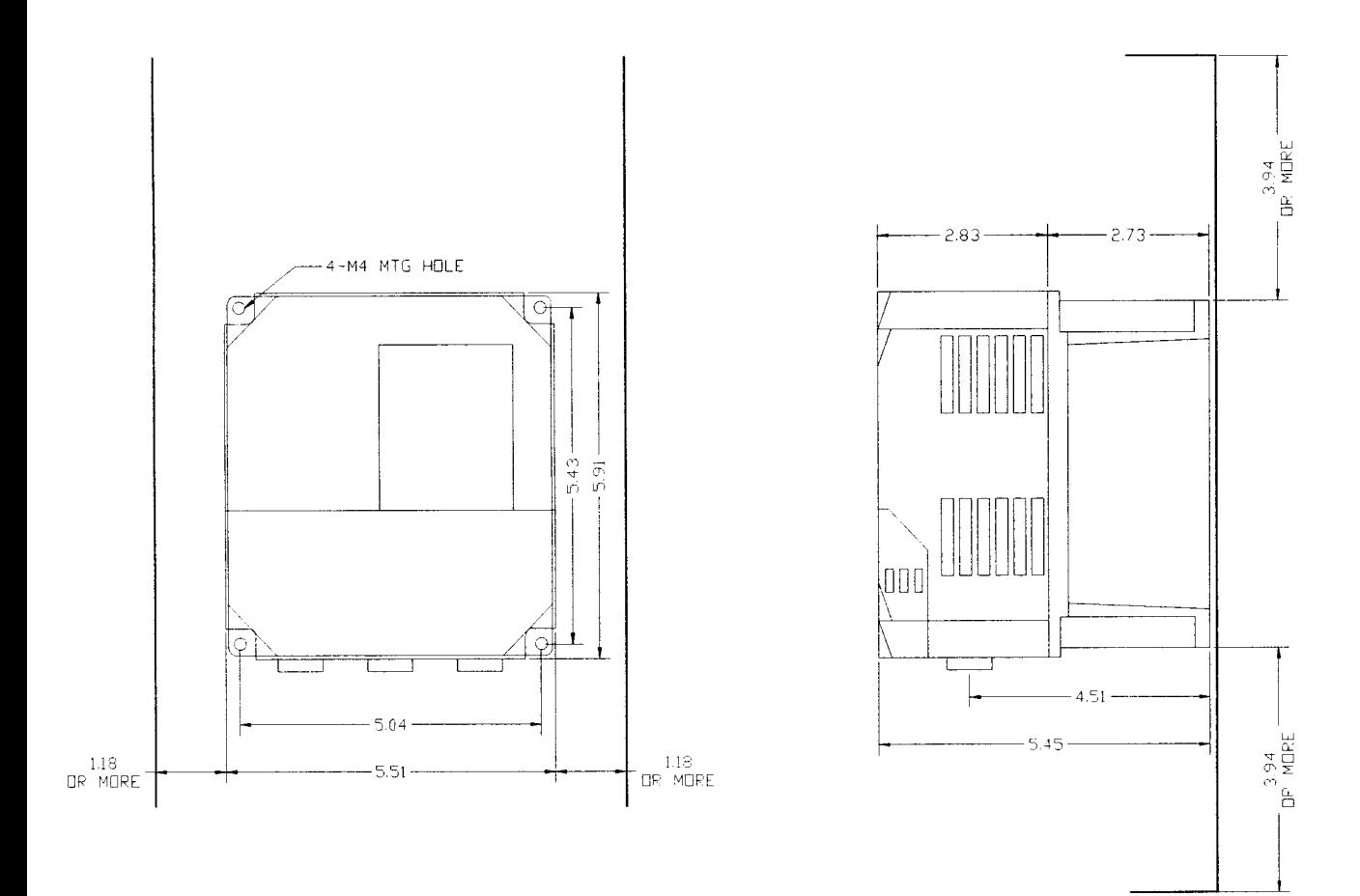

Figure 3-6: CDBR 4045B

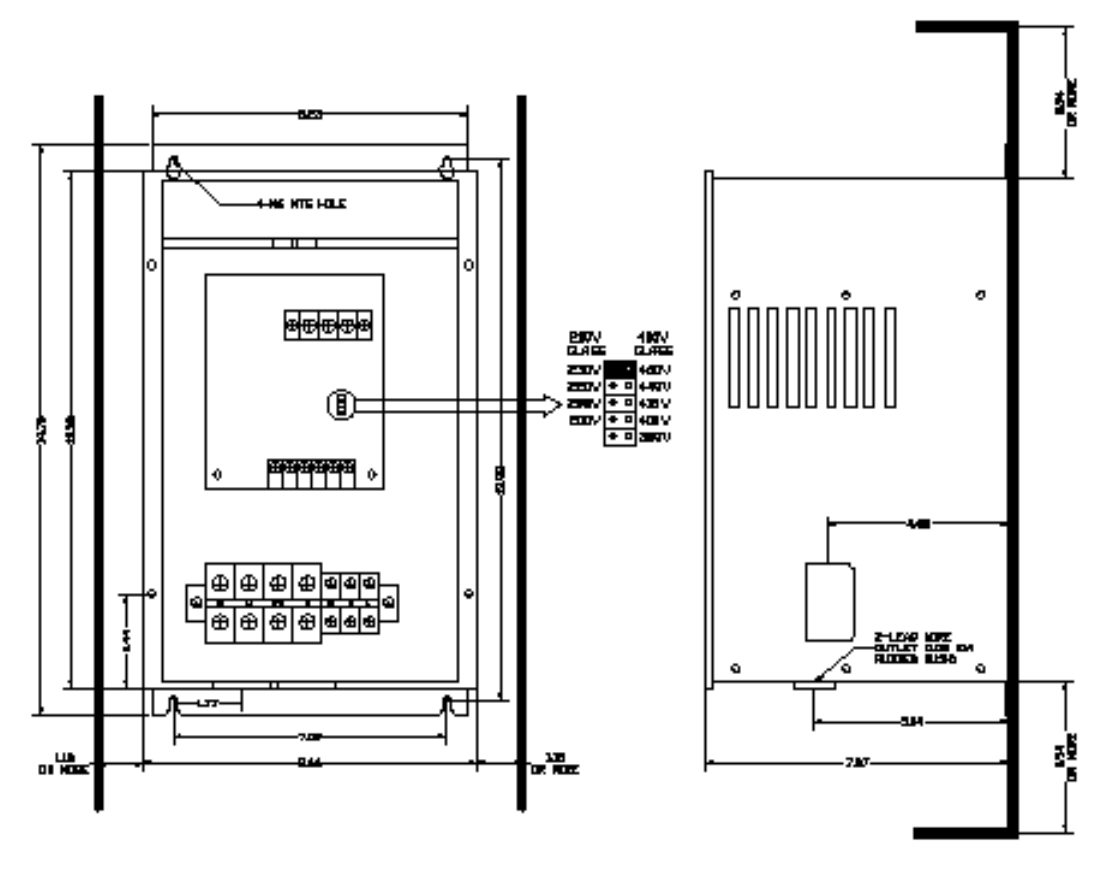

NOTE SHOWN WITH COVER REMOVED

*Figure 3-7: CDBR 4090*

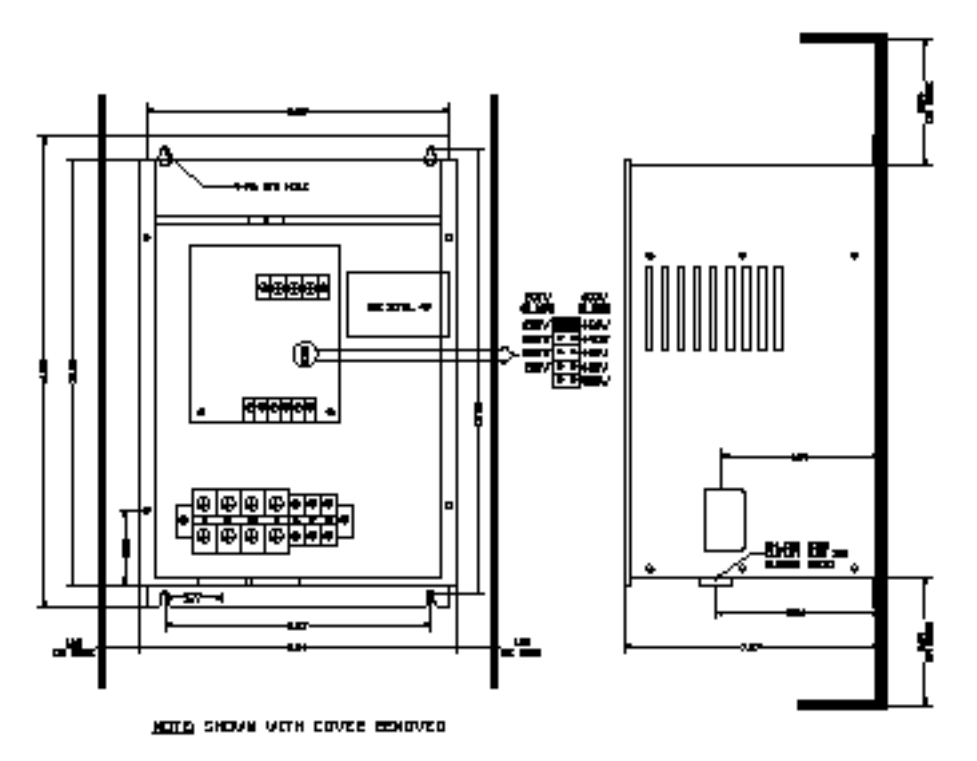

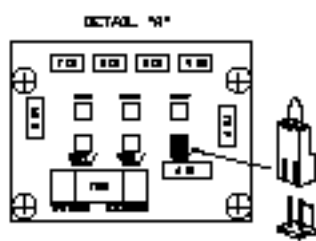

*Figure 3-8: CDBR 4220*

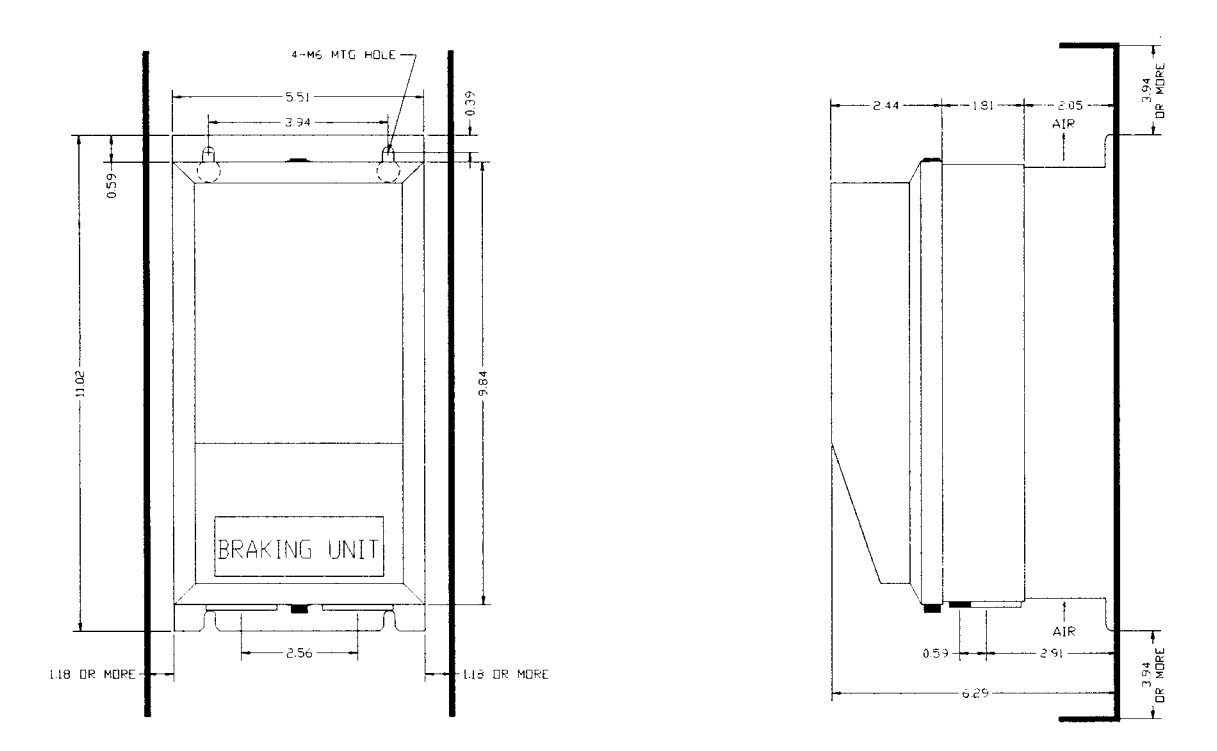

Figure 3-9: CDBR-5037

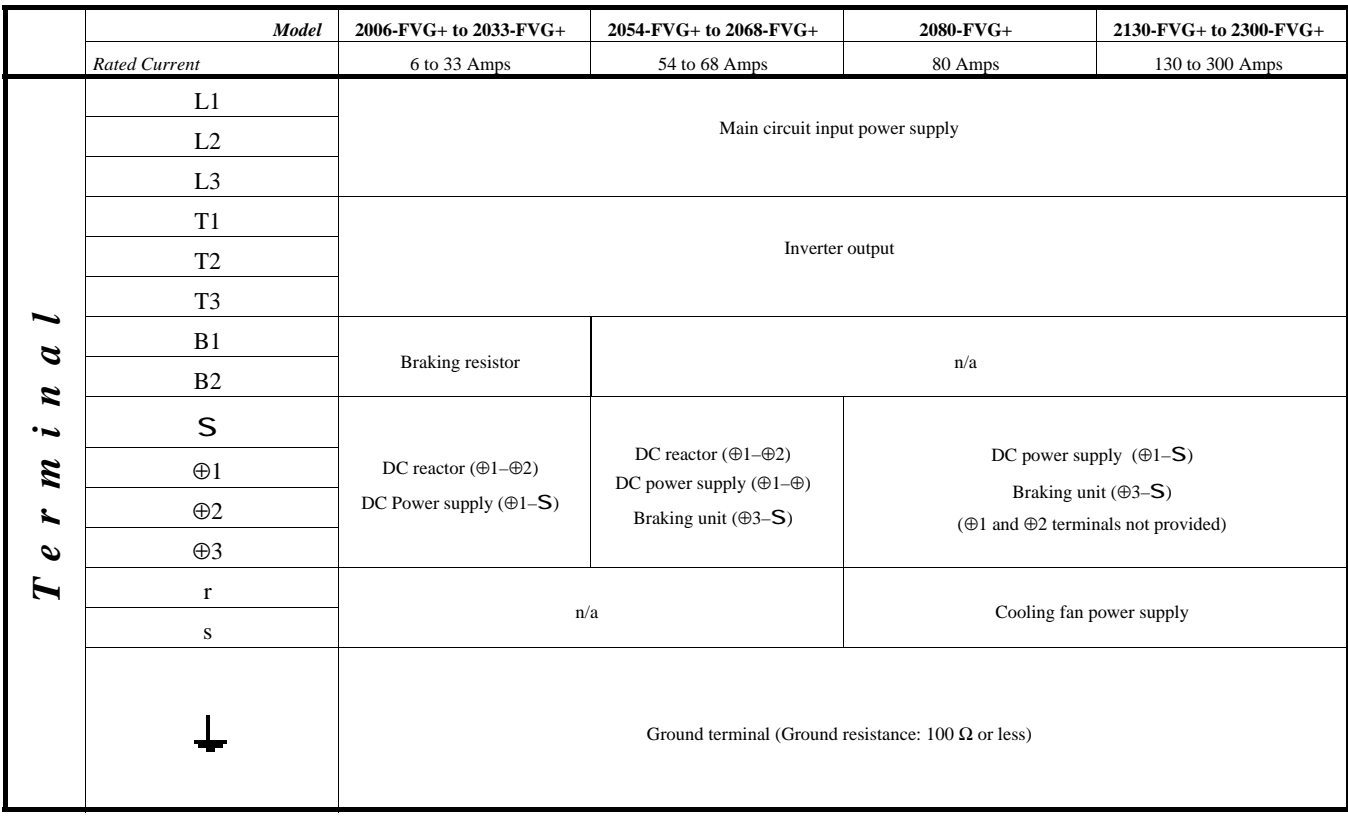

### **230 V Class Terminal Functions**

### **460 V Class Terminal Functions**

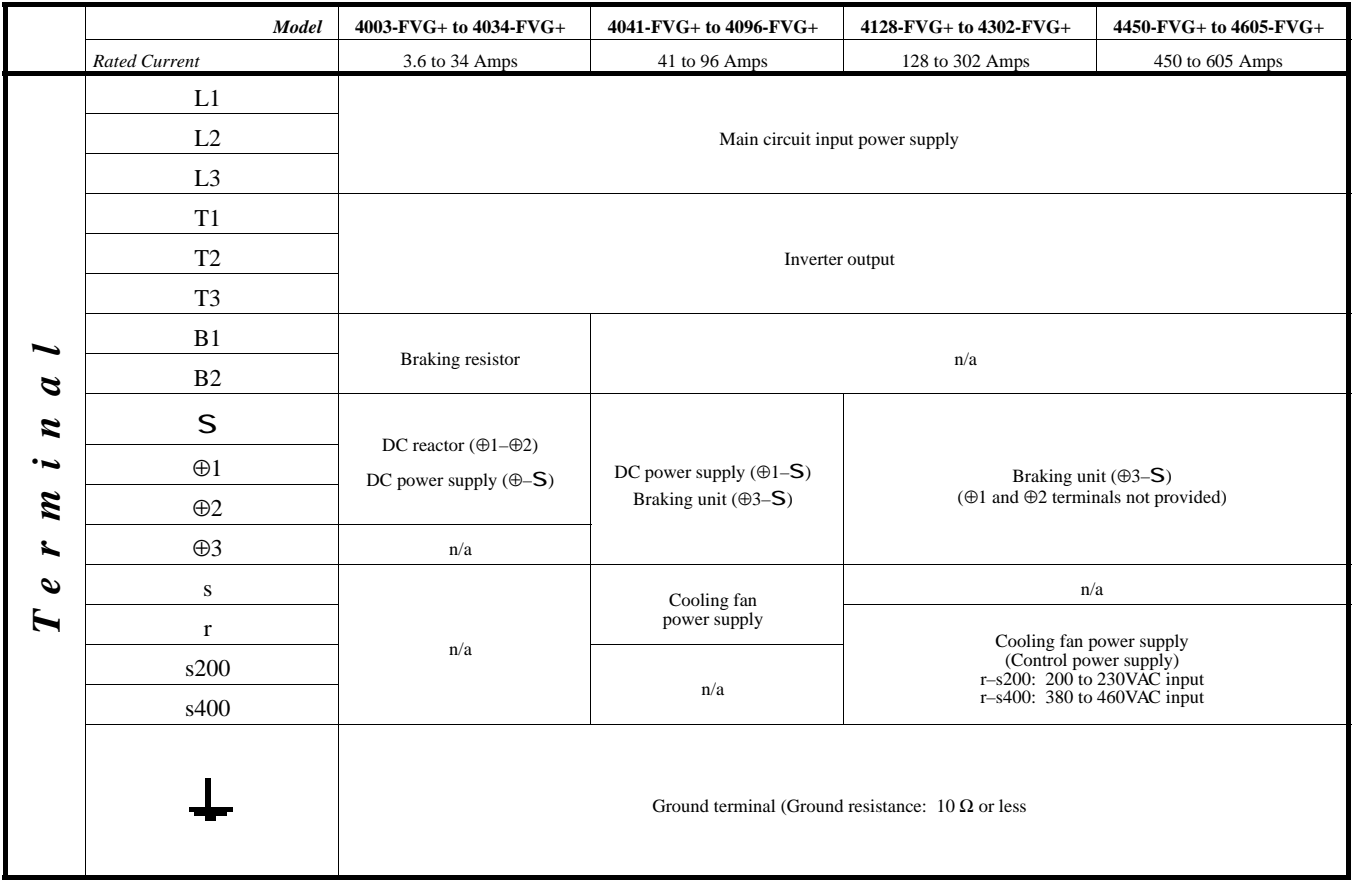

IMPULSE•VG+ Series 2 Instruction Manual – 5/24/99 Software #14909  $3 - 16$ 

### **575 V Class**

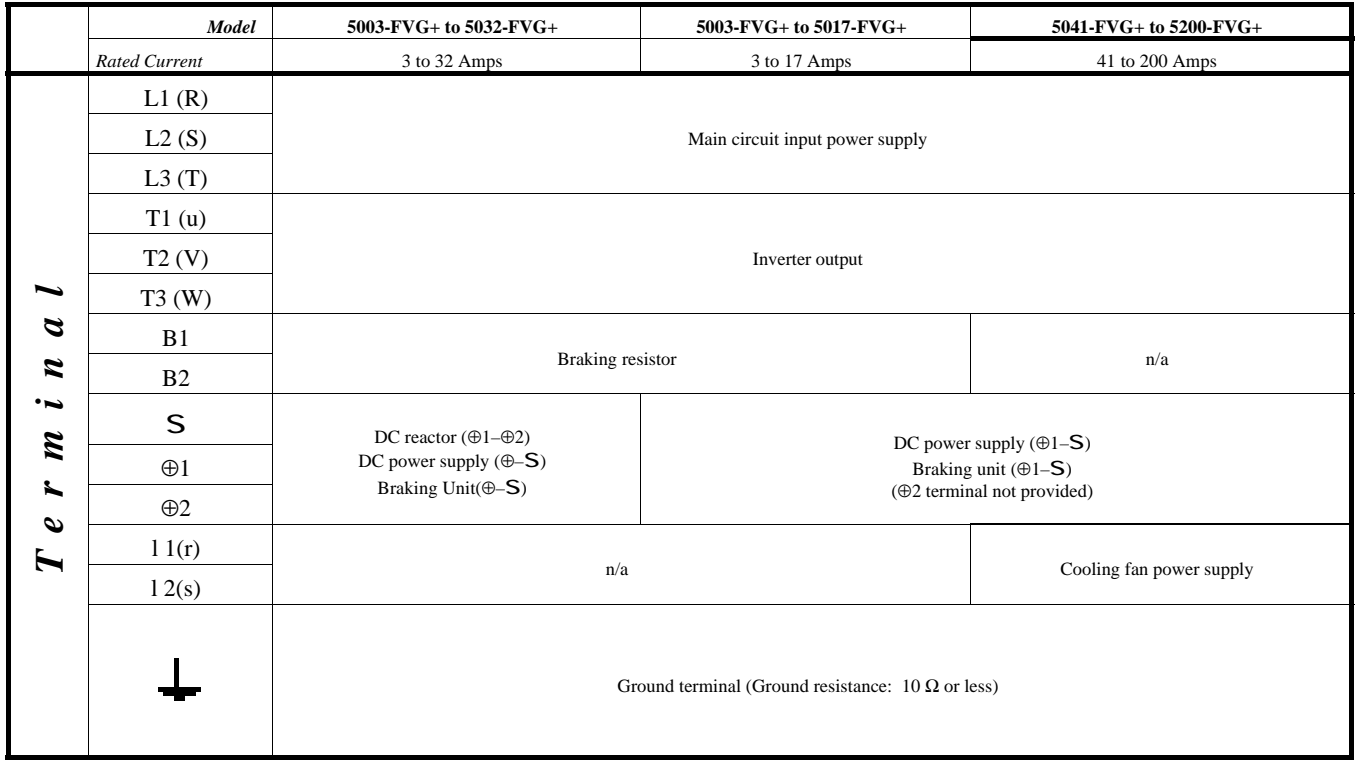

### **External Dynamic Braking Unit (DBU)**

For applications that require more than one External DBU, wire the DBUs in parallel as shown in Figures 3-4 (page 3-10) through 3-8 (page 3-14), 2130-FVG+ to 2300-FVG+, and 4128-FVG+ to 4302-FVG+, and 4450-FVG+ to 4605-FVG+.

You can connect up to 10 of these units in a "master/slave" configuration. An application can have multiple slaves, but only one master. With this configuration, ensure that you connect all of the thermal switches (Terminals 3 and 4) in parallel and connect them to your RUN circuitry. Use twisted-pair, shielded cable (Belden 8760) for this control circuitry. For more information on the DBU, see "IMPULSE•VG+ Series 2 External Dynamic Braking Unit—Specifications & Dimensions."

- *NOTE: The wiring distance between the DBU and IMPULSE•VG+ Series 2 must be less than 16.4 feet (5 m). The wiring distance between the DB resistor and the DBU must be less than 32.8 feet (10 m).*
- 10. Run the wires into the DBU through the holes in the bottom of its enclosure.

*NOTE: The maximum wire size for a single DBU is #6.*

- 11. Make a cross cut in the rubber bushings supplied with the unit.
- 12. Run the wires through a hole in both the drive and the DBU. (This will provide the DBU components with an extra degree of protection from the environment.)
- 13. Connect DBU terminals to the drive as indicated in "Detailed Power Circuits—By Model," found on pages 3-22 through 3-27.
- 14. "Jumper" JP5, and then JP4, on the DBU logic card, as indicated in the following two drawings, to correspond with the incoming line voltage.

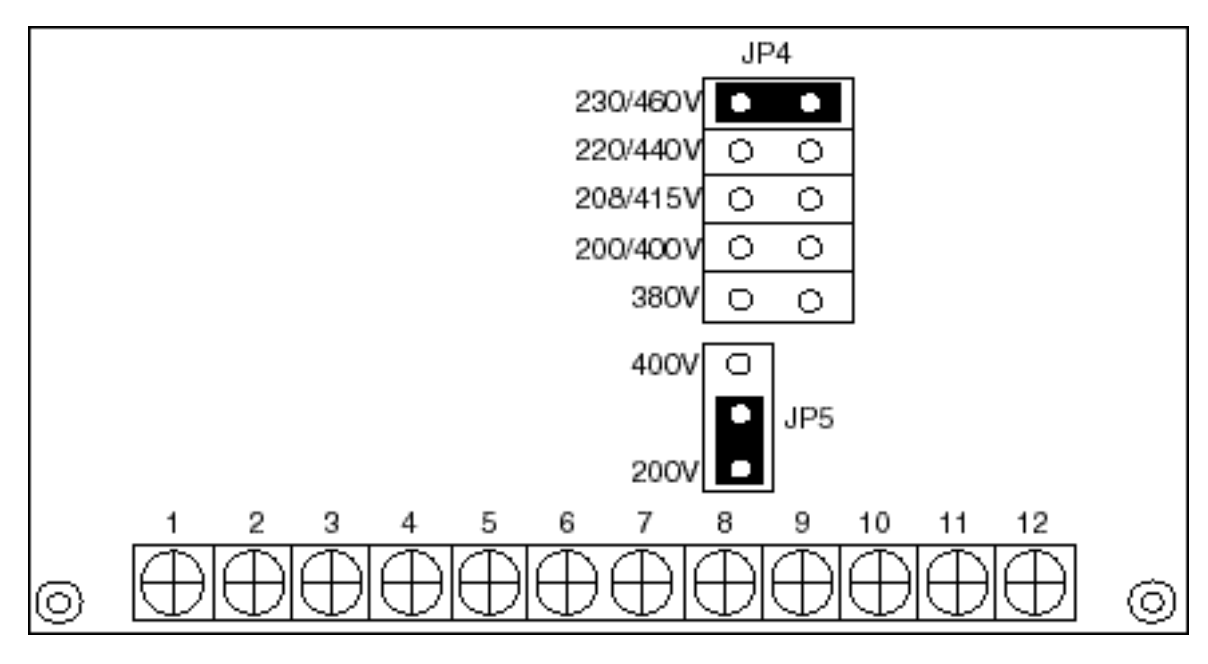

*Figure 3-10: 200V*

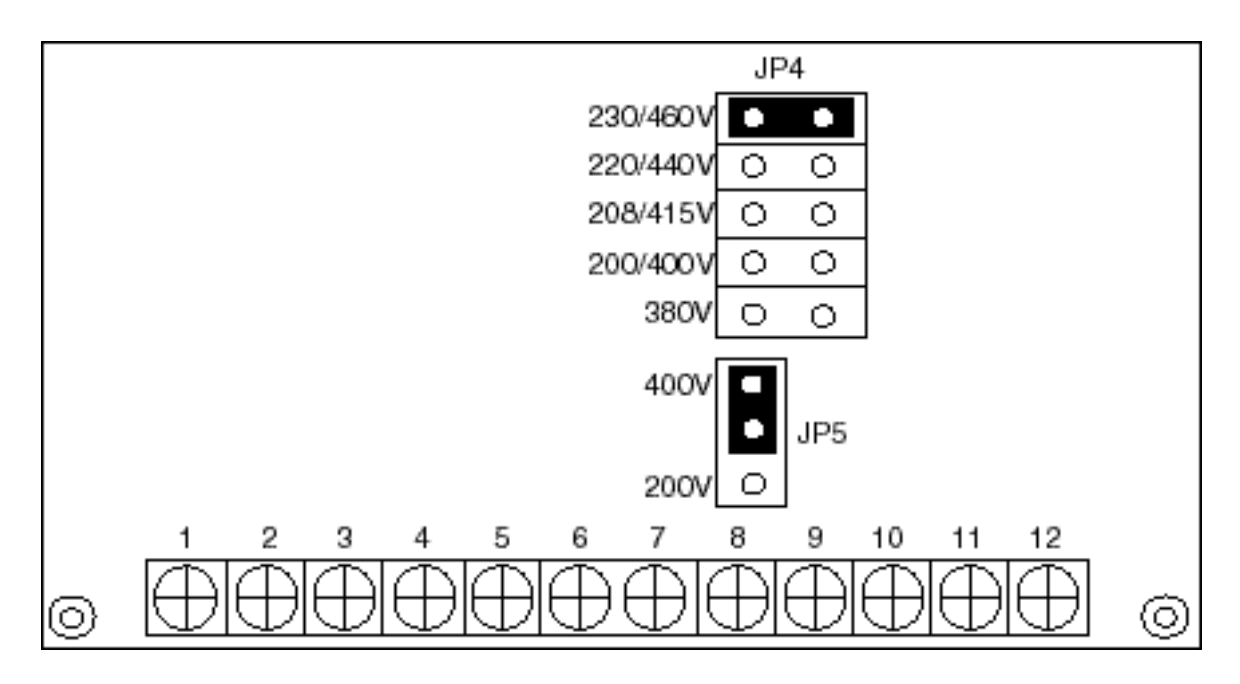

*Figure 3-11: 400V*

### **External Dynamic Braking Resistor**

- 15. Referring to the drawings in "Detailed Power Circuits—By Model" found on pages 3-22 through 3-27, connect the dynamic braking resistor(s) as follows:
	- For Models 2003-FVG+ through 2033-FVG+ through 4034-FVG+, connect the resistor(s) to terminals B1 and B2.
	- For all other models, connect the resistor(s) to terminals PO and B on the External DBU.

### **Grounding**

- 16. Connect terminal G to the common panel ground. Use ground wiring as specified in "Suggested Circuit Protection and Wire Size" on page 3-38, and keep the length as short as possible.
	- Ground Resistance: 230V class; 100  $\Omega$  or less, 460V or greater class; 10  $\Omega$  or less.
	- Never ground the IMPULSE VG+ Series 2 drives in common welding machines, motors, or other high-current electrical equipment. Run all ground wiring in separate conduit.
	- When more than one drive is used for the same system, ground each directly or daisy-chain to the ground pole. Do not loop the ground wires.

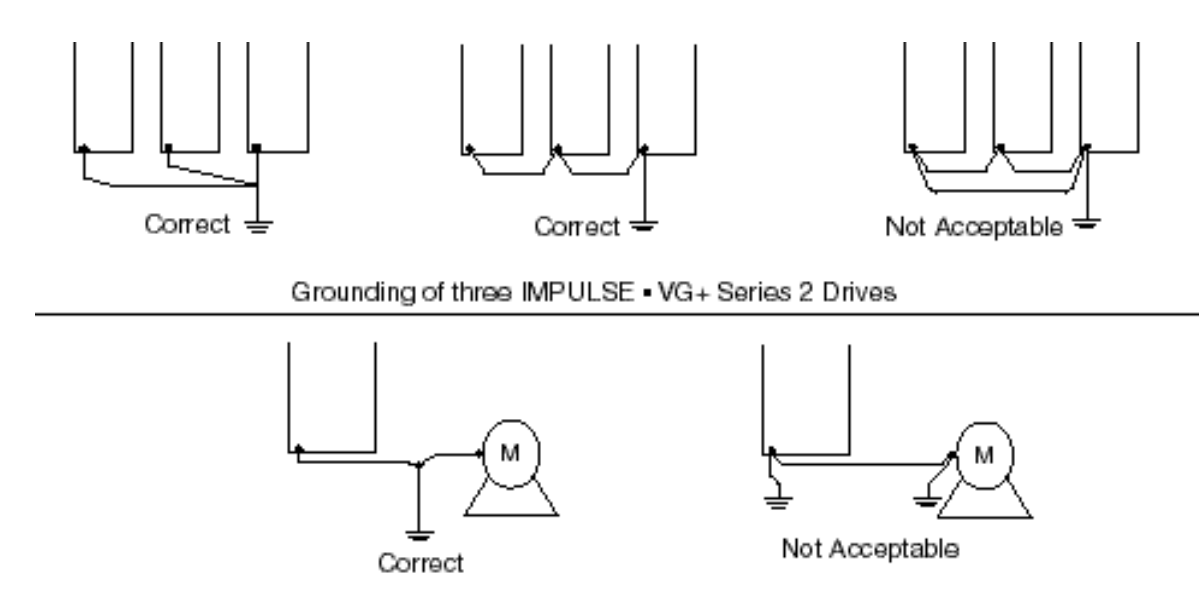

Grounding of IMPULSE . VG+ Series 2 Drive and Vector Control Motor

*Figure 3-12: Grounding*

*.*

# **Power Circuit Wiring Diagrams**

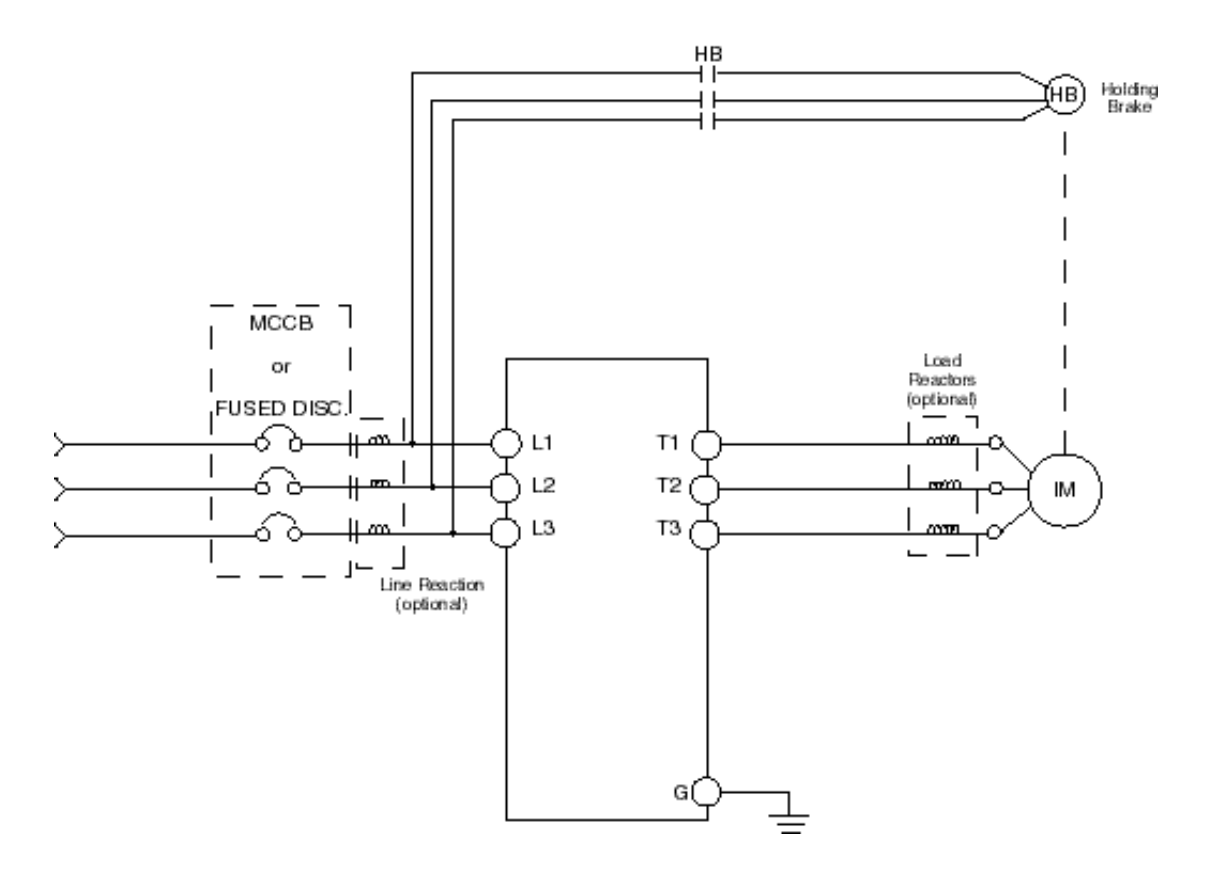

*Figure 3-13: Power Circuit Wiring Diagram*

### **Detailed Power Circuits—By Model**

The following ten drawings show detailed power wiring circuits by model.

*NOTE: If a Series 2 drive is used to replace an older version IMPULSE drive, it is permissable to use the older version dynamic braking units (CDBRs).*

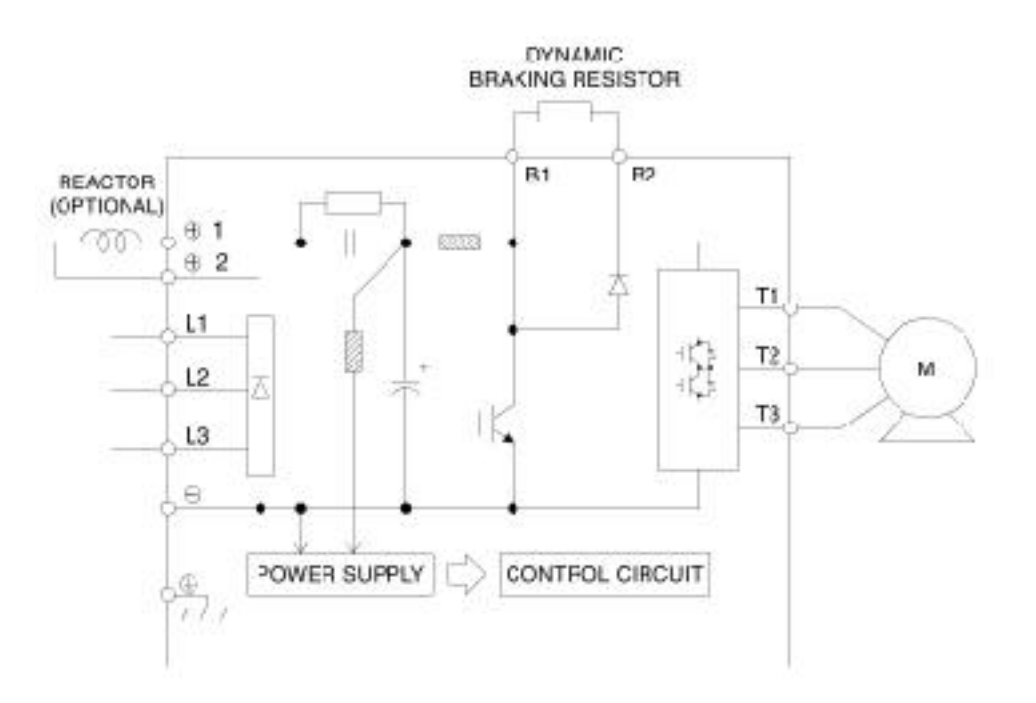

*Figure 3-14: 2006-FVG+ to 2008-FVG+*

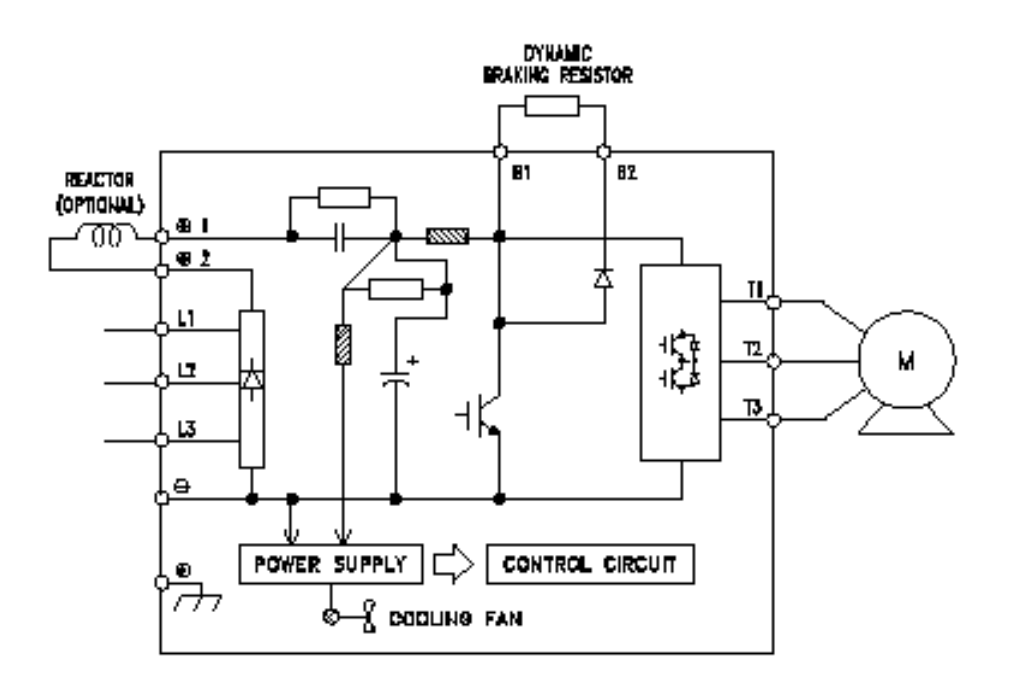

*Figure 3-15: 2011-FVG+ to 2033-FVG+*

*NOTE: Wiring will vary between DBU and CDBR.*

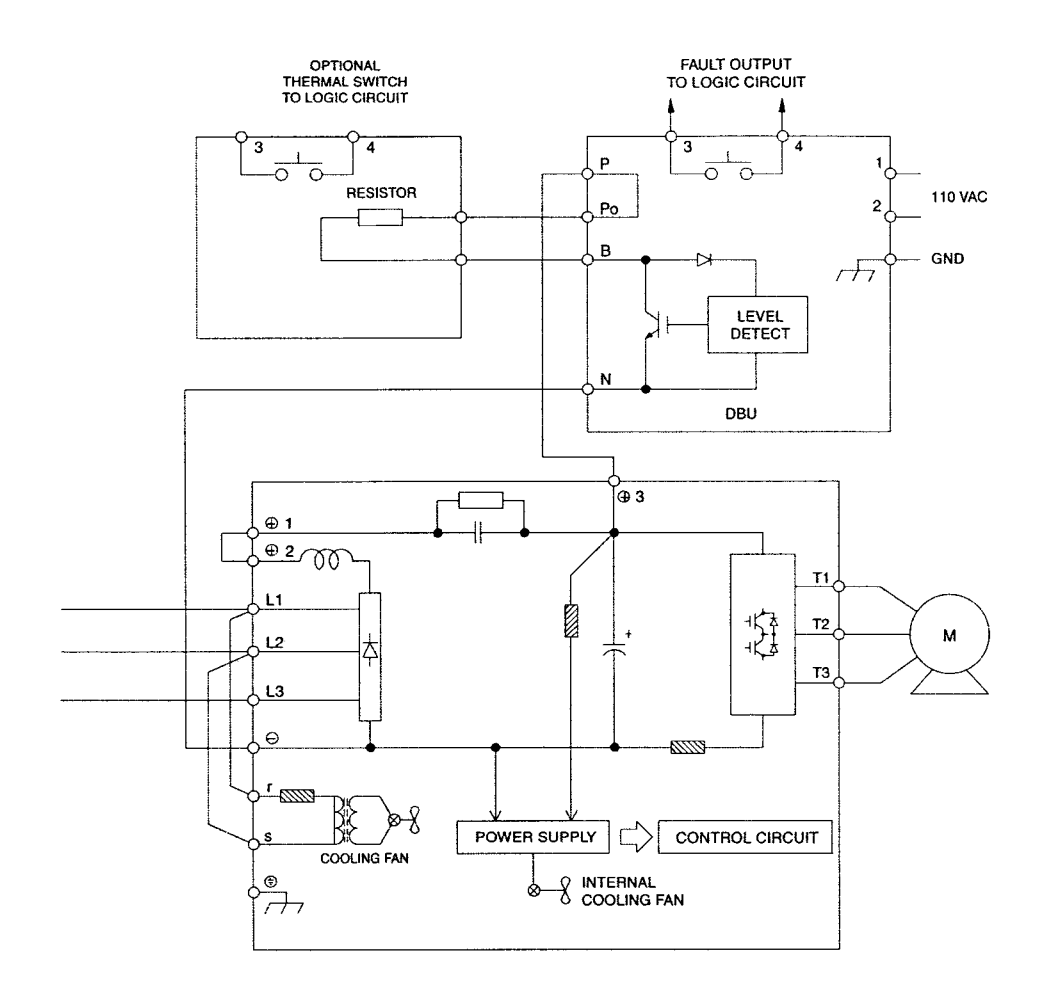

Figure 3-16: 2054-FVG+ to 2068-FVG+

Wiring will vary between DBU and CDBR. NOTE:

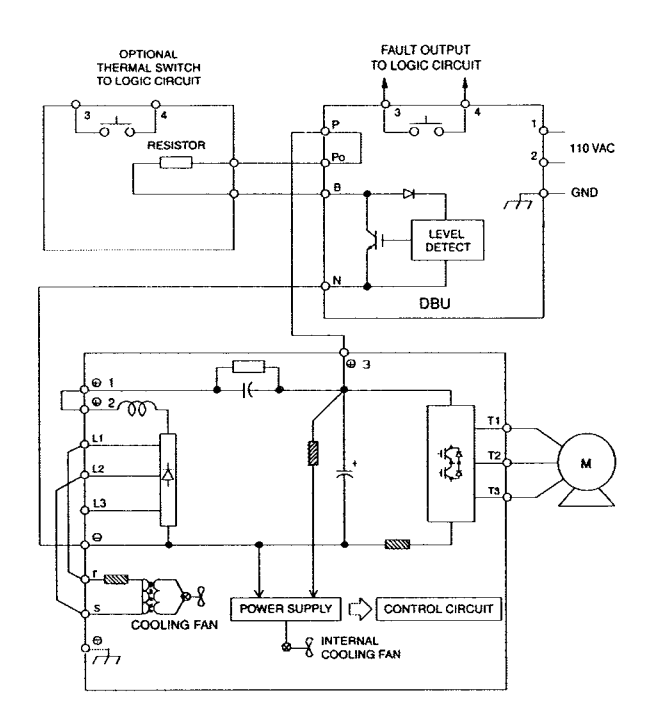

Figure 3-17: 2080-FVG+

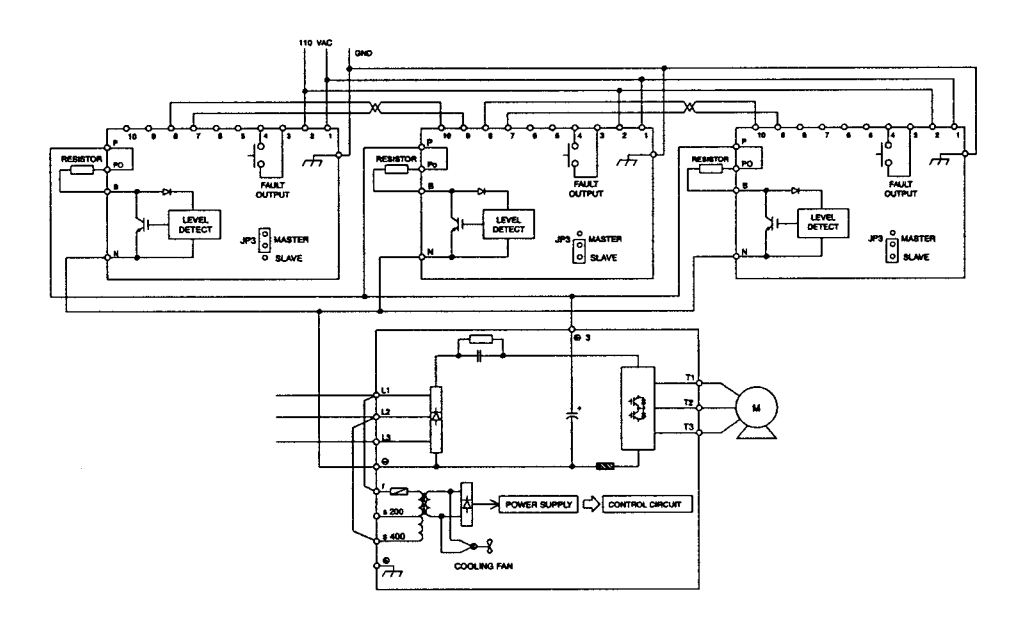

Figure 3-18: 2130-FVG+ to 2300-FVG+

Wiring will vary between DBU and CDBR. NOTE:

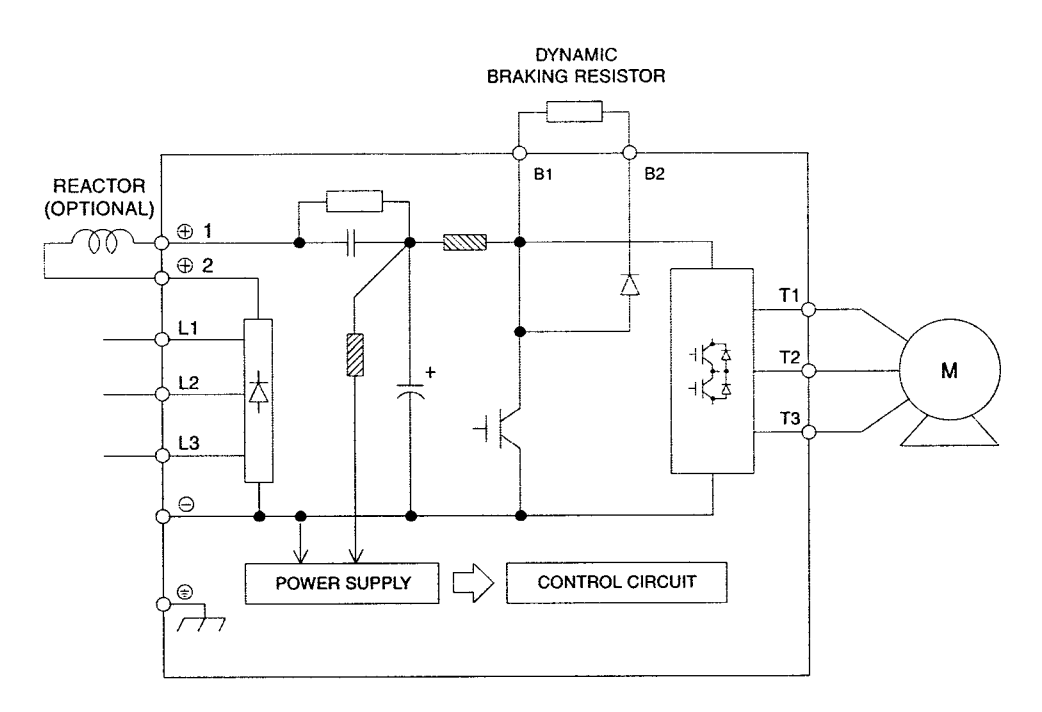

Figure 3-19: 4003-FVG+ to 4005-FVG+

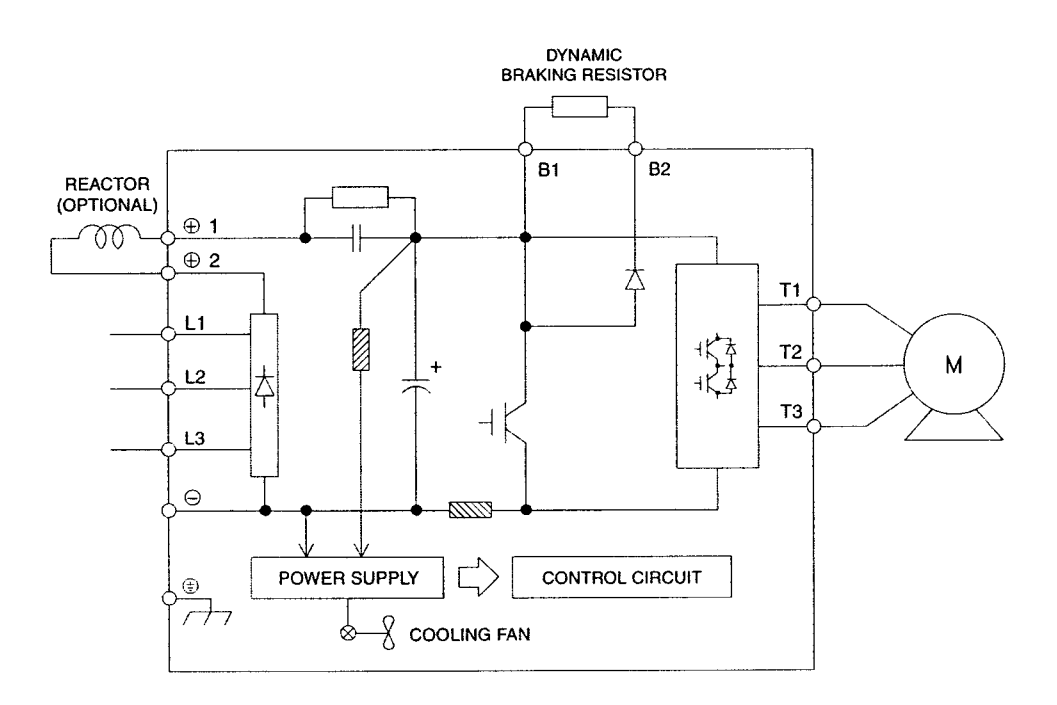

Figure 3-20: 4008-FVG+ to 4034-FVG+

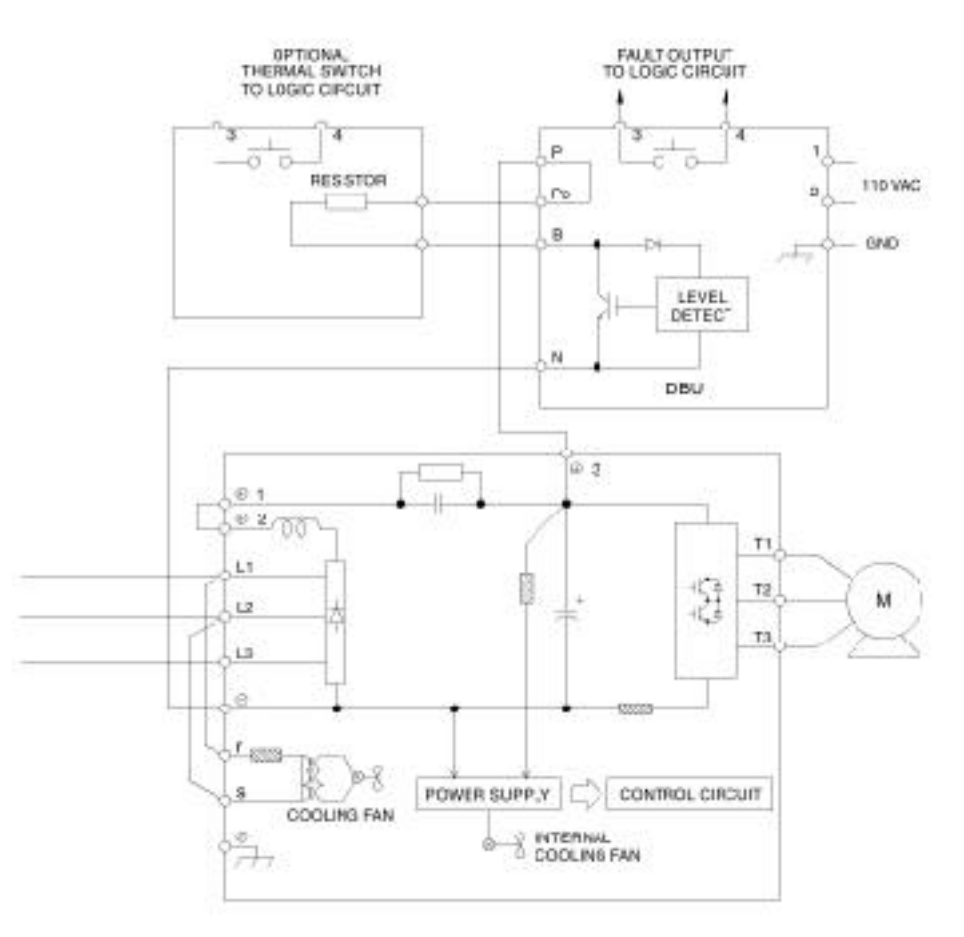

*Figure 3-21: 4041-FVG+ to 4096-FVG+*

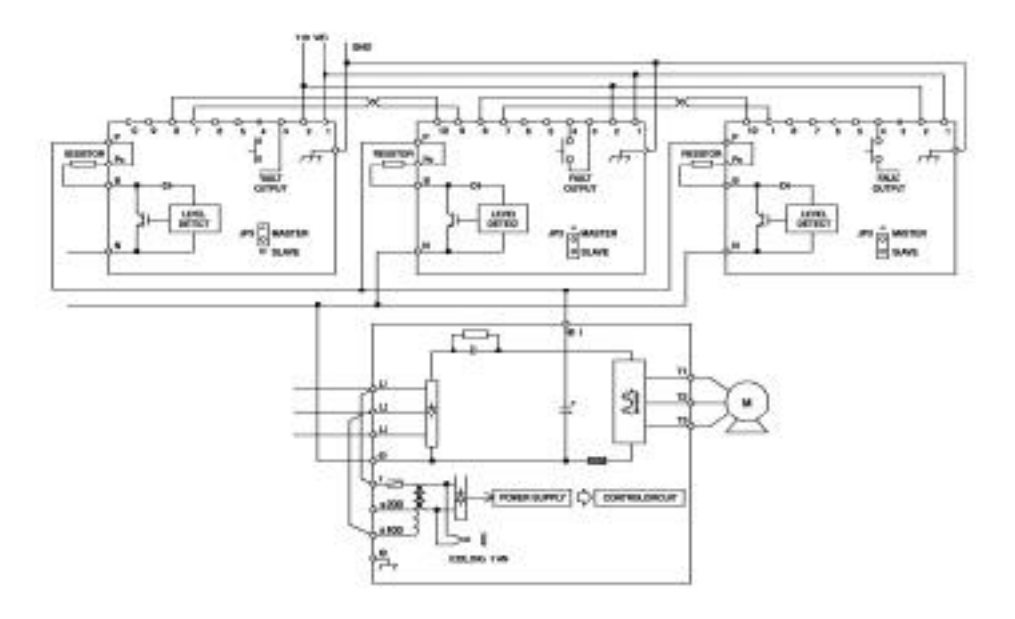

*Figure 3-22: 4128-FVG+ to 4302-FVG+*

*NOTE: Wiring will vary between DBU and CDBR.*

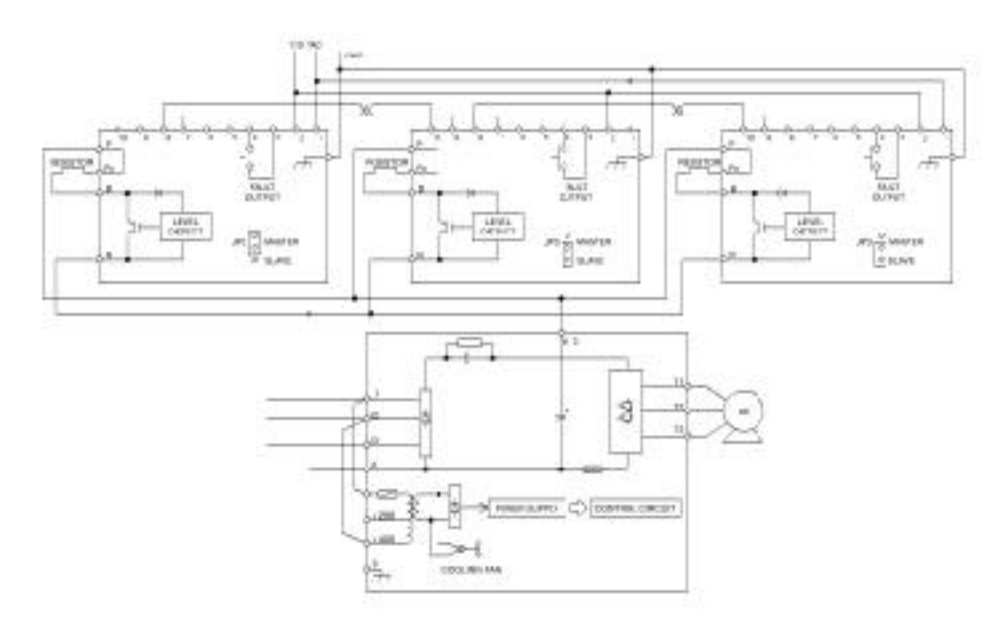

*Figure 3-23: 4450-FVG+ to 4605-FVG+*

*NOTE: Wiring will vary between DBU and CDBR.*

# **Wiring the Control Circuit**

### **Control Input**

IMPULSE•VG+ Series 2 is designed to interface directly with a 120VAC user input device. User input devices include: pendant controls (pushbutton station), remote control transmitters (infrared and radio), master switches, programmable logic controls (PLC), and personal computers. This design feature eliminates the need for interface relays or isolation circuitry. The user interface device is connected to the G5IF 120V Control Interface Card, which includes Terminals 1, 2, 3, 4, 5, 6, 7, and 8. Four more terminals can be added with the optional G5IN4 120V Control Input Card.

*NOTE: Terminal X2 is also on both control input cards, and should always be connected to X2 of the user input device.*

For the G5IF, Terminals 1 and 2 are always used for the directional run commands (FORWARD, REVERSE, UP, DOWN, LEFT, RIGHT). The other terminals are multi-function terminals, and are used for speed control and other characteristics. With multi-function terminals you can assign entirely different functions and performance characteristics without having to rewire the drive.

### **Additional Input Terminals**

Four additional digital input terminals can be added with the optional G5IN4 120V input card. To program the G5IN4 input card, please refer to Chapter 5; "Special Function Group, G5IN4 Digital Multi-Function Inputs" Sections (C9-XX) on page 5-40.

### **Control Output**

The table below summarizes the control output terminal functions:

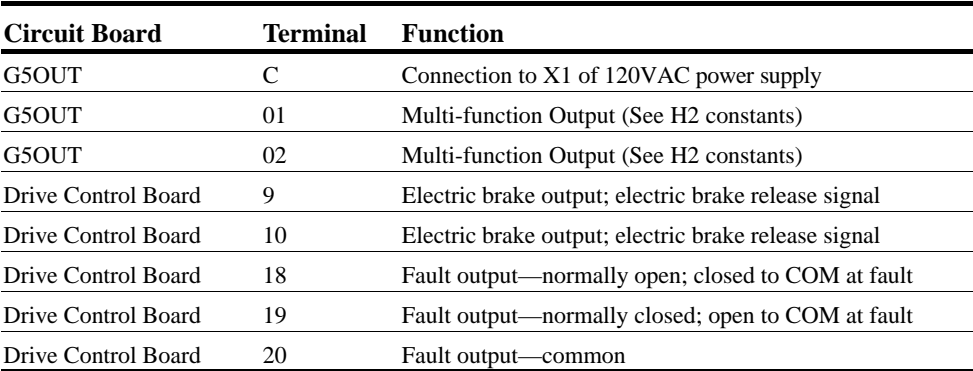

# **Control Circuit Terminals**

The table below outlines the functions of the control circuit terminals.

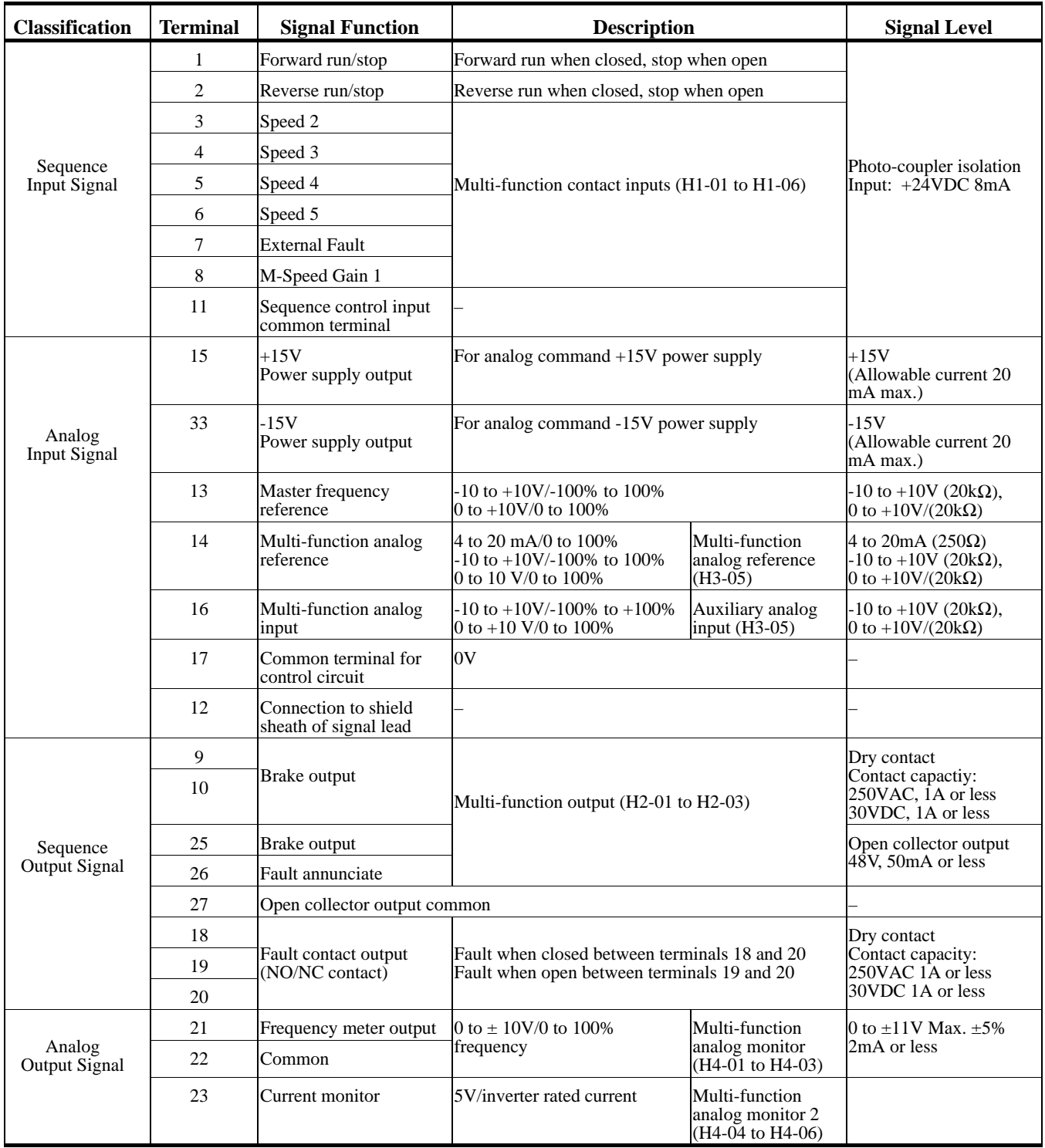

### **Control Circuit Wiring Procedures**

To wire the drive control circuit for IMPULSE•VG+ Series 2:

1. While the G5IF 120V Control Voltage Interface and G5OUT Control Output Cards are already attached to the drive control terminals when the drive is shipped, the figure below in provided in case you have to reattach these boards.

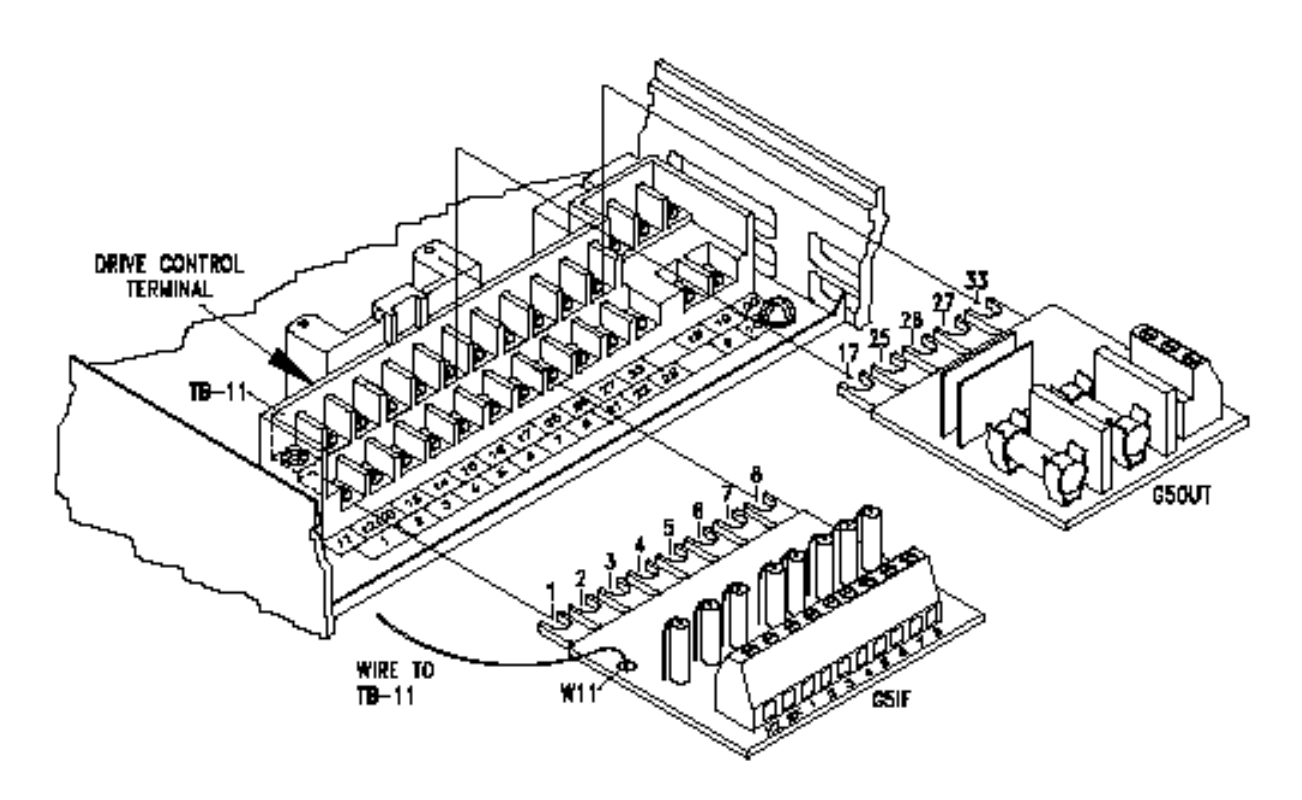

*Figure 3-24: Interface Cards*

2. Connect input terminals—X2, 1, 2, 3, 4, 5, 6 and 7 for G5IF and X2, 1, 2, 3 and 4 for G5IN4—to the user input device. The following drawing shows a typical five-speed interconnection and should help you understand how to wire any control circuit application. For more information on multi-function inputs, see **Terminal 3 Sel** (H1-01) through **Terminal 8 Sel** (H1-06) in Chapter 5 on page 5-72, Terminal Parameters Group, Digital Inputs Section.

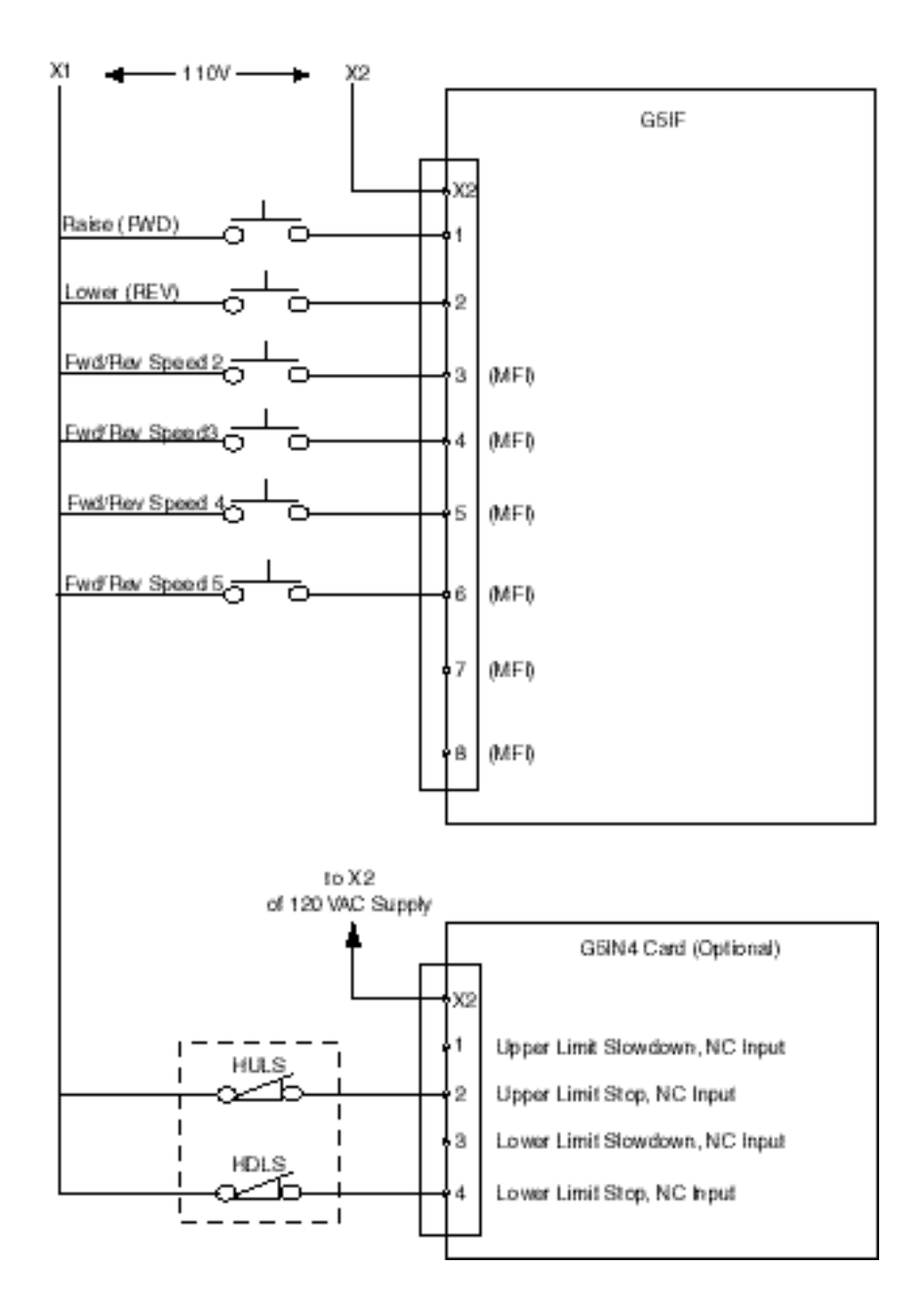

*Figure 3-25: Five-Step Multi-Speed Terminal Diagram (Example)*

- 3. Install G5OUT card to the drive as indicated in Figure 3-24 "Interface Cards" on page 3-30.
- 4. Connect the output terminals, as indicated in the following drawing, to the intended output device(s).

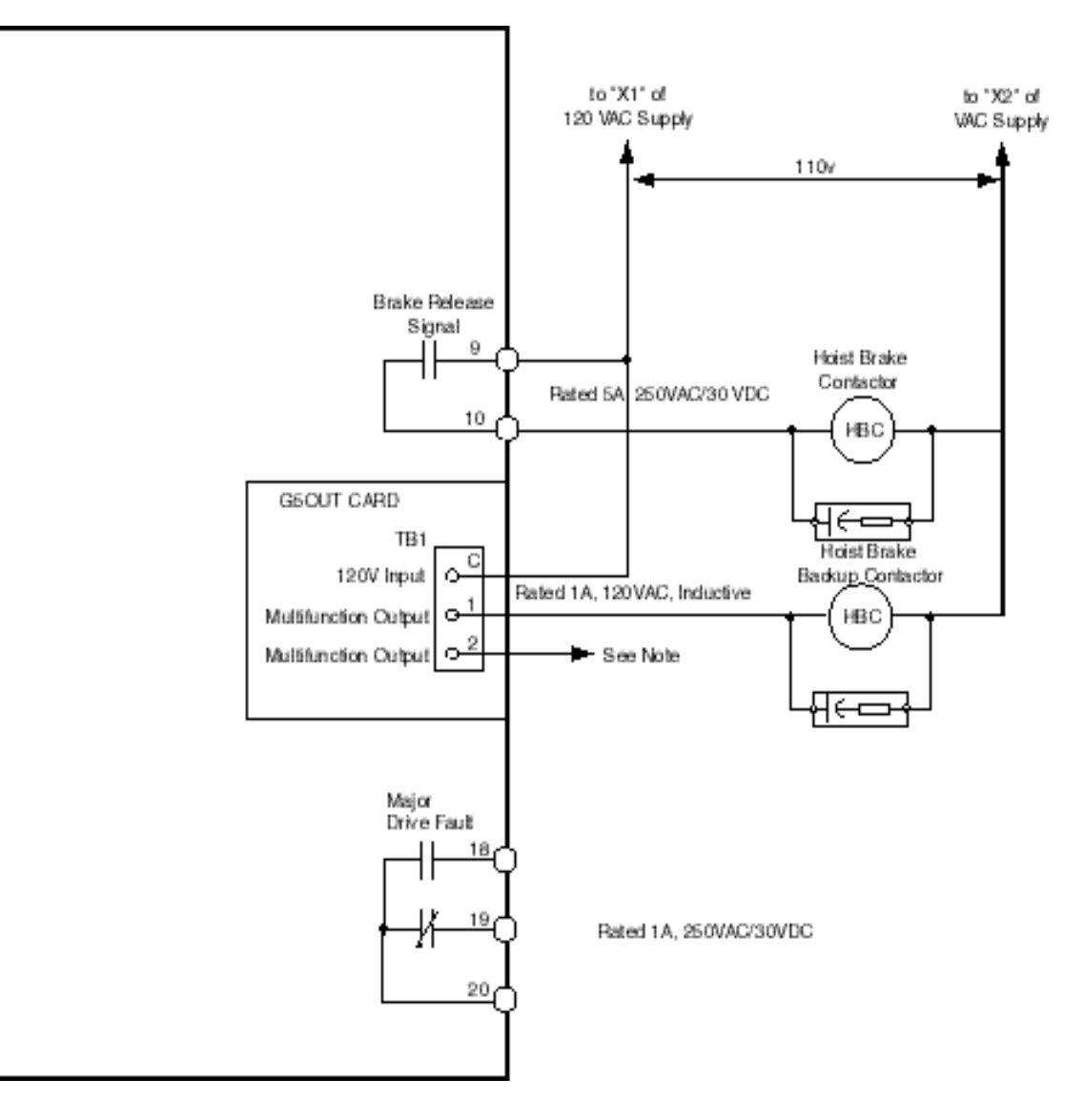

*Figure 3-25: Output Terminals*

- 5. Connect the G5IF common lead (blue wire W11) to Terminal 11 on the drive control terminal. Refer to Figure 3-24 "Interface Cards" on page 3-30.
	- *NOTE: If the drive is being applied in a no-load brake hoist application, Electromotive Systems recommends the use of an external warning device wired to terminal 2 of the G5OUT card. Reference No-Load Brake Start/Stop and Digital Outputs – Fault Annunciate in Chapter 5 on page 5-31 for more details.*

### **R-C Surge Absorber Selection**

6. Install R-C-type surge absorbers across the coils of any contactors installed in the drive's control panel enclosure. Refer to the following table when selecting surge absorbers.

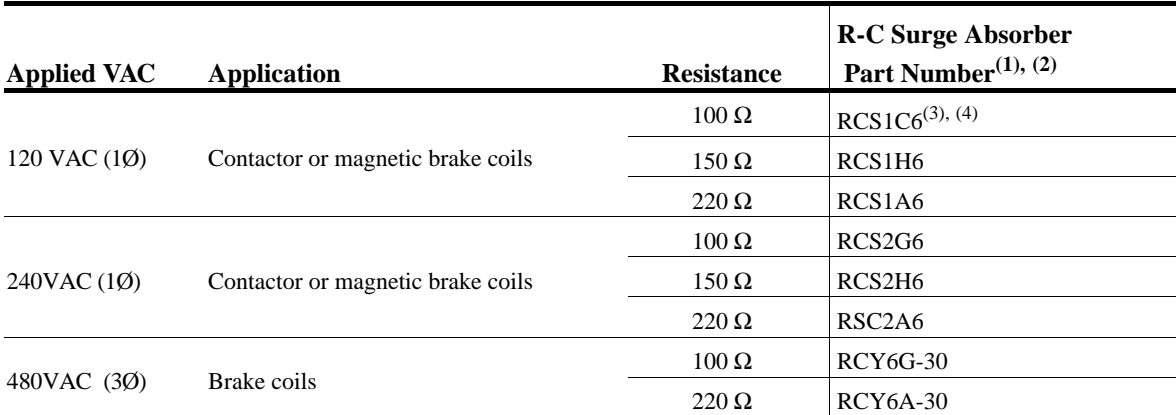

(1) Part numbers are those of R-K Electronics, and are available from Electromotive Systems.

(2) All surge absorbers .47 microfarads.

(3) The surge absorber most often used by Electromotive Systems.

(4) If an A-B–type contactor (IEC–type) is used, then part number used is A-B 199-FSMA1.

### **Electric Brake Coil and Reattachment**

- 7. Connect 110VAC supply (X1) to Terminal 9, the electric brake contactor coil to Terminal 10, and the other side of the contactor coil to the 110V return (X2).
- 8. Reattach the G5IF card to the lower-level control board Terminals 1 through 8. (Refer to Figure 3-24 "Interface Cards" on page 3-30.)
- 9. Reattach the G5OUT card to top-level control board Terminals 17, 25, 26, 27, and 33. (Refer to Figure 3-24 "Interface Cards" on page 3-30.)

### **Cover and Keypad**

- *NOTE: Before you perform the following step, wire the encoder circuit, which is explained in "Wiring the Encoder Circuit" in the following section.*
- 10. Refasten the cover, inserting the top of the cover first.

11. Referring to the following drawing, reinsert the keypad in the keypad well of the cover by aligning the keypad with the claws and locking the keypad into place.

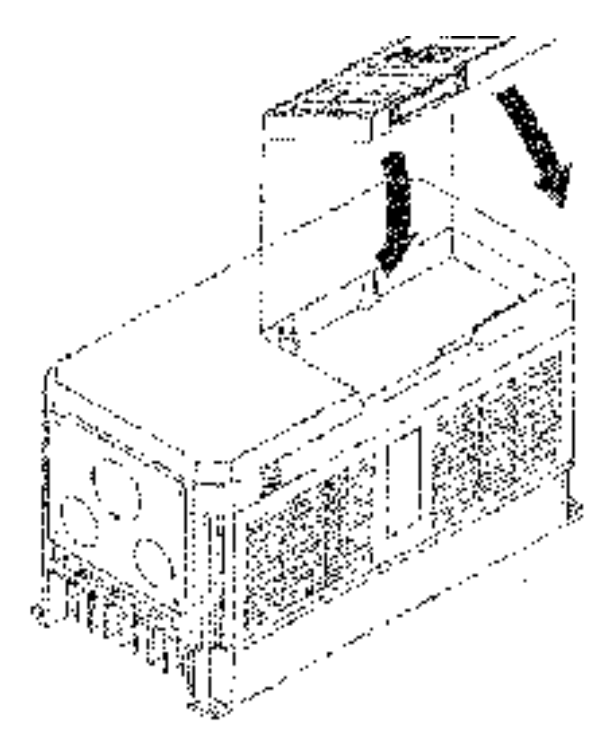

*Figure 3-27: Cover and Keypad*
# **Wiring the Encoder Circuit**

A shaft-mounted encoder is required to provide speed and shaft position feedback to IMPULSE•VG+ Series 2. Without an encoder, a flux vector control cannot operate properly.

Before you wire the encoder circuit, refer to the specification tables in this section and to "Wiring Specifications."

#### **Encoder Circuit Wiring Procedures**

| Power supply           | $+12VDC$ ; if current demand is greater than 200 mA, an auxiliary power supply must provided |  |
|------------------------|----------------------------------------------------------------------------------------------|--|
| Output Type            | Quadrature (A and B channels; Z is not necessary)                                            |  |
| Type of output circuit | High-speed, differential line drive                                                          |  |
| Resolution             | 1024 PPR                                                                                     |  |
| Mounting method        | Encoder must be direct-coupled to motor shaft, using a zero-backlash-type coupling.          |  |

*Encoder Specifications*

To wire the encoder circuit for IMPULSE•VG+ Series 2 (assuming the cover and keypad are detached):

- 1. Direct-couple the encoder to the motor shaft, using a zero-backlash-type coupling.
	- *NOTE: Do not connect the encoder to the motor with roller chain or gear drive. If unable to direct-couple the encoder, use a timing belt to drive the encoder. (Contact Electromotive Systems for encoder kits.) Also, do not connect the encoder to the lowspeed shaft of a speed reducer.*
- 2. Connect the encoder to the PG-X2 Encoder Interface Card. Refer to Figure 3-29: "Generic Encoder" and Figure 29: "PG-X2 Interface Card Terminal Functions" on page 3-36.
	- *NOTE: Use twisted-pair, shielded cable (Electromotive R-20/6, Belden 9730, or Brand Rex T-11651). Strip the encoder wires .25 in. (5.5 mm). Keep the wiring length less than 300 feet. (For cable lengths greater than 300 feet, contact Electromotive Systems for information on available fiber optic cable systems.)*
- 3. Ground the shielded cable to Terminal TA-3 of the PG-X2 Encoder Interface Card. (Ground only one end of the shielded cable.)
	- *NOTE: For LakeShore encoders, the shield connection is not considered "Ground." The shield should be grounded at TA-3 and connected to the shield at the encoder.*

#### **Encoder Wiring Diagrams and Information**

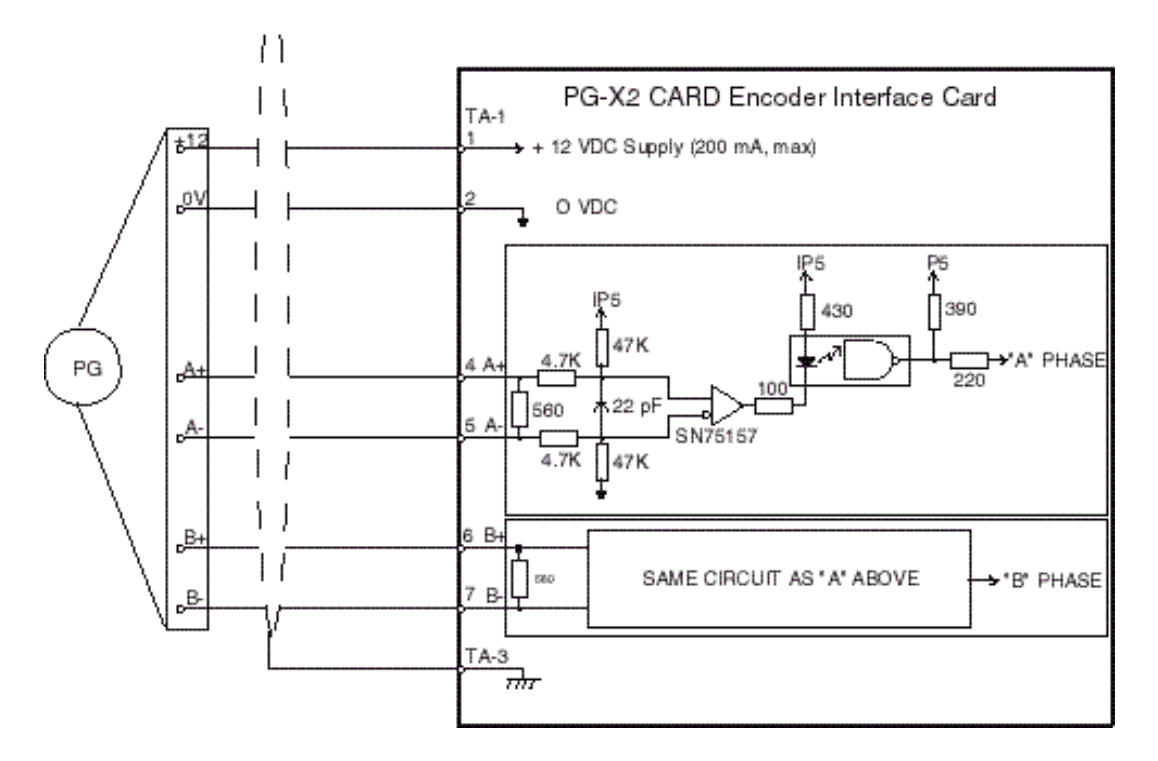

*Figure 3-28: Generic Encoder*

The following drawing and table shows you how to connect a LakeShore Model 8500 encoder to the PG-X2 Encoder Interface Card.

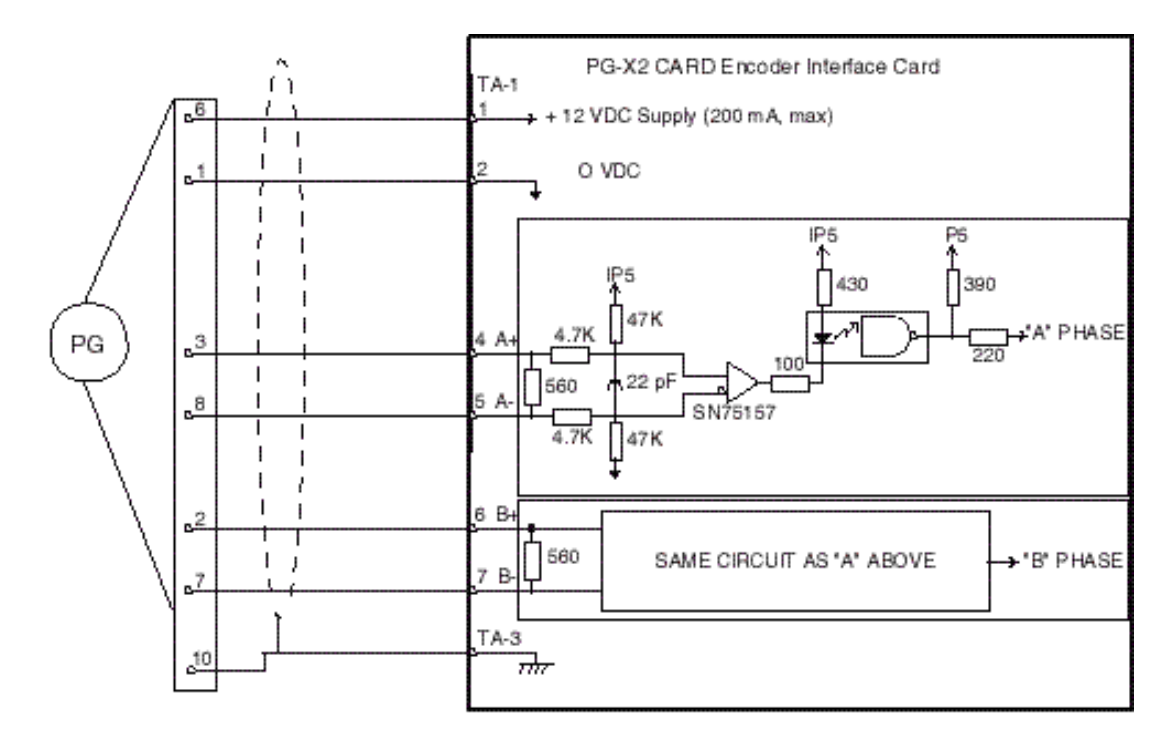

*Figure 3-29: LakeShore Model 8500 Encoder*

| <b>Encoder Signal</b> | <b>Wire Color</b> | PG-X2 Terminal (TA-1) |
|-----------------------|-------------------|-----------------------|
| $+5$ to 15VDC         | Red               |                       |
| OV                    | <b>Black</b>      | ∍                     |
| $A+$                  | Blue              | 4                     |
| $A-$                  | Gray              |                       |
| $B+$                  | Green             | 6                     |
| $B -$                 | Yellow            |                       |
| Shield                | N/A               | TA <sub>3</sub>       |

*Lakeshore Model SL56 Encoder Wiring Scheme*

#### *PG-X2 Encoder Interface Card Specifications*

| Power supply to encoder:                | Dual; $+12VDC$ ; 200 mA maximum    |
|-----------------------------------------|------------------------------------|
| Encoder input signal:                   | RS-422-level, line-driver-type     |
| Pulse monitor output signal (repeater): | RS-422-level, line-driver-type     |
| Pulse phases accepted:                  | Phases A and B (both $+$ and $-$ ) |
| Maximum input frequency:                | 300 kHz                            |
| Connector type:                         | Phoenix MKDS1 series               |

*PG-X2 Encoder Interface Card Terminal Functions*

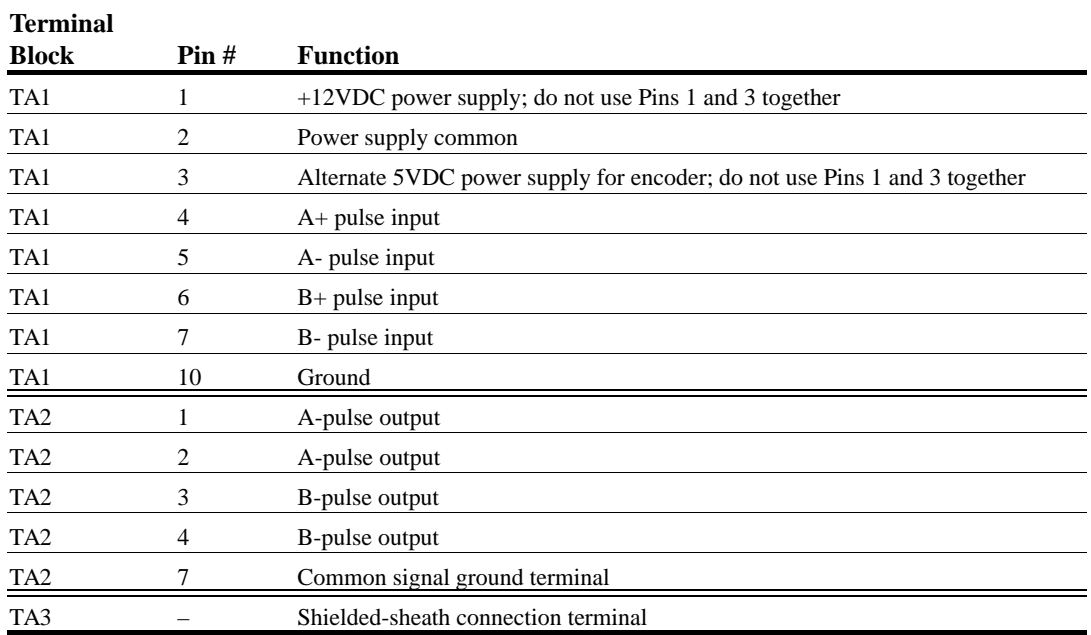

# **Suggested Circuit Protection Specifications and Wire Size**

In order to comply with most safety standards, some circuit protective devices should be used between the incoming three-phase power supply and the IMPULSE•VG+ Series 2. These devices can be thermal, magnetic, or molded-case breakers (MCCB); or "slow-blow"type fuses such as "CCMR" or "J."

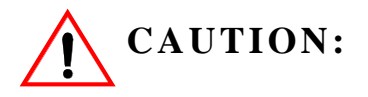

The following guidelines are only suggested values. Always conform to local electrical codes and wiring practices.

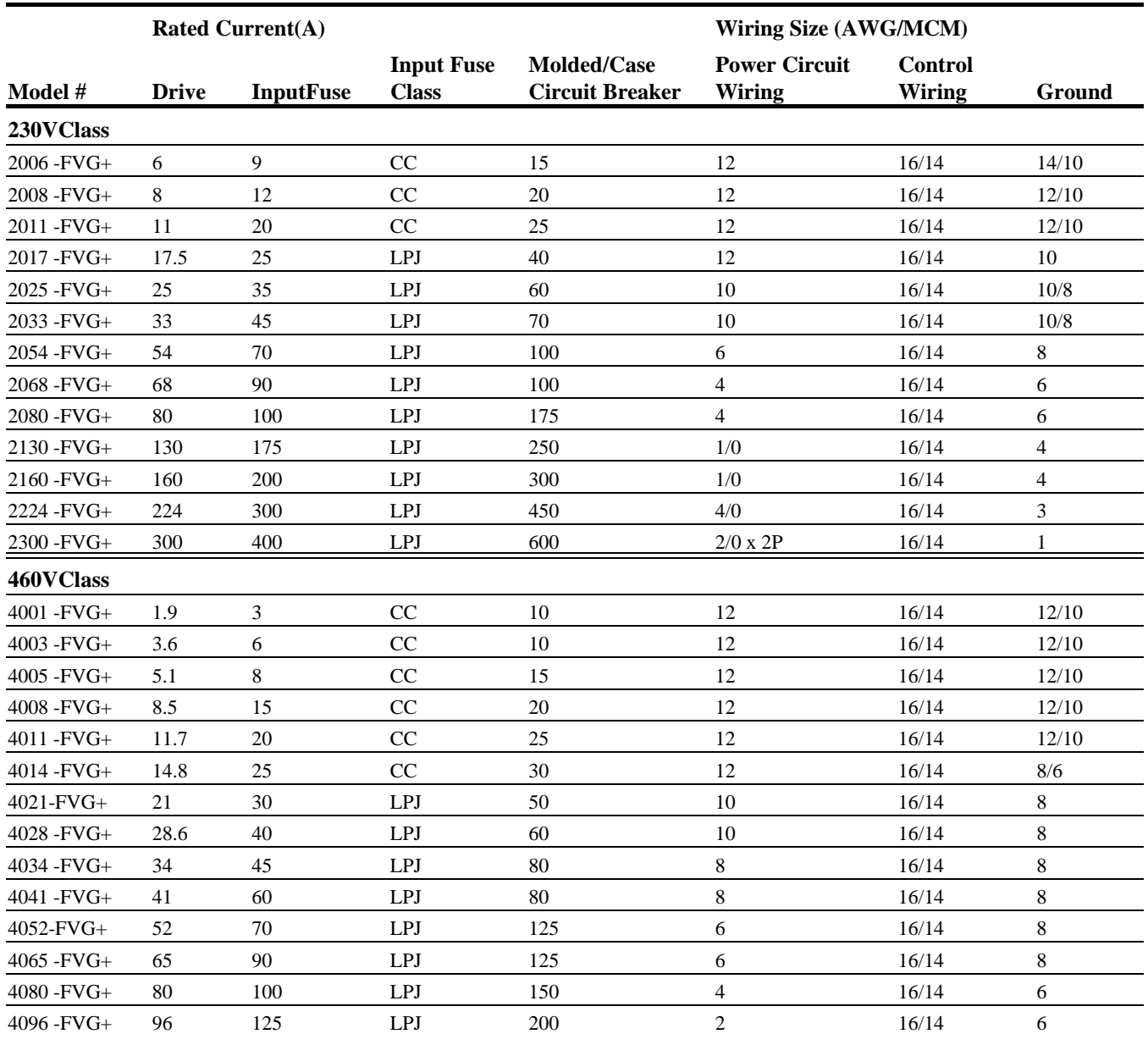

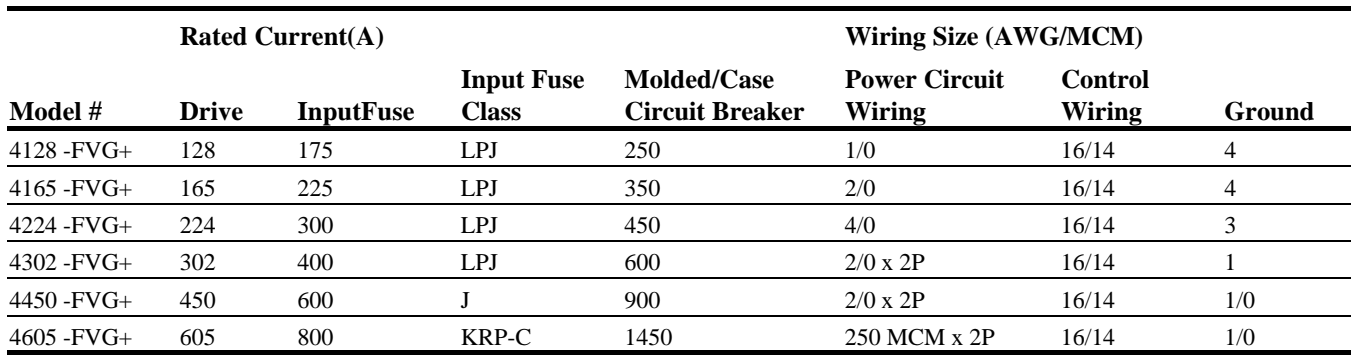

This page intentionally left blank.

# *chapter 4*

# **Programming Basic Features**

This page intentionally left blank.

# **Overview**

With its easy-to-use keypad and X-Press Programming, IMPULSE•VG+ Series 2 makes it easy to get up and running right away. In addition to explaining the keypad and X-Press Programming, this chapter explains how to view the scroll settings, get into the programming mode, and program speeds.

#### **Checks Before Powering**

After mounting and interconnections are completed, verify:

- Correct connections.
- Correct input power supply. (No voltage drop or imbalance, source  $\text{kVA} \leq 200$ , unless a line is used.)

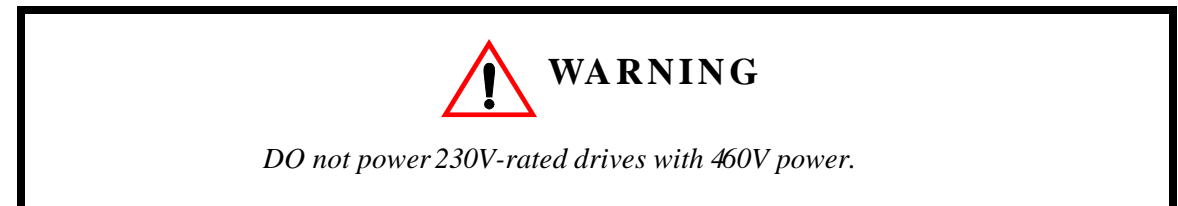

- No short circuit conditions.
- No loose screw terminals. (Check especially for loose wire clippings.)
- Proper load conditions.

#### **Precautions**

- Only start the motor if motor shaft rotation is stopped.
- Even with small loading, never use a motor whose nameplate amperage exceeds the inverter rated current.

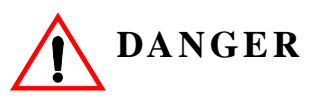

*Braking method selection as shipped from Electromotive Systems is set for Decelerate to Stop command. Extreme caution should be used. If deceleration time is too long, equipment could run into endstop device, causing damage to equipment or injury to personnel.*

# **Using the Keypad**

With two 16-character lines available, the English keypad display makes it possible to view fault codes and change parameter settings. Parameter settings, with their parameter codes, are displayed in most cases. In addition, the parameter description is included on the top line of the display. The keypad enables you to:

- Program the various drive parameters.
- Monitor the functions of the drive.
- Read alpha-numeric fault-diagnostic indications.
- Operate the drive using the keypad (local operation).

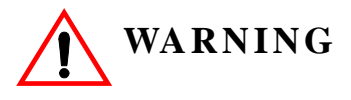

Because of the additional potential hazards that are introduced when any drive is operated locally, we advise you to avoid operating it this way. If you do operate the drive locally, be aware that the crane or hoist will move when you press the RUN button. If you have questions, contact Electromotive Systems, Inc.

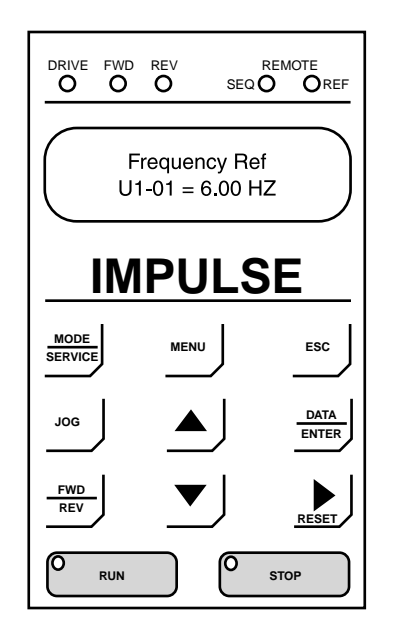

#### **Keypad LED and Button Functions**

Some of the keypad buttons, whose functions are described below, are dual-purpose. The dualpurpose keys have one function when used in a view-only mode, and another function when used in a programming mode.

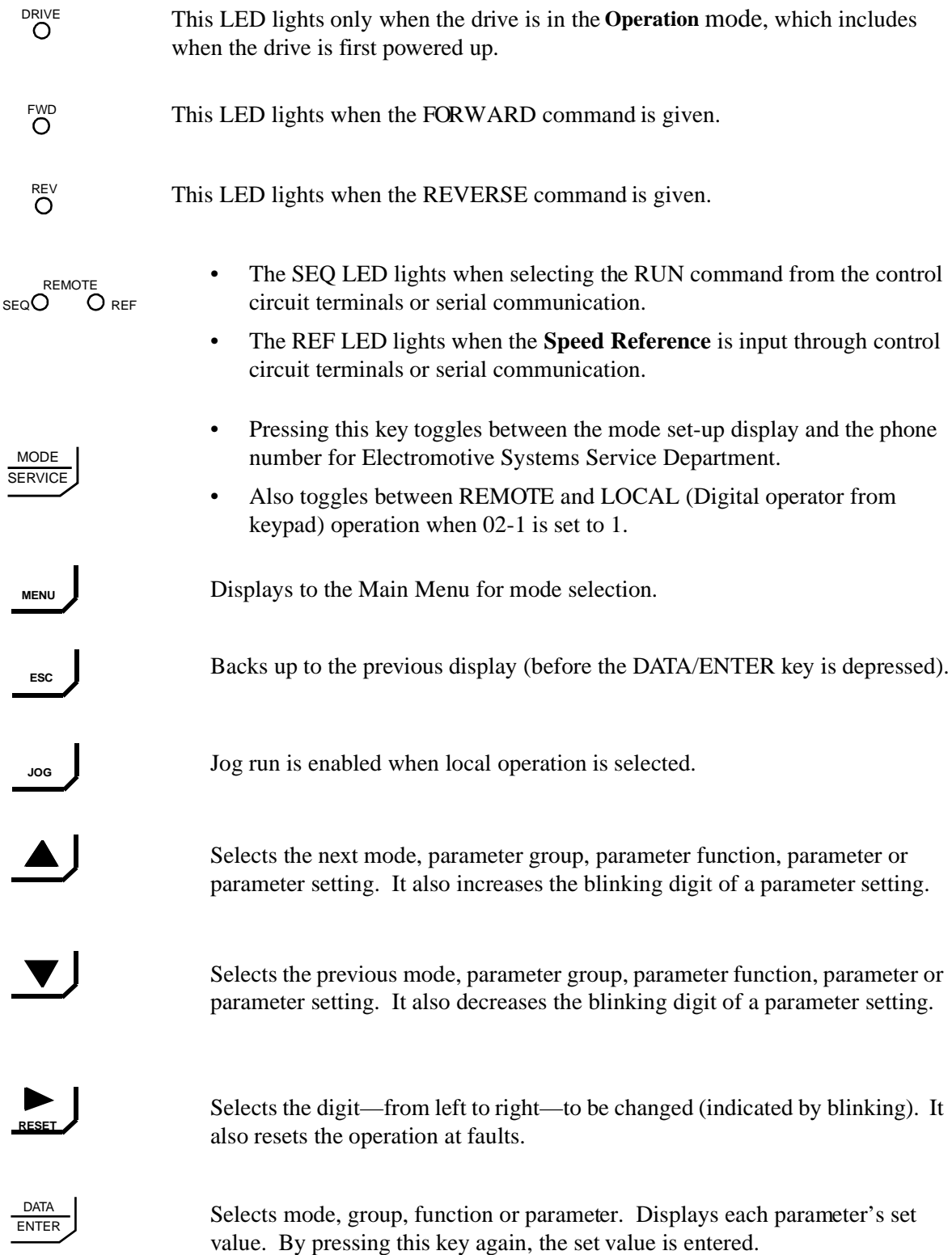

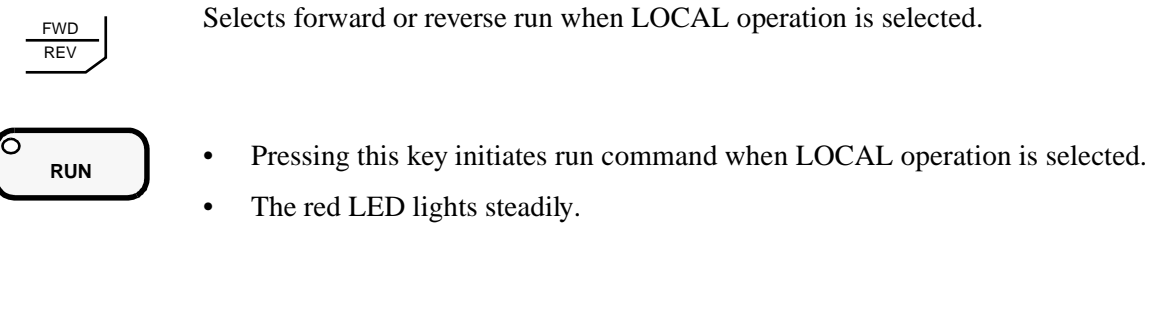

Selects forward or reverse run when LOCAL operation is selected.

- 
- The red LED lights steadily when drive is at stop; blinks when Run command is active but output frequency reference is zero, off when drive output is controlling motor speed.

#### **Parameters**

There are hundreds of parameters that determine how the drive functions. These parameters are programmed in the drive's software as measurable values or options—both of which will be referred to in this manual as *settings*. While some of these parameters are associated with one setting, others are tied to a number of possible settings.

*NOTE: The terms "constant" and "parameter" have the same meaning.*

The red LED lights steadily.

**STOP** • Pressing this key initiates Base Block stop command.

Before shipping the drive to you, we programmed initial settings in the drive's software so that most, if not all, of your crane system requirements are supported. However, if you do find it necessary to change the initial settings, we recommend that you only allow qualified crane system technicians to program the drive. This can be accomplished by using the **Password Barrier** and **Access Level** features. For more information on these security features, see Initialization Set-up on page 4-9.

You also have the option of allowing personnel with limited crane system knowledge to program only certain parameters—**User Parameters**—that you select. To select these parameters, see "User Parameters (A2-XX)" on page 4-11.

Two other features to be aware of are **Initialize Parameters** (A1-05) and **User Defaults** (O2-03). Both these features are related and allow you to revert back to parameter settings that you save. This is especially helpful when you have made a number of programming changes, but want to get back to the settings you had before you made any changes. To program these features, see "Initilize Parameters (A1-05)" and "User Defaults (02-03)" on page 4-11.

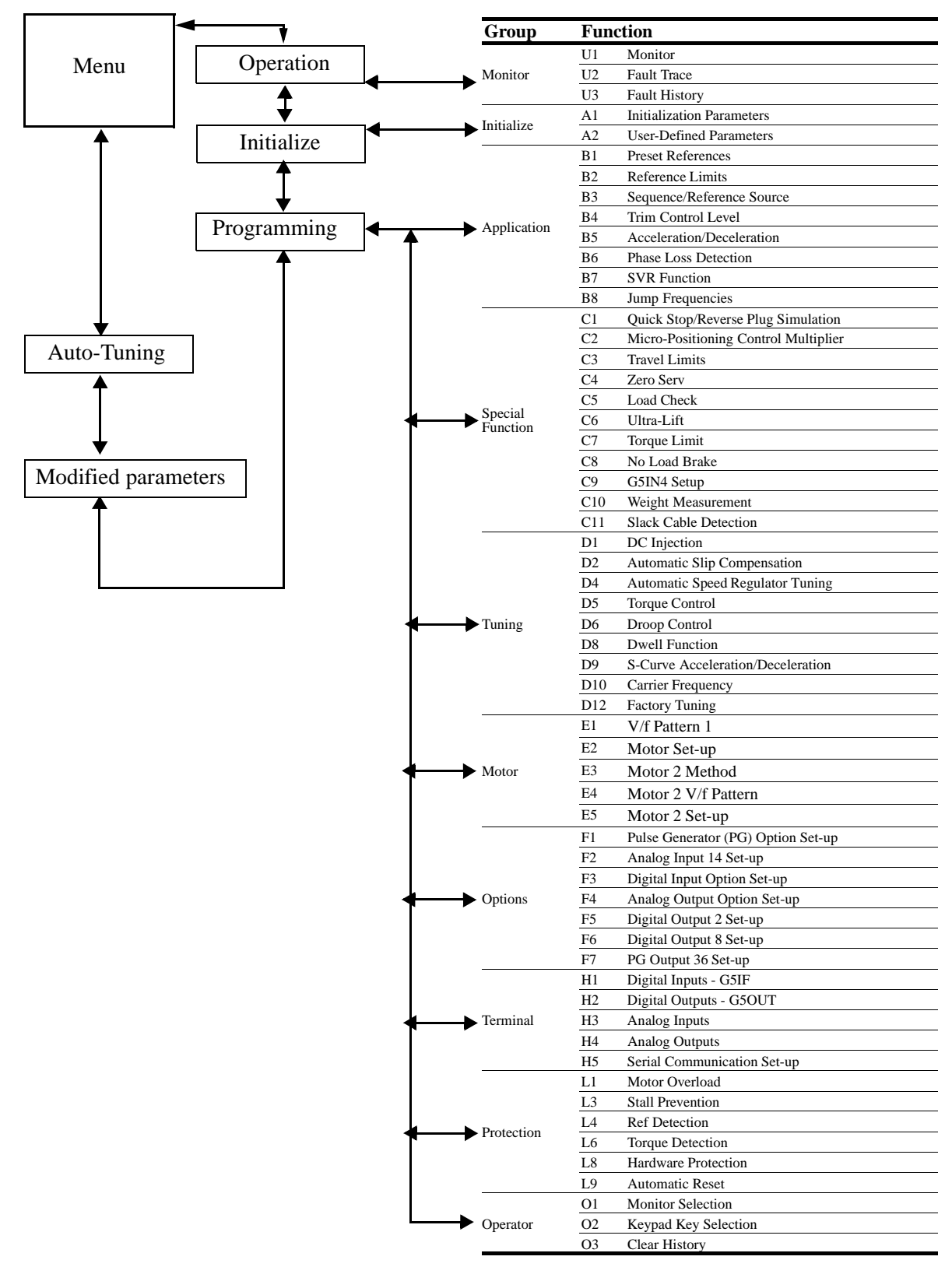

#### **IMPULSE•VG+ Series 2 Structure of Parameters**

#### **Parameter Modes**

All parameters are organized under five modes:

#### **Operation Mode**

Drive operation is enabled. Drive status LED lights.

#### **Initialize Mode**

Parameter access levels, control method, motion, speed control mode, and passwords are selected.

#### **Programming Mode**

Parameters are set/read. Items to be set/read vary depending on the access level setting.

#### **Auto-Tuning Mode**

Motor parameters are automatically set by entering tuning data (motor nameplate values) when using open loop vector control method.

#### **Modified Constants Mode**

Only parameters that have been changed from the factory settings are set/read.

#### **Initialization Set-up**

#### **Parameter Access Level (A1-01)**

This parameter allows the "masking" of parameters according to user level. See the following table:

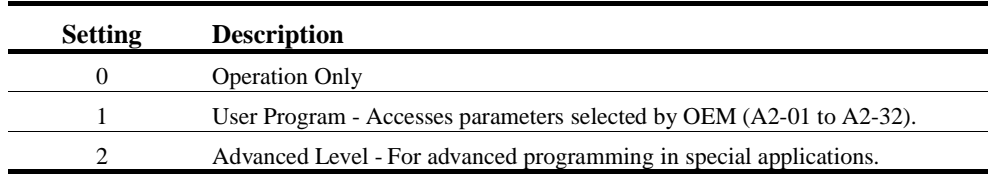

Refer to the parameter code table in Chapter 5 for available parameters at each level.

#### **Control Method Selection (A1-02)**

Select the control method best suited for your application.

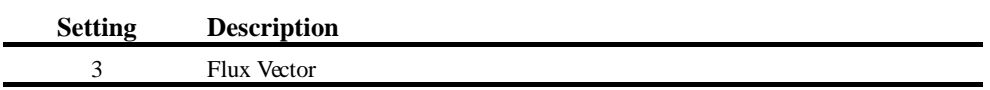

*NOTE: An auto-tune must be performed for all flux vector applications. Refer to the Auto-Tuning section on page 4-12.*

#### **Select Motion (A1-03)**

Set this parameter to match the motion of application.

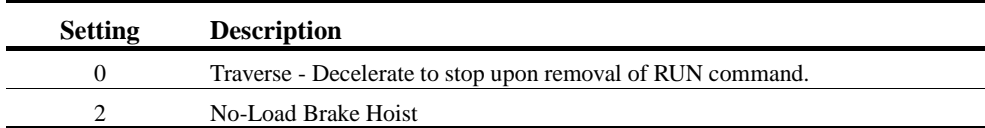

#### **Speed Reference (A1-04)**

This parameter will automatically define the input terminals for the selections listed below.

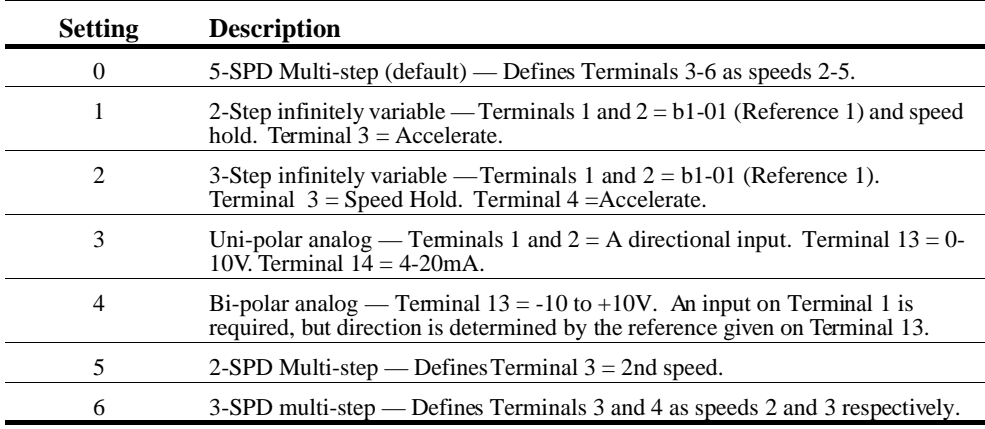

#### **Parameters Changed by X-Press Programming**

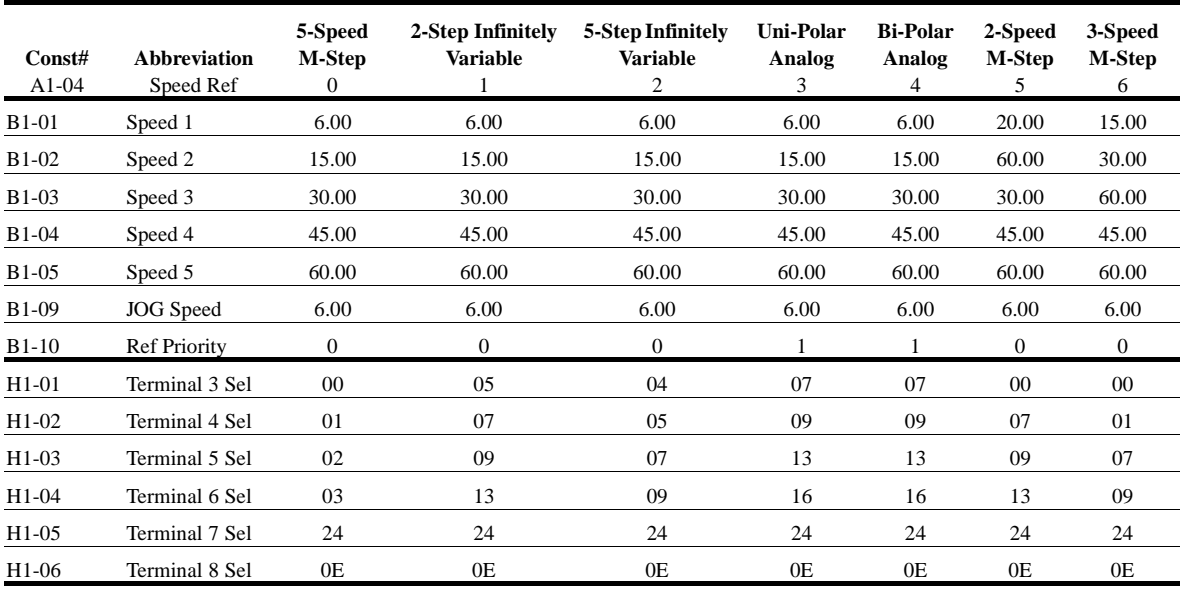

#### **Initial Parameters (A1-05)**

Use this parameter to reset the inverter to its factory default settings.

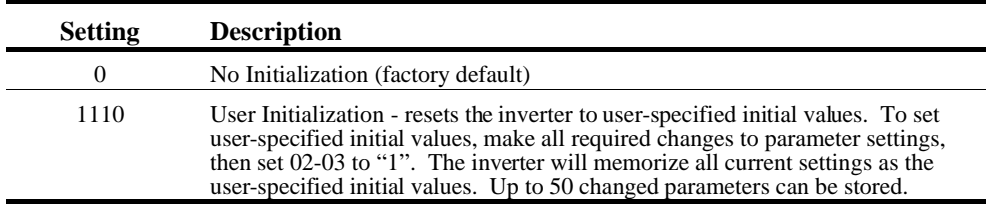

#### **Password Entry (A1-06)**

This parameter will enable the user to set a password that will inhibit the programming of the *A1-01* to *A1-03* parameters. This function is useful when used in conjunction with the access level parameter *A1-01*. To set the password, press the MENU and RESET buttons at the same time and the display will change from *A1-06* to *A1-07*. Program in a password number, then when *A1-06* is not the same as *A1-07* parameter *A1-01* to *A1-03* cannot be changed. When *A1-06* is the same as *A1- 07*, then *A1-01* to *A1-03* can be changed.

#### **User Parameters (A2-01 through 30)**

The user can select up to 30 parameters for quick-access programming. By setting the user access level (*A1-01*) to "User Program," only the parameters selected in function A2 can be accessed by the user. To assign a parameter as a user parameter go to the A2 level in the initialize menu. Once the A2 parameters are set and *A1-01* is programmed to "User Program," only the parameters visible in the program menu will be assigned to an A2 parameter.

# **Auto-Tuning**

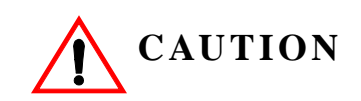

The brake output is not energized during auto-tune. The brake must be manually released and unreleased when Auto-Tuning is complete.

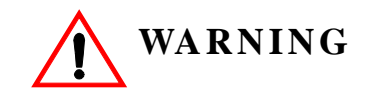

Auto-tuning should only be performed on a motor that is not coupled to a gearbox.

The IMPULSE•VG+ can adapt to all motors manufactured worldwide with it's automatic tuning function. The inverter asks the user for minimal motor information, then guides the user through a quick simple tuning process. Refer to the Structure of Parameters on page 4-7 and the table below for the motor data required for automatic tuning.

*NOTE: Contact Electromotive Systems service department if an auto-tune can not be performed.*

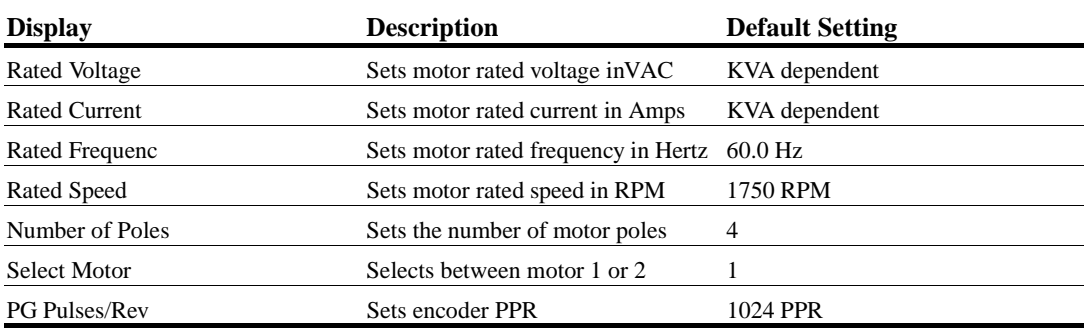

After scrolling through the tuning parameters using the Up Arrow key, depress the RUN key to begin auto-tuning. During tuning, "Tuning Proceeding" flashes on the digital operator display. When complete, "Tune Successful", is displayed. Depress the Menu key to exit auto-tuning mode. Please refer to the "Fault Display and Corrective Actions at Auto-Tuning" section on page 6-11 if "Tune Successful" is not displayed.

- *NOTE: If the STOP key is depressed during tuning, auto-tuning is interrrupted and the motor coasts to a stop. The data changed during tuning returns to its original values.*
- *NOTE: If an auto-tune is unsuccessful, temporarily change D12-30=1 and D10-01 to at least 5.0KHz.*

*chapter 5*

# **Programming Advanced Features**

This page intentionally left blank.

# **Application**

- B1 Preset References
- B2 Reference Limits
- B3 Sequence/Reference Source
- B4 Trim Control Level
- B5 Acceleration/Deceleration
- B6 Phase Loss Detection
- B8 Jump Frequencies

## **Preset Reference**

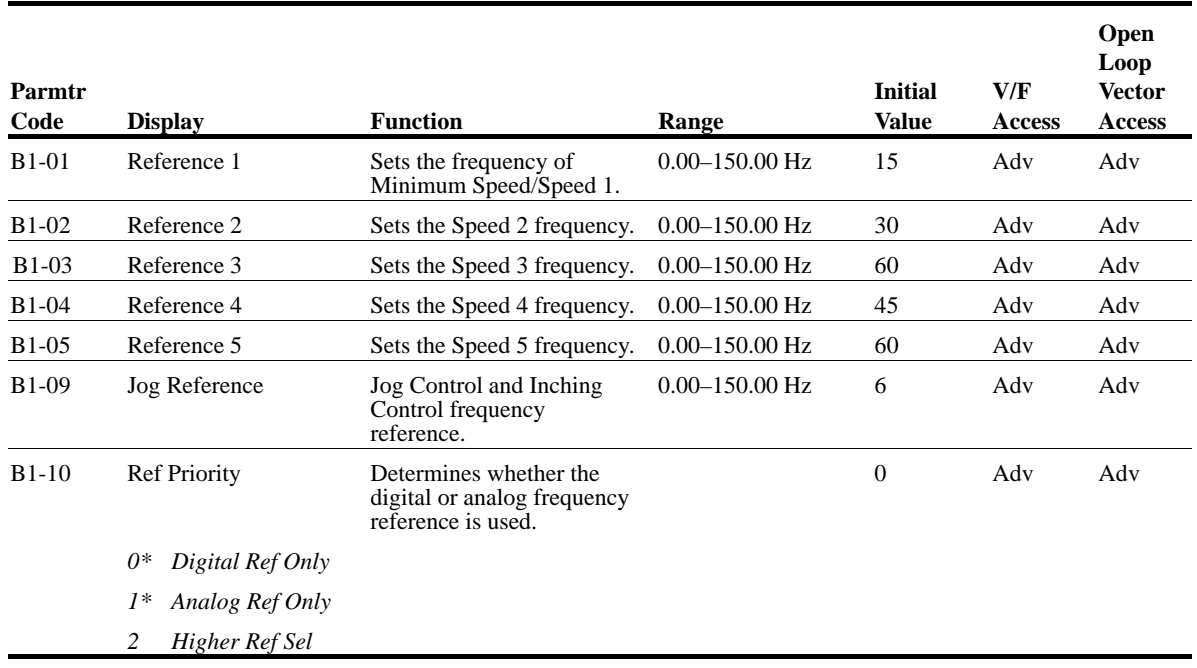

*\* Changes automatically with A1-04 (Speed Reference).*

# **Reference Limits**

When a run command is input and the frequency reference is less than the lower limit, operation discontinues. However, when the lower limit is set to less than the minimum output frequency (E1- 09), operation discontinues.

An alternate upper limit frequency can be used during operation when a Multi-Function Input (MFI) is set to 43 (Alt S-Ref UpLimit) and the MFI is on. Alternate Upper Limit Frequency = (B2-03)% x (E1-04).

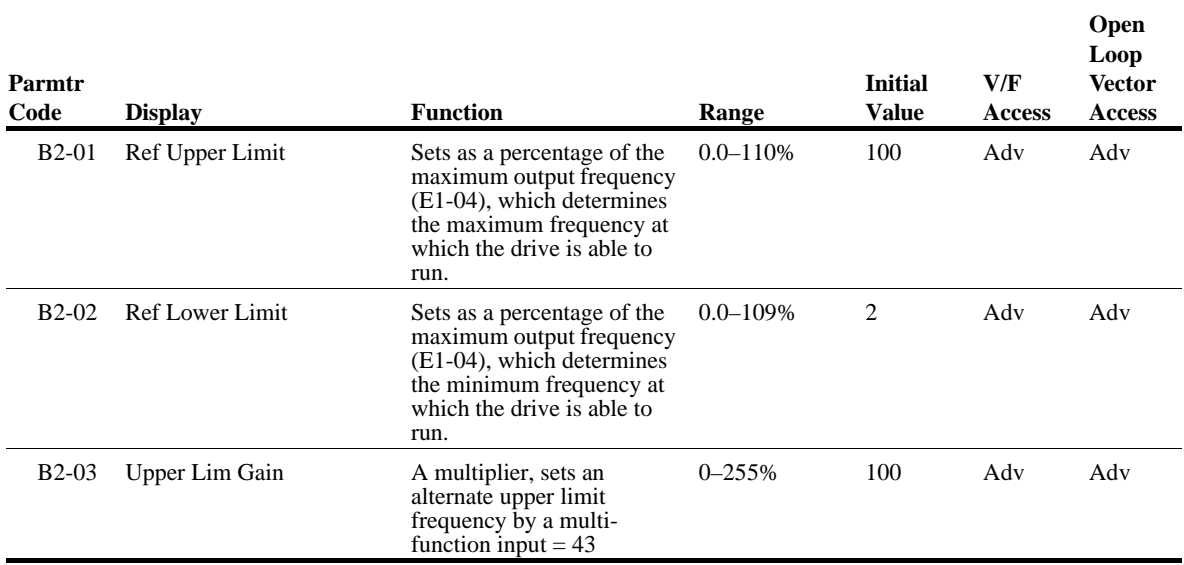

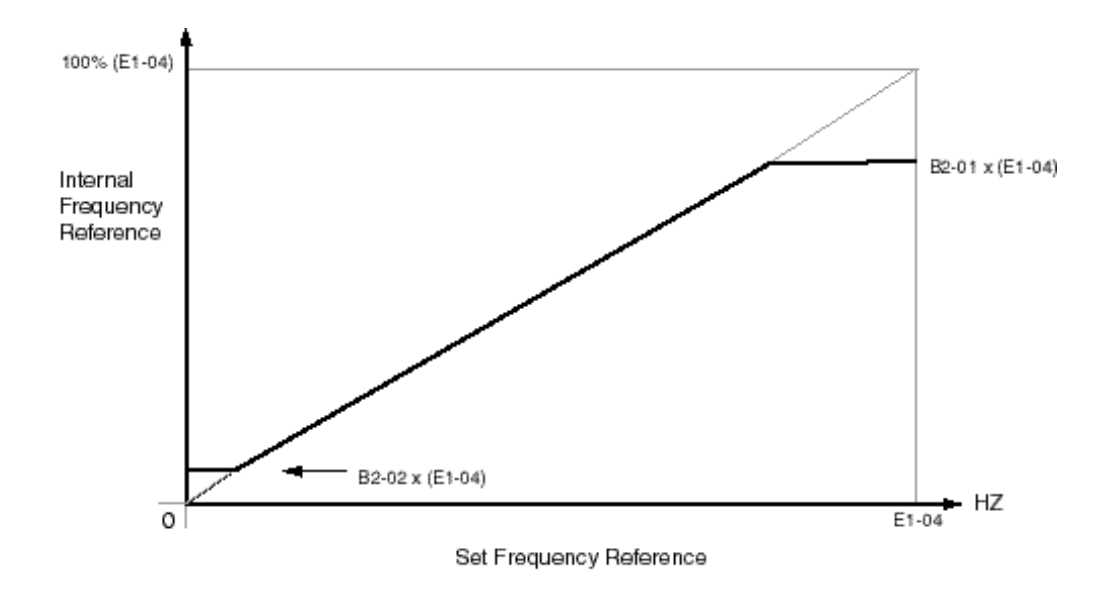

*Figure 5-1: Setting Frequency Upper and Lower Limits*

#### **Sequence/Reference Source**

B3-01 and B3-02 determine the source from where the frequency reference and RUN command are generated.

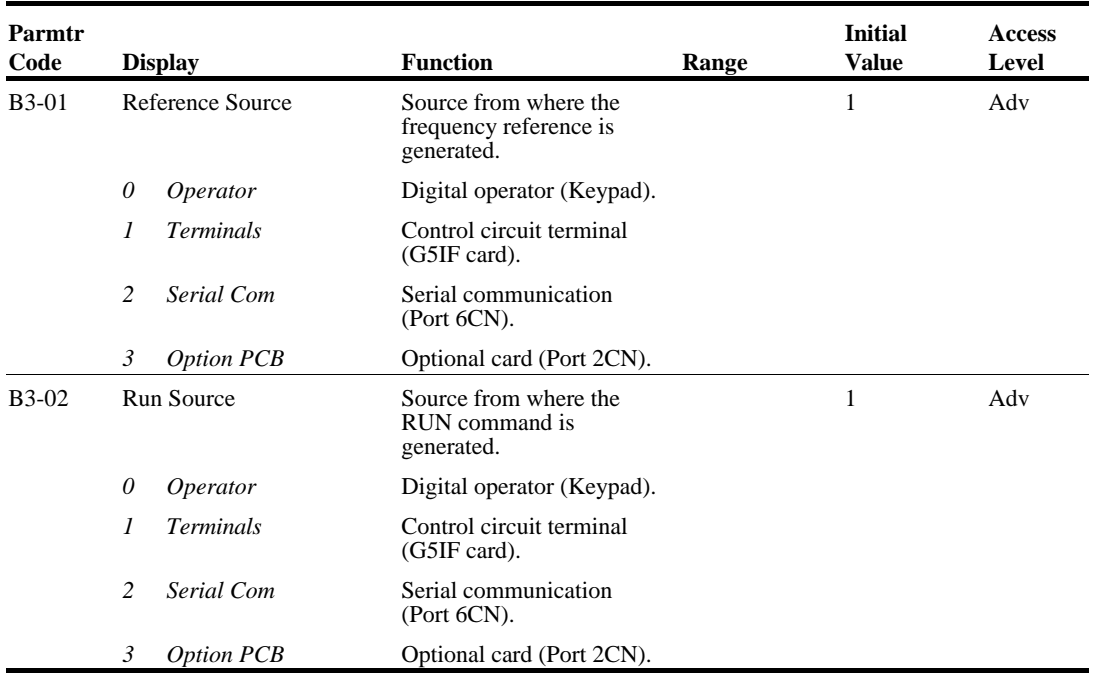

*\* Changes automatically with A1-03 (Motion).*

#### **Ramp to Stop (B3-03=0)**

Upon removal of the FWD or REV run command, the motor decelerates at a rate determined by the time set in deceleration time 1 (B5-02) and DC injection braking is applied after the minimum output frequency (E1-09) has been reached. If the deceleration time is set too short or the load inertia is large, an overvoltage fault (OV) may occur during deceleration. In this case, increase the deceleration time or install an optional braking transistor and/or braking resistor.

Braking torque: without braking resistor, approximately 20% of motor rated torque; with braking option, approximately 150% of motor rated torque.

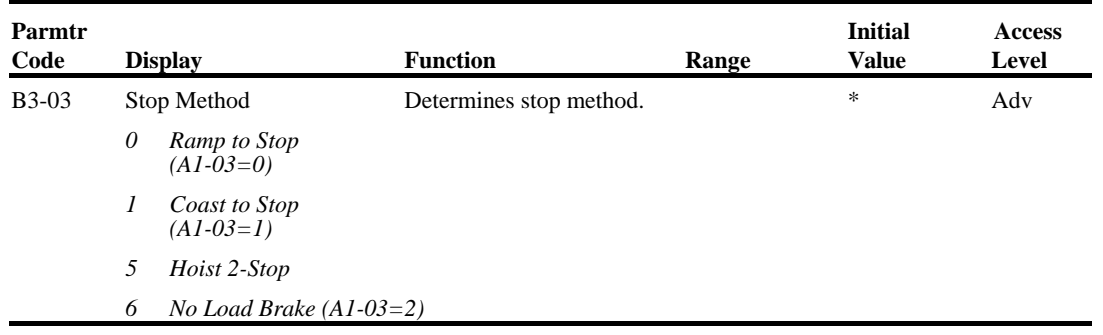

*\* Changes automatically with A1-03 (Motion)*

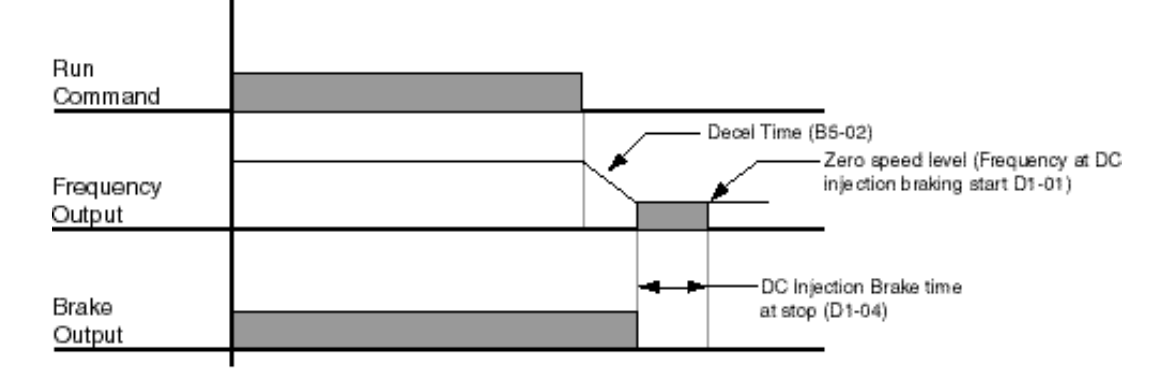

*Figure 5-2: Ramp to Stop*

#### **Coast to Stop (B3-03=1)**

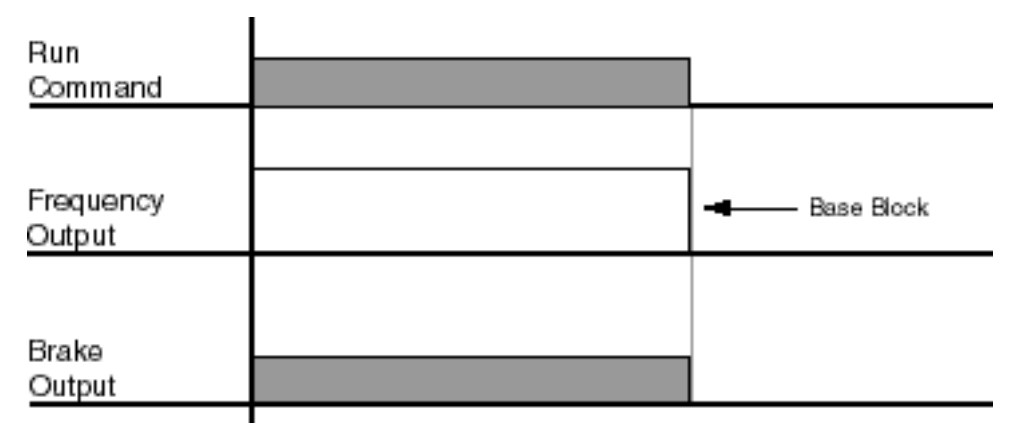

*Figure 5-3: Coast to Stop*

#### **Hoist 2-Stop (B3-03=5)**

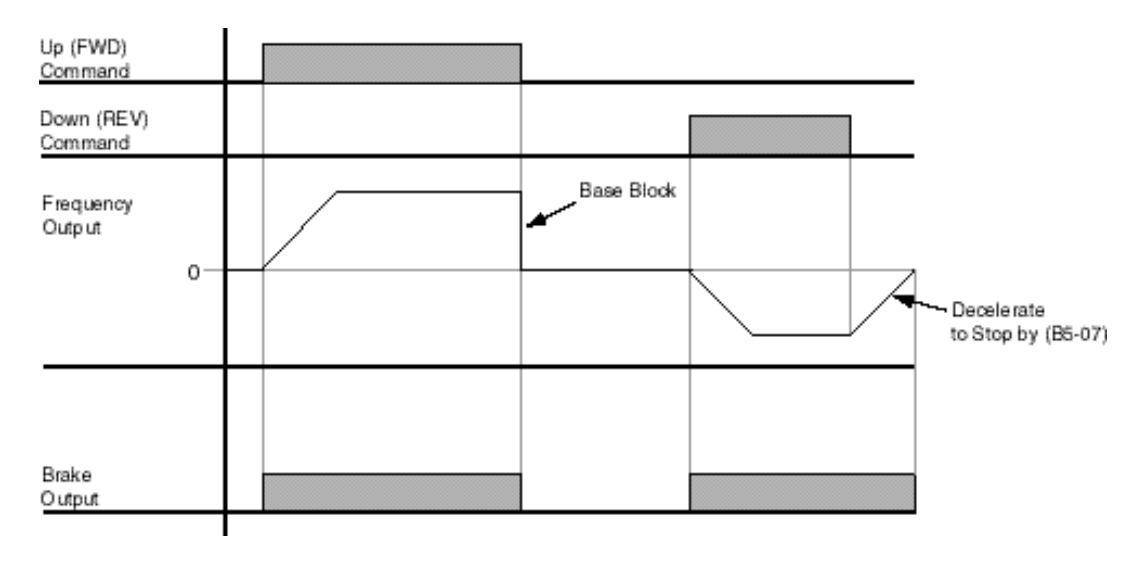

*Figure 5-4: Hoist 2-Stop*

#### **Zero-Speed Operation**

This parameter sets the speed reference level at which Zero Speed mode operation will activate, in accordance with the selection programmed B3-05 (see the figures below).

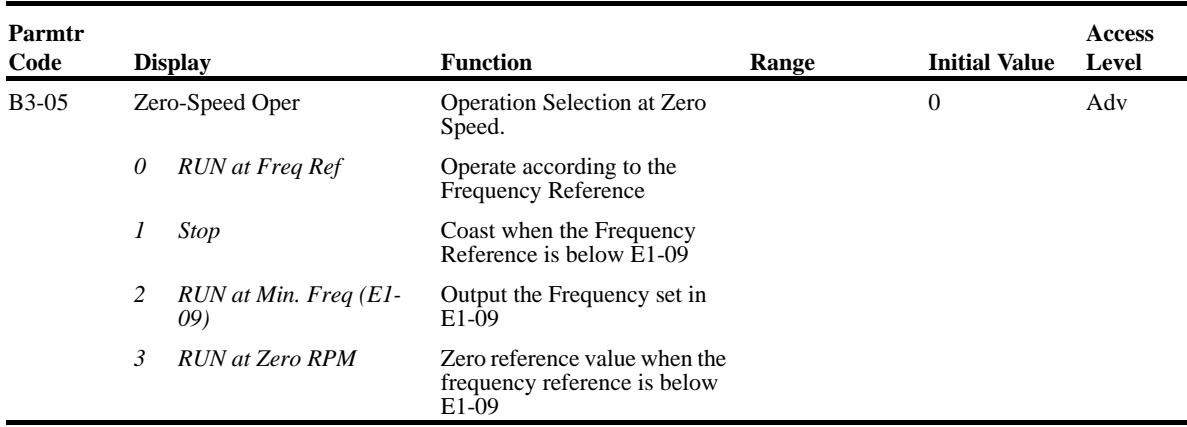

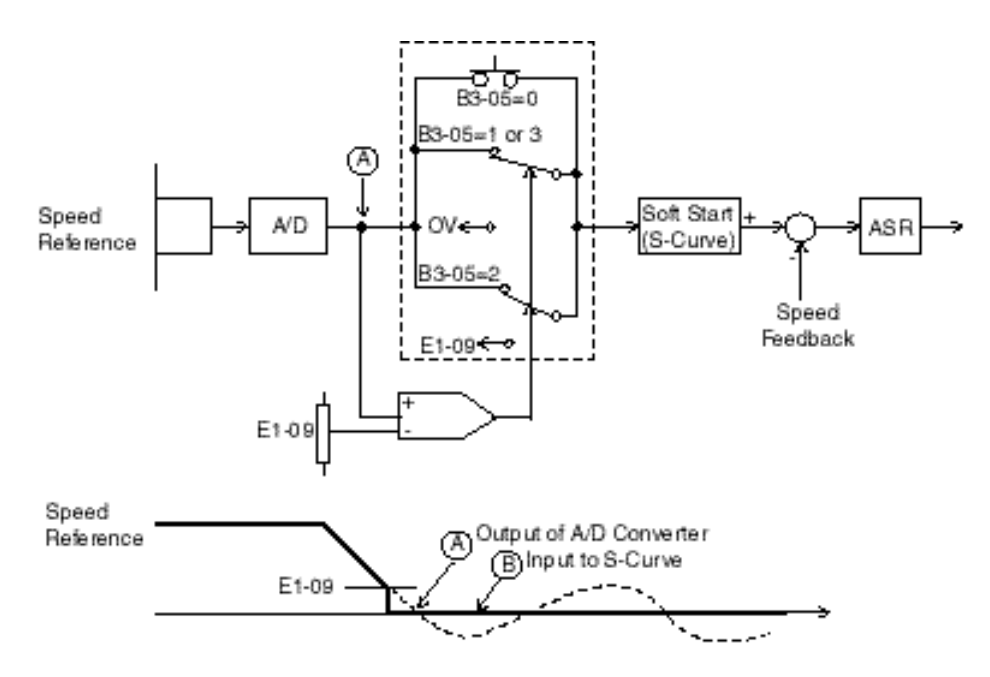

*Figure 5-5: ASR Output with Analog Input*

When the Speed Reference input is an analog signal, Zero Speed mode operation over long.

B3-05: 0 Run at Frequency Reference

E1-09: (Minimum Output Frequency) ineffective

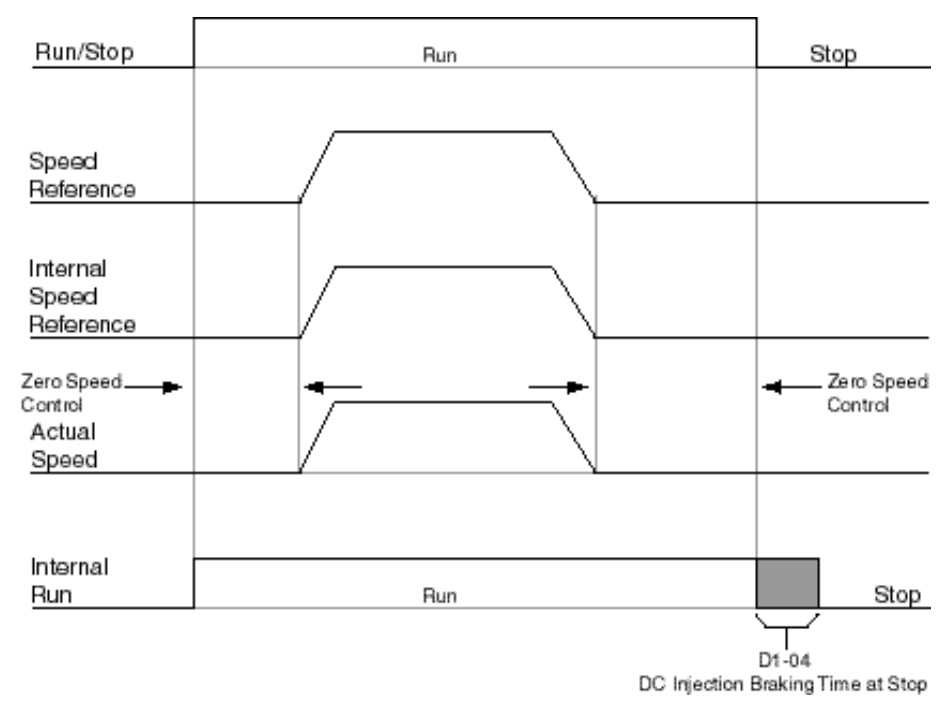

*Figure 5-6: B3-05: 0 Run at Frequency Reference*

#### B3-05: 1 STOP

#### E1-09: (Minimum Output Frequency) effective

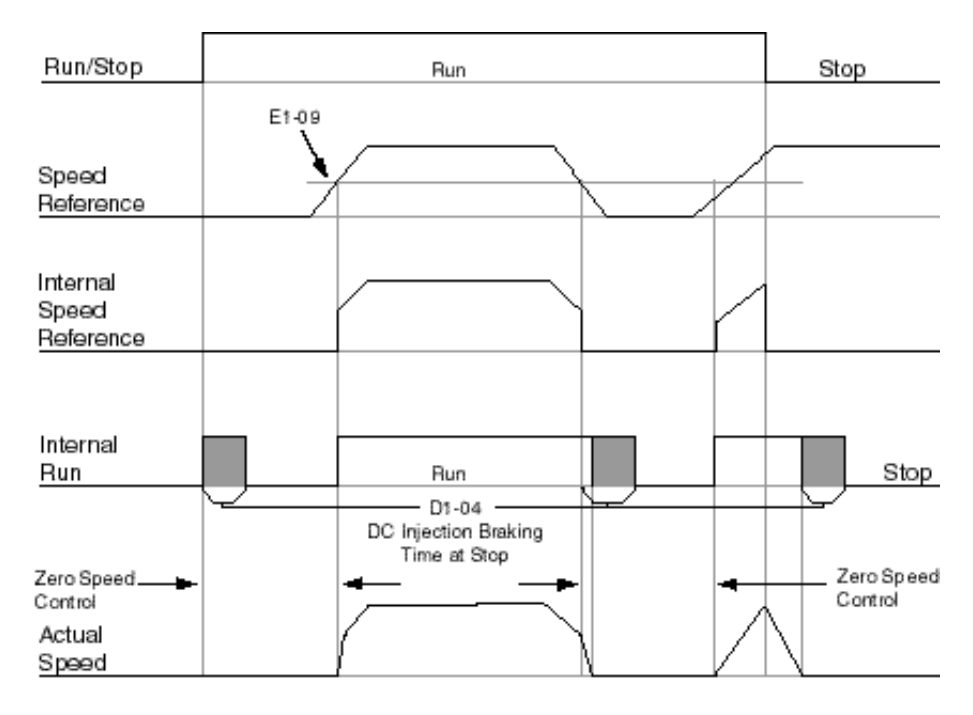

*Figure 5-7: B3-05: 1 STOP*

#### B3-05: 2 Run at Minimum Frequency

#### E1-09: (Minimum Output Frequency) effective

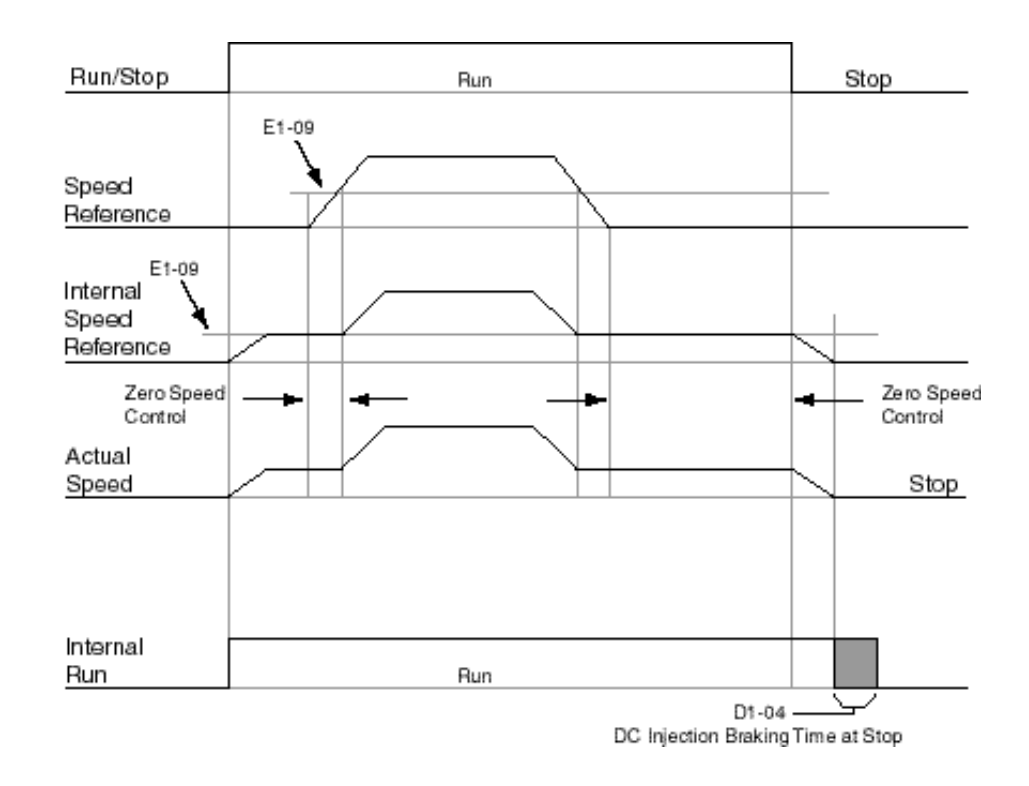

*Figure 5-8: B3-05: 2 Run at Minimum Frequency*

#### B3-05: 3 Run at Zero RPM

#### E1-09: (Minimum Output Frequency) effective

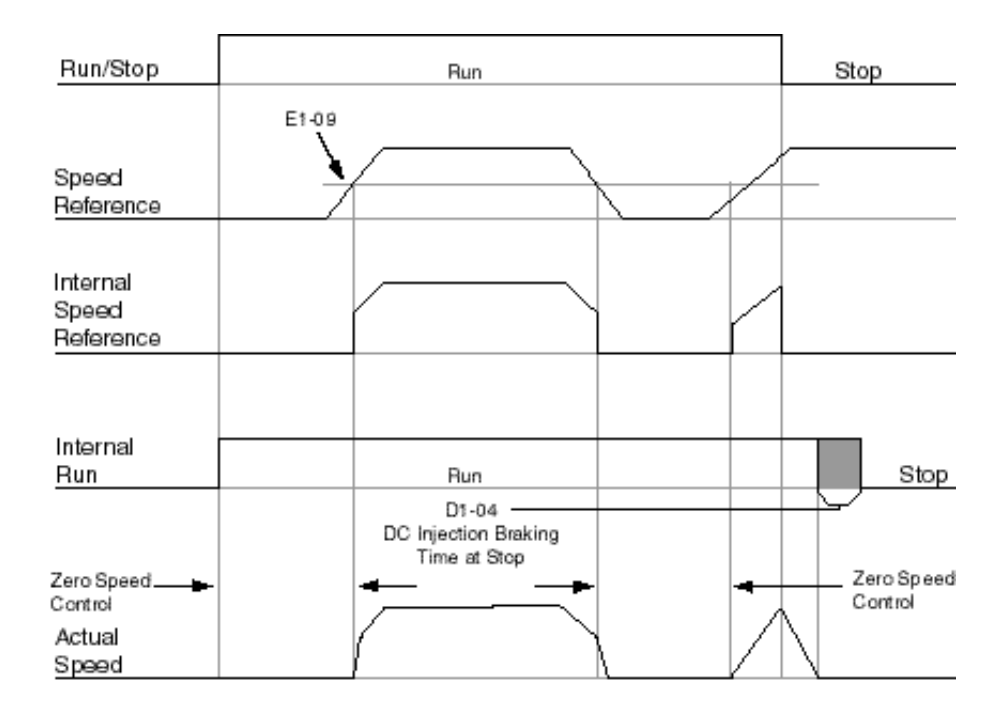

*Figure 5-9: B3-05: 3 Run at Zero RPM*

#### **Input Scan Time**

B3-06 selects the microprocessor scan time for reading sequence input data from the control circuit terminals. Set B3-06 to "0" when a quicker response is needed from the control circuit terminal.

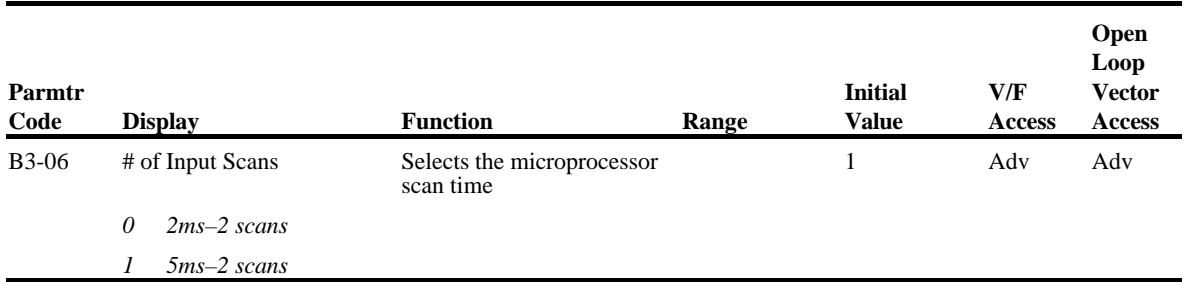

#### **LOC/REM Run Select**

If the run reference/speed reference are switched between serial mode and drive terminal mode, B3- 07 determines action after the switch.

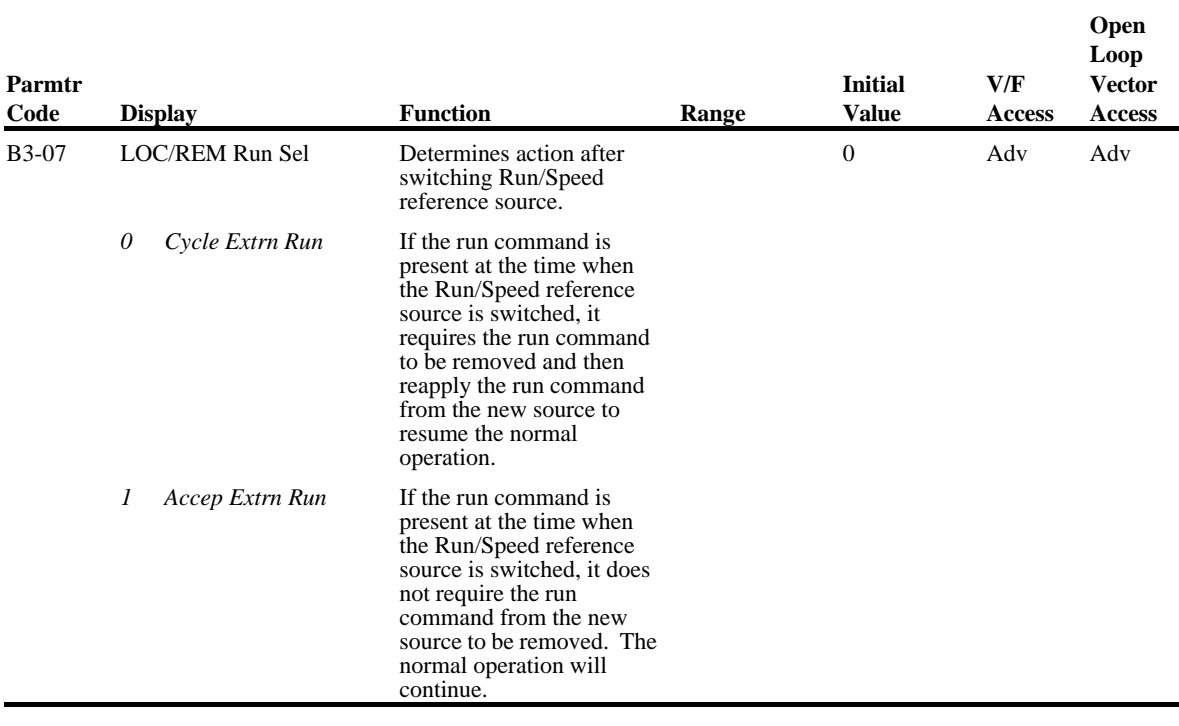

# **Trim Control Level**

The trim control level is valid when the trim control increase command (setting: 1C) or trim control decrease command (setting: 1D) is set for a multi-function input (H1-01 to H1-06).

If the trim control increase command is ON when a frequency reference is input on the analog input, the trim control level will be added to the analog frequency reference and then output as the output frequency. If the trim control decrease command is ON, the frequency reference will be decreased by the trim control level.

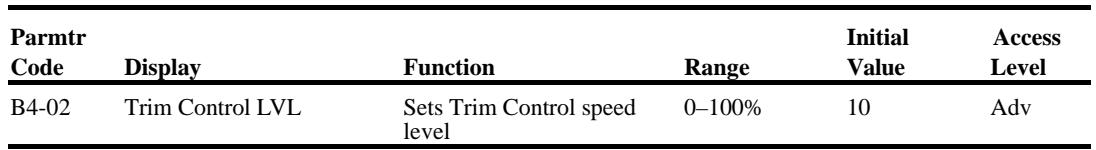

Set the trim control level as a percentage of the maximum output frequency.

If the frequency reference minus the trim control level is less than zero, the output frequency will be zero.

Refer to the description of *Multi-function Inputs (H1)* for details on the trim control increase and trim control decrease commands.

# **Acceleration/Deceleration**

Acceleration time sets the time necessary for the output frequency to accelerate from 0Hz to maximum output frequency (E1-04). Deceleration time sets the time necessary for the output frequency to decelerate from the maximum output frequency (E1-04) to 0Hz.

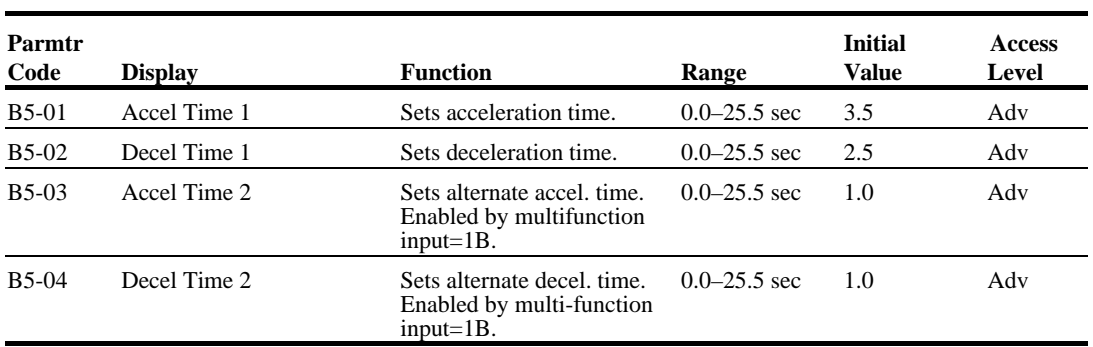

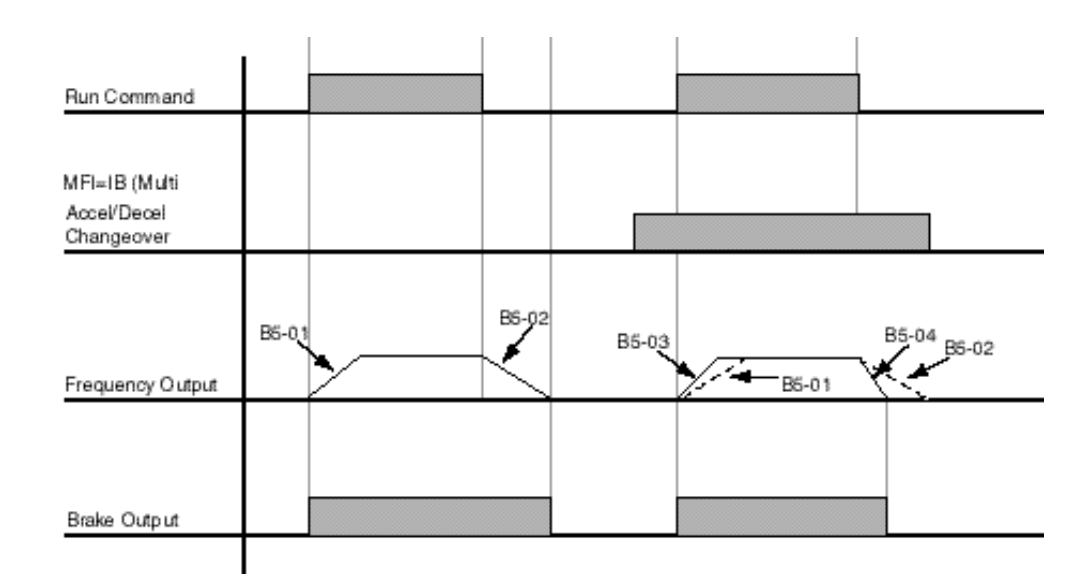

*NOTE: Assume the constant B3-03 is set to "0" (Ramp to Stop).*

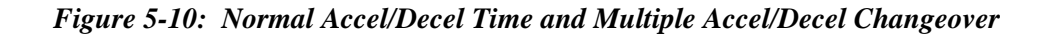

# **Accel/Decel Time Switching Frequency**

Accel/Decel times can be changed automatically without using multi-function inputs. When multifunction contact inputs are set for Accel/Decel selection, this command has priority over automatic change of Accel/Decel.

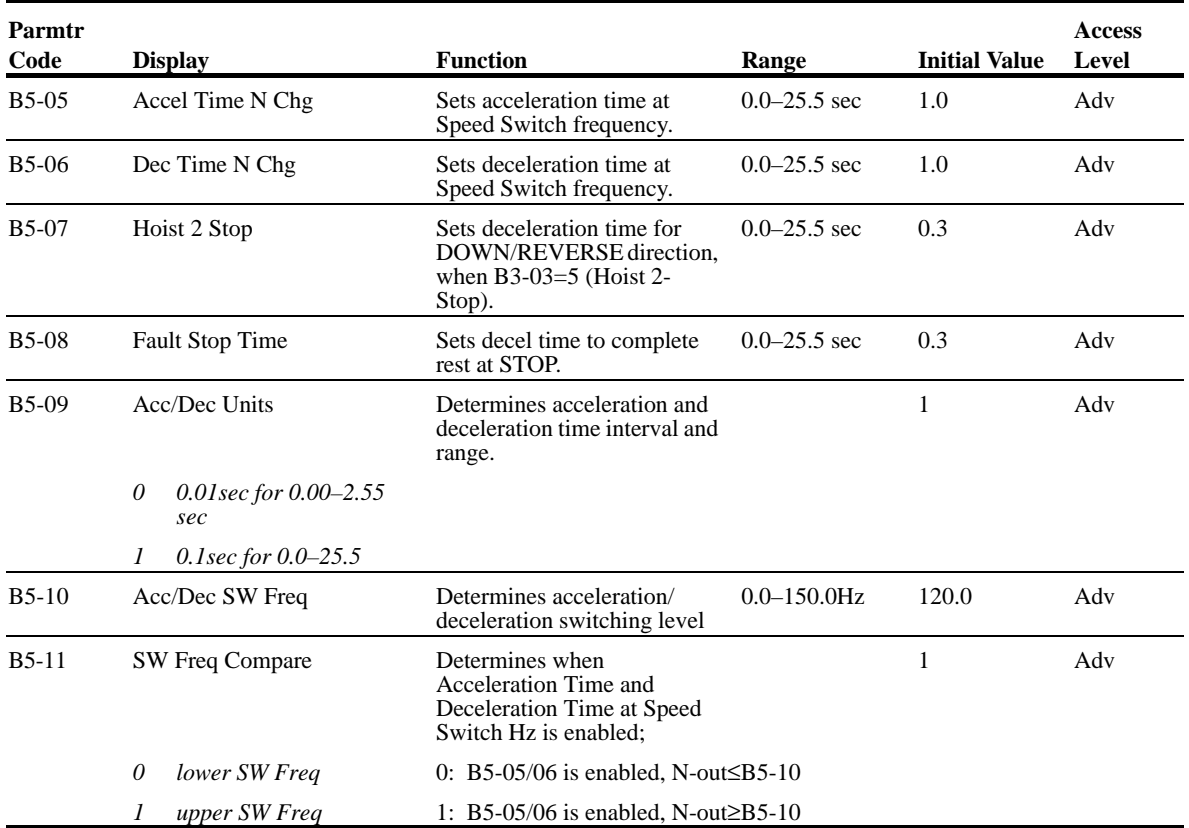

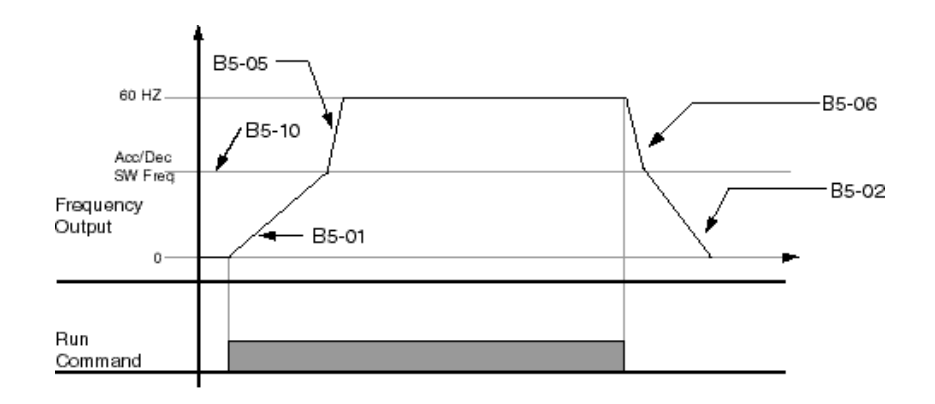

*Figure 5-11: When B5-11=1 (Upper Switch Frequency)*

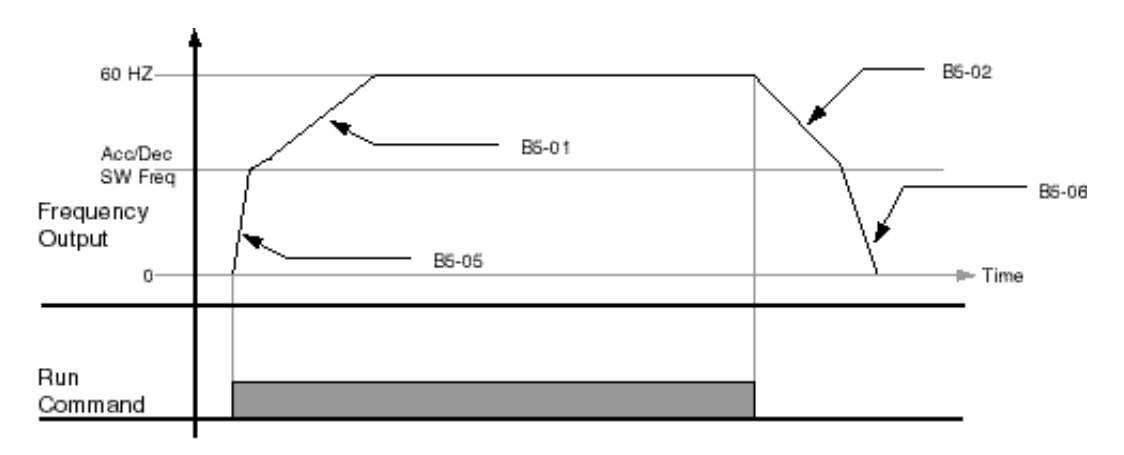

*Figure 5-12: B5-11=0 (Lower Switch Frequency)*

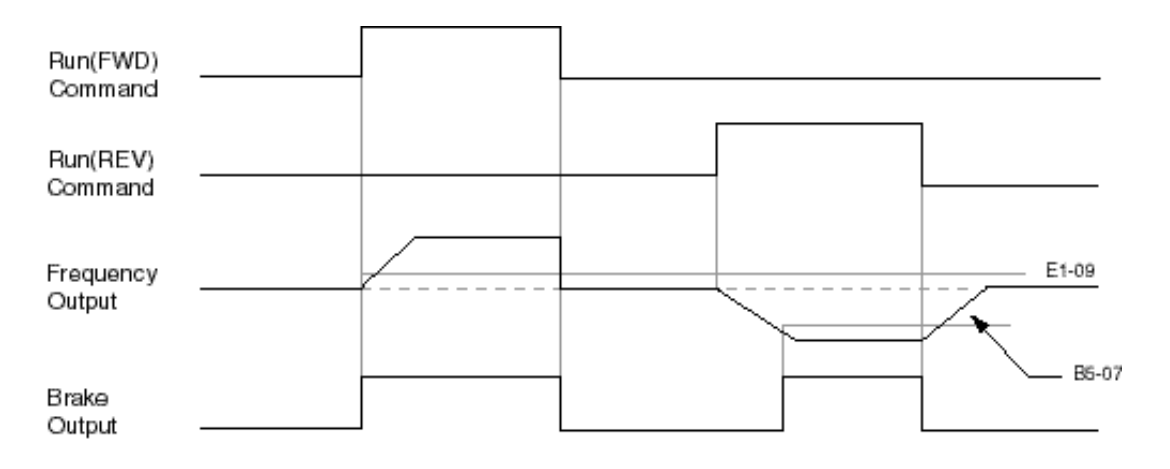

*Figure 5-13: B5-07 = 3 (Hoist 2-Stop)*

# **Torque Limit Accel/Decel**

Determines Accel/Decel times when the multi-function input H1-01~H1-06 = 14 (Torque Limit Accel/Decel) is on.

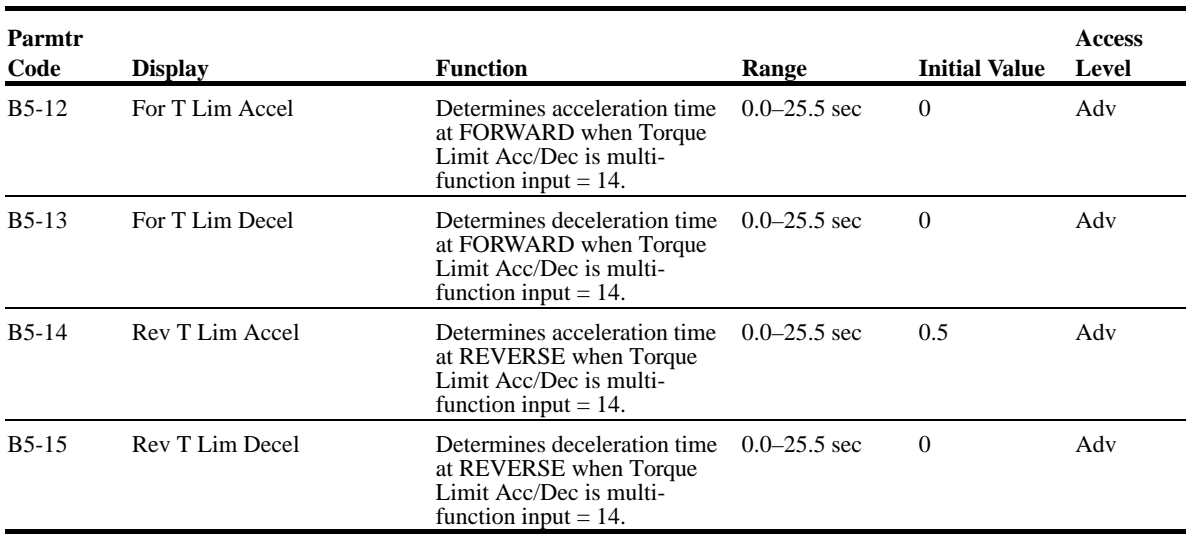

#### **Phase Loss Detection**

Input Phase Loss Detection is provided to protect the main power rectifiers and capacitors in the IMPULSE•VG+ Series 2. If any of the three-phase input lines are lost, the DC Bus capacitors and rectifiers suffer approximately a 40% increase in current. This increase will cause a ripple on the DC Bus voltage. If this ripple becomes too great, the drive automatically shuts down and displays a fault code "PF".

Phase Loss Detection compares the output current of each of the three phases to a preset level. If the output current of any of the phase falls below the preset level, a "LF" fault will appear on the display. The drive will immediately set the brake, thus retaining control of the load.

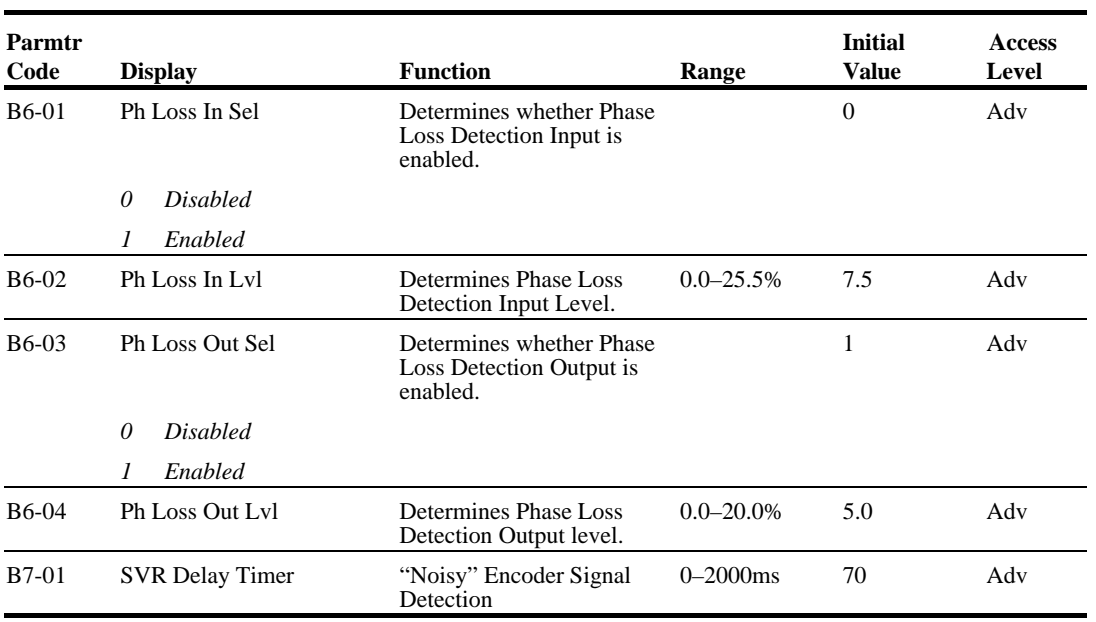
### **Jump Frequencies**

This function allows the "jumping" of critical frequencies so that the motor can operate without resonant vibrations caused by some machine systems. This function is also used for deadband control. Setting the value to 0.0 Hz disables this function.

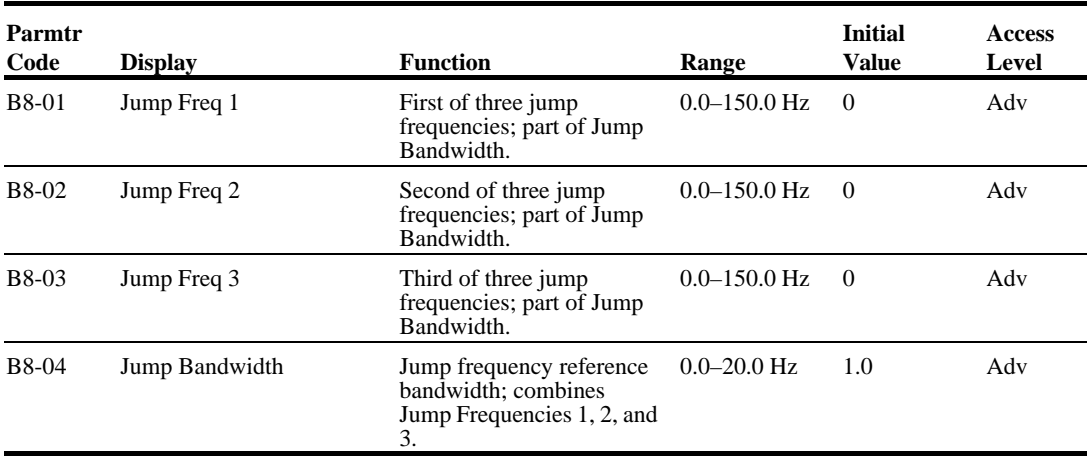

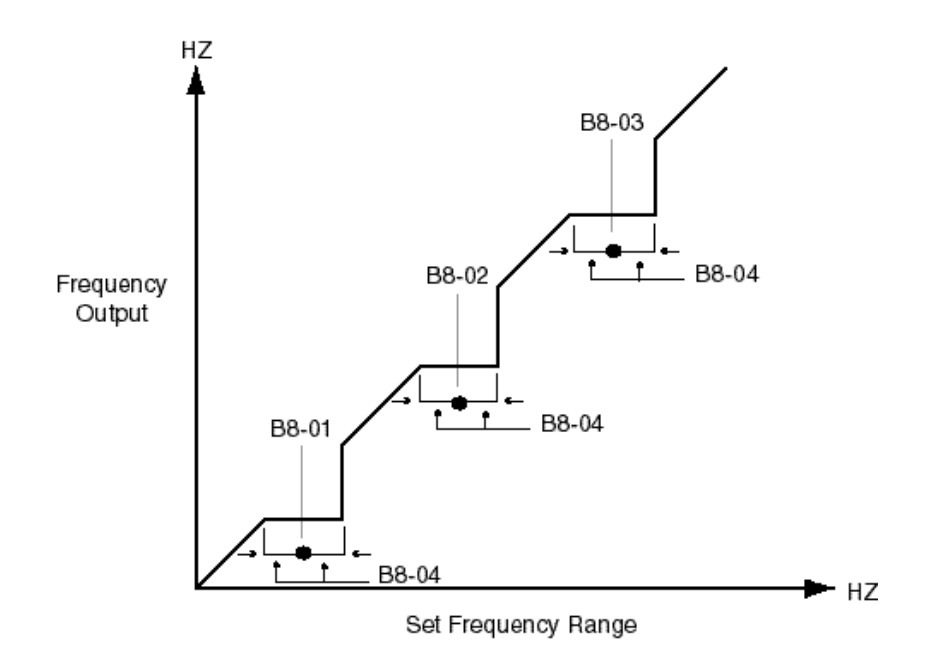

*Figure 5-14: Jump Frequencies*

# **Special Functions**

- C1 Quick Stop/Reverse Plug Simulation
- C2 Micro-Positioning Control Multiplier
- C3 End of Travel Limit
- C4 Zero Servo
- C5 Load Check
- C6 Ultra-Lift
- C7 Torque Limit
- C8 No Load Brake
- C9 G5IN4 Setup
- C10 Weight Measurement
- C11 Slack Cable Detection

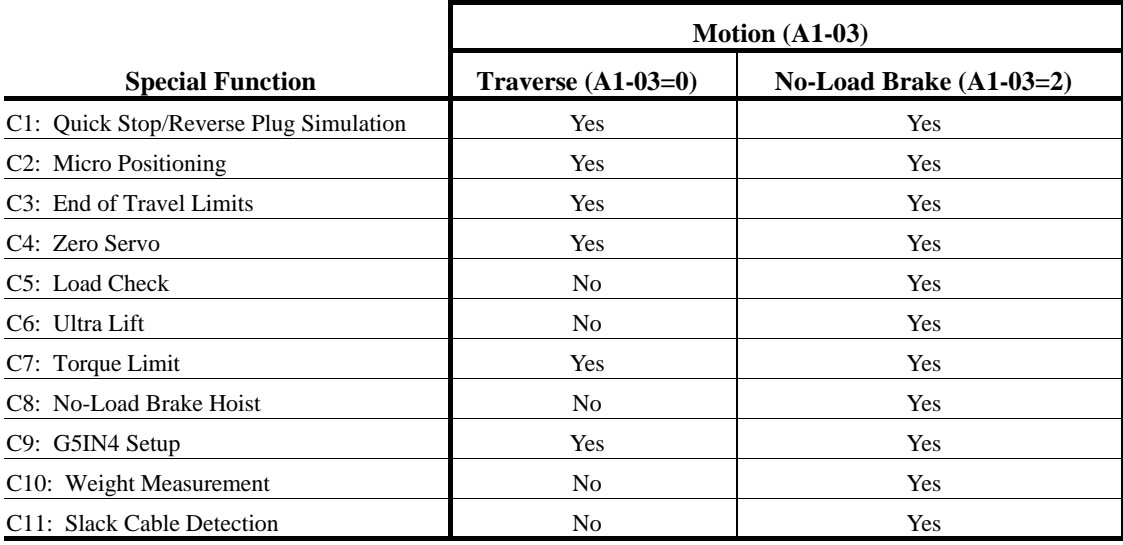

# **Quick Stop™/Reverse Plug Simulation™**

The **Quick Stop Function** provides an automatic Alternate Deceleration at Stop Command.

*NOTE: The Quick Stop Deceleration time differs from the normal deceleration time and is applied only when the RUN command is removed.*

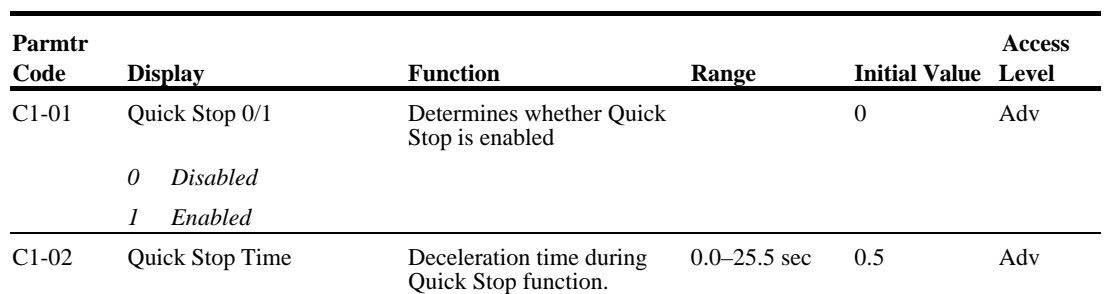

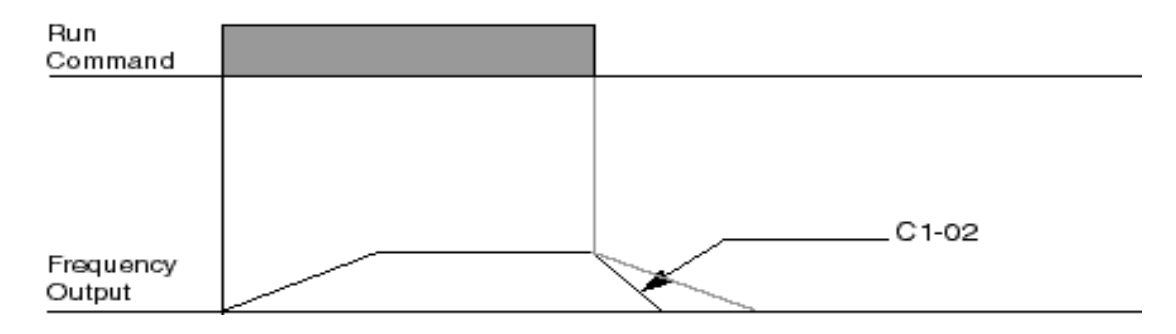

*Figure 5-15: Quick Stop*

The **Reverse Plug Simulation** provides an automatic alternate deceleration time/acceleration time at a change direction command. The deceleration time and the acceleration time are set independently of the normal acceleration and deceleration times.

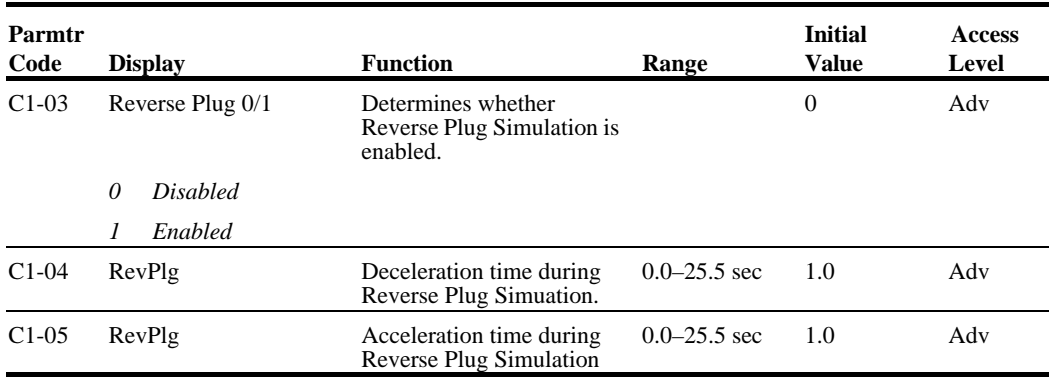

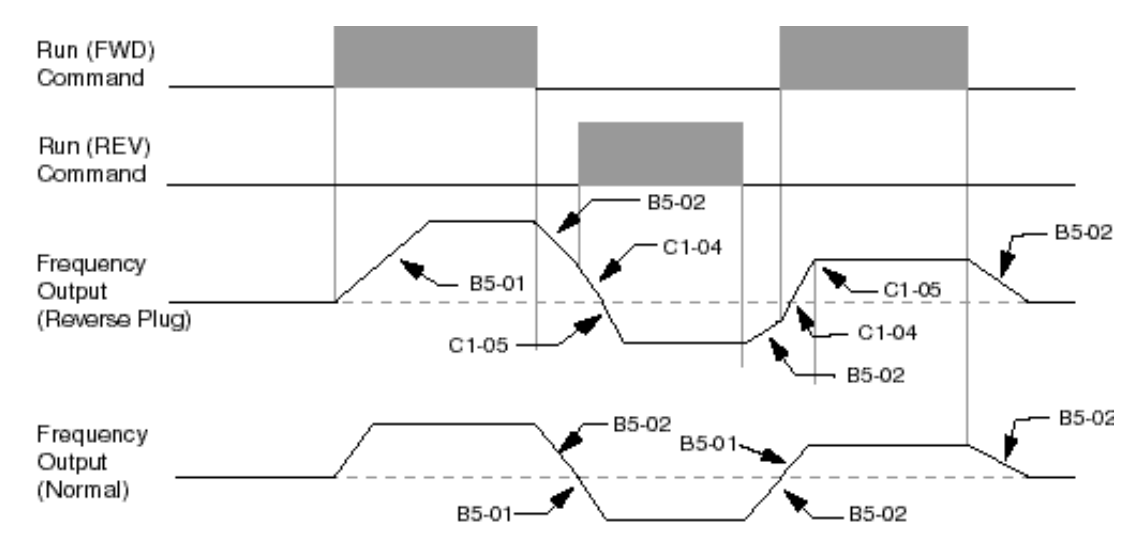

*Figure 5-16: Reverse Plug Simulation*

### **Micro-Positioning Control™**

Micro-Positioning Control function can provide a reduced speed range operation for precise positioning. Enabled by a Multi-Function Input, it multiplies the normal speed reference by the Micro-Speed Gain. Two Micro-Speed Gains are available. MS Gain 1 (C2-01) and MS Gain 2 (C2- 02). They can be adjusted and enabled independently.

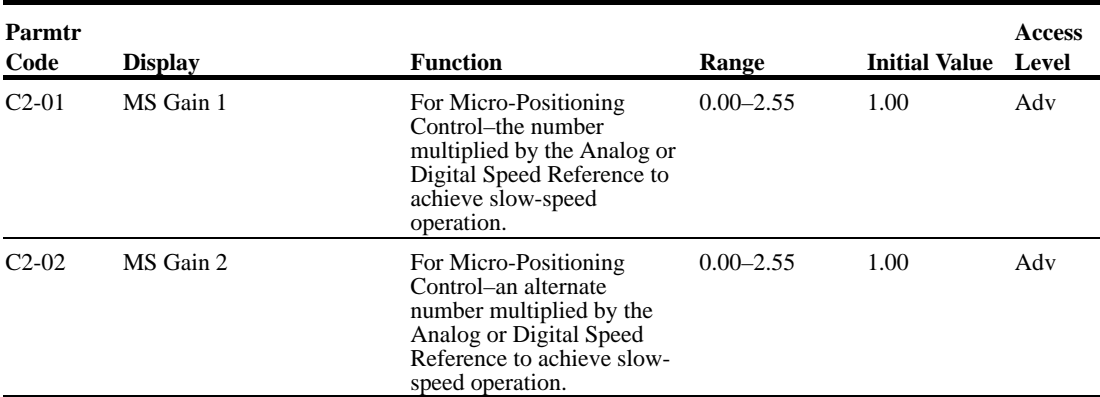

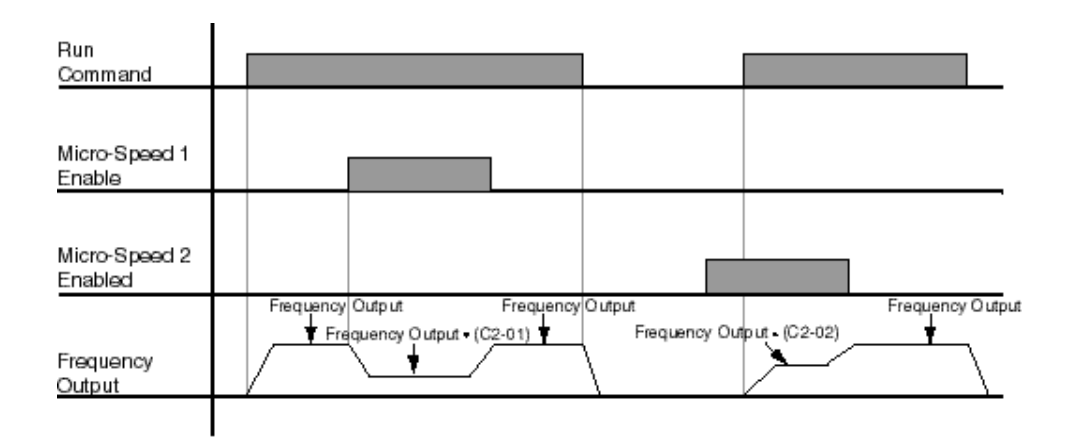

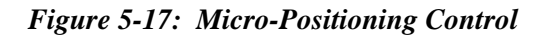

*NOTE: If both Micro-Speed 1 and Micro-Speed 2 are enabled. Micro-Speed 1 always takes higher priority over Micro-Speed 2.*

# **Travel Limits**

This function can automatically slow and stop a crane or hoist when it reaches the MS travel limits. Two types of limit inputs (slowdown and stop) are available in both travel directions. Inputs can be programmed through either G5IF and G5IN4 cards.

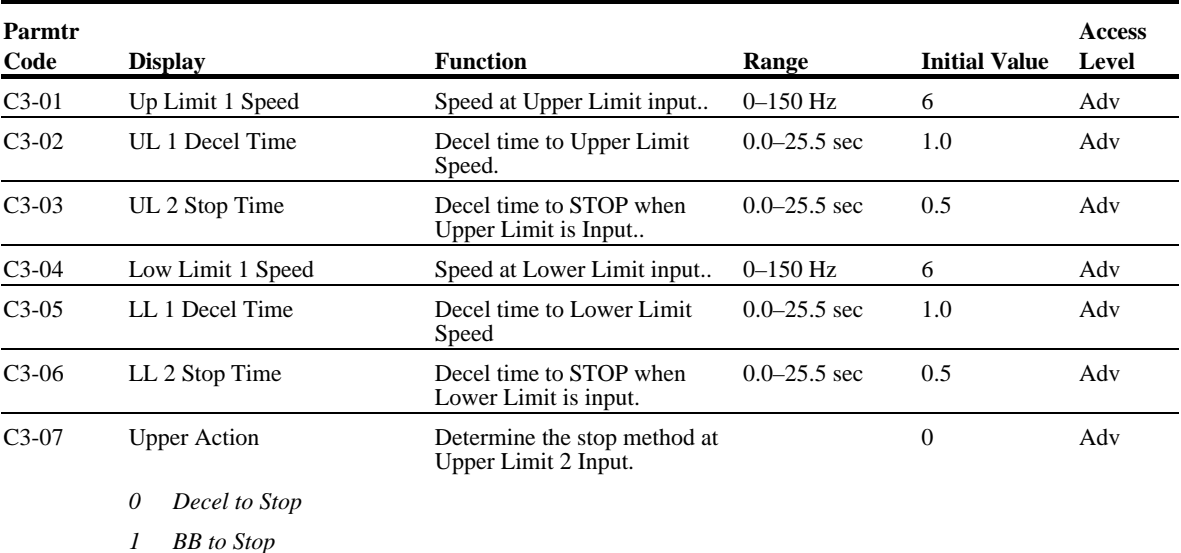

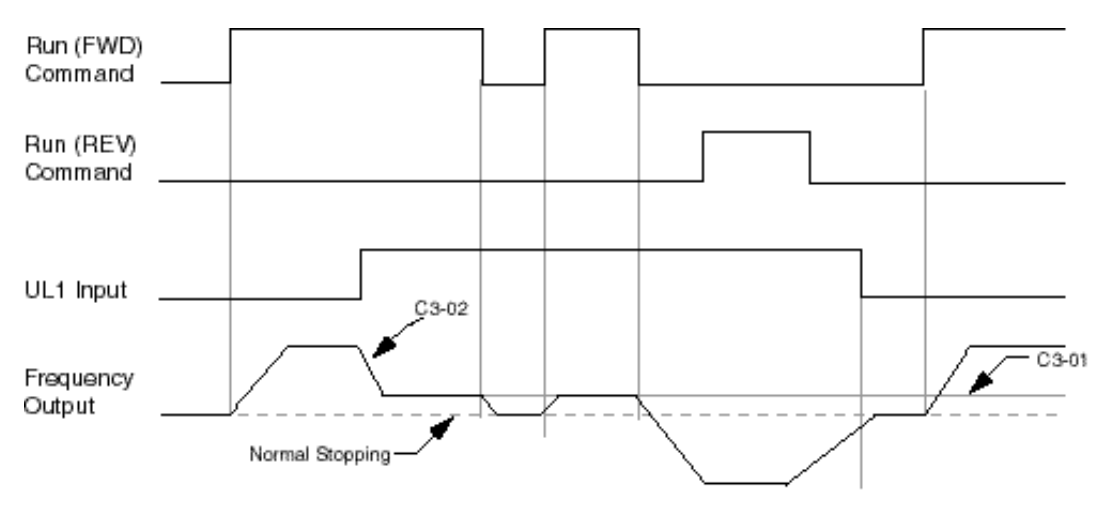

*Figure 5-18: Upper Limit (UL1)*

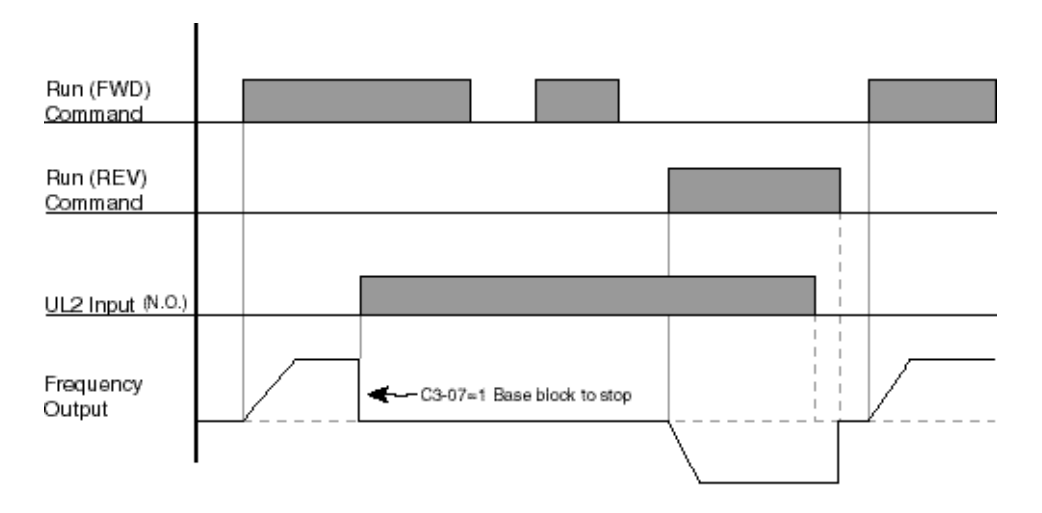

*Figure 5-19: Upper Limit 2 (UL2)*

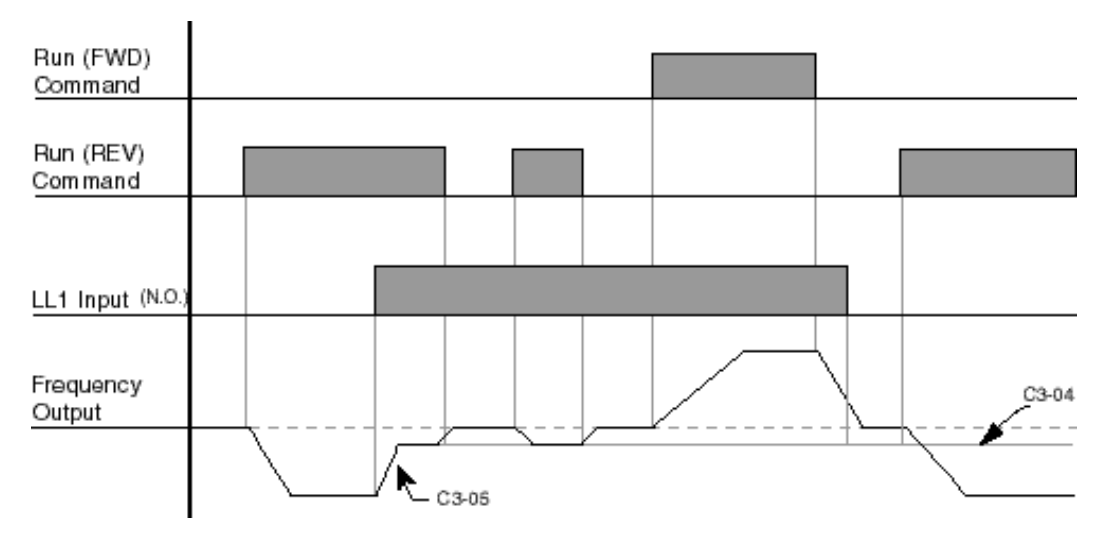

*Figure 5-20: Lower Limit 1 (LL1)*

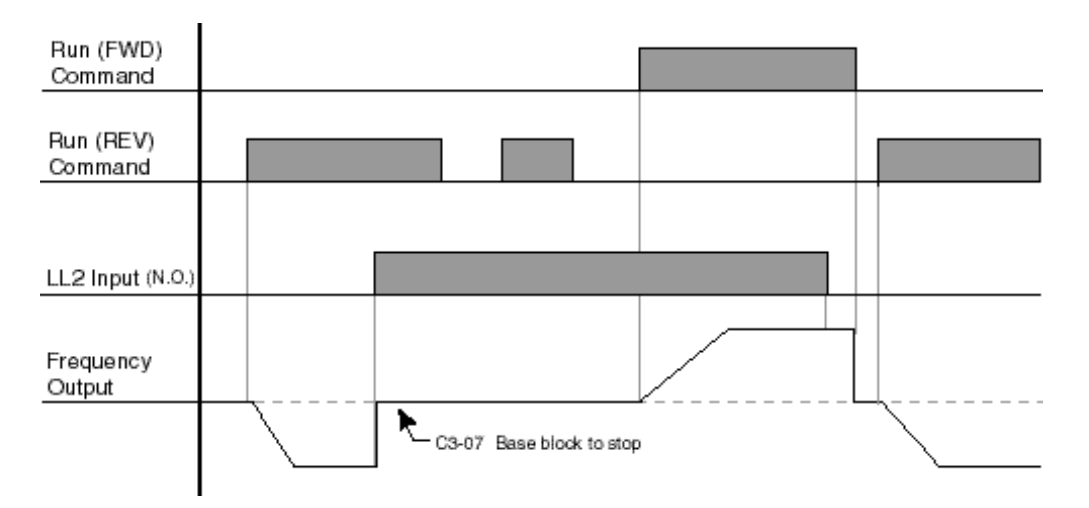

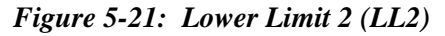

#### **Zero Servo**

When Zero Servo is enabled, it maintains the motor shaft at a stationary positon. This function is enabled by a MFI (Mulit-Function Input) that is programmed as the digital input code #3A H1-  $01 - 06 = 3A$ .

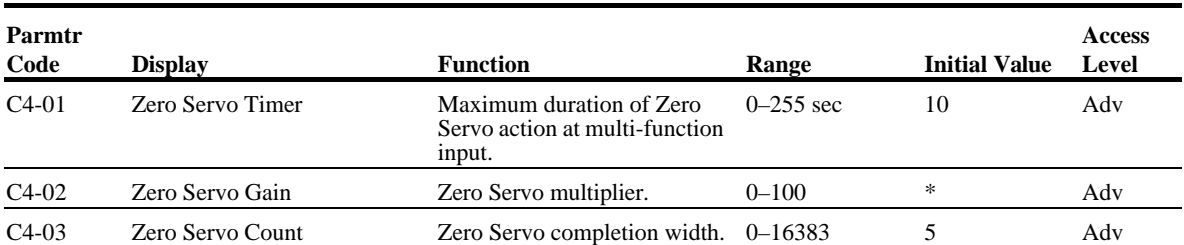

*\* For drive model #s 2006-2054 and 4003-4021 the Initial Value is 25. For drive model #s 2068-2300 and 4028-4605 the Initial Value is 50.*

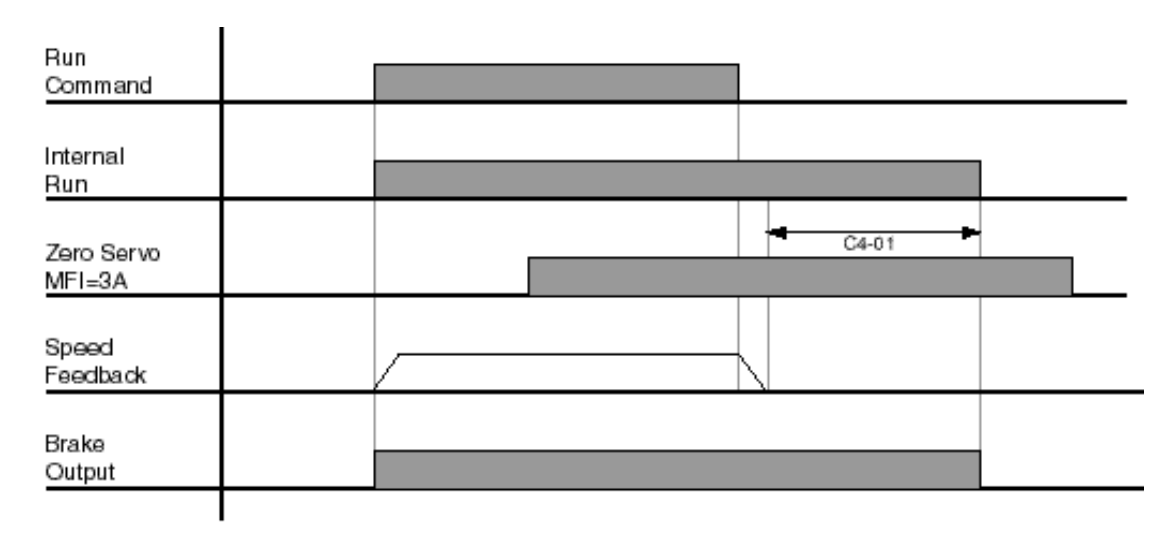

*Figure 5-22: Zero Servo*

### **Load Check**

Load Check function is a load-limiting feature that ensures the programmed load limit of the hoist is not exceeded. It prevents the lifting (and potential loss) of a load that is overweight. When IMPULSE•VG+ Series 2 detects an overload condition, it prevents any further raising. However, the load can be lowered at the speed that is specified by constant C5-14 (Load Check Fault speeds).

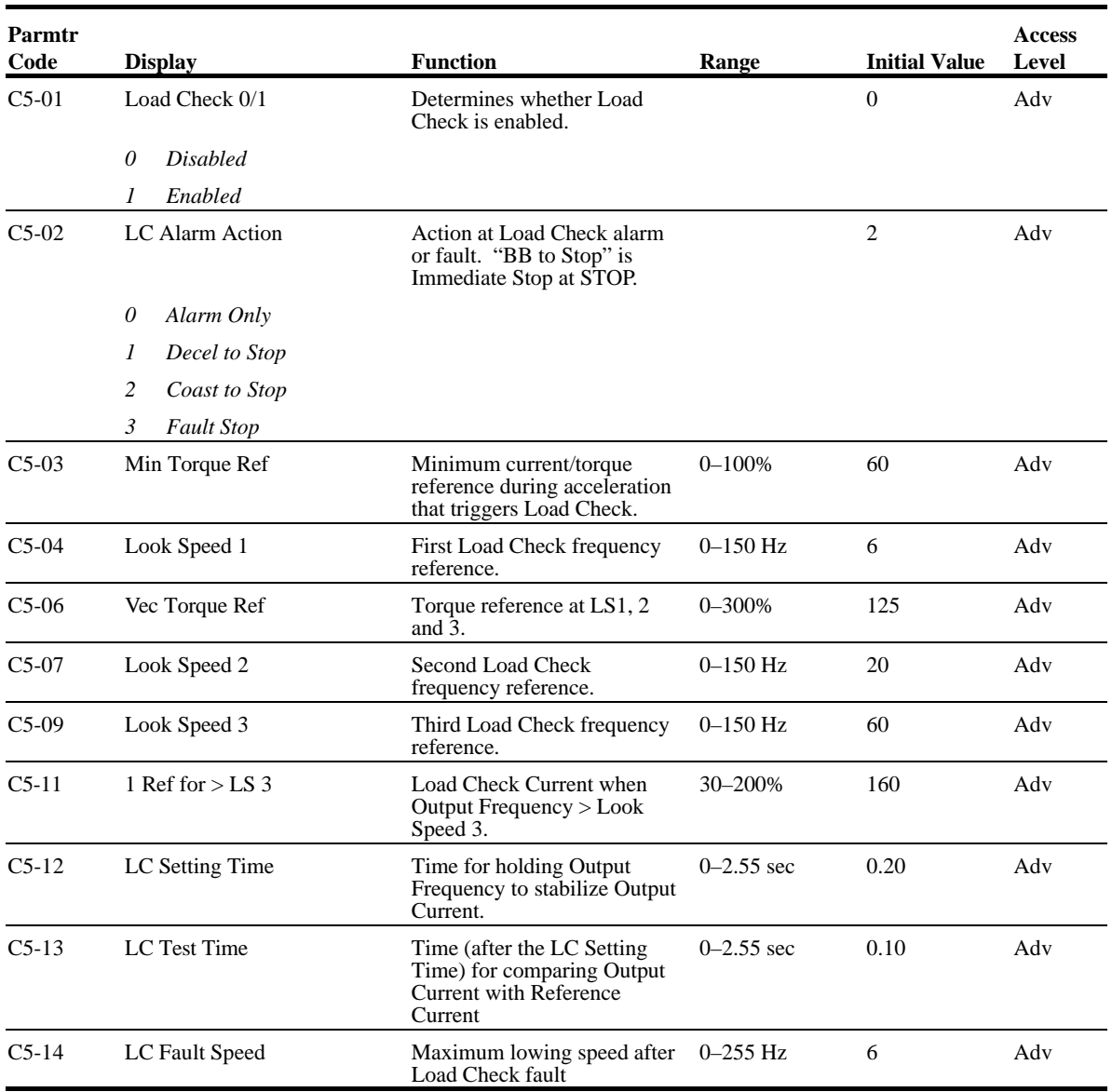

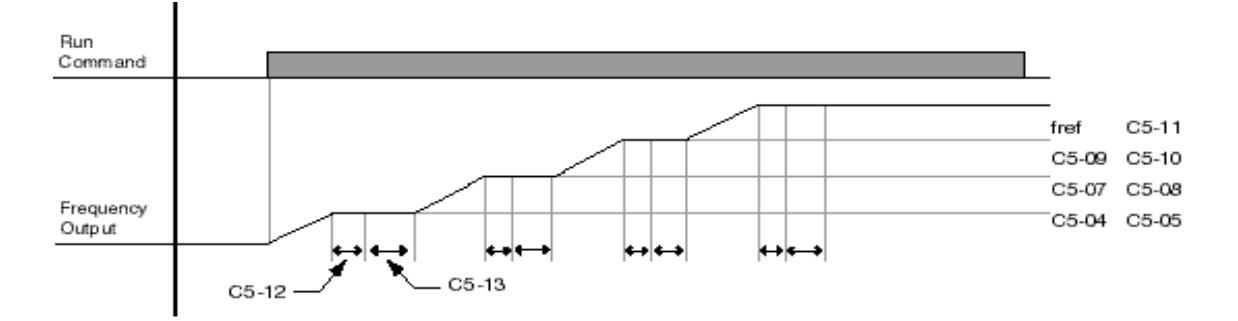

*Figure 5-23: Load Check*

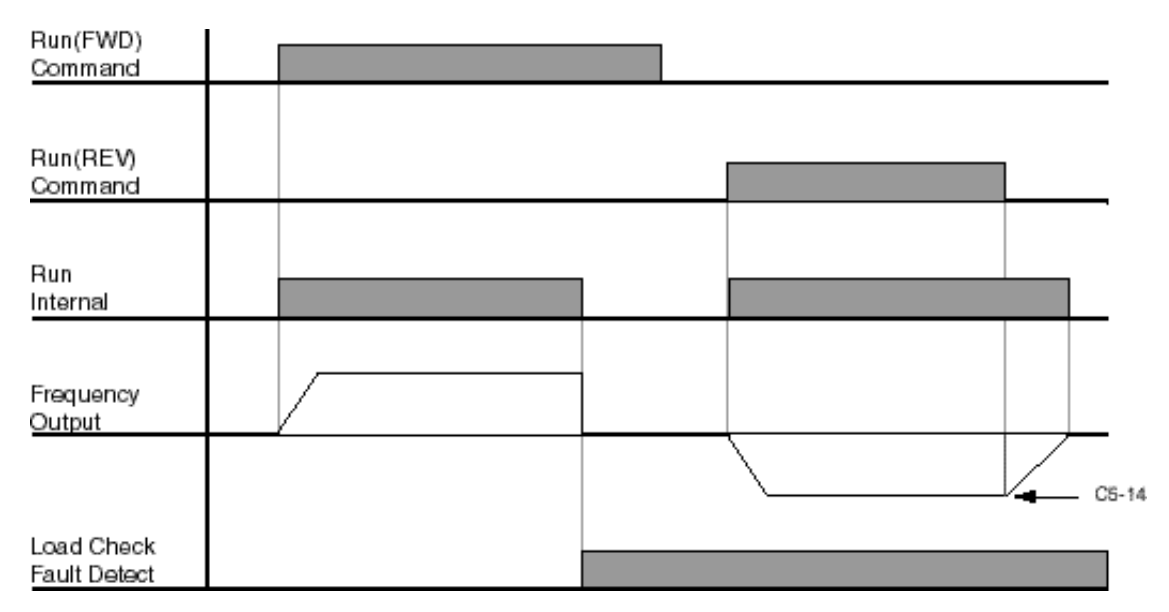

*Figure 5-24: Example of Operation C5-02=2*

### **Ultra-Lift**

Ultra-Lift provides additional productivity by allowing a crane or hoist to quickly move into position. The feature enables the motor to over speed when the load is less than 100 percent of the rated capacity. Ultra-Lift determines the torque required for the load, calculates the maximum safe speed, and automatically accelerates to this speed. However, the maximum speed cannot exceed the lesser value of the Ultra-Lift Maximum Output Frequency-RAISE (C6-02), Ultra-Lift Maximum Output Frequency-LOWER (C6-03), and Maximum Frequency (E1-04).

*NOTE: Note: Ultra-Lift is disabled when in traverse applications or in the reverse direction. Maximum Frequency (E1-04) must be*  $\geq$  *the higher value between C6-02 and C6-03.* 

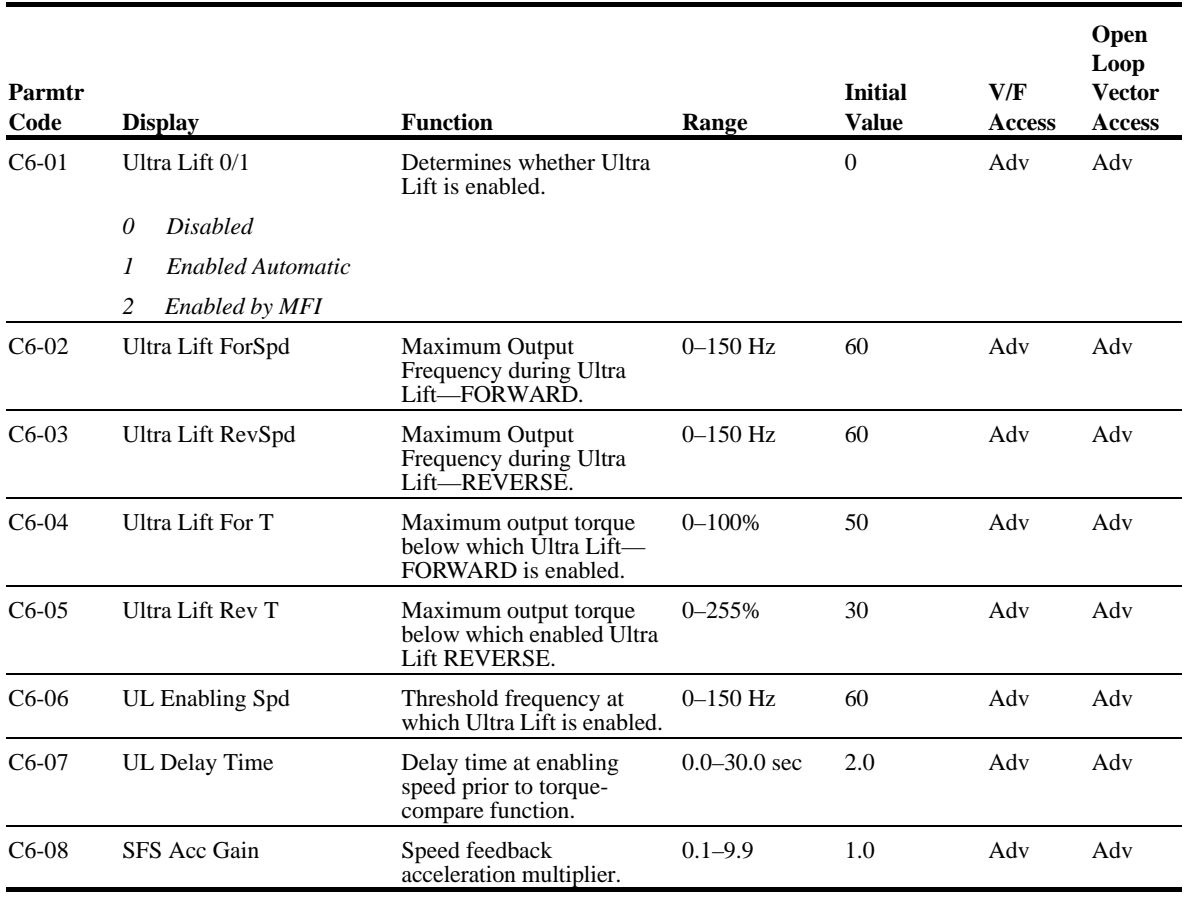

#### **Enable Ultra-Lift Function:**

#### *2,3,5-Speed Multi-Step (A1-04=0, 5, or 6):*

- 1. Set C6-01=1 or 2 to enable the **Ultra-Lift Function**, 1= Enable Automatic, 2= Enable by Multi-Function Input (MFI).
- 2. Set C6-02 and C6-03 to determine **Ultra-Lift** maximum FOR/REV output frequency.
- 3. Set C6-04 and C6-05 to determine **Ultra-Lift** maximum enable output current.
- 4. Set the **Ultra-Lift Enabling Speed (C6-06)** one or two hertz below the maximum normal running speed reference.

For example: If the maximum normal running speed is at 60 Hz, set C6-06 to 59 Hz or 58 Hz as the **Ultra-Lift Enabling Speed**.

5. Ensure that the **Maximum Frequency (E1-04)** is increased from 60 Hz.

#### *2, 3 Step Infinitely Variable (A1-04=1 or 2)*

6. If the system is using **2-Step** or **3-Step Infinitely Variable** as the **Speed Control Method**, the following formula is used to adjust the constant *B2-01 (Reference Upper Limit)*.

B2-01=60 Hz x 100 / E1-04

#### *Bi-Polar/Uni-Polar Analog (A1-04=3 or 4)*

7. If the system is using **Bi-Polar Analog** or **Uni-Polar Analog** as the **Speed Control Method**, the following formula is used to adjust the constant *H3-02 (Gain Multiplier for Terminal 13 analog input signal)*.

H3-02=60 Hz x 100 / E1-04

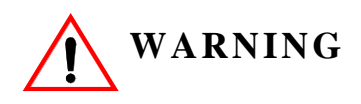

*Motors and drive machinery must be capable of operating above motor base speed. Consult the motor/gearbox/hoist manufacturer before enabling Swift Lift function. Failure to observe this warning may result in damage to equipment and possible injury or death to personnel.*

### **Torque Limit**

IMPULSE•VG+ Series 2 dynamically controls the torque output of the motor at all times. The Torque Limit Function limits the amount of motor torque on all four quardrants of vector control operation:

- Forward Motoring
- Reverse Motoring
- Forward Regenerating
- Reverse Regenerating

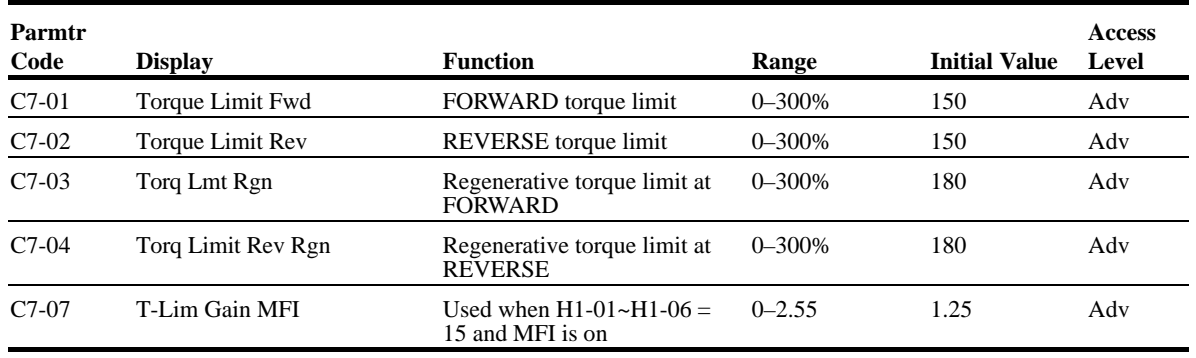

#### **No-Load Brake Start/Stop**

The No-Load Brake Hoist mode provides a special start/stop sequence designed specifically for No-Load Brake Hoists. This mode is enabled automatically when the Motion is set to NLB Hoist (A1- 03=2). This will also automatically set the Stopping Method to No-Load Brake (B3-03 = 6).

The NLB Sequence is comprised of a series of Timers and Counters that monitor certain feedback devices. The sequence is divided into two parts, NLB Start and NLB Stop.

The NLB Start Sequence begins by building up torque in the motor to a predefined level within the C8-01 (Torque Compensation Time) timer. This level is determined by several factors which are defined below. During the C8-01 time, the drive is monitoring current to motor. The internal current feedback equation must be satisfied within the time set in C8-02 (IFB OK Time). If it is not, a BE2 (No-Current) alarm will be displayed on the Keypad.

Factor 1: On the first run command after power up, or after any major fault which causes the NLB Stop sequence to be skipped, the NLB Start sequence by default looks at the value programmed in C8-16, the Initial Brake Release torque.

Factor 2: Once the system has completed a successful NLB Start and NLB Stop, a new value is used. This value is one that has been memorized and stored into memory during the NLB Stop Sequence. It is equivalent to the amount of torque required for the motor to hold the load that is on the hook in Zero Servo (otherwise known as Load Float) with the brake released. Some benefits of memorized Load Float torque for the next brake release are:

- Faster response to run commands when drive is in Base Block Status.
- Upon brake release, shaft rotation begins in the direction of the run command.

If the memorized value is less than the programmed value in C8-03 (Minimum Brake Release torque), then C8-03 is used as the next brake release value. If the feature must be disabled, C8-03 and C8-16 should be set to equal values of approximately 100 %.

Once the brake has been commanded to release, the drive frequency output remains at zero for the amount of time programmed into C8-04. During C8-04, the drive waits for the brake to completely open and watches encoder feedback. If the amount of feedback is less than the setting in C8-05 (Roll Back Count), then the drive proceeds to the BE3 check. If it is not, a BE1 alarm is displayed on the keypad. For the BE3 check, if the brake opened mechanically, then the encoder feedback must be greater than or equal to the value programed in C8-07 (BE3 Detect Count) within the time set in C8- 06 (BE3/Alternate Torque Time). If it is not, then BE3 is displayed. By the time the drive has completed the BE3 check, there should be a significant amount of motor shaft movement and the NLB start sequence is complete.

The NLB Stop Sequence begins when the run command has been removed and the output frequency has decelerated to zero. Once at zero speed, the motor maintains a Zero Servo position or more commonly referred to as Load Float for the duration of C8-10 (Load Float Time). During the Load Float time, run commands in either direction are accepted and will begin accelerating immediately in the commanded direction thereby skipping the NLB Start Sequence entirely. The Load Float Timer is reset after each new run command. Once the Load Float Timer expires, the brake output command is removed (thereby closing the brake) and Zero Servo is maintained for the time set in C8-11 (Brake Delay Time) to allow the brake to fully close. Once the Brake Delay Time has expired, the BE6 check is executed. The BE6 check simply monitors encoder feedback and compares it to C8-13 (BE6 Max count). The encoder feedback must not exceed the number of counts in C8-13 within the C8-12 (BE6 Detect Timer) time. If it does (meaning the load slipped through the brake), a BE6 alarm is displayed on the keypad and the drive will reset its zero servo position and maintain its new position. Run commands will still be accepted with the exception of a reduced speed in the up direction set by C8-17 (BE6 Up speed) and the NLB stop sequence will begin again once the run command had been removed.

**NOTE: All of the above faults are annunciated by a digital output which is preprogramed by Electromotive Systems to output to terminal 2 on the G5OUT card. A customer supplied warning device may be connected to this output to notify operators of potentially hazardous brake conditions. BE6 detection is disabled (C8-12=0) when the inverter leaves the factory. Electromotive Systems does not recommend enabling BE6 detection without the use of an audible or visual alarm to signal an operator of a hazardous condition. If BE6 detection is desired, a warning device should be installed and wired to terminal 2 of the G5OUT card (see Fig. 3-35 for wiring details). If the alarm activates upon removing the run command and the stopping sequence is intitiated, DO NOT turn off power. This fault means the brake has failed and the motor/drive combination is holding the load. In this situation, move the crane to a safe location and remove the load from the hook. Corrective action should then be taken. See page 6-5.**

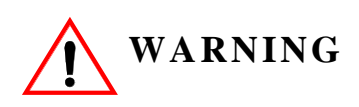

*DO NOT turn off power to the drive during a BE6 fault. This may result in loss of control of the load if the brake has failed in the open position or is unable to hold the load.* 

To enable BE6 detection, C8-12 must be greater than 0. C8-12=2.0 seconds is the recommended BE6 detect time. For more information on BE6 detection, reference Fig. 5-29, No Load Brake BE6 timing diagram.

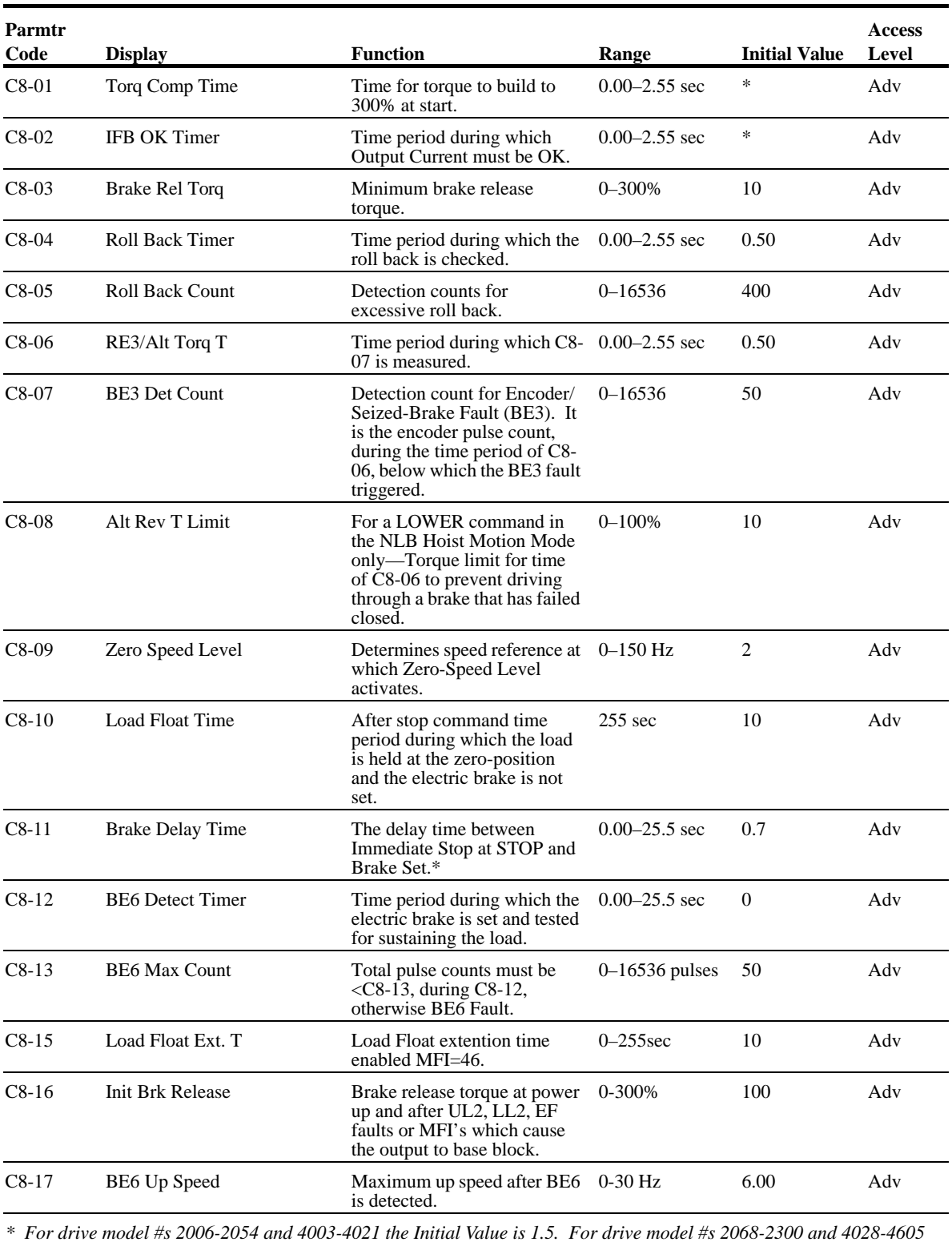

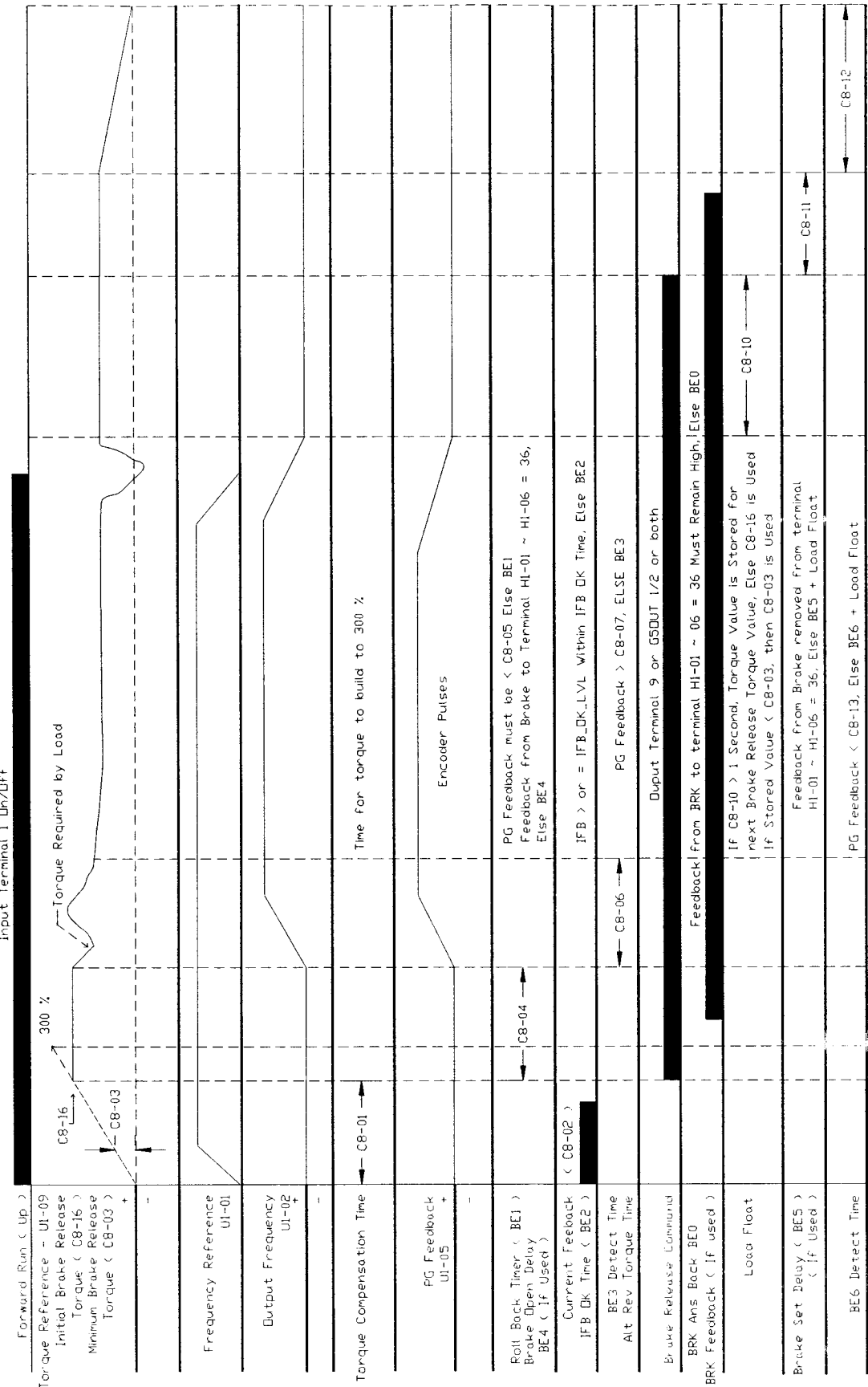

#### Figure 5-25: No Load Brake Up Timing Diagram

| Reverse Run ( Down )                                           |                     |           | Input to Terminal 2 Dn/DFF                                                                                                    |                |         |
|----------------------------------------------------------------|---------------------|-----------|----------------------------------------------------------------------------------------------------|----------------|---------|
| Tonque Reference - UI-09                                       | 300 %               |           |                                                                                                    |                |         |
| Initial Brake Release<br>Torque ( C8-16 )                      | ۴<br>$C8 - 16$      |           | -Torque Required by Load                                                                                                    |                |         |
| Mininum Brake Release<br>Torque (C8-03)                        | $\leq$ C8-03        |           |                                                                                                    |                |         |
| $(CB-0.8)$<br>Alternate Rev Torque<br>Limit                    | $C8 - 08$           |           | C8-08 = Mox Anount of Torque Applied<br>during C8-06                                                                                                    |                |         |
| Frequency Reference<br>$U1 - 01$                               |                     |           |                                                                                                    |                |         |
| $\ddot{}$                                                      |                     |           |                                                                                                    |                |         |
| $\mathbf{I}$<br>$U1 - 02$<br>Dutput Frequency                  |                     |           |                                                                                                    |                |         |
| Torque Compensation Time                                       | $C8 - 01 -$         |           | Time for torque to build to 300 %                                                                                                    |                |         |
| PG Feedback<br>÷<br>$U1 - 05$                                  |                     |           |                                                                                                    |                |         |
| ı                                                              |                     |           | Encoder Pulses                                                                                                    |                |         |
| Roll Back Timer ( BEI )<br>BE4 ( IF Used )<br>Broke Open Delay | ł<br>$C8 - 04$<br>ł |           | 36,<br>H<br>Feedback from Brake to Terminal H1-01 ~ H1-06<br>PG Feedback must be < C8-05 Else BE1<br>Eise BE4                                                        |                |         |
| Current Feeback<br>IFB DK Tine (BE2)                           | $(0.8 - 0.2)$       |           | BE <sub>2</sub><br>IFB > on = IFB_DK_LVL Within IFB DK Time, Else                                                                                                    |                |         |
| BE3 Detect Time<br>Alt Rev Torque Time                         |                     | $C8 - 06$ | BE <sub>3</sub><br>PG Feedback > C8-07, ELSE                                                                                                    |                |         |
| Broke Release Connarid                                         |                     |           | Dutput Terminal 9, or GSDUT 1/2 or both                                                                                                    |                |         |
| $\hat{ }$<br>BRK Feedback ( if used<br>BRK Ans Back BEO        |                     |           | Feedback From BRK to terminal H1-01 - 06 = 36 Must Remain High, IElse BE0                                                                                            |                |         |
| Load Float                                                     |                     |           | $C8 - 10 -$<br>next Broke Release Tonque Value, Else C8-16 is Used<br>If C8-10 > 1 Second, Tonque Value is Stoned for<br>If Stored Value < C8-03, then C8-03 is Used |                |         |
| Set Delay (BEB)<br>Car Delay (BEB)<br>Brake                    |                     |           | Feedback from Brake removed from terminal<br>H1-01 ~ H1-06 = 36, Else BE5 + Load Float                                                                               | ļ<br>$C8 - 11$ |         |
| BE6 Detect Time                                                |                     |           | PG Feedback < C8-13, Else BE6 + Load Float                                                                                                    |                | $CB-12$ |

Figure 5-26: No Load Brake Down Timing Diagram

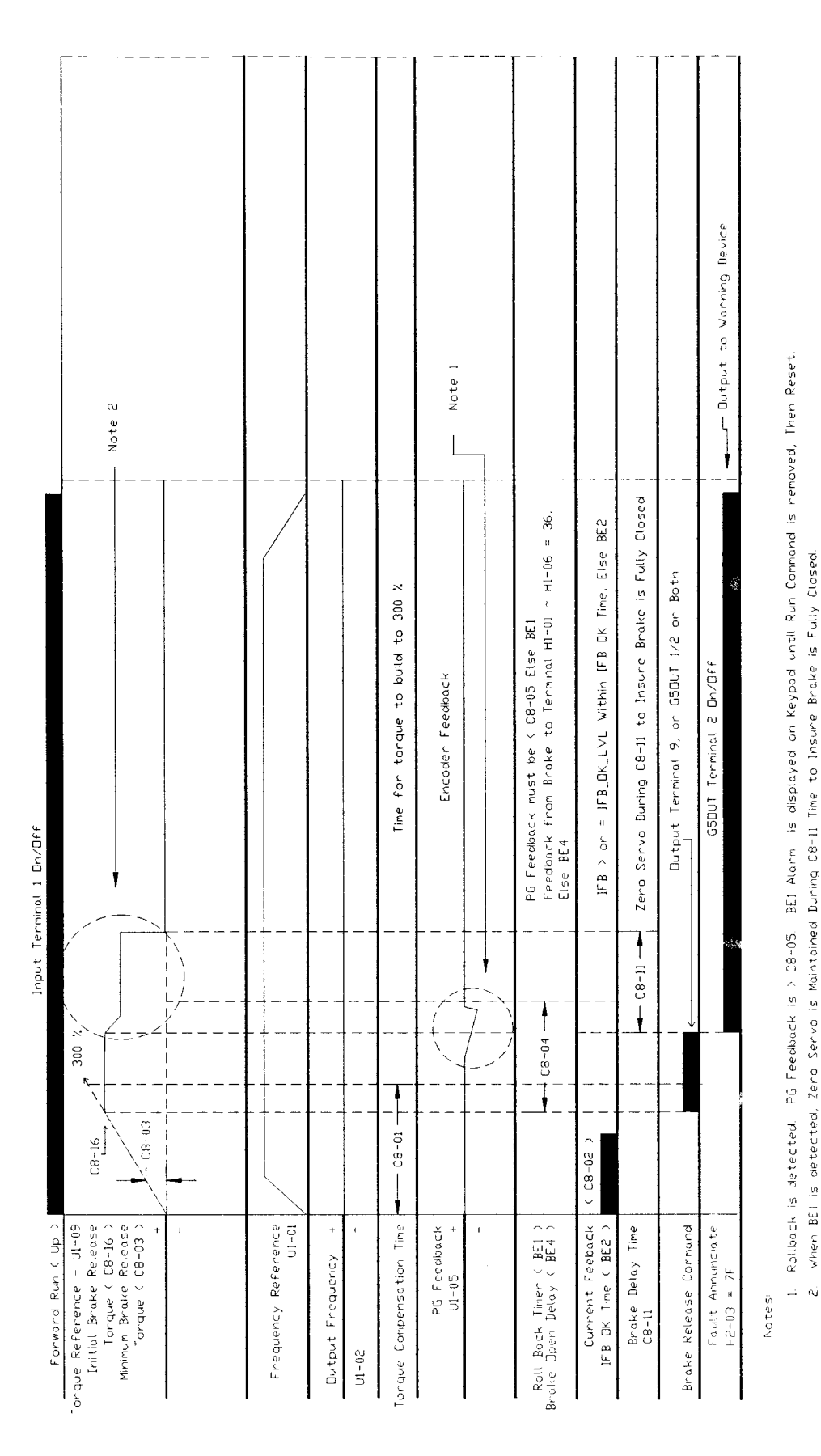

Figure 5-27: No Load Brake BE1 Timing Diagram

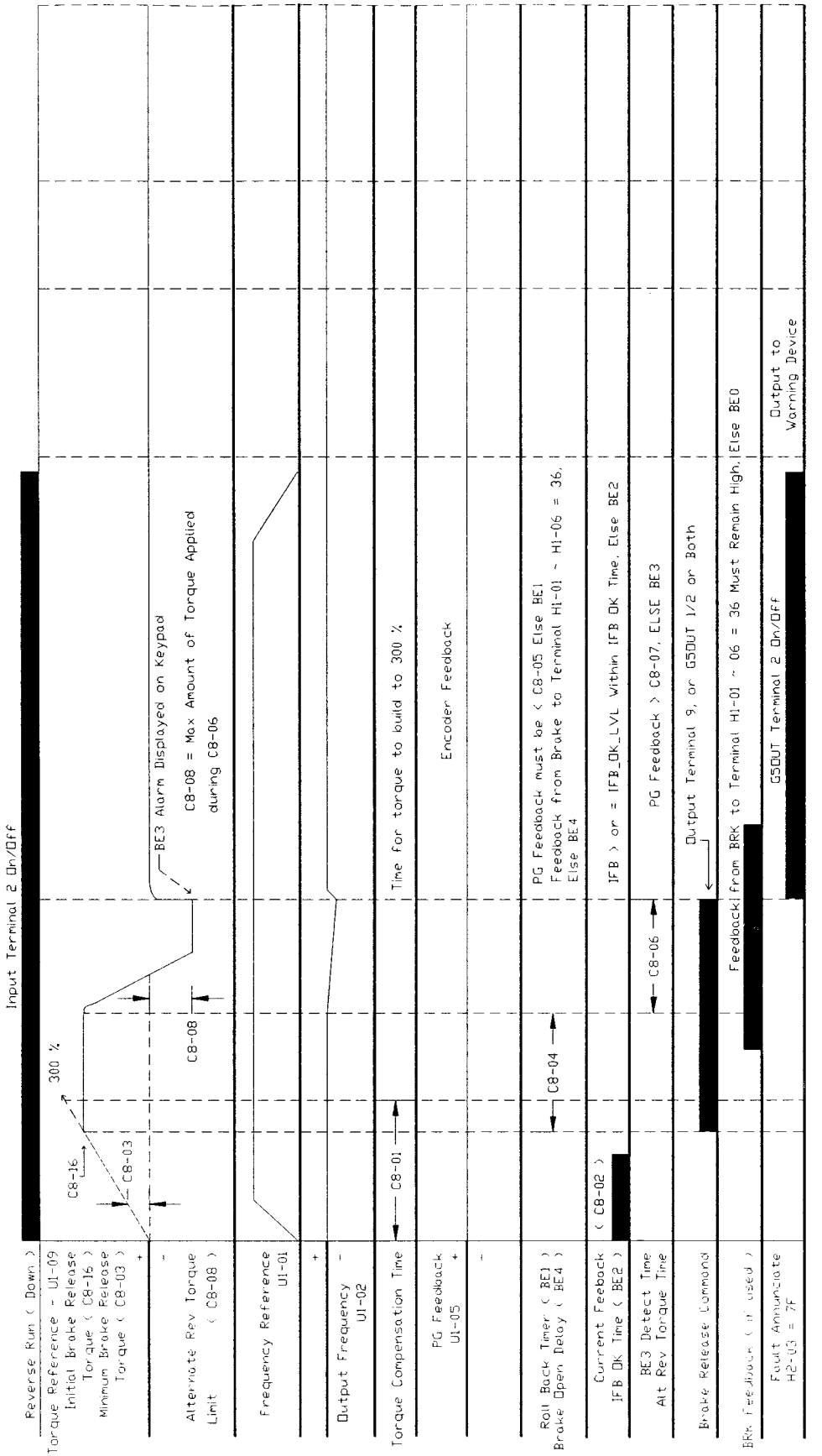

J

Figure 5-28: No Load Brake BE3 Timing Diagram

Brake Feedback is used it should appear as drawn. If it does but the PG Feedback is < C8-07 within C8-06 the, then BE3 is Displayed on Keypad.<br>No Brake Feedback is used, and PG Feedback is < C8-07 within C8-06 time, then B

If Brake Feedback is used it should appear as drawn. If it does not, then BE4 is Display on Keypad.

 $\frac{\partial \mathbf{L}}{\partial \mathbf{m}} = \frac{\partial \mathbf{L}}{\partial \mathbf{m}}$  $\ddot{\phantom{0}}$  $\alpha\mathrm{j}$  ,  $\rho\mathrm{j}$ 

Notes:

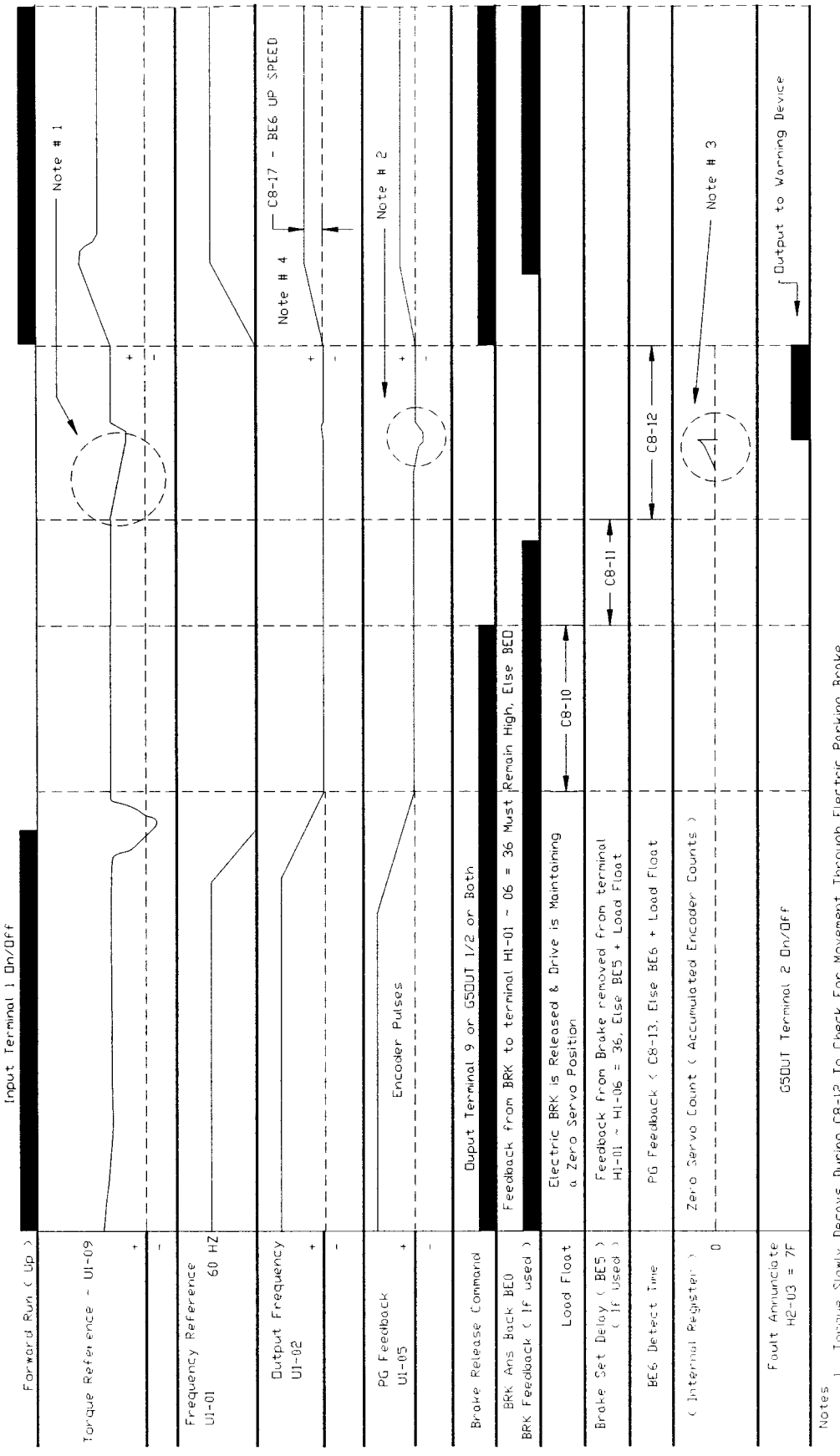

Figure 5-29: No Load Brake BE6 Timing Diagram

Tonque Slowly Decays During C8-12 To Check For Mavement Through Electric Parking Brake.

Motor Shoft Movement Detected By Encoder Puises. οú

If The Accumulated Counts are > than C8-13. Then A BEG Alarm is Displayed Dn the Keypad + Drive Floats The Load Encoder Counts Are Stored And Compared To C8-13.  $\overline{a}$  $\vec{m}$ 

After A BE6 is Detected, Up Speed is Limited to C8-17 until a Stop Sequence Is Successfully Completed.

IMPULSE•VG+ Series 2 Instruction Manual - 3/17/99 Software #14909  $5 - 38$ 

# **No-Load Brake Sequence Faults**

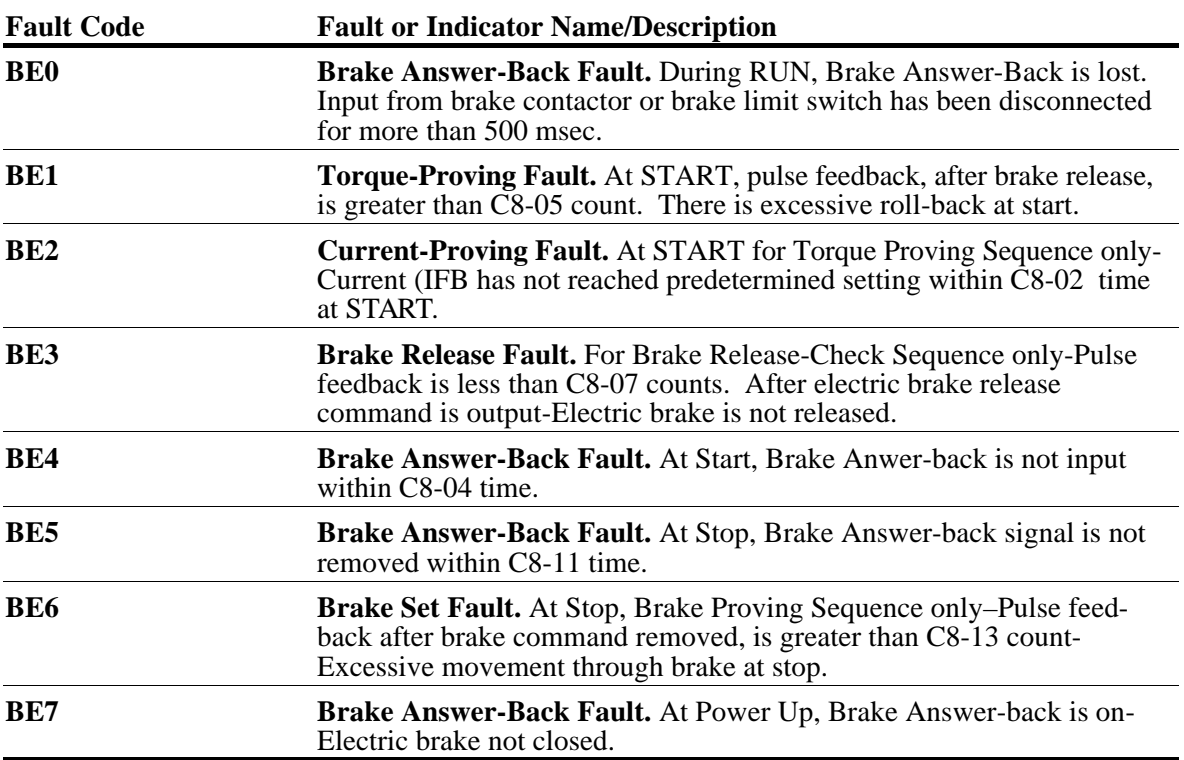

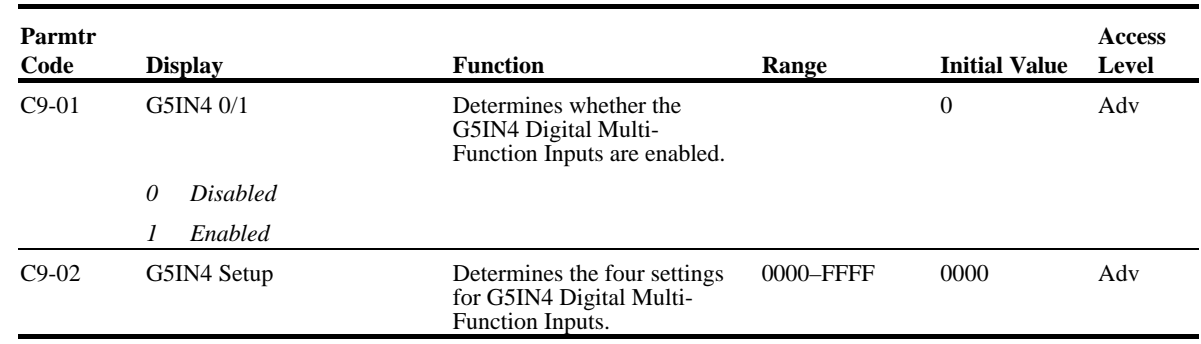

### **Optional Digital Input Set-up (G5IN4 Digital Multi-Function Inputs)**

The optional G5IN4 board accepts four additional multi-function inputs. The G5IN4 board has four terminals, each of which can be programmed to one of the fourteen sets of inputs. Each input in the set can be enabled or disabled.

- 1. Set C9-01 to 1.
- 2. Determine the parameter C9-02 setting by specifying the first digit (from left) and the fourth digit (from left) using table 5.1 and 5.2. The second and third digit should always be "0".
- 3. Set parameter C9-02.

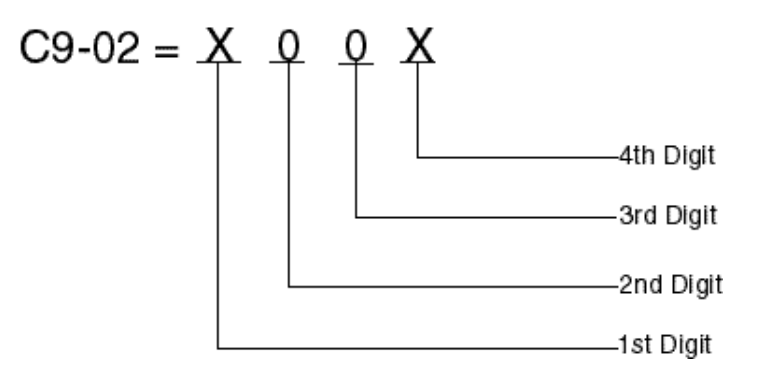

 $1 = 120V$  is present on terminal

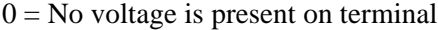

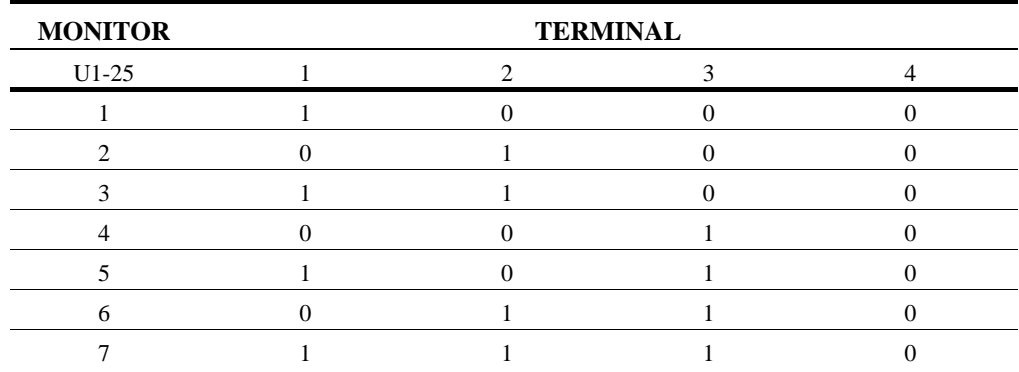

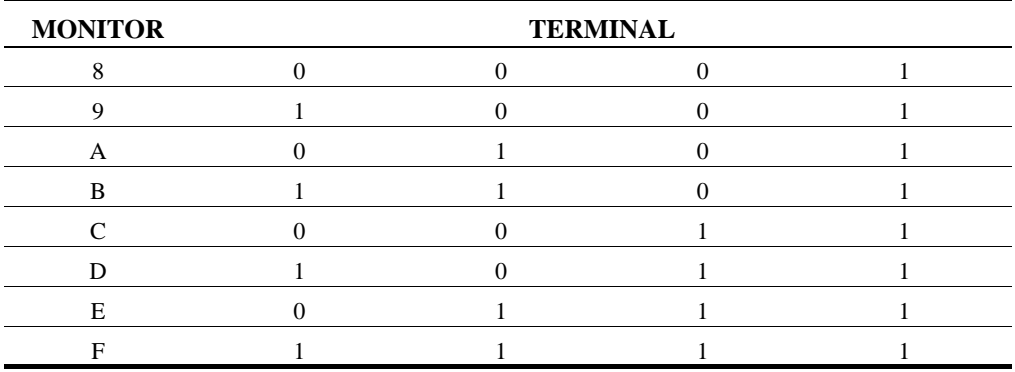

#### *Table 5.1: G5IN4 Digital Multi-Function Input Sets (1 through E)*

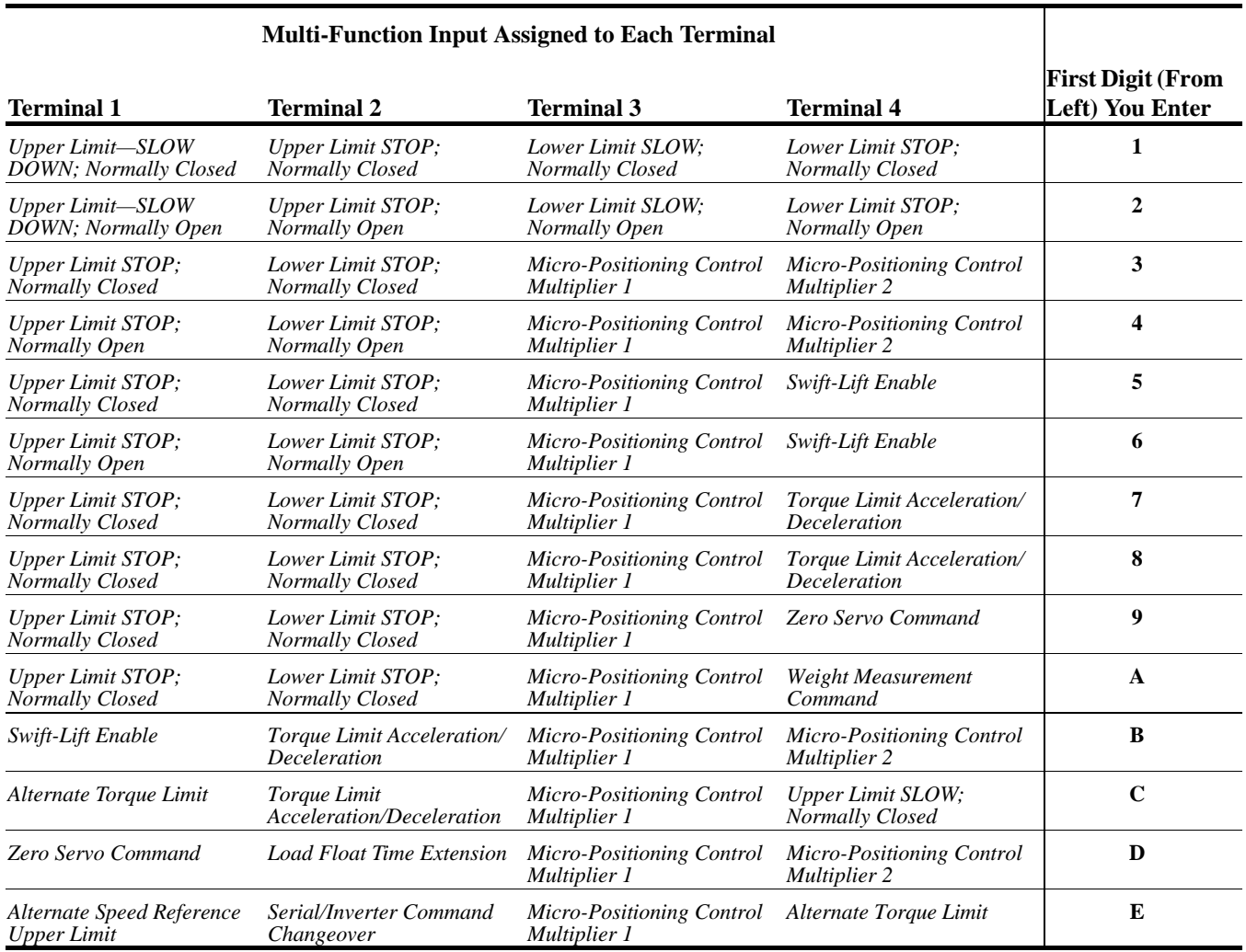

| <b>Input for</b><br><b>Terminal 1</b> | <b>Input for</b><br><b>Terminal 2</b> | <b>Input for</b><br><b>Terminal 3</b> | <b>Input for</b><br><b>Terminal 4</b> | <b>Fourth Digit (From</b><br>Left) You Enter |
|---------------------------------------|---------------------------------------|---------------------------------------|---------------------------------------|----------------------------------------------|
| E                                     | D                                     | D                                     | D                                     | 1                                            |
| D                                     | E                                     | D                                     | D                                     | $\mathbf 2$                                  |
| $\bm E$                               | $\bm E$                               | D                                     | D                                     | 3                                            |
| D                                     | D                                     | E                                     | D                                     | 4                                            |
| E                                     | D                                     | E                                     | D                                     | 5                                            |
| D                                     | E                                     | E                                     | D                                     | 6                                            |
| $\boldsymbol{E}$                      | E                                     | E                                     | D                                     | 7                                            |
| D                                     | D                                     | D                                     | $\boldsymbol{E}$                      | 8                                            |
| E                                     | D                                     | D                                     | E                                     | 9                                            |
| D                                     | E                                     | D                                     | $\boldsymbol{E}$                      | A                                            |
| $\bm E$                               | $\boldsymbol{E}$                      | D                                     | $\boldsymbol{E}$                      | B                                            |
| D                                     | D                                     | E                                     | E                                     | $\mathbf C$                                  |
| E                                     | D                                     | E                                     | E                                     | D                                            |
| D                                     | E                                     | E                                     | $\boldsymbol{E}$                      | E                                            |
| $\boldsymbol{E}$                      | $\boldsymbol{E}$                      | E                                     | E                                     | F                                            |

*Table 5.2: Enabling/Disabling Decision Table for C9-02*

**Key** Enable =  $E$ 

Disable = D

### **Weight Measurement**

The IMPULSE•VG+ Series 2 offers Weight Measurement Function for the hoist applications. The Weight Measurement function can be enabled automatically or manually. The load weights can be displayed by the constant U1-29 on the keypad or by an external device through the analog output terminals.

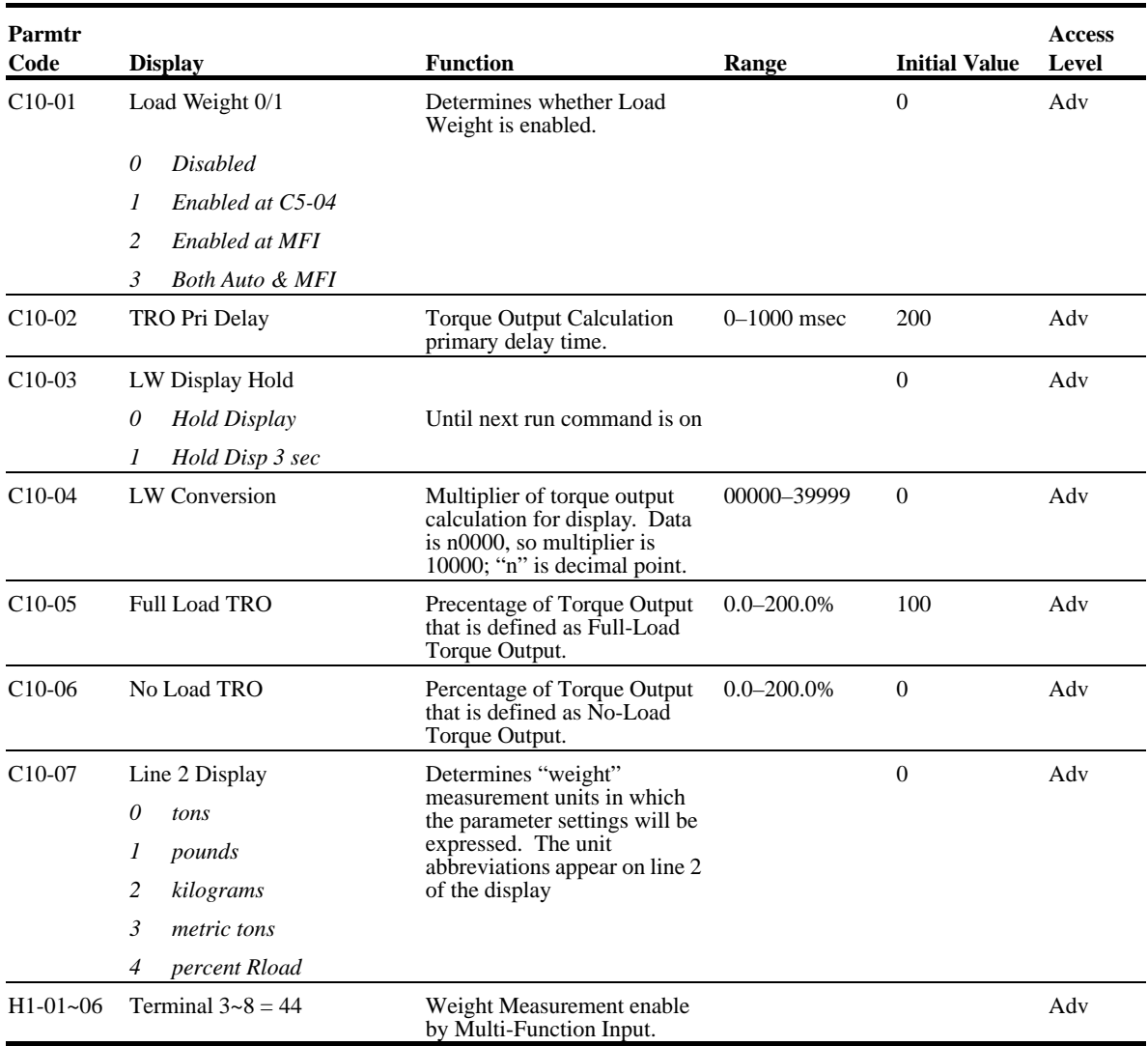

*NOTE:* The Weight Measurement Function only works during the forward motion (lifting).

### **Setup Procedures**

#### **System Tare:**

Attach all of the under hook attachments that are required during normal lifting, i.e. chains. Run the hoist motor at 30 Hz. Record the Torque reference value by monitoring U1-09 during at constant speed. For better acuracy, repeat the above operation several times and calculate the average torque reference value. Enter the average value at C10-06 (no load torque reference).

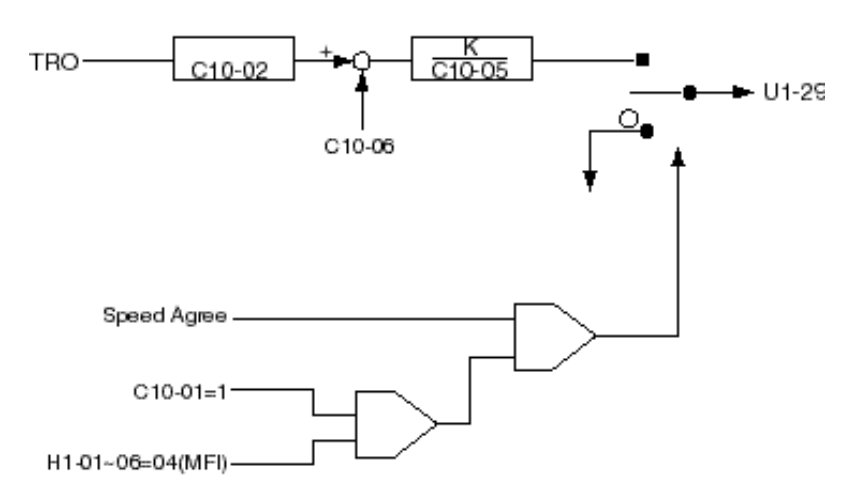

*Figure 5-30: System Tare*

K: C10-04 multiplier of torque output calculation for display. The display data is Nxxxx. "N" is the decimal points. xxxx four digits are multiplier.

Example:  $C10-04=10050 \rightarrow K_{IW} = 50$ 

#### **System Calibration**

The following is a example of system calibration.

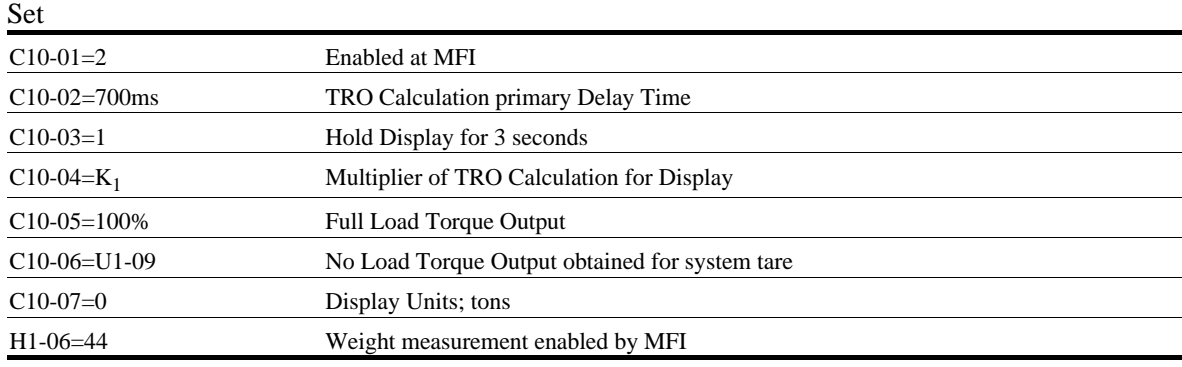

1. Calculate  $K_1$  as indicated below

$$
K_1 = \frac{\text{WRL}}{100 - (\text{C10-06})} \times 100
$$

- 2. Enter the  $K_1$  value for the parameter C10-04.
- 3. Place a known weight that is equal or less than the rated load, to the hoist.
- 4. Run the hoist at 6Hz and take a reading value of W1 (U1-29). Repeat above step serveral times to obtain an average of  $W_1$  (U1-29).
- 5. Compare W<sub>1</sub> to WRL. If the difference between W and WRL is greater than 5%, calculate  $K_2$  as indicated below.

$$
K_2 = \frac{WRL}{W_1 (U1-29)} \propto K_i
$$

- 6. Replace  $K_1$  and  $K_2$  by setting C10-04= $K_2$ .
- 7. Repeat steps 4 and 5 until the difference between  $W_1$  (U1-29) and WRL is less than 5%.

WRL = Weights at 100% rated load.

 $W = Weights$  that are displayed by U1-29.

 $K =$  Multiplier (C10-04).

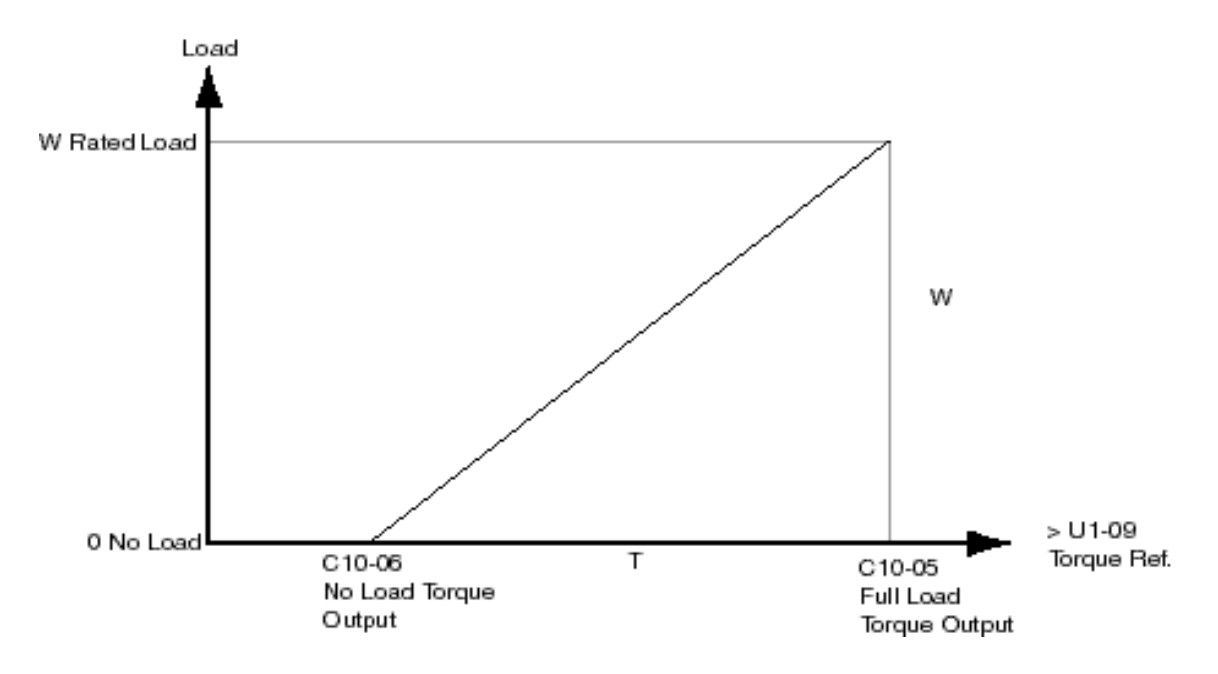

*Figure 5-31: Load vs. Torque*

# **Slack Cable Detection**

IMPULSE•VG+ Series 2 offers Slack Cable Detection in the hoist application. The Slack Cable condition is detected when the torque output is drastically reduced and has dipped below a set-point (C11-03) level. When Slack Cable condition occurs, the output action is defined by the C11-02 which has 6 selections.

The Slack Cable Detection is not executed, unless both of the following conditions are true:

- The output frequency is between C11-04 and C11-06.
- The Slack Cable Detection delay time is between C11-05 and C11-07.

Setup Procedure:

- To set the Slack Cable Detection torque level (C11-03), by lowering the hoist without load at a constant speed that the hoist would normally run during the operation. Monitor and record the torque reference (U1-09). Repeat above operation several times to ensure an accurate reading.
- Then Set C11-03 =  $[(U1-09)-2]$ .
- Enable Slack Cable Detection by setting the C11-01 to 1.
- Select output action when Slack Cable is detected by defining C11-02.

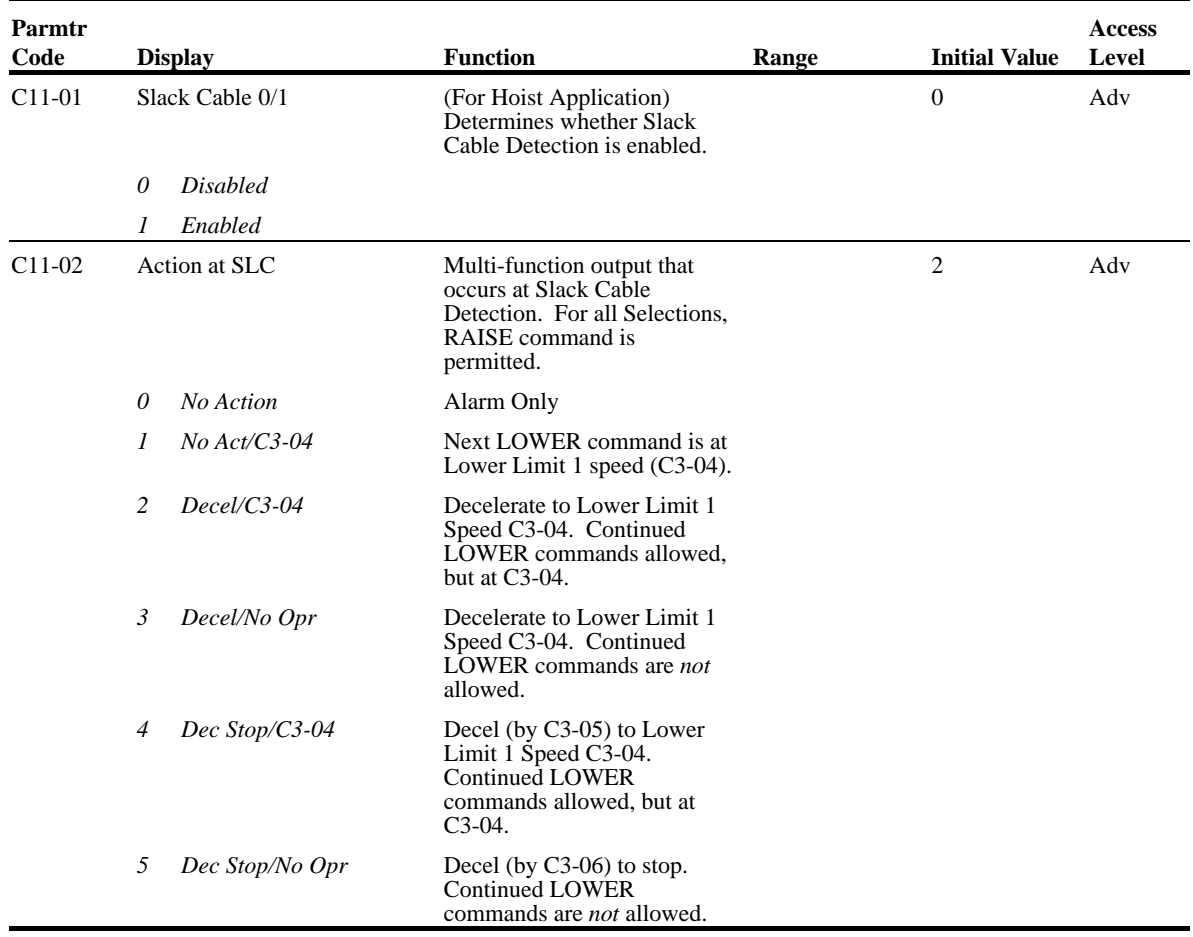

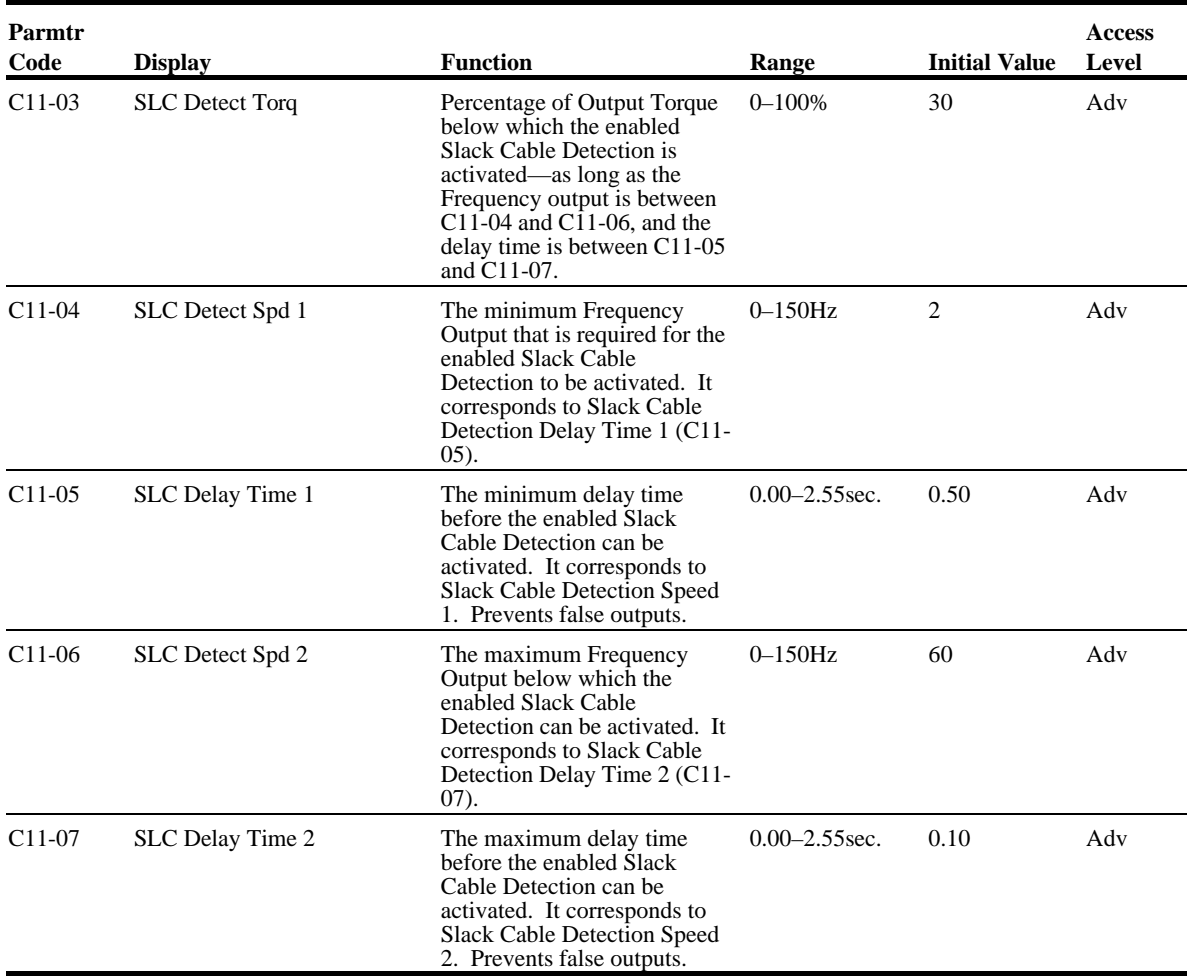

# **Tuning**

- D1 Injection
- D2 Automatic Slip Compensation
- D4 ASR Tuning
- D5 Torque Control
- D6 Droop Control
- D8 Dwell Function
- D9 S-Curve Acceleration/Deceleration
- D10 Carrier Frequency
- D12 Factory Tuning

#### **DC Injection**

DC Injection can be used to stop a motor whose rotational direction is uncertain at start-up.

With ramp to stop enabled (B3-03=0), upon removal of the run command the IMPULSE•VG+ Series 2 drive controls motor deceleration according to the Decel Time setting, until output frequency reaches the DC Injection Braking Start Frequency (D1-01 setting). Then the IMPULSE•VG+ Series 2 drive output is turned off and DC injection current is applied to the motor. The effective DC injection time and current should be set to provide adequate stopping without excessive motor heating. The DC injection voltage is determined by the DC injection braking current and motor impedance.

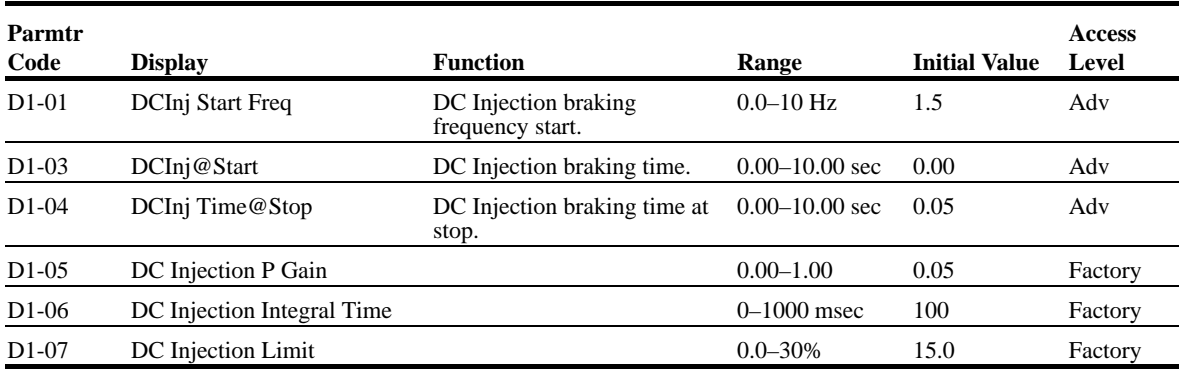

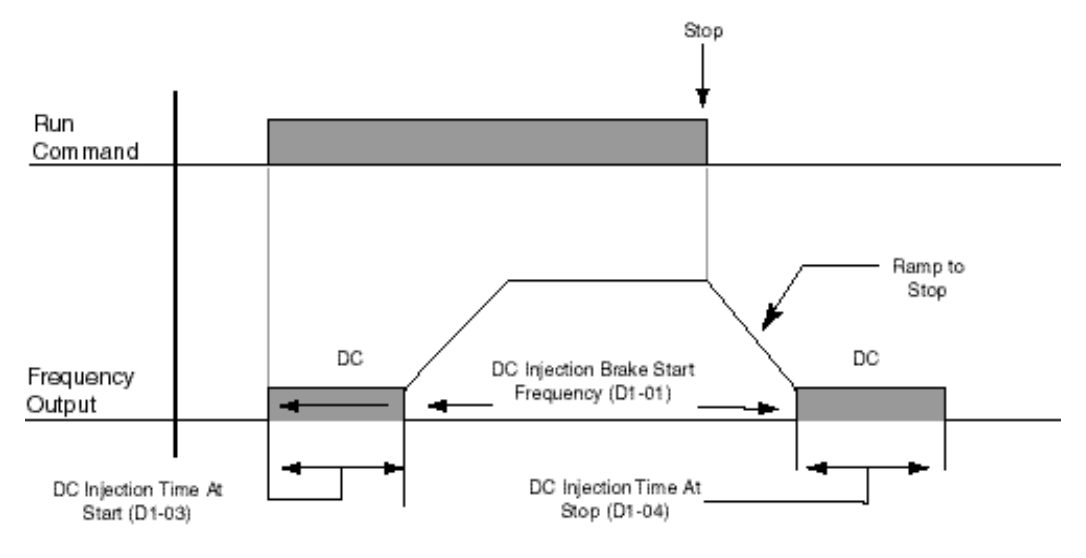

*Figure 5-32: DC Braking Sequence*

#### **Automatic Slip Compensation**

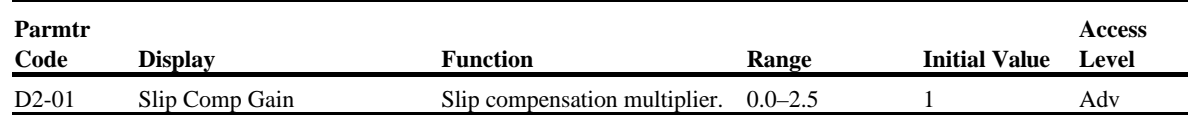

# **Automatic Speed Regulator (ASR) Tuning**

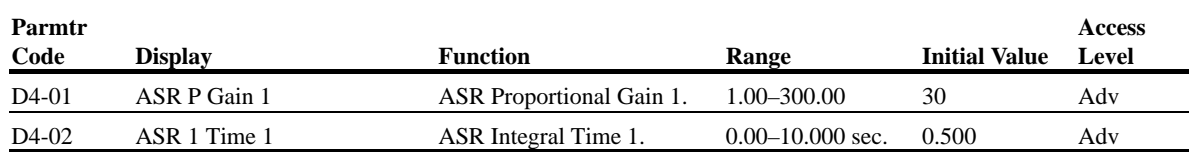

Parameters D4-01 and D4-02 provide adjustments to enable the optimum performance during load disturbances. The proportional gain (D4-01) adjusts the amount of instantaneous droop as a function of loss, and provides dampening from load disturbances such as speed reference change, or a change in load. The integral time (D4-02) adjusts the response time of the IMPULSE•VG+ Series 2 to the load disturbances.

*NOTE: Speed control response is increased by increasing the proportional gain setting and decreasing the integral time. However, instability or hunting may occur between the IMPULSE•VG+ Series 2 and the load if D4-01 (ASR Proportional Gain) is set too high, or D4-02 (ASR Integral Time) is set too low.*

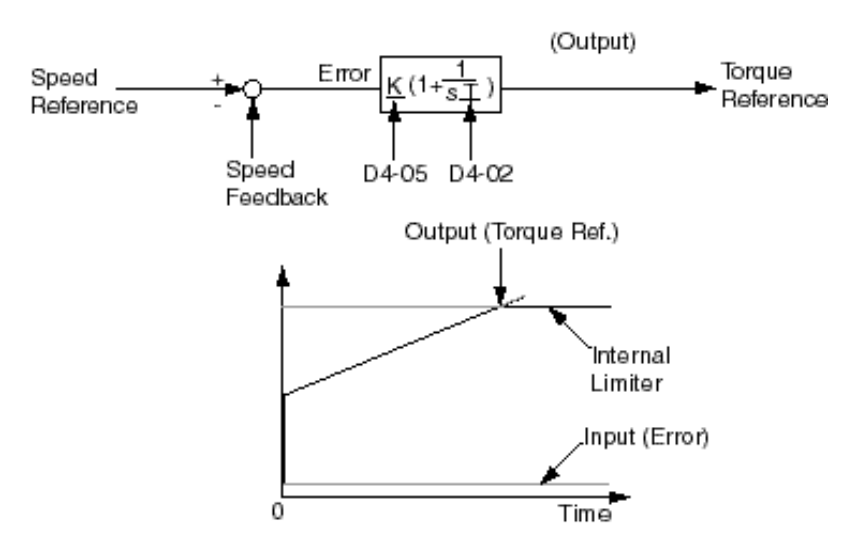

*Figure 5-33: Automatic Speed Regulator (ASR) Tuning*

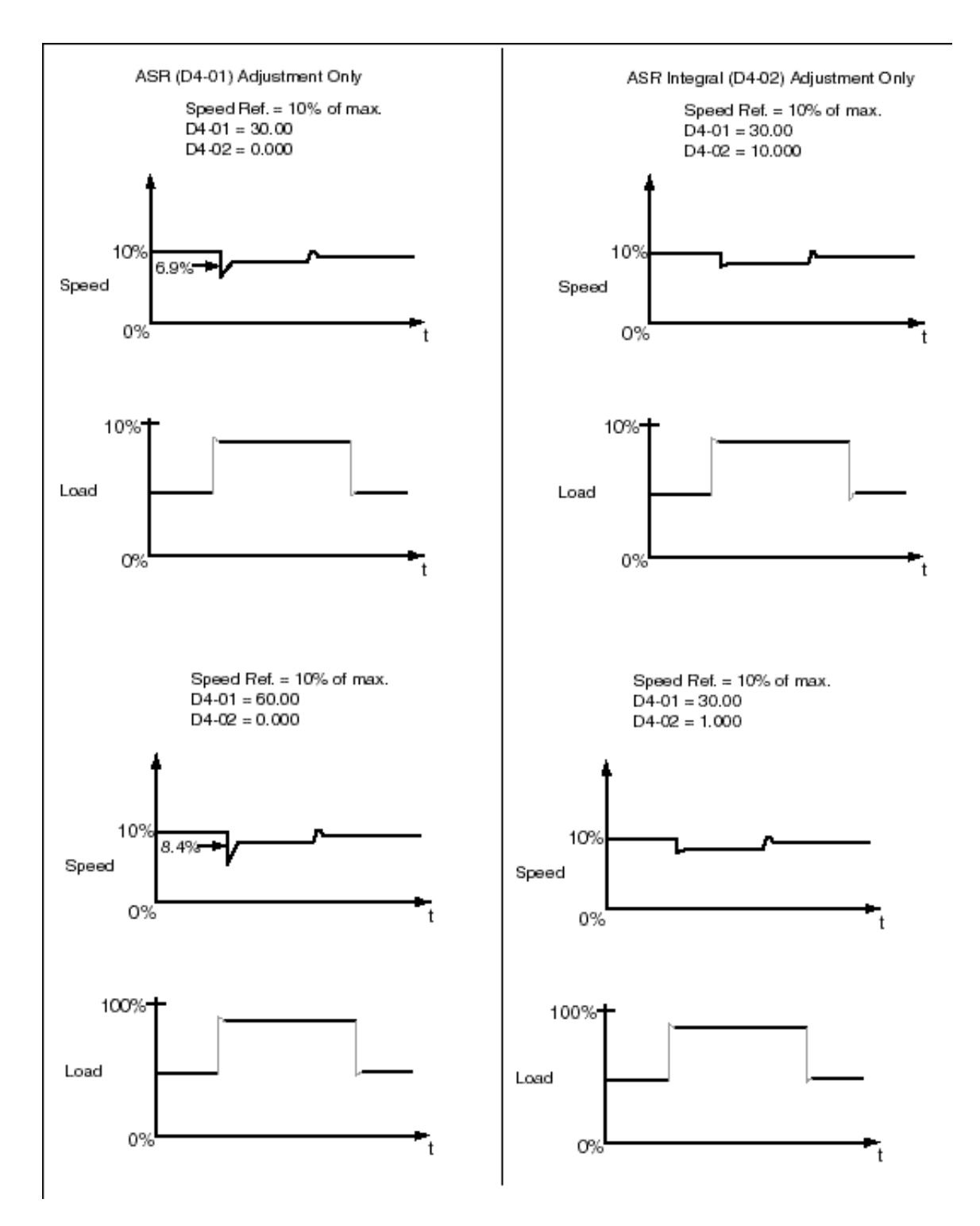

*Figure 5-34: Examples of D4-01 and D4-02 Adjustments*

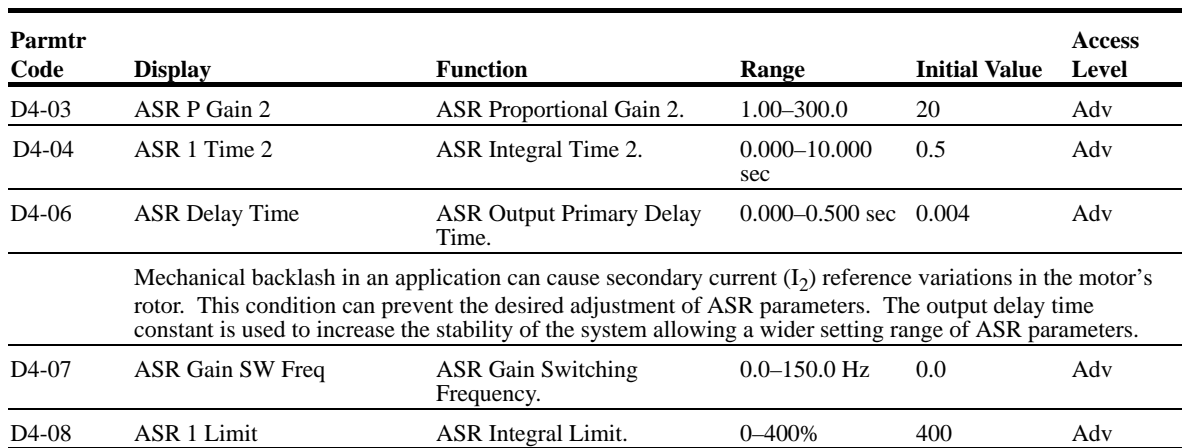

Parameter D4-03 is used as an additional proportional gain adjustment, and parameter D4-04 determines the response time for Proportional Gain 2 (D4-03).

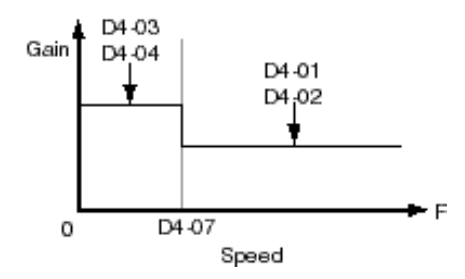

*Figure 5-35: Proportional Gain*

*NOTE: When C5-07= "0," proportional gain 1 (C5-01) and integral time 1 (C5-02) are selected.*

# **Torque Control**

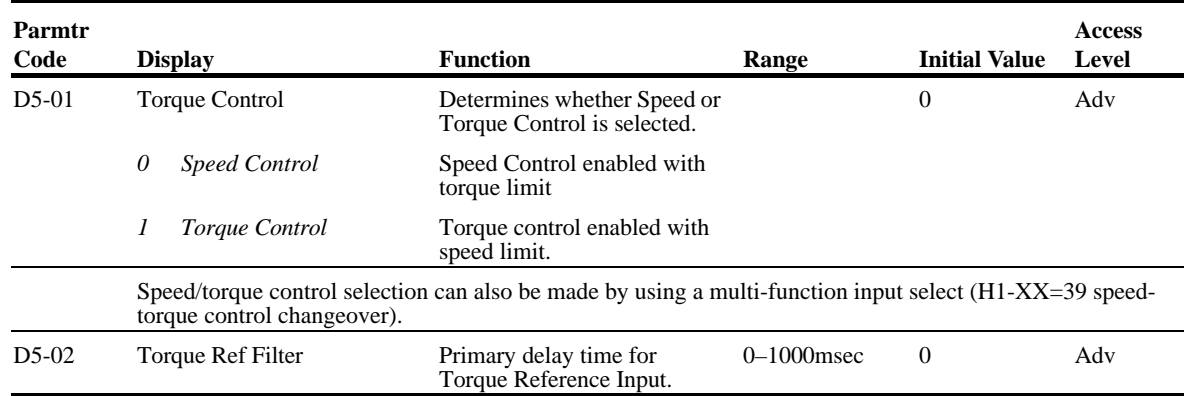

This function is used to avoid excessive changes in torque, which may be caused by abnormal resonance when the torque reference changes rapidly.

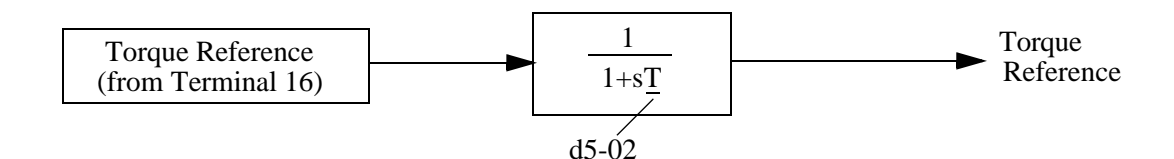

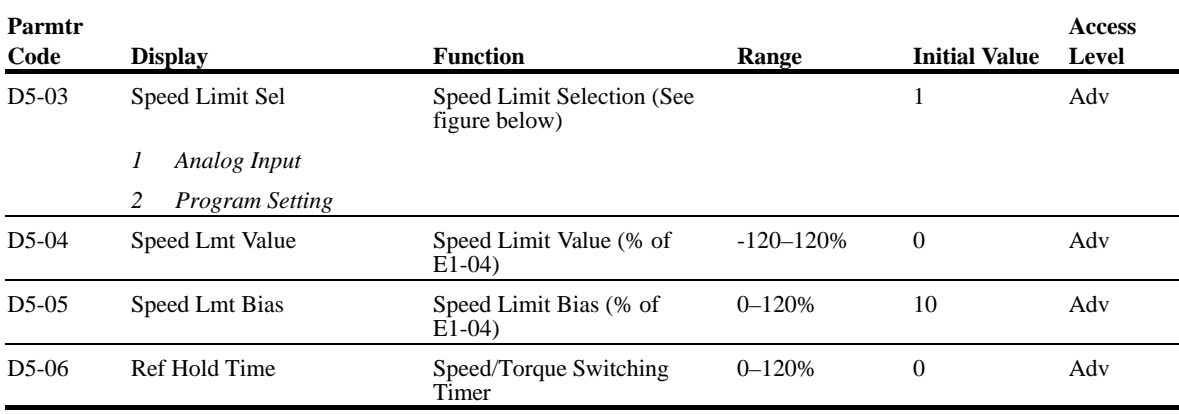

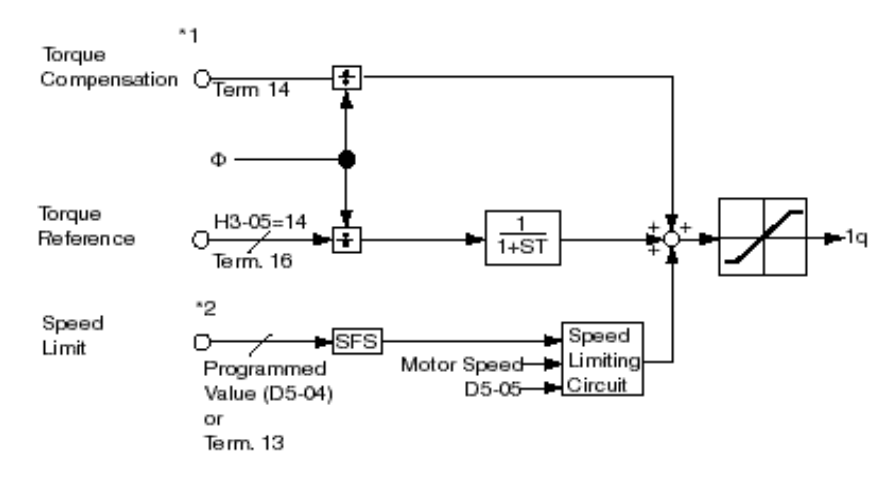

*Figure 5-36: Torque Control Block Diagram*

- \*1: When speed limit selection (D5-03) is set to "1", the master frequency reference input from terminal 13, 14 or 16 becomes the speed limit selection (D5-03) is set to "2", the set value of D5-04 becomes the speed limit.
- \*2: When terminal 14 or 16 function selection is set to torque compensation (H3-09= "14"), terminal 14 or 16 set value can be used as the torque compensation value.

# **Speed/Torque Control Switching**

Speed control or torque control can be selected "on the fly" by using the multi-function input speed/ torque control selection command  $(H1-XX = "39")$ .

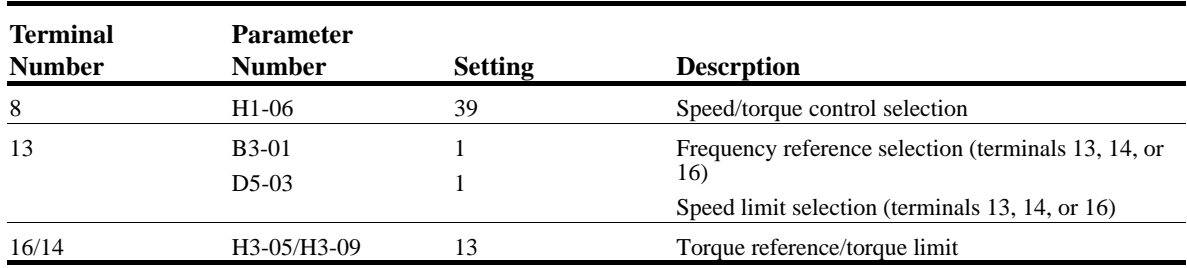

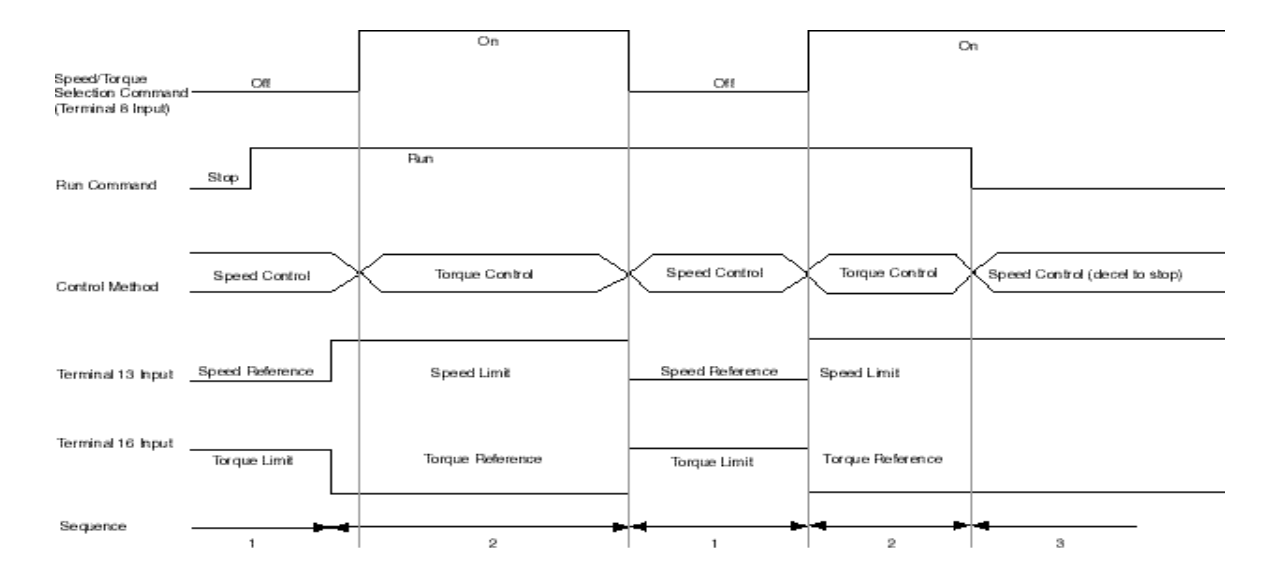

*Figure 5-37: Speed/Torque Control Selection Timing Diagram*

- 1. When the speed/torque control selection contact is OFF, speed control is activated.
	- Speed reference during speed control depends on the frequency reference selection (B3-01) setting. To use terminal 13, 14 or 16 as the master frequency reference, set B3-01 to "1."
	- Torque limit during speed control is the smaller of the absolute value of terminal 14 or 16 torque limit, or the values set in the torque limit parameters (C7-01 to C7-04) is used as the torque limit.
	- When a stop command is given during speed control, speed control is maintained as the motor decelerates to stop and the smaller of the absolute value of the terminal 16 torque limit, or the values set in the torque limit parameters (C7-01 to C7-04) is used as the torque limit.
- 2. When the speed/torque control selection is ON, torque control is activated.
	- Speed limit during torque control is the master frequency reference at terminal 13, 14 or 16 when speed limit selection (D5-03) is set to "1", and is the speed limit value (D5-04) when
$D5-03 = "2"$ , regardless of the frequency reference selection (B3-01) setting.

- During torque control, the terminal 14 or 16 analog input value becomes the torque reference.
- 3. By giving a stop command during torque control, operation changes to speed control automatically, and the motor decelerates to stop. The torque limit during deceleration to stop becomes the values set in the torque limit parameters (C7-01 to C7-04).
- *NOTE: The control mode actually changes after the speed/torque control selection command changes and the reference delay timer (D5-06) elapses. The speed reference/speed limit and the torque limit/torque reference are stored in the inverter until the time set to D5-06 elapses.*

#### **Droop Control**

The Drooping function reduces the motor speed based on the load torque of the motor. The actual amount of motor speed reduction is based on the ratio of the amount of motor torque and maximum output frequency (E1-04).

The Droop Delay Time 06-02 sets the response time for the dropping function. Decreasing the Droop Delay Time will cause the response to become quicker, however, instability may occur.

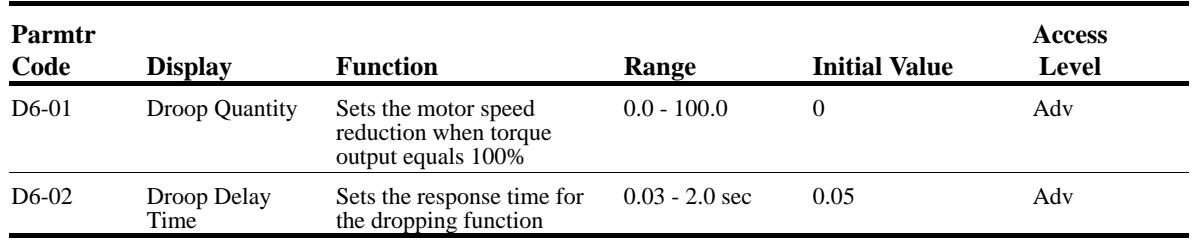

### **Dwell Function**

The Dwell Function is used to temporarily hold the output frequency at a set reference for a set time. This function can be used when driving a motor with a heavy starting load. This pause in acceleration reduces traditionally high starting current.

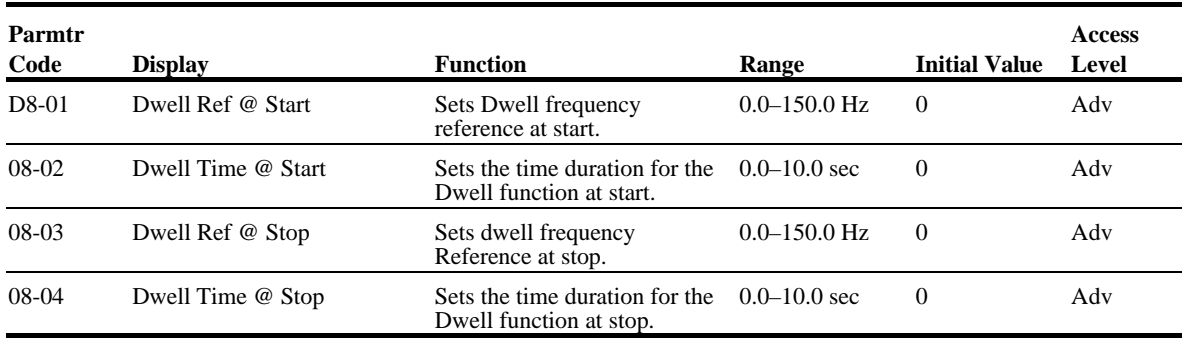

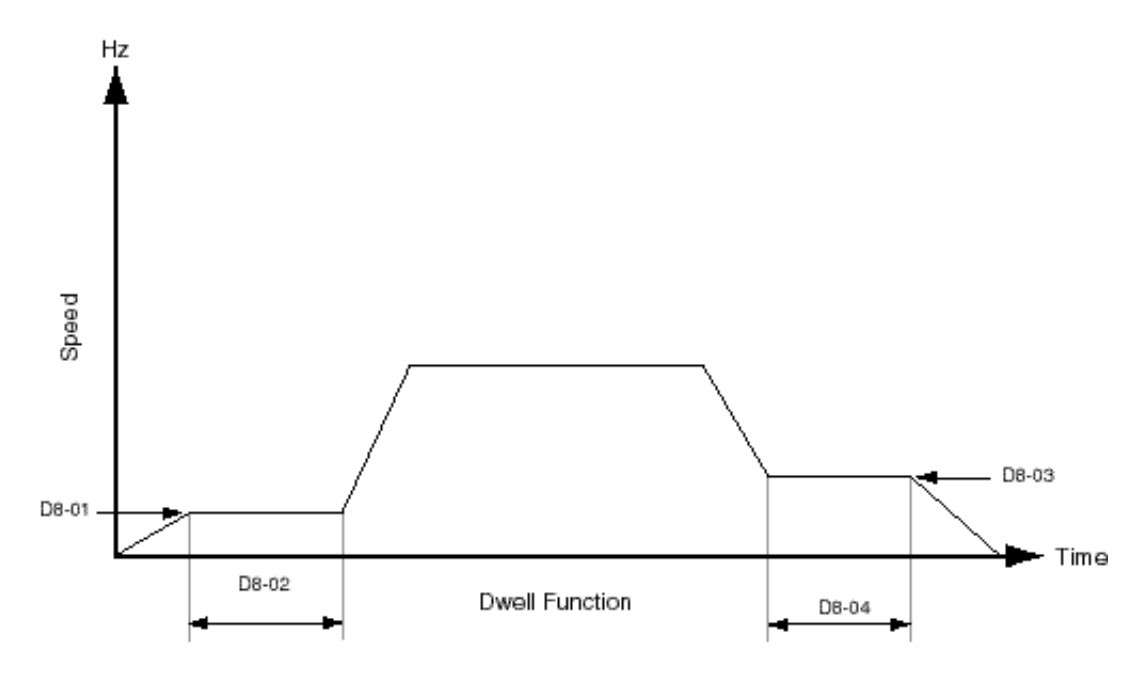

*Figure 5-38: Dwell Function*

### **S-Curve Acceleration/Deceleration**

A S-Curve pattern is used to reduce shock and provide smooth transitions during machine acceleration and deceleration. S-Curve characteristic time is the time from the output frequency to the set accel/decel time. See S-Curve Characteristic timing diagrams below and on the following page.

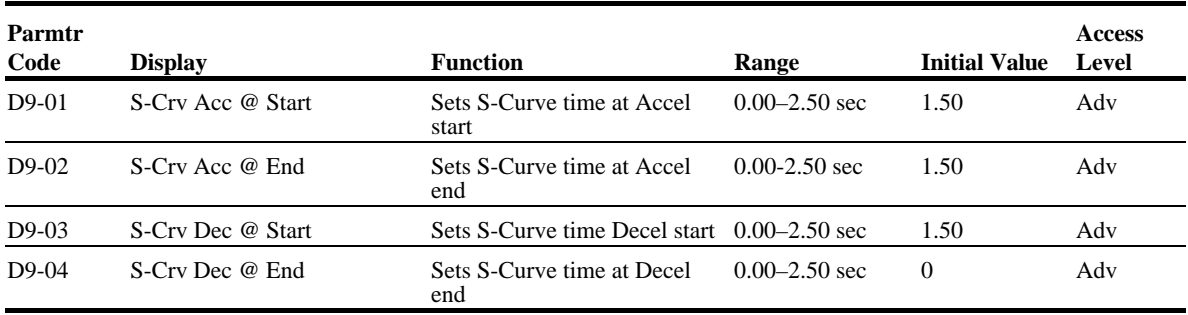

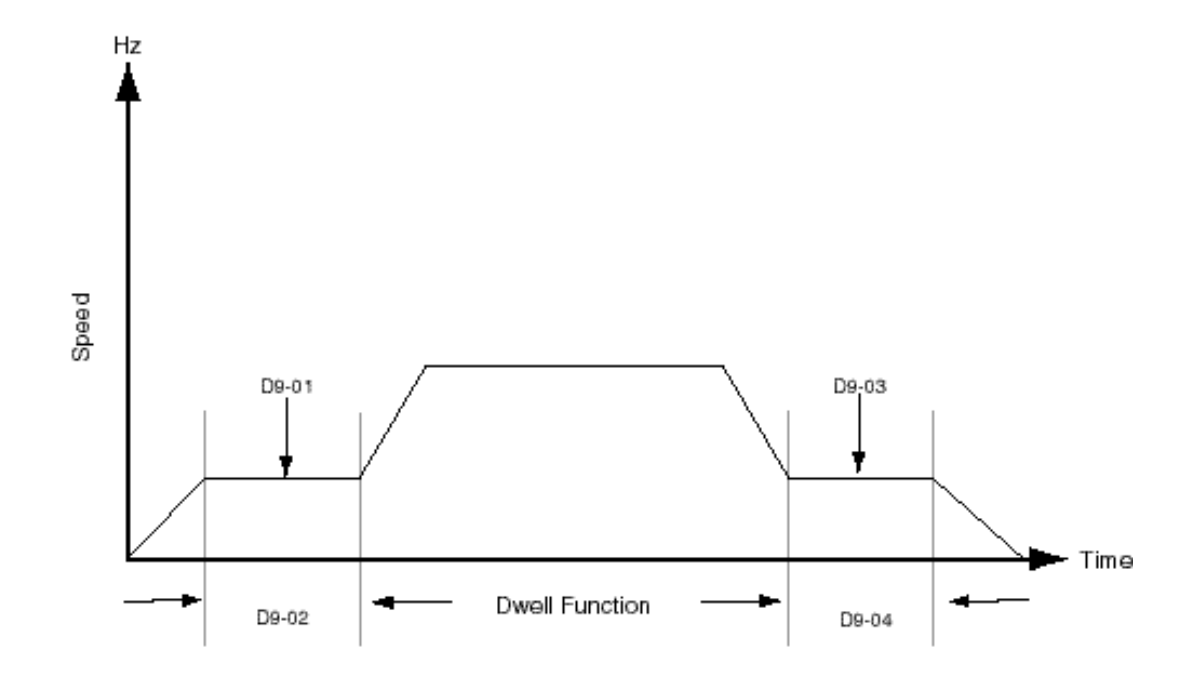

*Figure 5-39: S-Curve Characteristic Timing Diagram*

The figure below shows FWD/REV run switching during deceleration to stop. The S-curve function will add time to the acceleration and decleration. Time to accelerate from the minimum frequency to the maximum frequency (total acceleration) =  $B5-01 + (D9-01 + D9-02)/2$ .

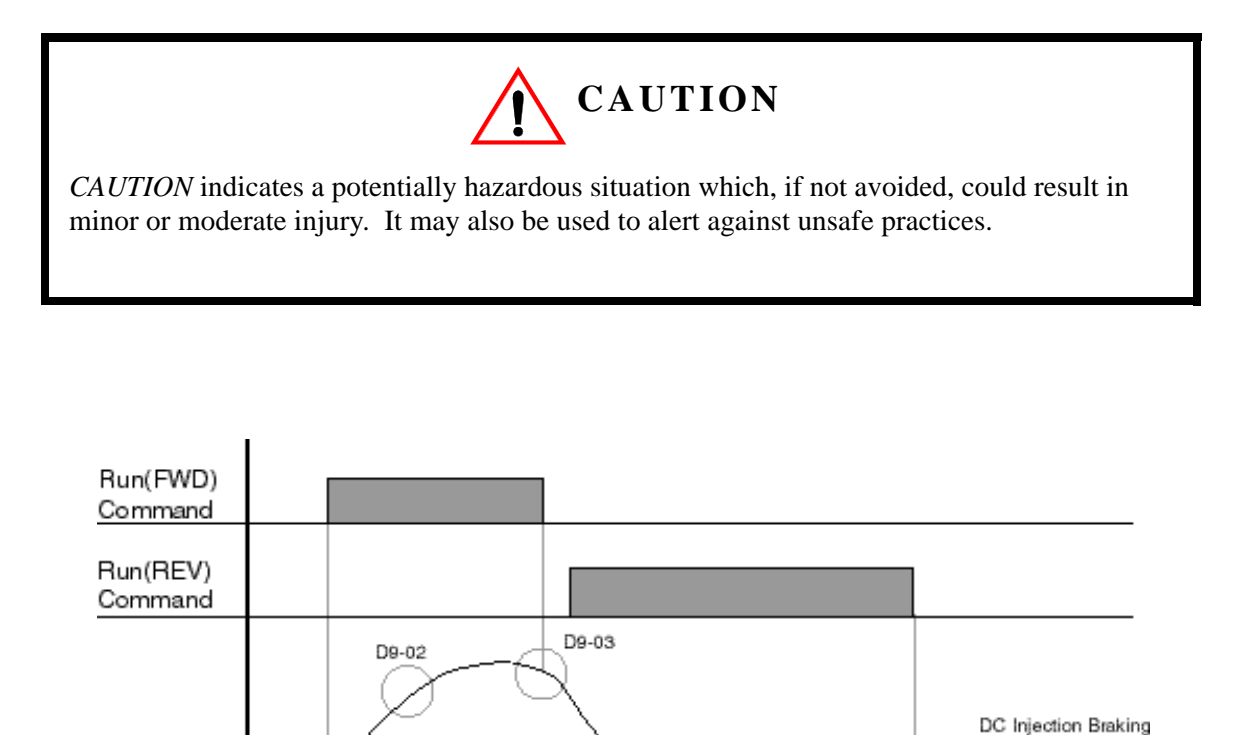

*Figure 5-40: S-Curve Characteristics–FWD/REV Operation*

D9-01

D9-04

D9-02

Time at Stop

D1-04

D9-04

D9-03

Frequency Output

D9-01

### **Carrier Frequency**

This function sets the inverter output transistor switching frequency (Carrier Frequency). Increasing the carrier frequency reduces motor noise. See Figure 5-41 below.

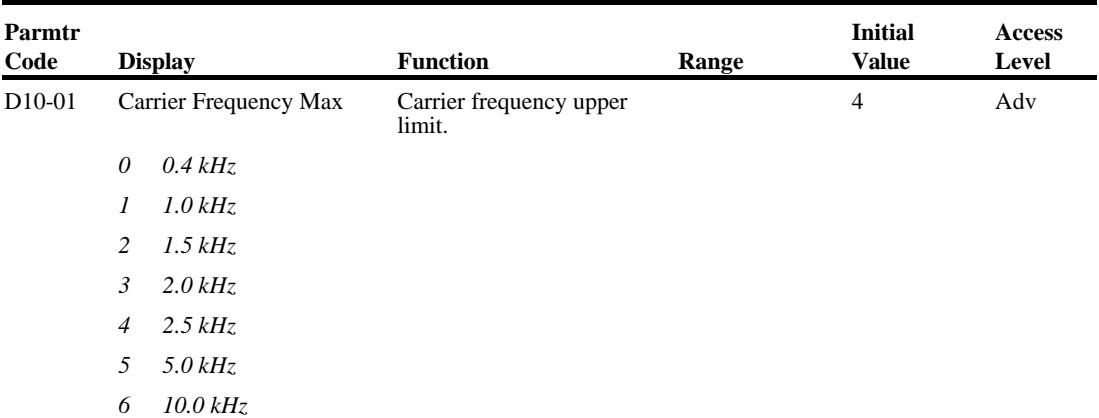

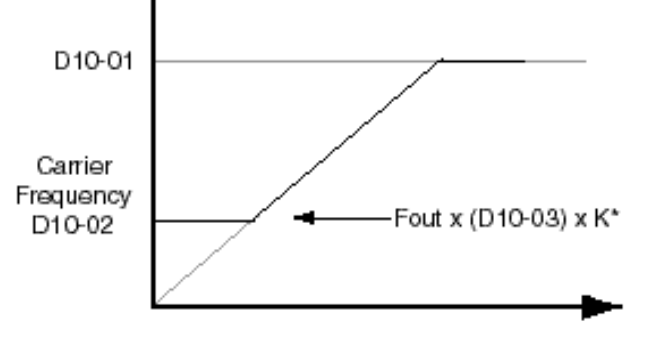

\*K varies depending on the carrier Frequency upper limit (D10-01)

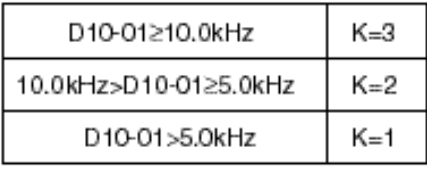

Frequency Output

*Figure 5-41: Carrier Frequency Setting*

- *NOTE: An OPE11 fault occurs if either of the following conditions is present:*
	- *1. D10-03>6 and D10-02>D10-01.*
	- *2. D10-01>5kHz and D10-02£5kHz.*

### **Factory Tuning**

During normal auto-tuning, the inverter is tuned while running at a carrier frequency of 2kHz. This parameter allows the user to specify the inverter's carrier frequency during auto-tuning. Adjustment may be necessary if "OC" fault is displayed after completion of auto-tuning.

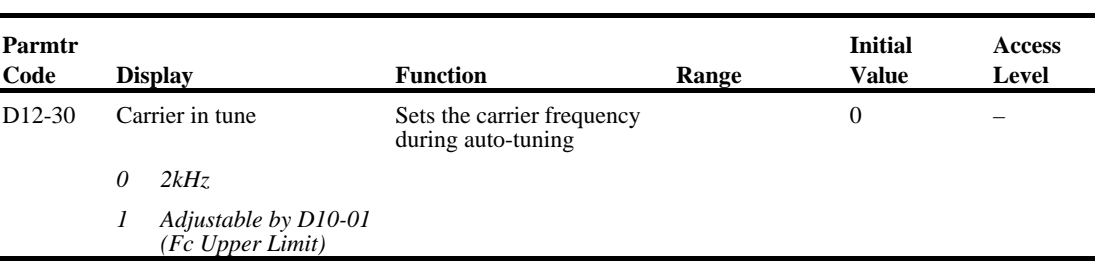

### **Motor Parameters**

- E1 V/f Pattern 1
- E2 Motor Set-up
- E3 Motor 2 Method
- E4 Motor 2 V/f Pattern
- E5 Motor 2 Set-up

### **Voltage/Frequency Pattern**

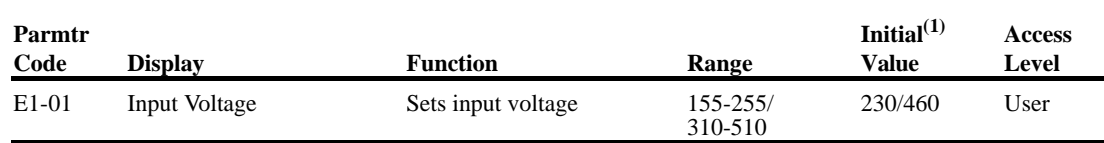

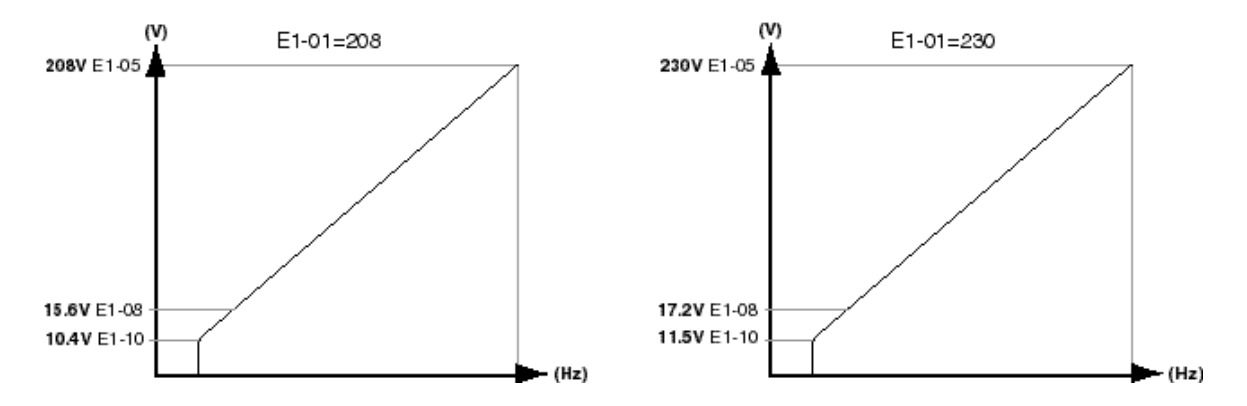

#### *Figure 5-42: E1-01 Input Voltage*

- When using flux vector control mode, the V/f pattern voltage values will be adjusted by the Auto-Tuning function.
- Factory setting is 230 (230V units), 460 (460V units) and 575 (575V units).

The setting E1-01 adjusts the overvoltage level, braking transistor turn on level and the stall prevention level during deceleration.

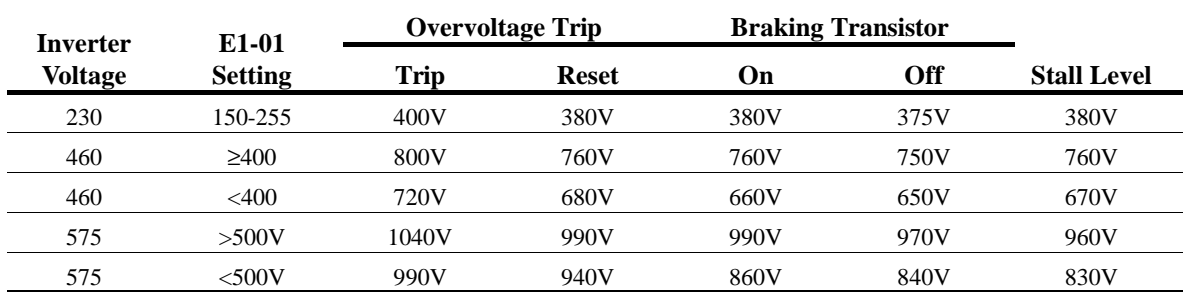

Parameter E1-01 performs the above mentioned function in all three control modes.

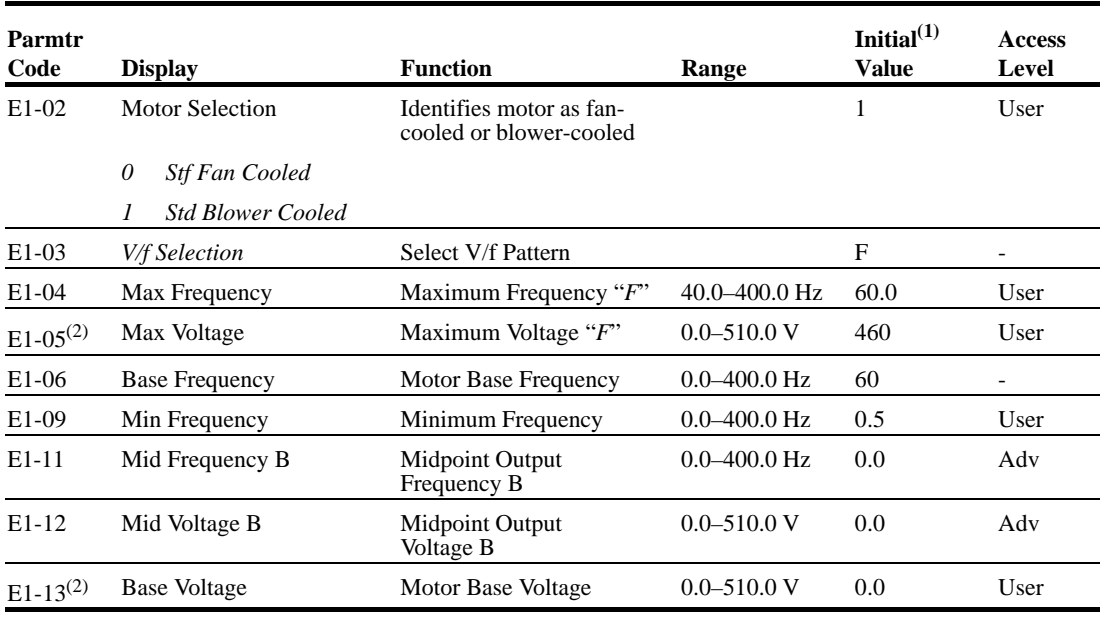

*(1) The initial value displayed here is for 400V class drives..*

*(2) For 230V class units, the value is half that of 400V class units.*

#### **Motor Set-up**

E2 constants define motor parameters. Normally, the default settings for E2 constants are determined by KVA selection (O2-04). In flux vector control the E2 constants will be set automatically during auto-tuning. If the control method is V/F (A1-02=0), the motor rated current should be entered into E2-01.

If auto-tuning cannot be performed, some E2 constants can be calculated using the motor's nameplate information.

Motor rated slip frequency (E2-02) can be calculated by using the following equation:

$$
ts = f - \frac{(N+P)}{120}
$$
  
Where...   
fs: slip frequency (Hz)  
f: rated frequency (Hz)  
N: rated motor speed (rpm)  
P: number of motor poles

Motor terminal resistance E2-05 can be calculated by using the following equation:

$$
rt = rp * \frac{273 + (25^{\circ}C + T)/2}{273 + Ti}
$$

Where...  $\mathsf{rt}$ : motor terminal resistance

- Ip: Phase-to-Phase resistance at insulation class temperature
- Ti: insulation class temperature ('C)

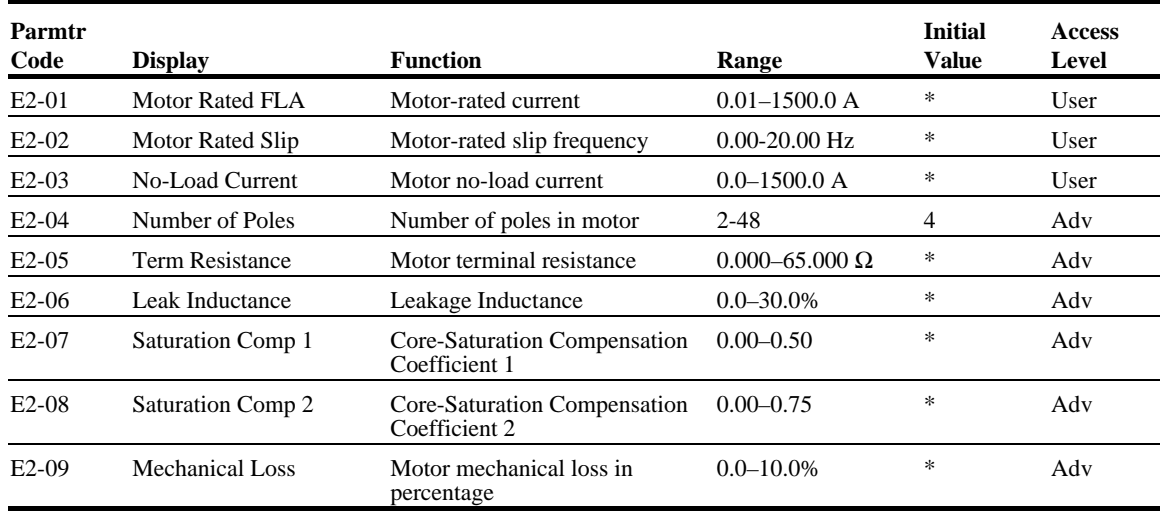

\* Initial value is determined by O2-04 (kVA Selection)

### **Motor 2 Method**

The Motor 2 method function allows one drive to control two separate motors which are coupled to separate motions. The output of the drive is switched from one motor to the other and a multifunction input (H1-XX=3b Motor 2 Select) informs the drive of which motor is being used.

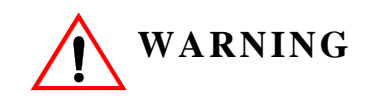

Do not switch between motors when the drive's output is on as it will damage the unit!

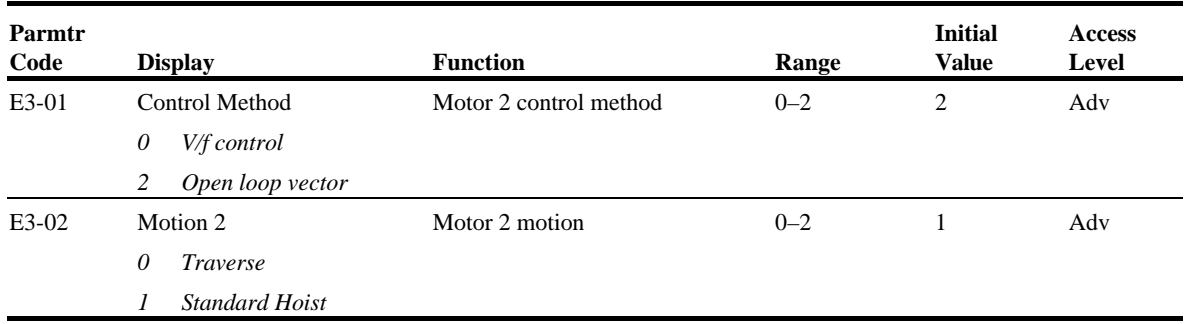

### **Motor 2 Voltage/Frequency Pattern**

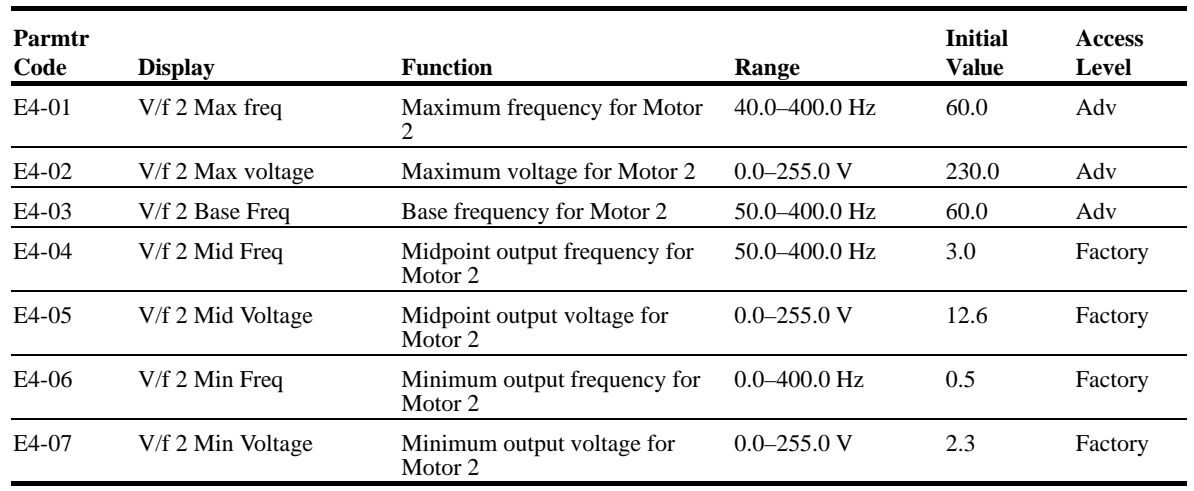

### **Motor 2 Set-up**

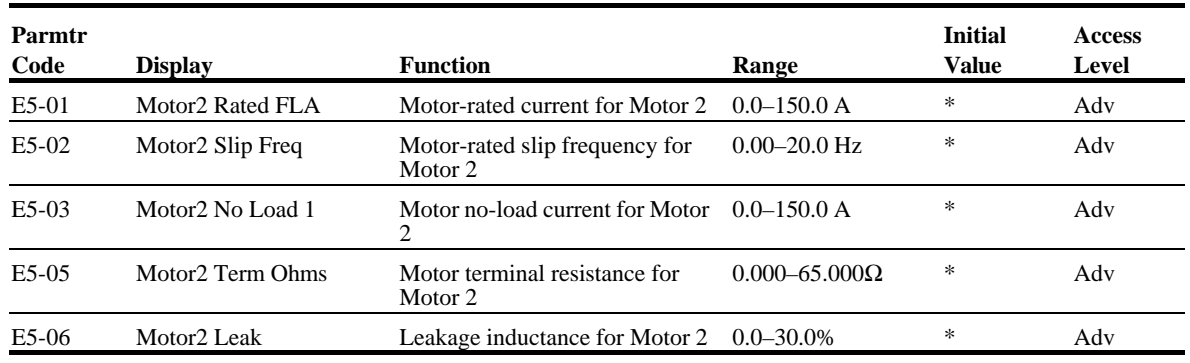

*\* Based upon inverter models*

# **Option Parameters**

- F1 Pulse Generator Option Set-up
- F2 Analog Input 14 Set-up
- F3 Digital Input Option Set-up
- F4 Analog Output Option Set-up
- F5 Digital Output 2 Set-up
- F6 Digital Output 8 Set-up
- F7 PG Output 36 Set-up

### **Encoder (PG) Option Set-up**

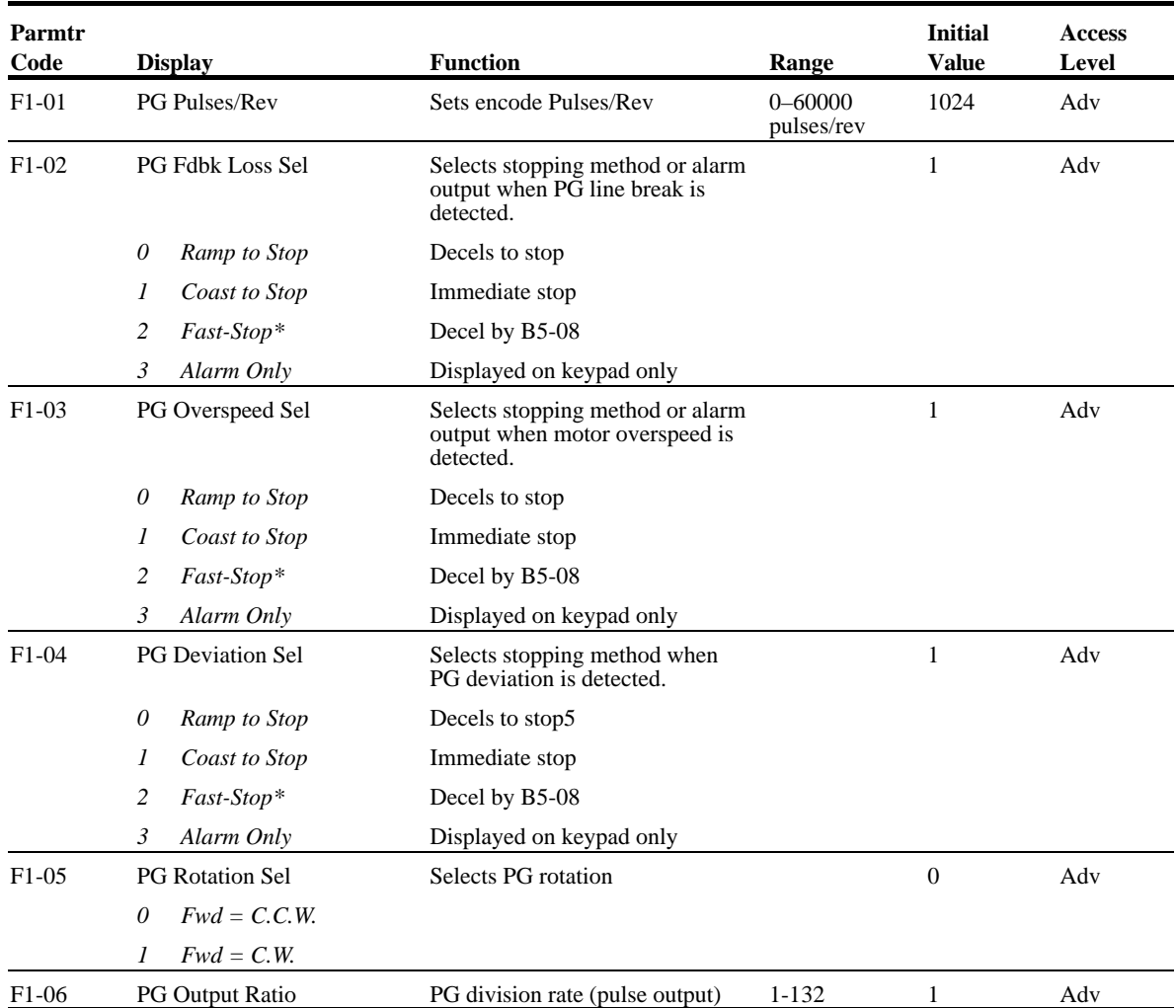

*NOTE:* \*Fast-stop is selected, the stopping time is set by B5-08 (Fault stop time)

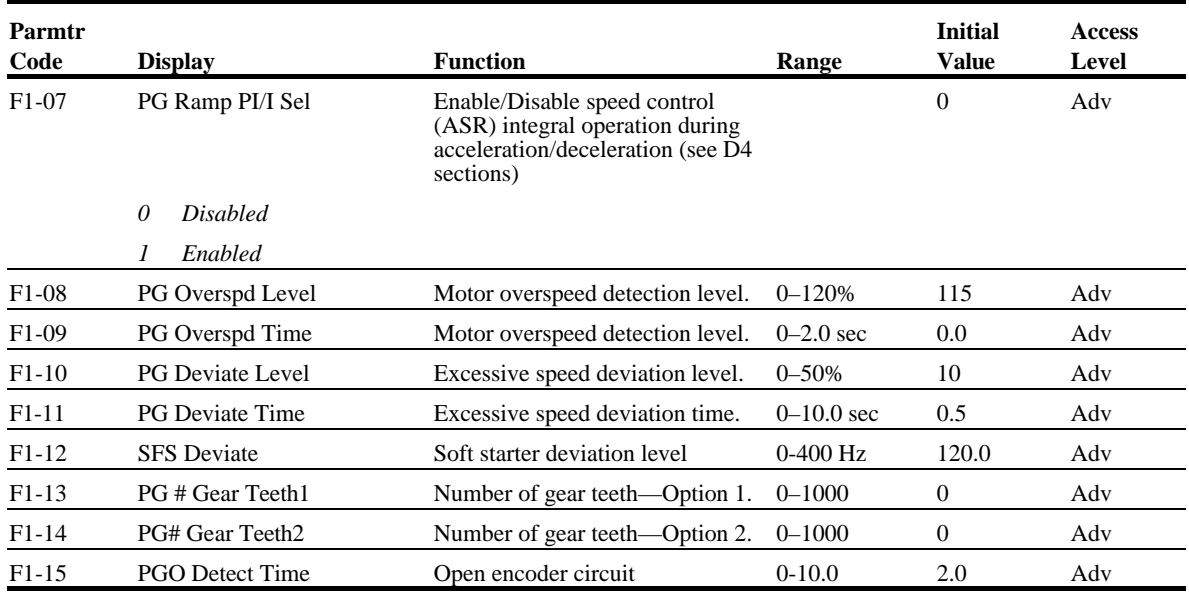

### **AI-14 Set-up**

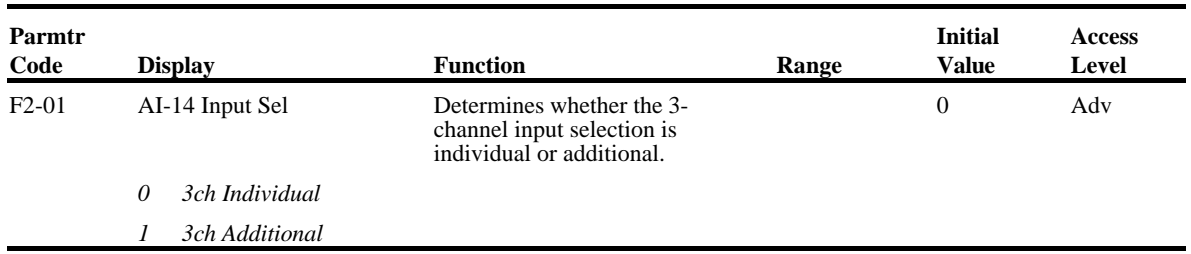

Sets CH1 to CH3 input functions when AI-14B option is connected

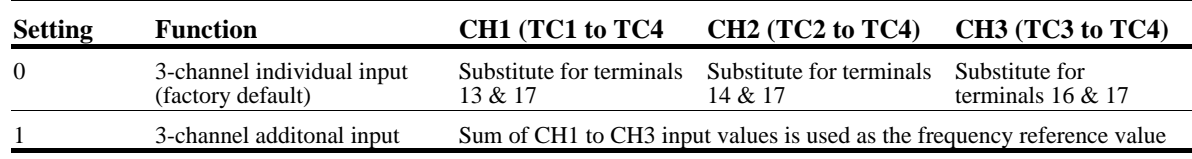

When the 3CH individual input is used, parameter B3-01 is automatically set to "1" (frequency reference from control circuit terminal). The option/inverter reference selection, which is selected by a multi-function contact input  $(H1-XX= "IE")$ , is disabled when using the AI-14B option.

## **Digital Input Option Set-up**

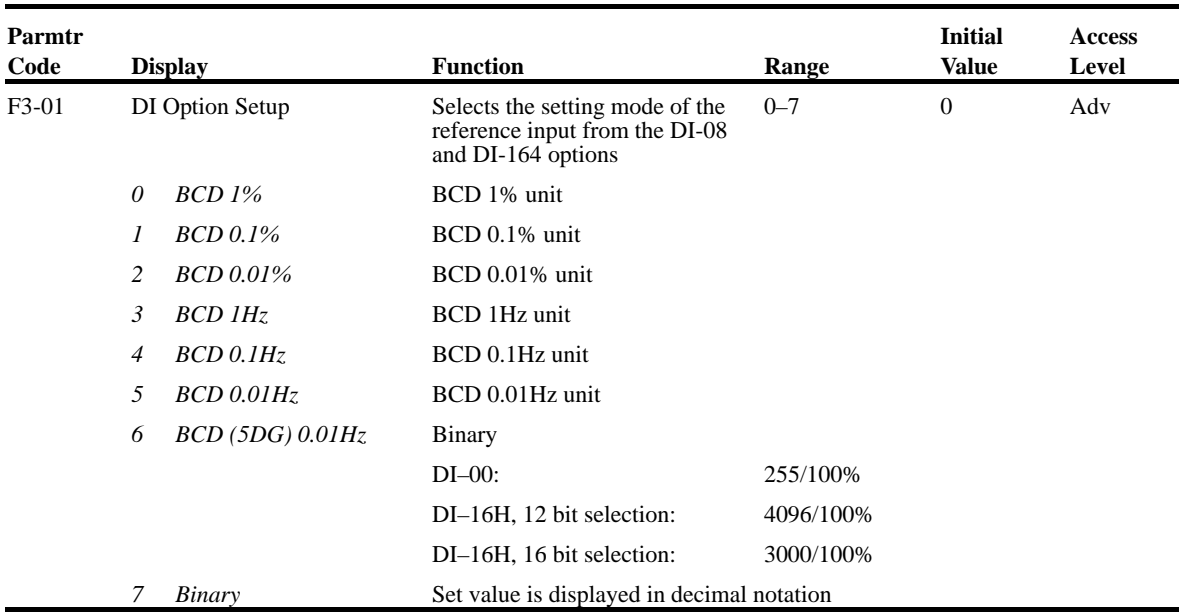

### **Analog Output Option Set-up**

When the 3CH individual input is used, parameter B3-01 is automatically set to "1" (frequency reference from control circuit terminal). The option/inverter reference selection, which is selected by a multi-function contact input  $(H1-XX=$ "IF"), is disabled when using the AI-14B option.

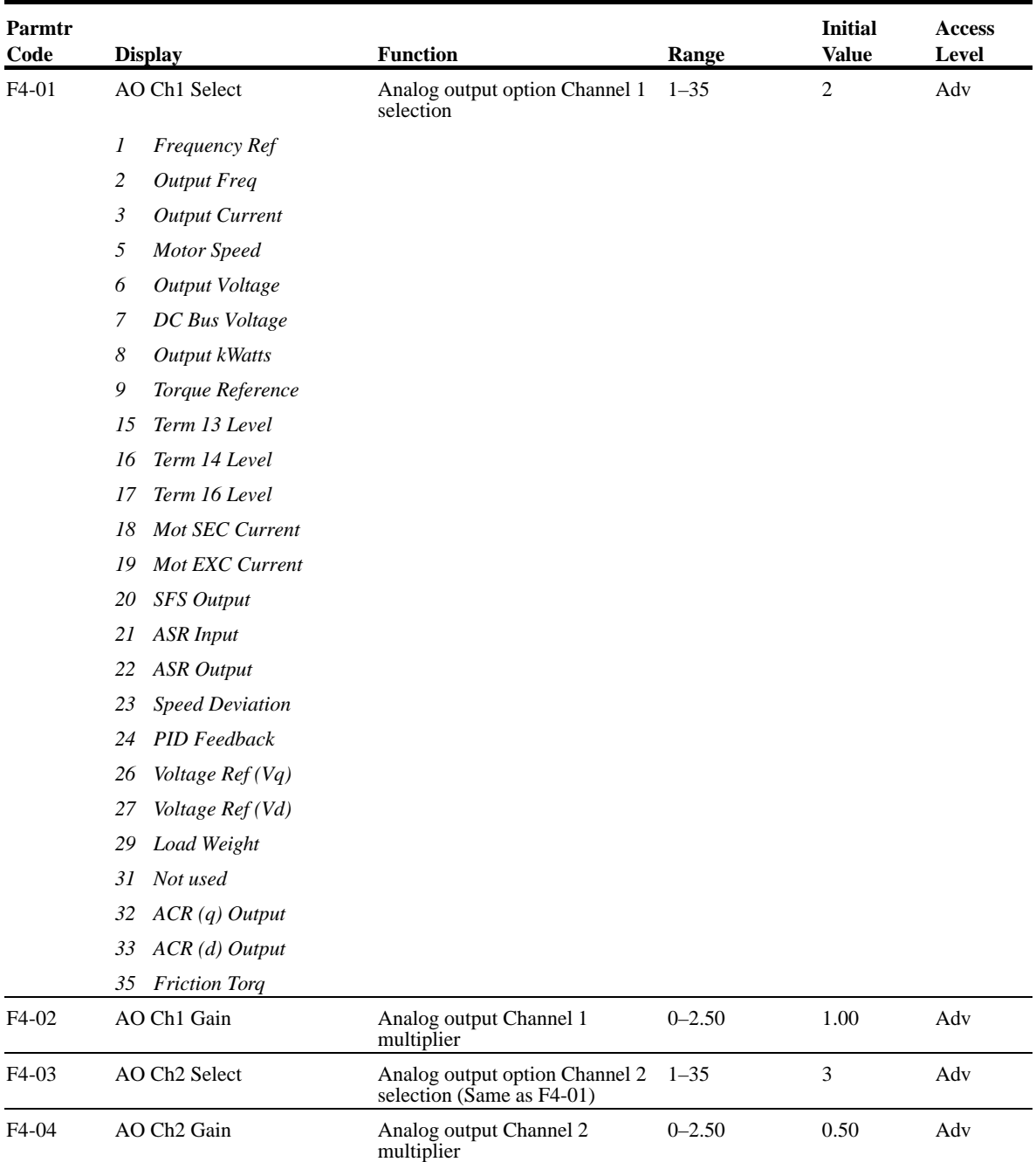

## **DO-02 Digital Output Set-up**

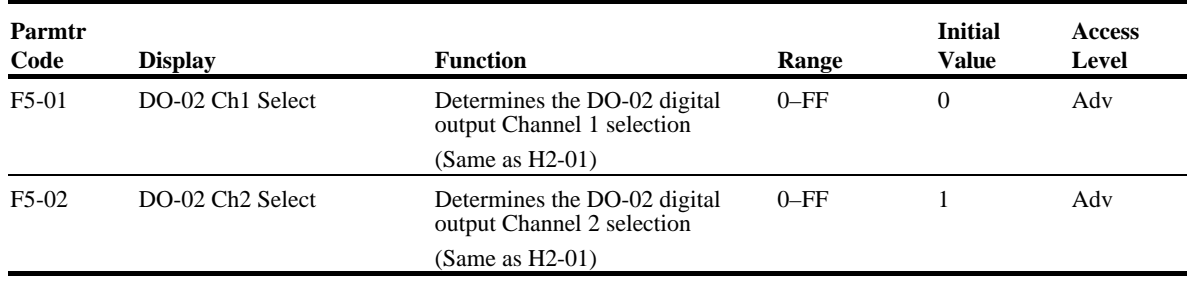

### **DO-08 Digital Output Set-up**

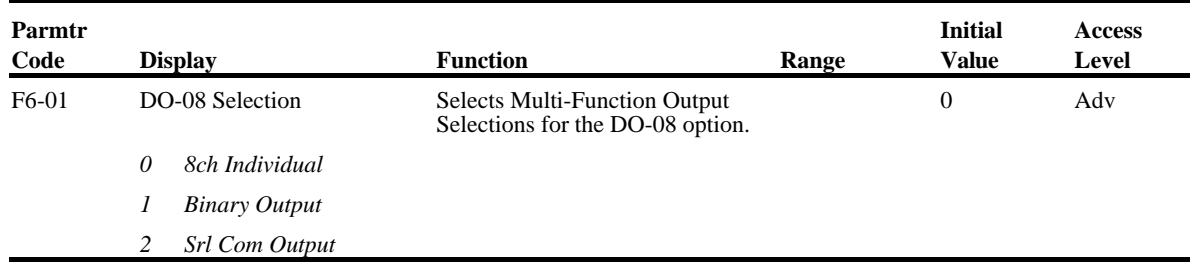

Selects the multi-function output selections for the DO-08 option.

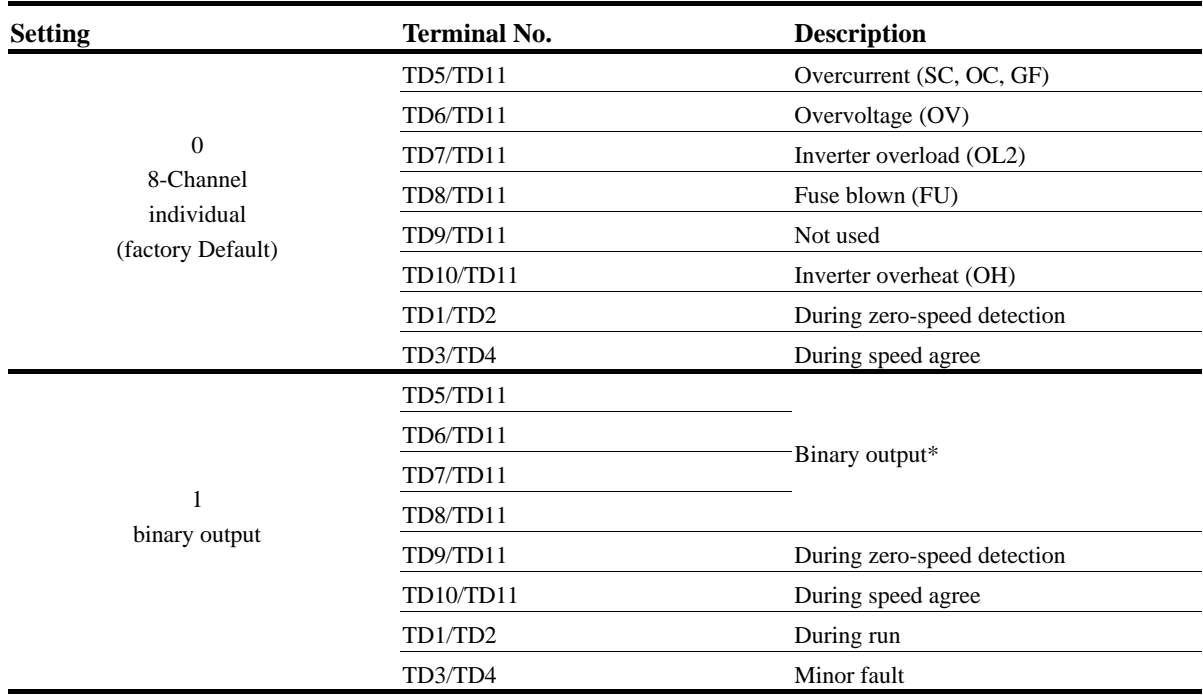

\* When F6-01 is set to binary output (setting = "1"), use the table on the following page to read the DO-08 output.

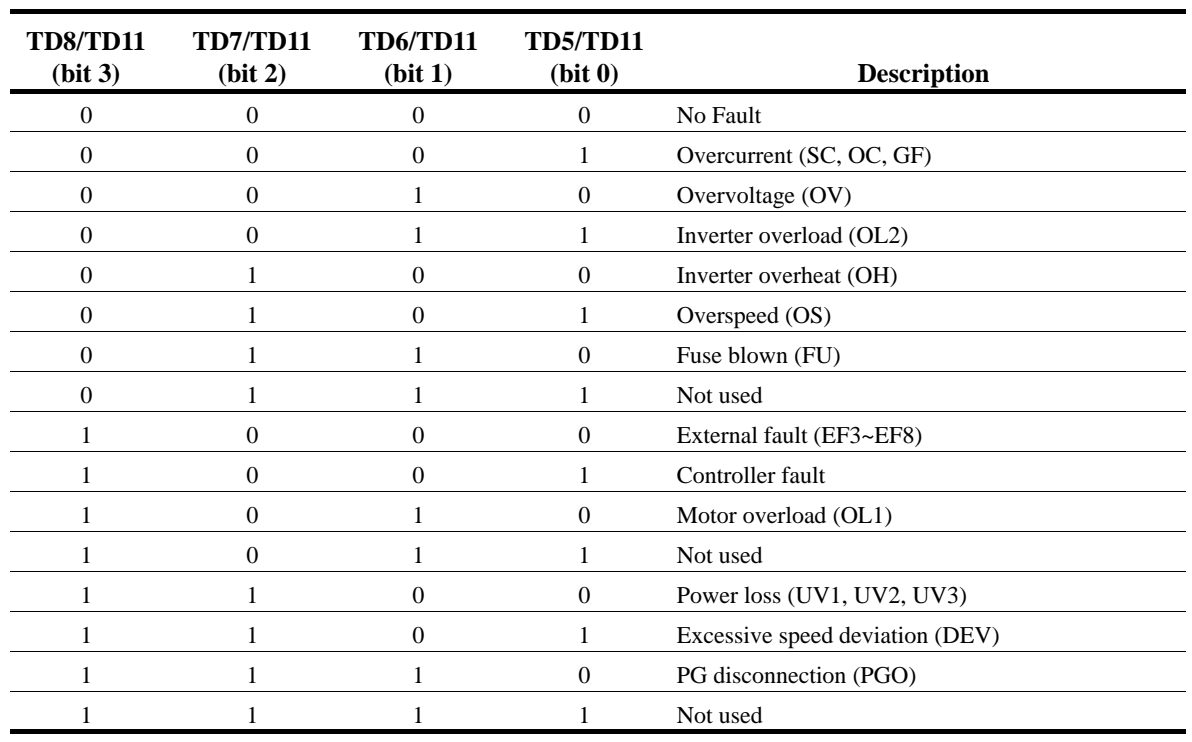

### **PO-36F Set-up**

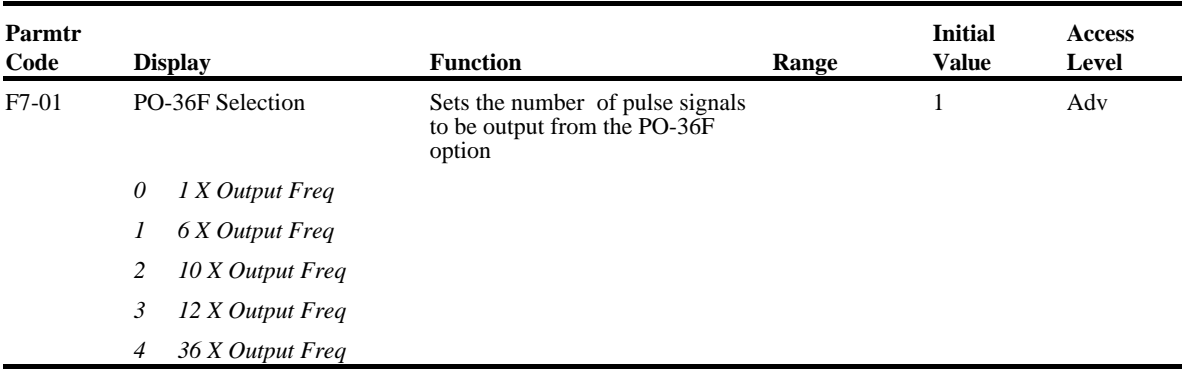

### **Terminal Parameters**

- H1 Digital Inputs
- H2 Digital Outputs
- H3 Analog Inputs
- H4 Analog Outputs
- H5 Serial Communication Set-up

### **Digital Inputs**

.

The IMPULSE•VG+ Series 2 has six multi-function contact inputs for the set-up of numerous functions. The following table lists the function selections for the multi-function contact inputs (terminals 3 to 8) and indicates the control modes during which each function can be enabled. An OPEO3 error will occur if a function is programmed in more than one terminal at the same time.

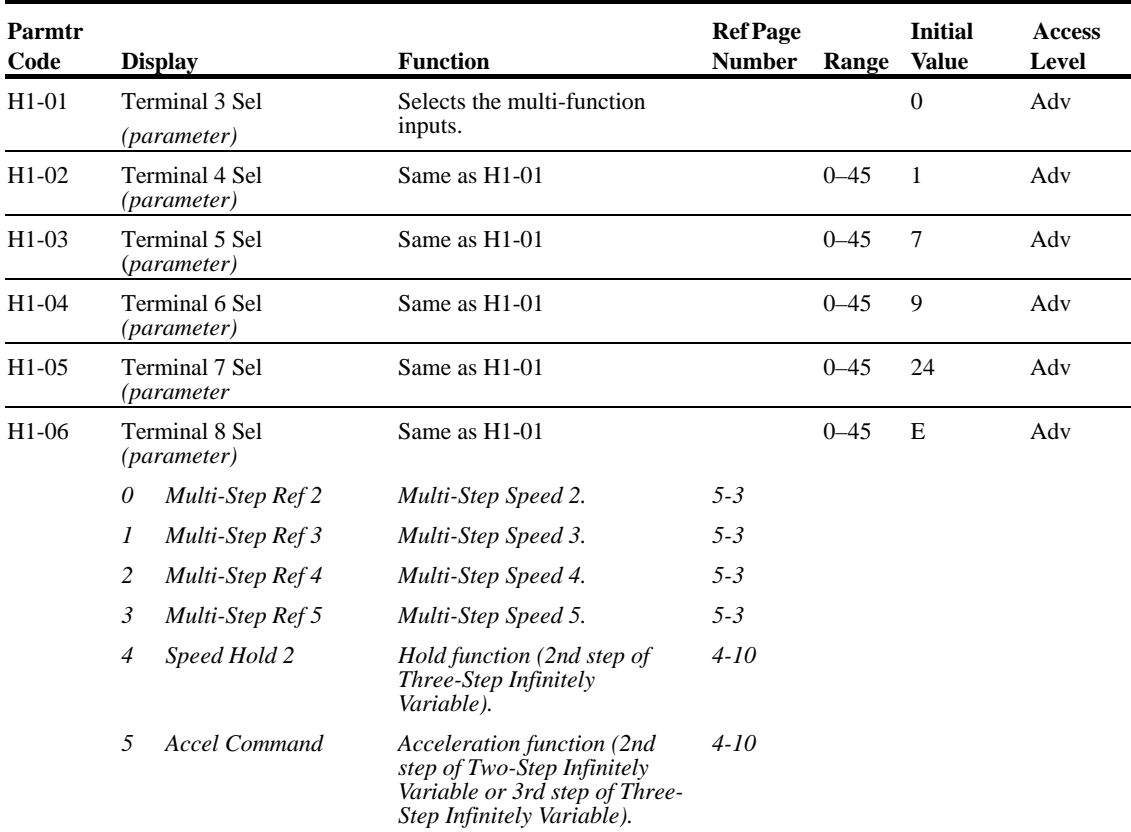

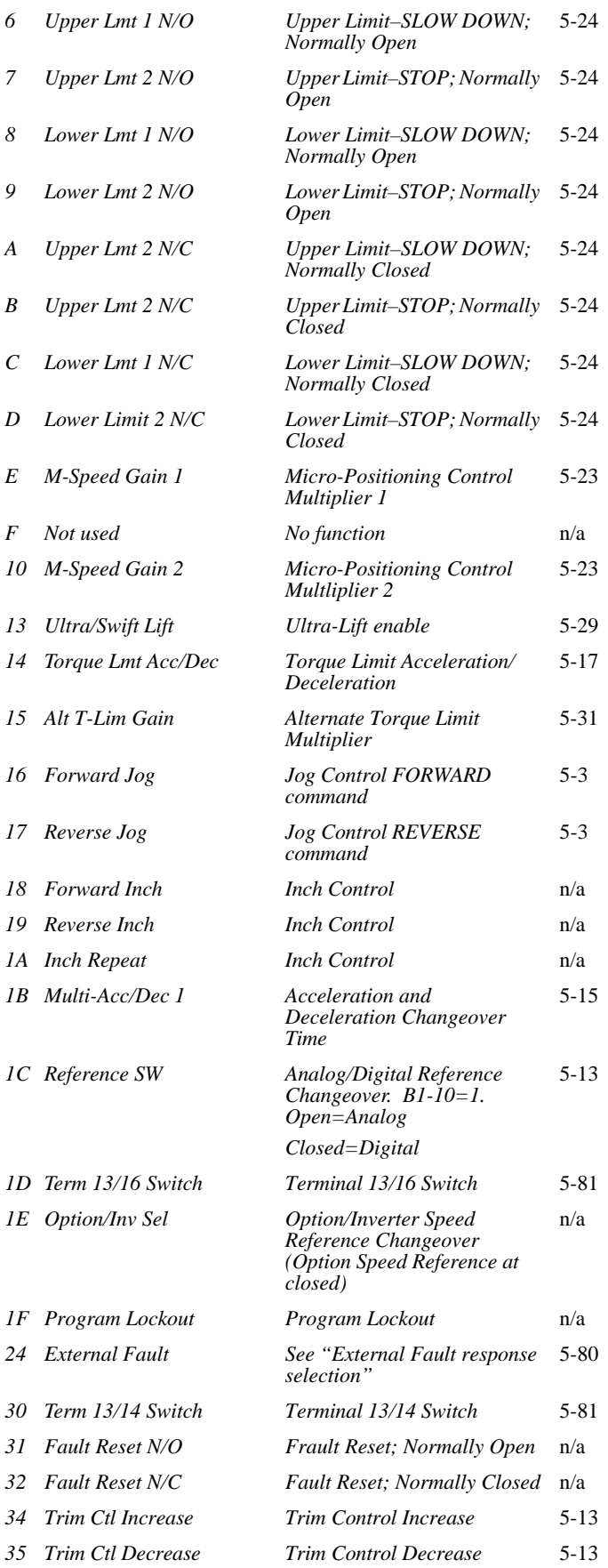

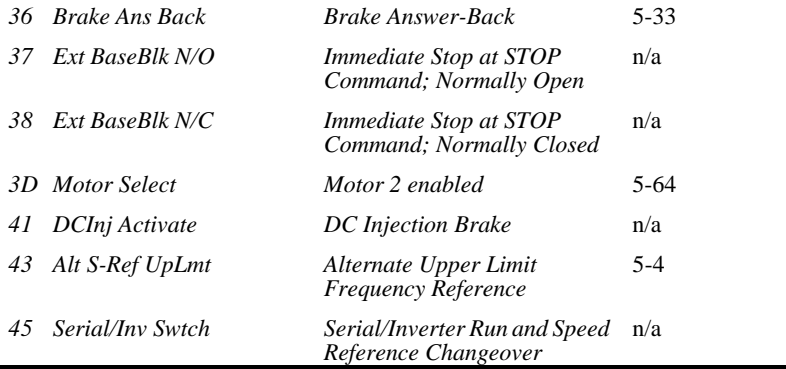

### **Digital Outputs**

The IMPULSE•VG+ Series 2 has three multi-function control outputs for indicating various conditions. The following table lists the function selections for the multi-function contact output (terminals 9, 25, and 26), and indicates the control modes during which each function can be enabled. Note that Terminals 25 and 26 are Terminals 1 and 2 respectively on G5OUT option card.

3

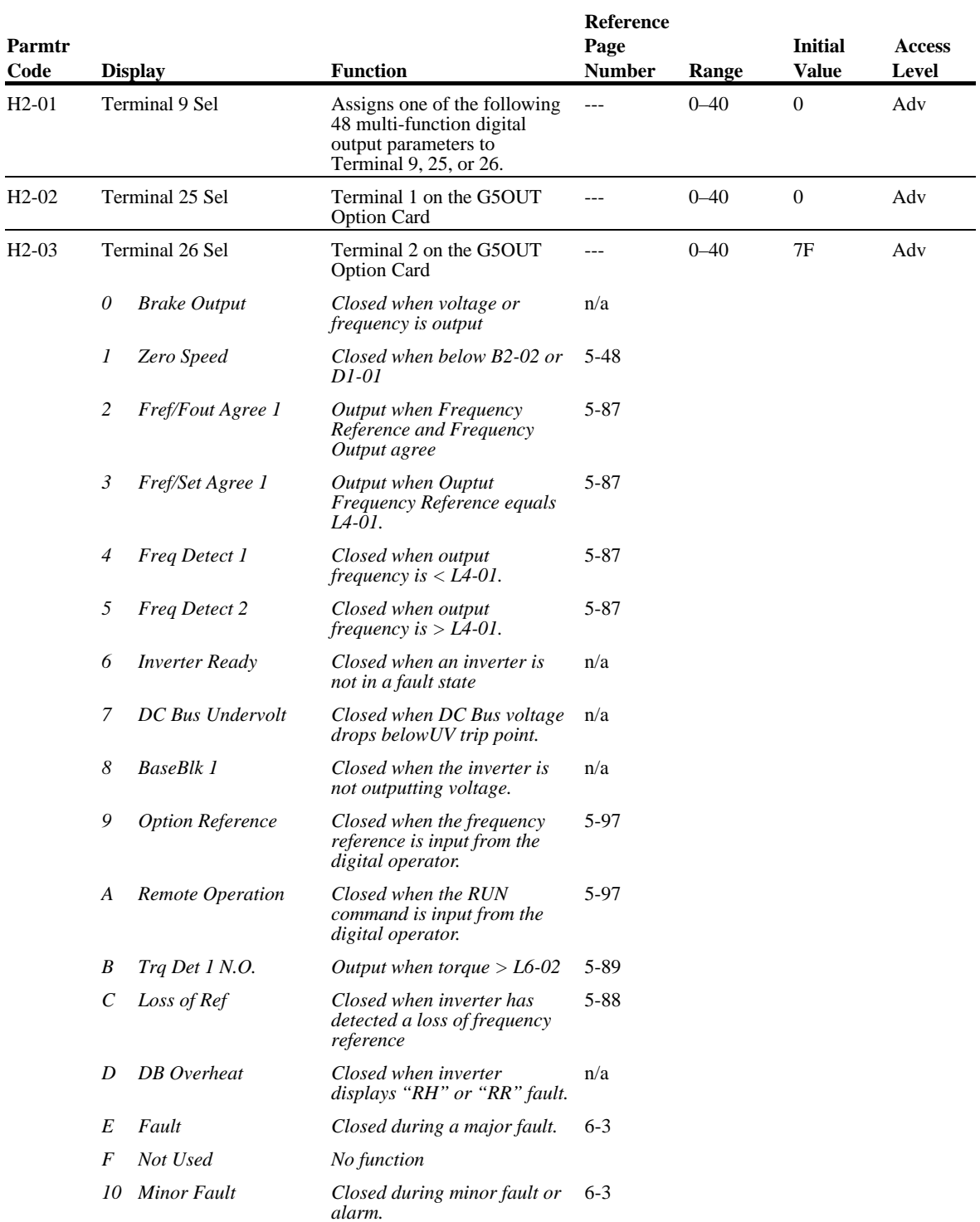

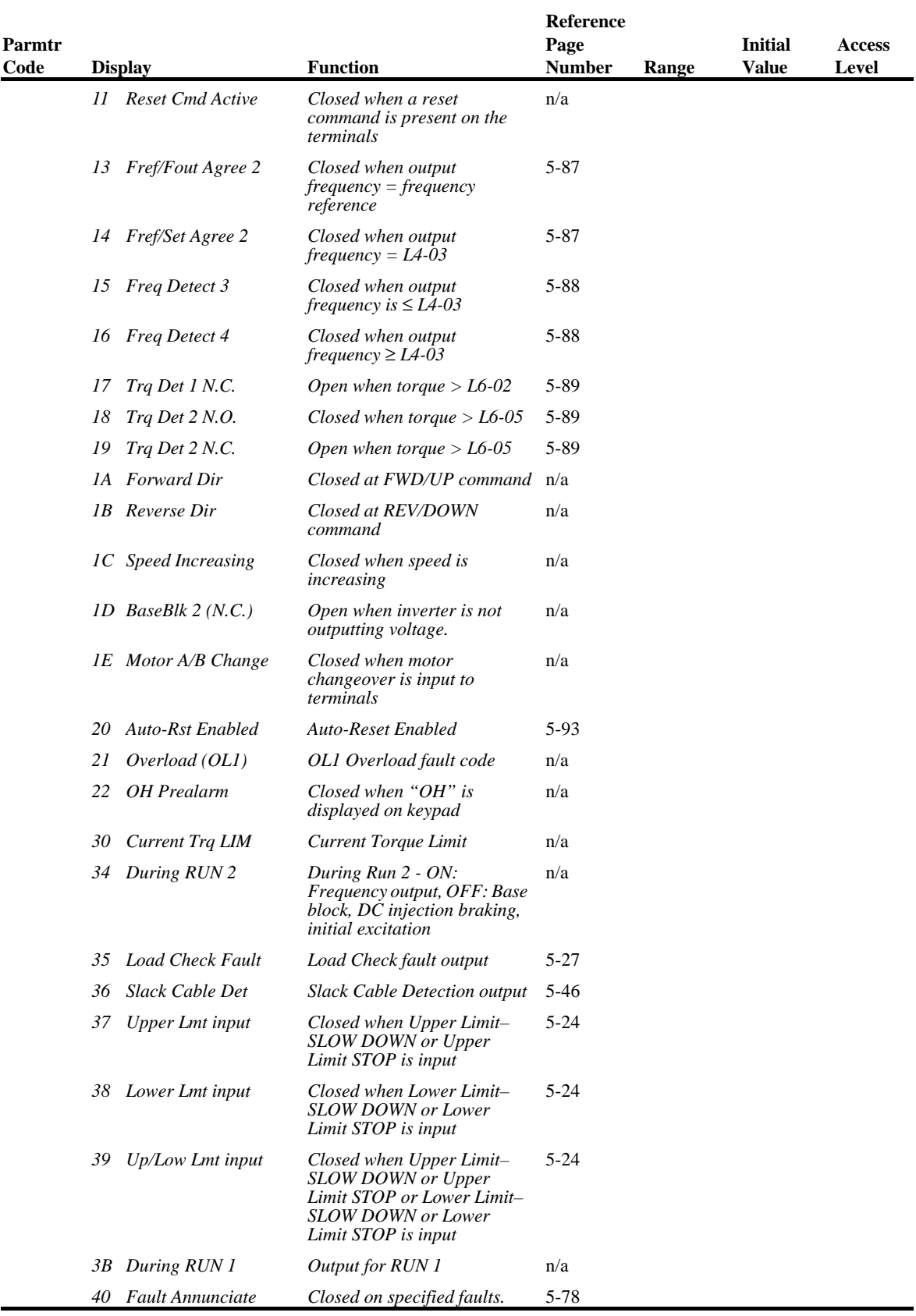

### **Digital Outputs—Fault Annunciate (H2-01~03=40)**

**Digital Outputs—Fault Annunciate** enables you to assign a set of six fault outputs to Terminals 1 and/ or Terminal 2 on the G5out cord. In addition, you can select whether each fault output is enabled.

*NOTE: Terminal 9 can also be used for* **Digital Outputs—Fault Annunciate***; however, it is normally assigned to a brake output.*

Before you start to program this feature, you may find it convenient to first photocopy the "Binaryto-Hexadecimal Conversion Worksheet" in this section. By being able to write in the worksheet's boxes, you will find it easier to program the feature.

Programming **Digital Outputs—Fault Annunciate** requires that you determine two 4-digit binary numbers and then convert these numbers to two 1-digit hexadecimal numbers. You enter the hexadecimal numbers when you program the drive.

To program **Digital Outputs—Fault Annunciate** (assuming you are in **Programming Mode**):

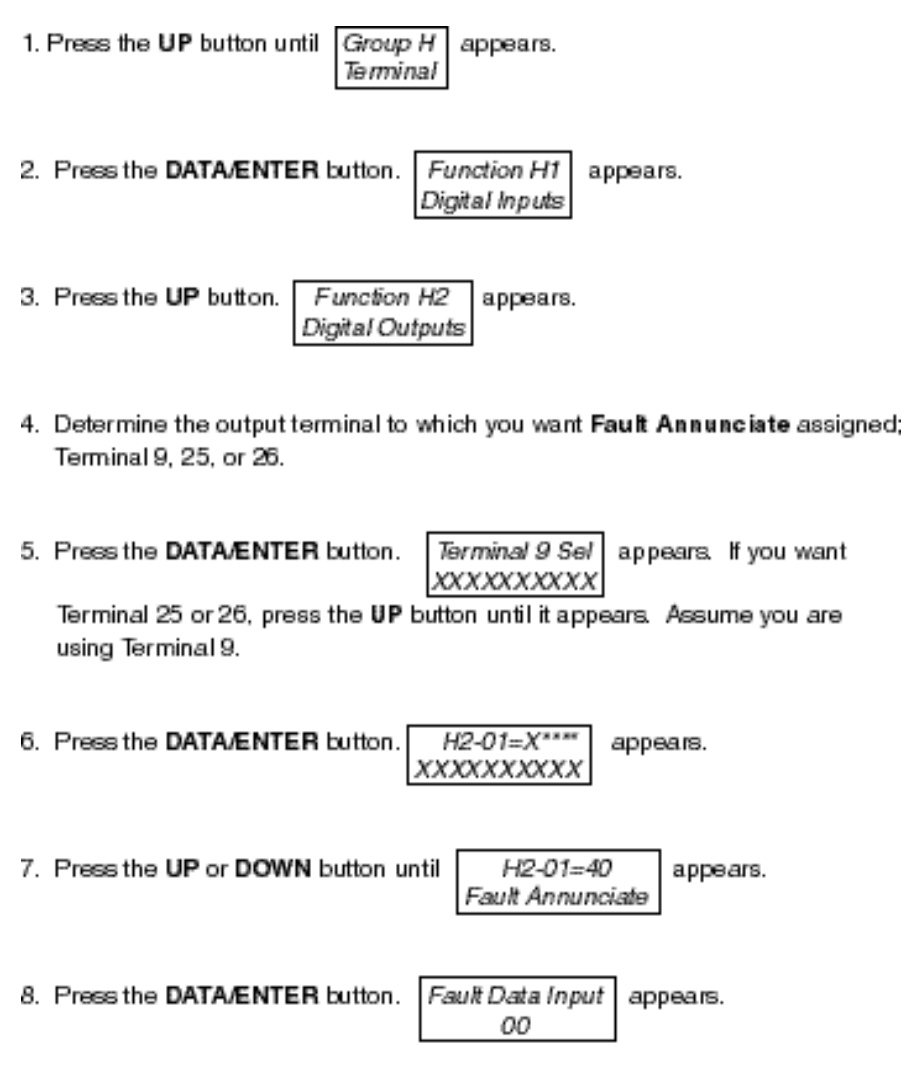

9. From the following worksheet, select one of three fault output sets. (Each row is a set.) Enter the one-zero combination that corresponds to the set (row) that you selected.

*For example, if you selected Set 2, you would enter "1 0" in the first two columns from the left, which would represent the first two digits of the first binary number that you would convert later.*

|       | First digit from the left |                      |                   |                   | Second digit from the left |                 |                 |                      |
|-------|---------------------------|----------------------|-------------------|-------------------|----------------------------|-----------------|-----------------|----------------------|
|       | $1 \text{ or } 0$         | $\alpha$ or $\theta$ | $1 \text{ or } 0$ | $1 \text{ or } 0$ | $1 \text{ or } 0$          | $1$ or $0$      | $1$ or $0$      | $\alpha$ or $\theta$ |
| Set 1 |                           |                      | BE7               | BE <sub>5</sub>   | BE4                        | BE <sub>0</sub> | OL <sub>2</sub> | OL1                  |
| Set 2 |                           | $\overline{0}$       | <b>OS</b>         | <b>DEV</b>        | LL1                        | LL2             | UL1             | UL2                  |
| Set 3 | $\Omega$                  |                      | BE <sub>6</sub>   | BE <sub>5</sub>   | BE4                        | BE3             | BE <sub>2</sub> | BE1                  |

*Table 5.1: Binary-to-Hexadecimal Conversion Worksheet*

10. Determine which fault outputs should be enabled. To enable a fault output, enter 1 in the box above the fault output; otherwise, enter 0. Do this for each fault output in the set.

*For example, if Set 2 is selected and LL1 and UL1=1, "1 0 0 0" and "1 0 1 0 " would be the two 4-digit binary numbers.*

11. Using the conversion table below, determine the 1-digit hexadecimal number for both 4-digit binary numbers.

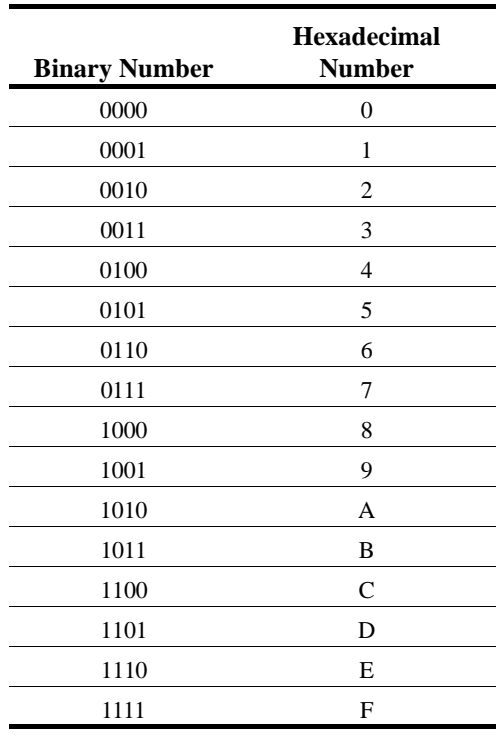

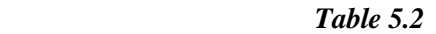

*Continuing with the example, "1 0 0 0" and "1 0 1 0 " converts to "8A."*

12. Press the UP or DOWN button until the appropriate hexadecimal number appeaars for XX on Fault Data Input xх

#### **External Fault Response Selection**

It is sometimes desirable to have at least one external fault input to the drive. To properly program a multi-function input (H1-01 to H1-06) for this purpose an external fault response must be selected. The table below shows the possible selections for an external fault response.

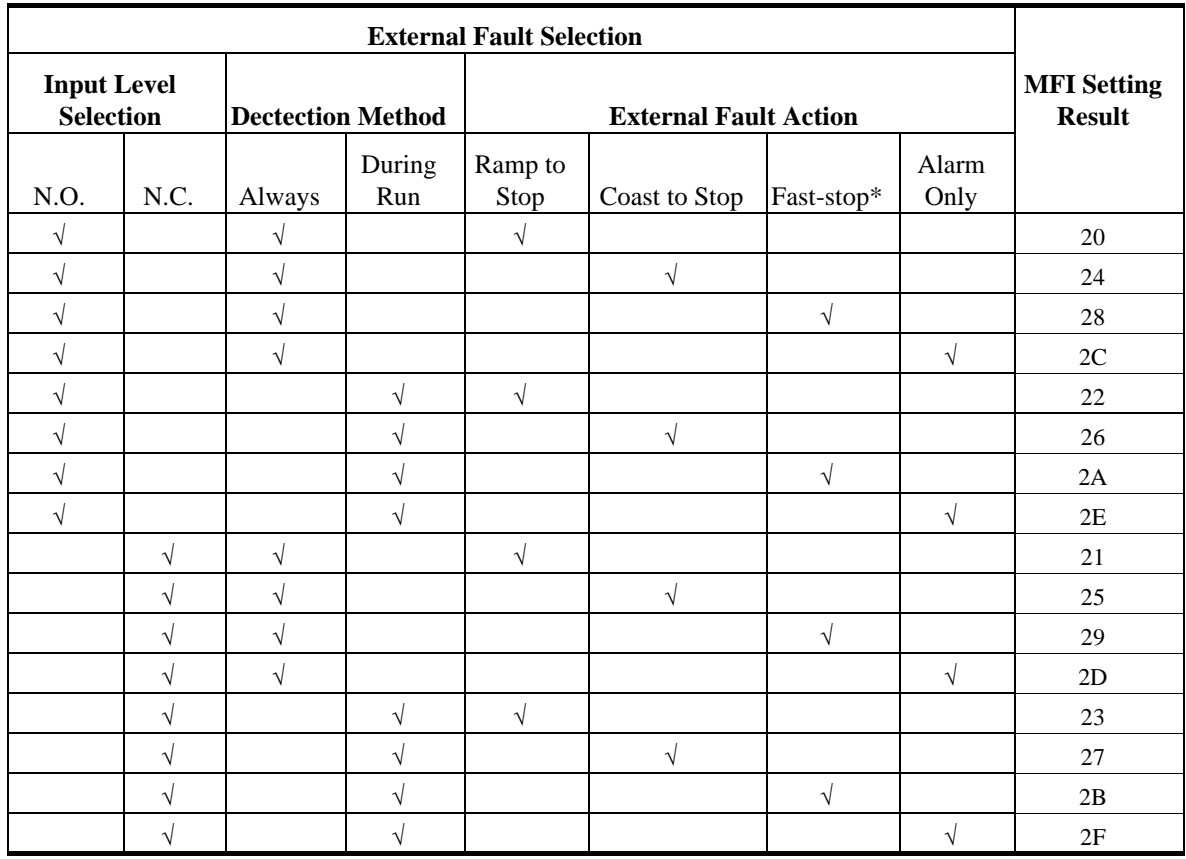

#### *Table 5.3*

\* Uses B5-08 timer

*NOTE: (1) N.O. = normally open contact; N.C. = normally closed contact (2) Setting 24 is the factory default*

### **Analog Inputs**

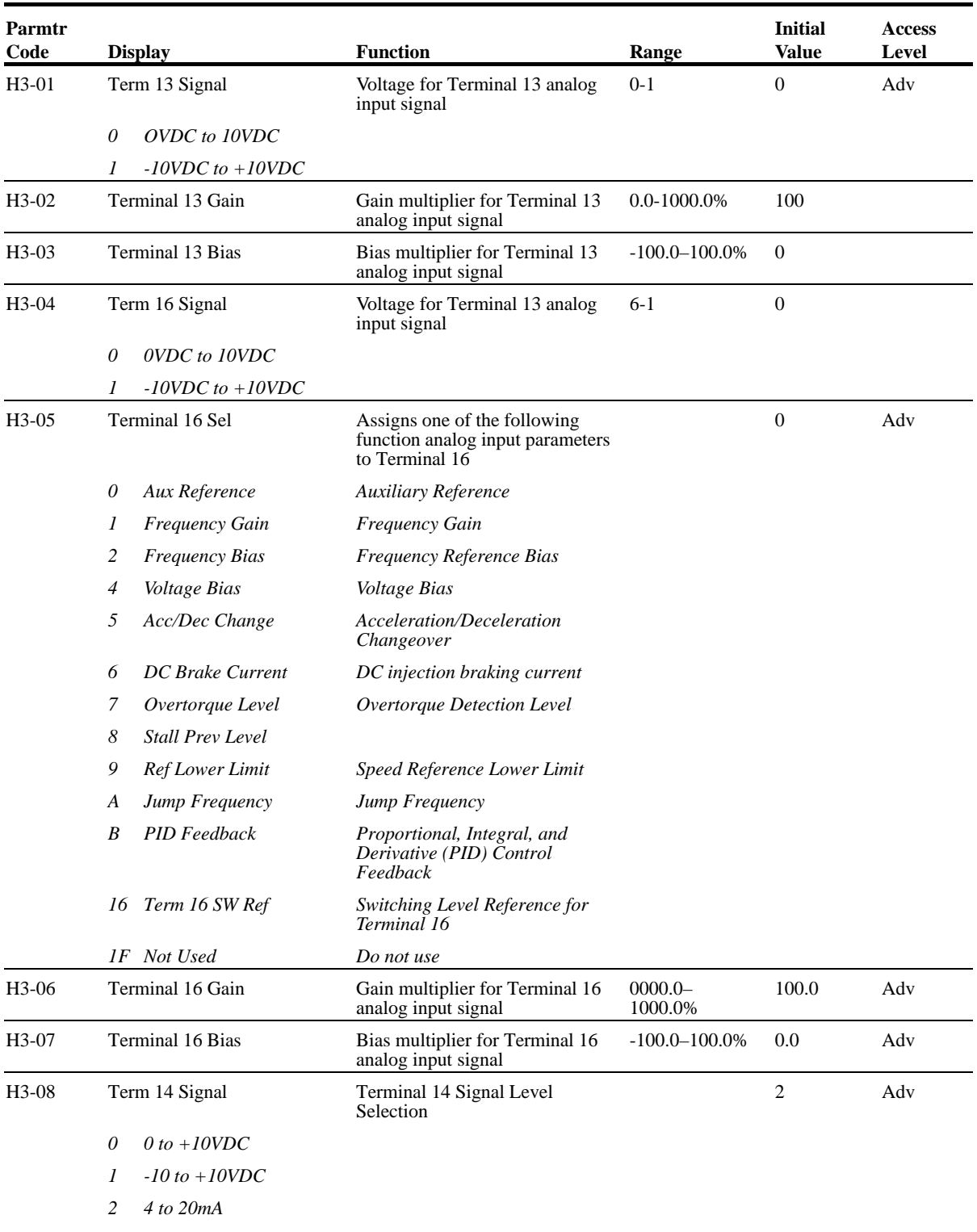

The IMPULSE•VG+ Series 2 has three analog inputs (two multi-function and one reference) for the external input of numerous references and limits.

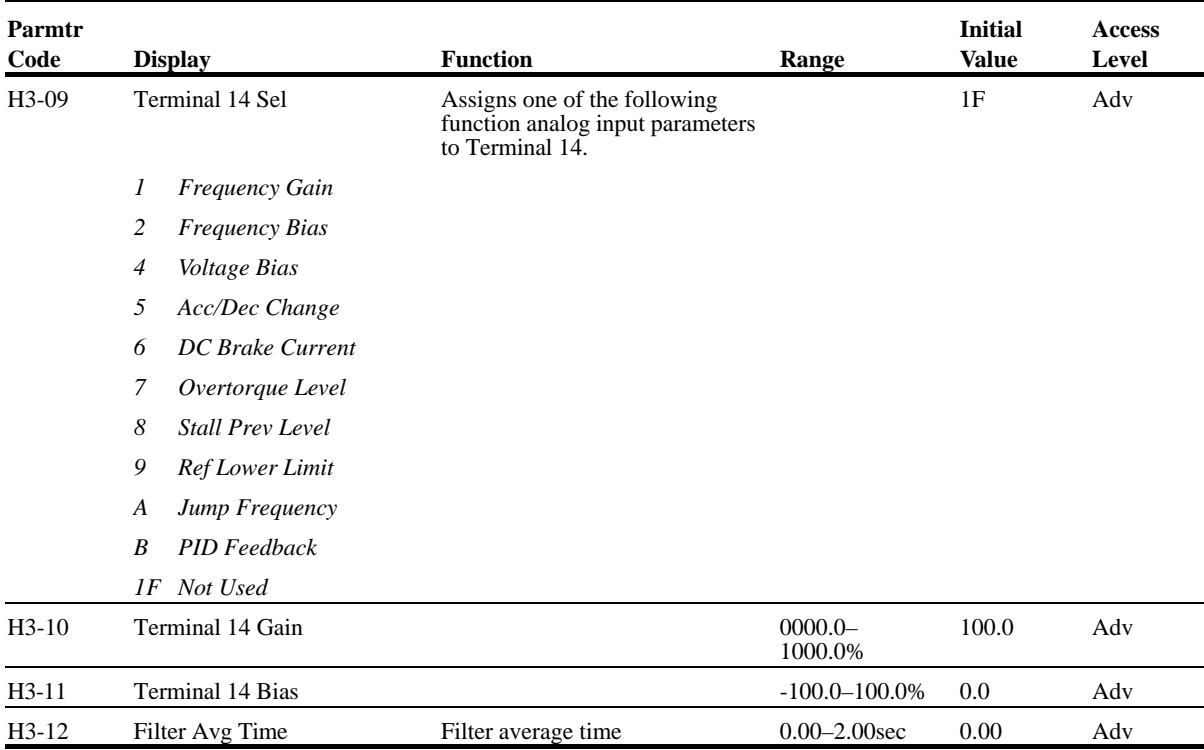

### **Analog Outputs**

The IMPULSE•VG+ Series 2 has two analog outputs for the external monitoring of drive conditions.

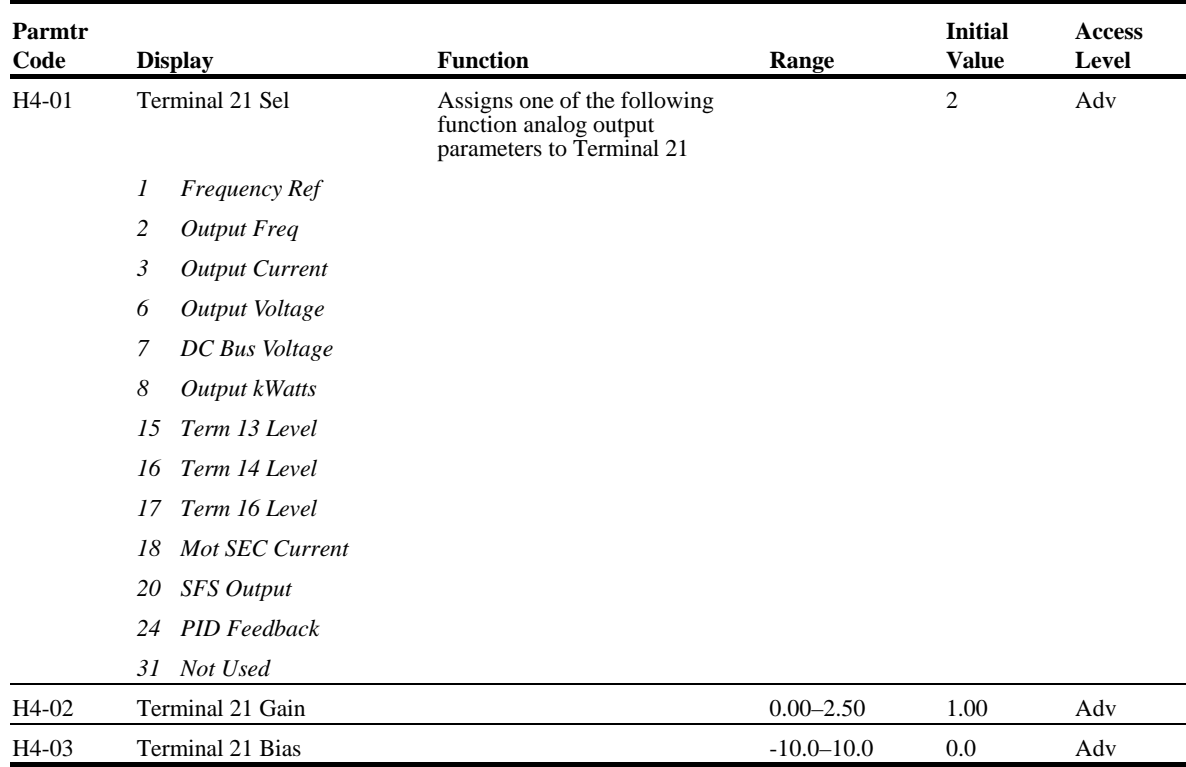

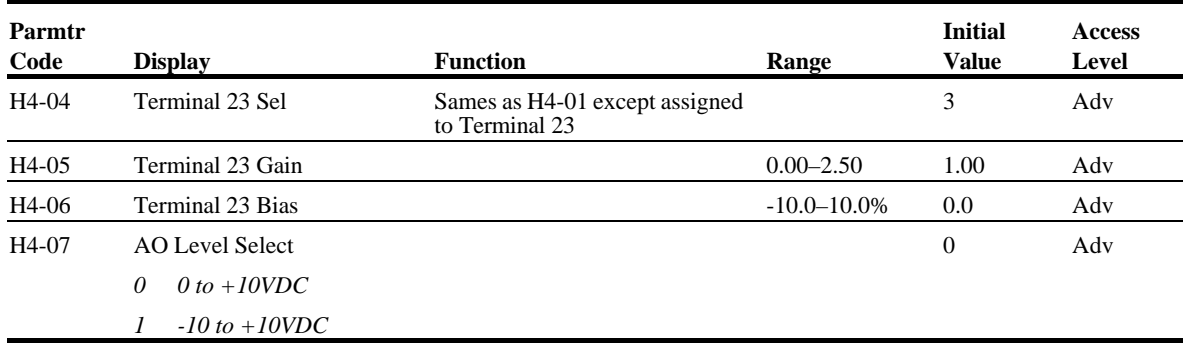

### **Serial Communication Set-up**

The IMPULSE•VG+ Series 2 uses communication port 6CN to communicate via MODBUS protocal.

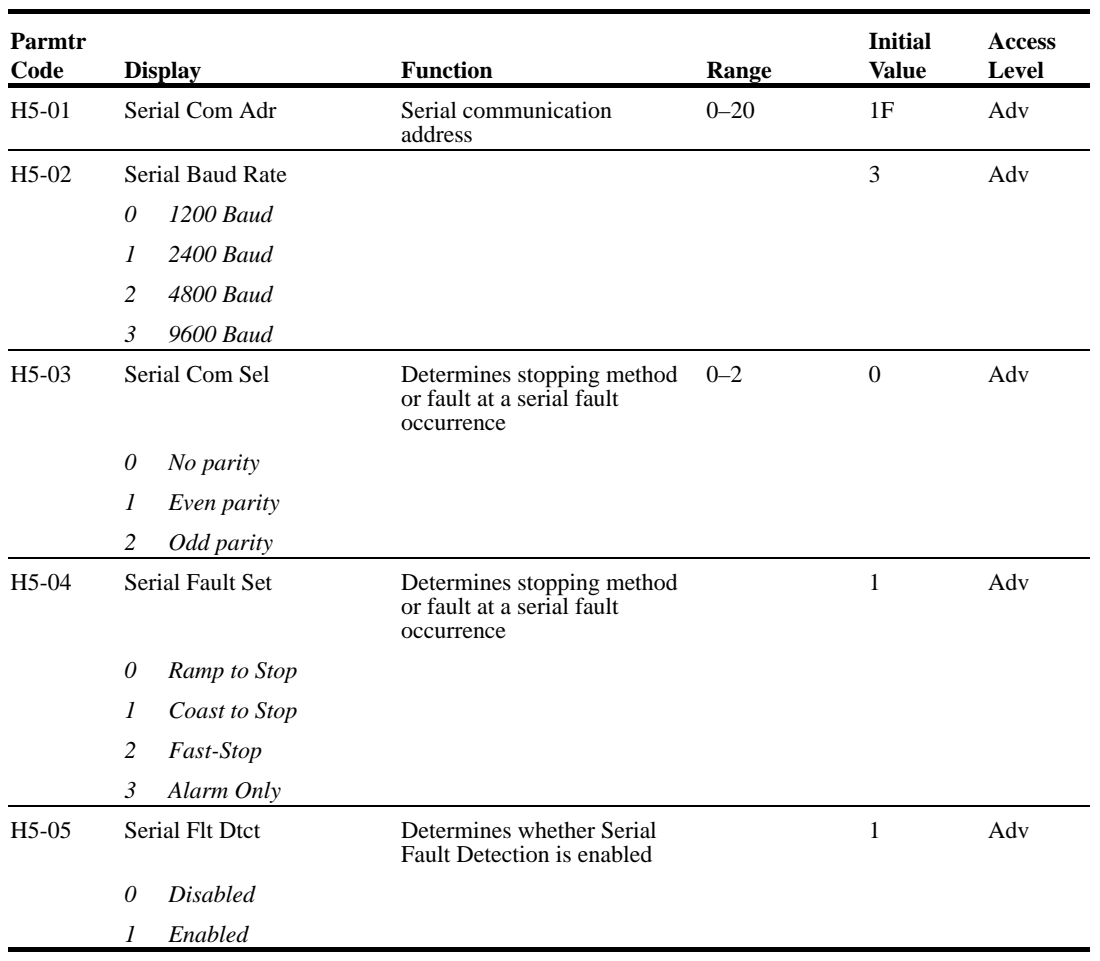

*NOTE: After changing any H5 parameter, power to the inverter must be cycled.* 

*NOTE: After initial communication, if the inverter is not communicated with for 2 seconds, a communication fault will occur (CE Memobus ERR).*

### **Protection Parameters**

- L1 Motor Overload
- L3 Stall Prevention
- L4 Ref Detection
- L6 Torque Detection
- L8 Hardware Protection
- L9 Automatic Reset

#### **Motor Overload**

The IMPULSE•VG+ Series 2 protects against motor overload with a UL-recognized, built-in electronic thermal overload function.

The electronic thermal overload function estimates motor temperature, based on inverter output current, frequency and time to protect the motor from overheating. When the thermal overload fault is activated, an "OL1" trip occurs, shutting OFF the inverter output and preventing excessive overheating in the motor. As long as the inverter is powered up, it continues to calculate the motor temperature.

When operating with one inverter connected to one motor, an external thermal relay is not needed. When operating several motors with one inverter, install a thermal relay on each motor. In this case, set parameter *L1-01* to "0."

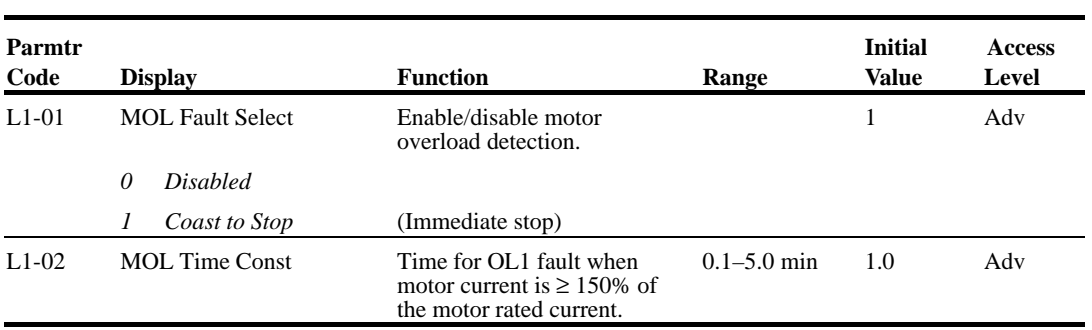

### **Stall Prevention**

This function automatically adjusts the output frequency, acceleration and/or deceleration rates in order to continue operation without tripping or "stalling" the inverter.

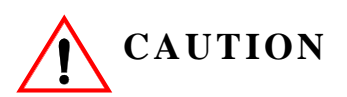

*CAUTION* indicates a potentially hazardous situation which, if not avoided, could result in minor or moderate injury. It may also be used to alert against unsafe practices.

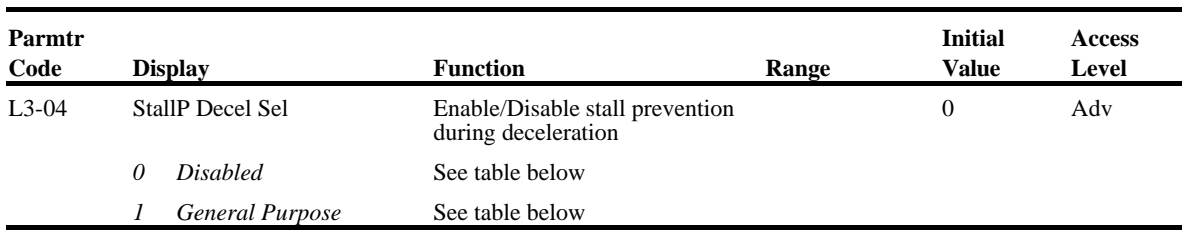

If deceleration times are set too short for load conditions, the inverter automatically extends the deceleration time according to the main circuit DC bus voltage level. When using an optional braking resistor for the IMPULSE•VG+ Series 2, set parameter *L3-04* to "0." See the figure on next page.

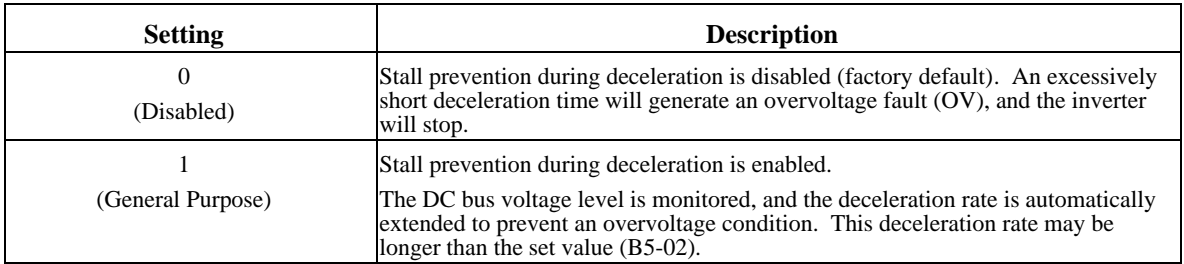

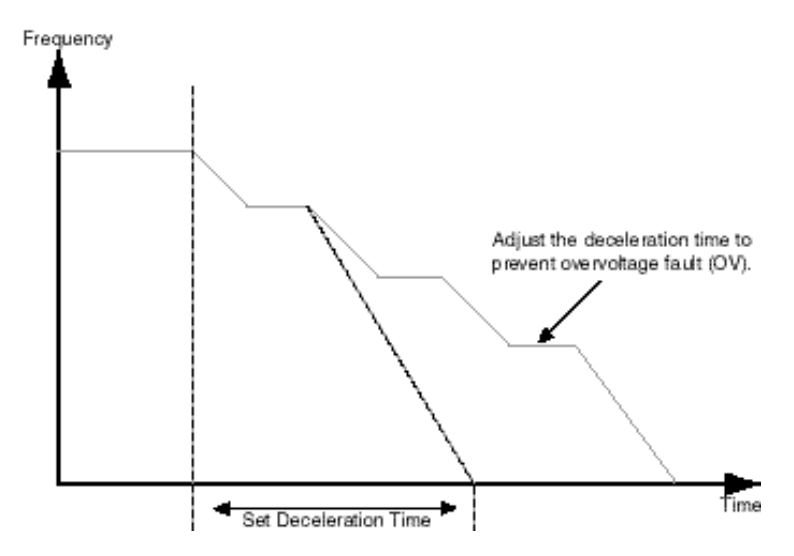

*Figure 5-43: Stall Prevention During Deceleration*

### **Reference Detection**

The IMPULSE•VG+ Series 2 utilizes three different functions for detecting output frequency:

- When frequency agree is enabled using the multi-function contact outputs  $(H2-XX="2"$  or "13"), the contact closes whenever the output frequency "agrees" with the frequency reference, plus or minus the speed agree detection width.
- When desired frequency agree is enabled using the multi-function contact outputs (H2-XX="3" or "14"), the contact closes whenever the output frequency "agrees" with the speed agree detection level, plus or minus the speed agree detection width.
- When frequency detection is enabled using the multi-function contact outputs  $(H2-XX=$ "4", "5", "15" or "16"), the contact closes whenever the output frequency is less than or more than the speed agree detection level, depending on which detection is selected.

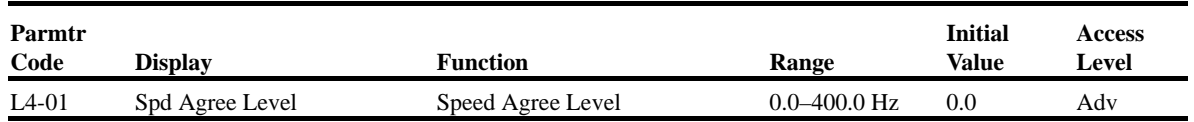

Sets the detection level for the desired frequency agree 1 and frequency detection 1 and 2 functions. The set detection level is effective during both FWD and REV operation.

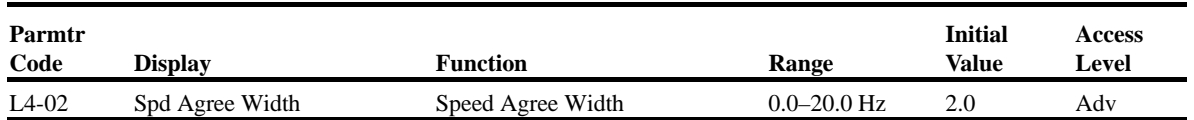

Sets the detection width for frequency and desired frequency agree 1 and frequency detection 1 and 2 functions.

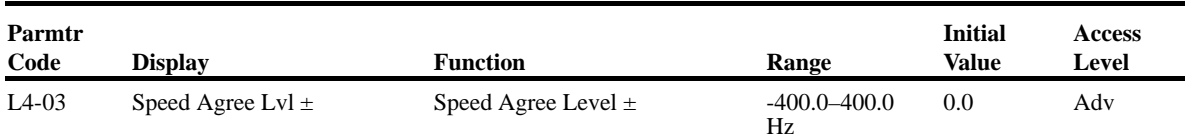

Sets the detection level for the desired frequency agree 2 and frequency detection 3 and 4 functions. The set detection level is effective during either FWD or REV operation, depending on the set detection level (positive value for FWD operation, negative value for REV operation).

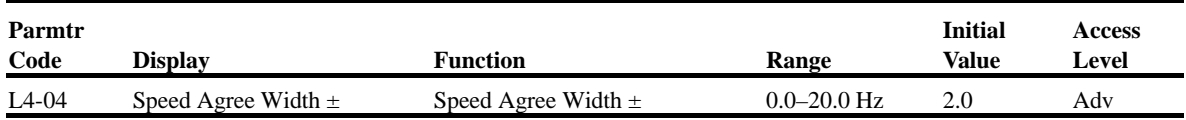

Sets the dectection width for frequency and desired frequency agree 2 and frequency detection 3 and 4 functions.

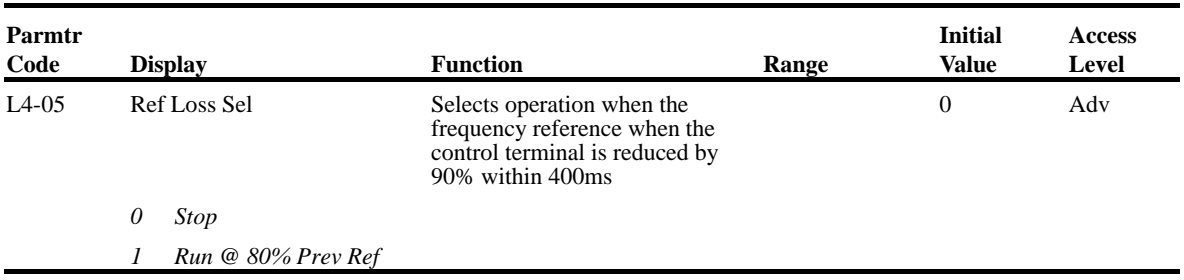

### **Torque Detection**

The overtorque detection circuit activates when the motor load causes the motor current to exceed the overtorque dectection level (L6-02). When an overtorque condition is detected, alarm signals can be sent to the multi-function output terminals 9, 25 and 26. To output an overtorque detection signal, select torque detection 1 at either of the multi-function contact outputs (H2-XX= $B^{\prime\prime}$ ) or "17"). Refer to the H2 section Digital Output on page 5-76 for more details.

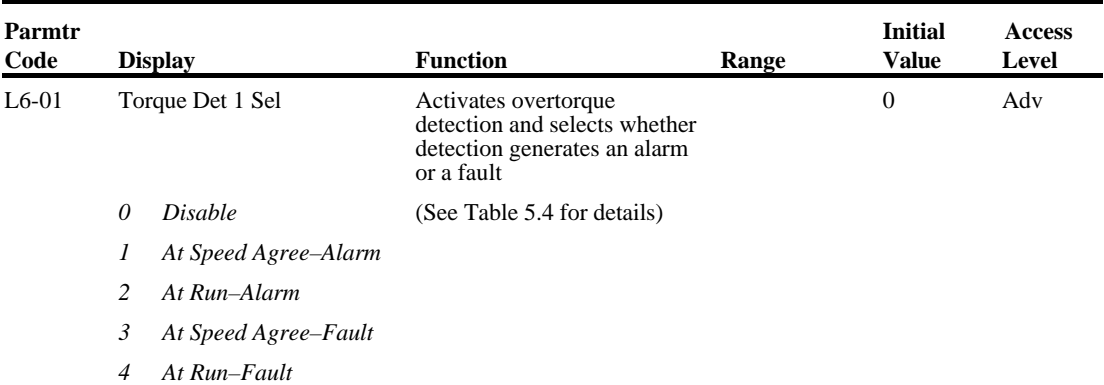

#### *Table 5.4*

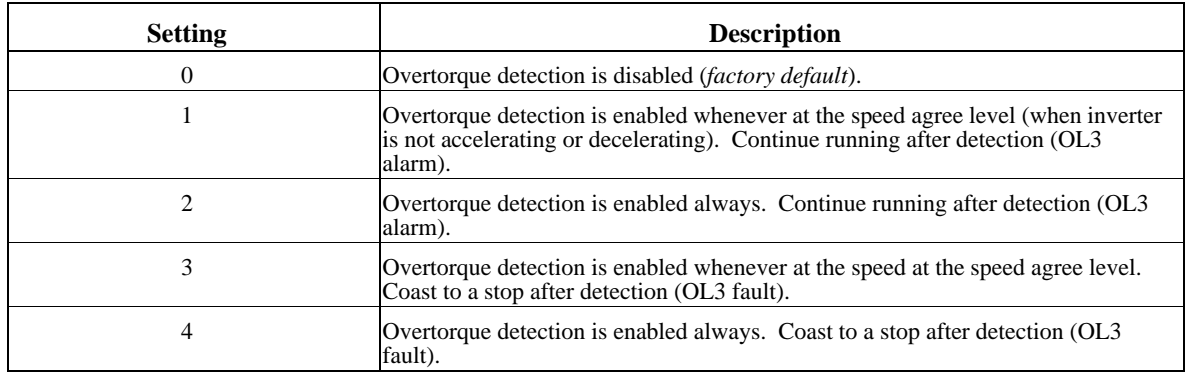

- *NOTE: To detect torque during acceleration or deceleration, set to "2" or "4."*
- *NOTE: To continue operation after overtorque detection, set to "1" or "2." During detection, the digital operator displays an "OL3" alarm (blinking).*
- *NOTE: To stop the inverter after an overtorque detection fault, set to "3" or "4". During detection, the digital operator displays an "OL3" fault.*

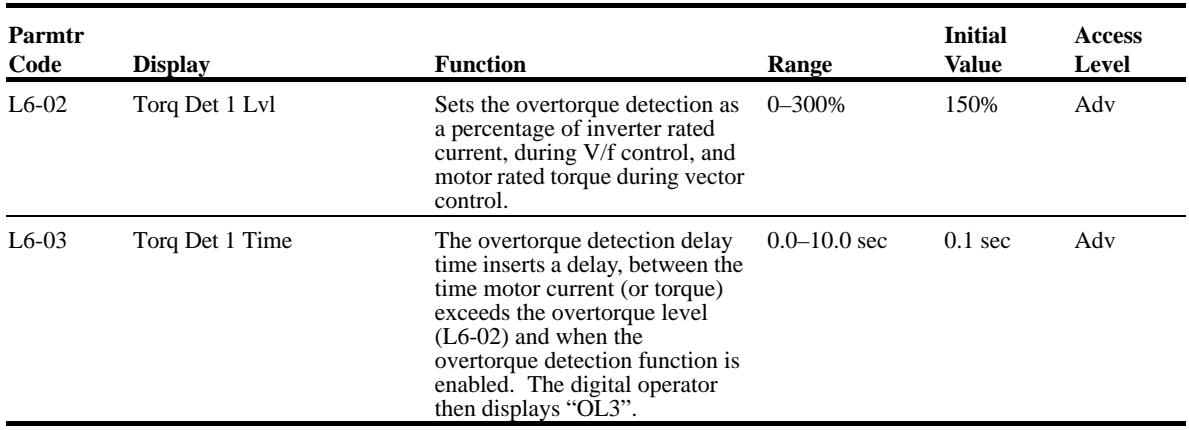

Overtorque detection 2 functions the same as overtorque detection 1 (L6-01), except that "0L4" is displayed on the digital operator instead. This function is used when two types of detection are output to the multi-function output terminals.

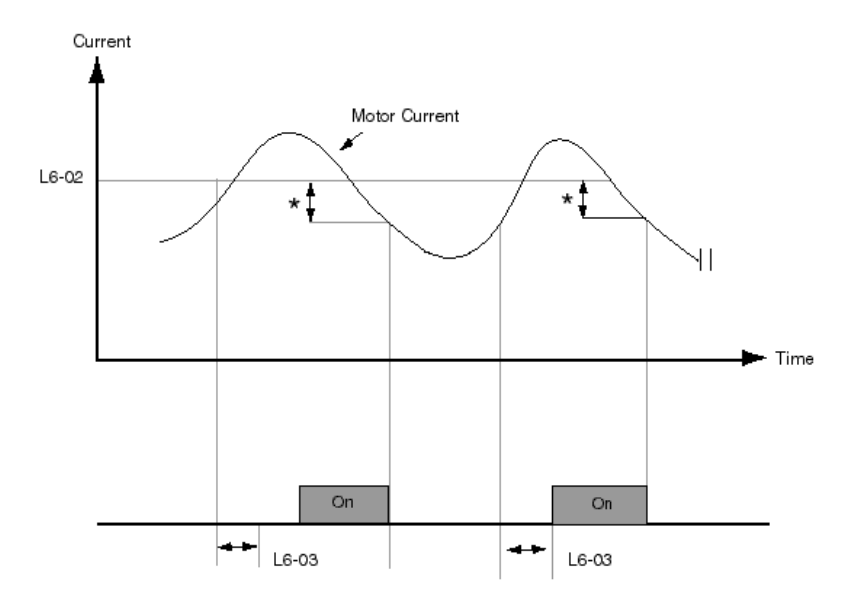

Multi-function Contact Ouput Signal (Overtorque Detection Signal) Terminal 9, 25, 26 \* Release width (hysteresis) during overtorque detection is 5% of the inverter rated current level.

*Figure 5-44: Overtorque Characteristics Timing Diagram*
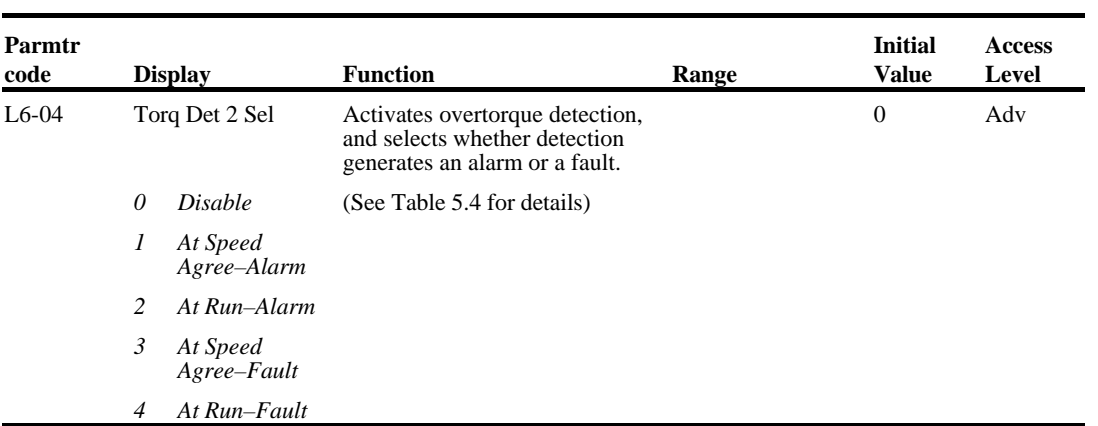

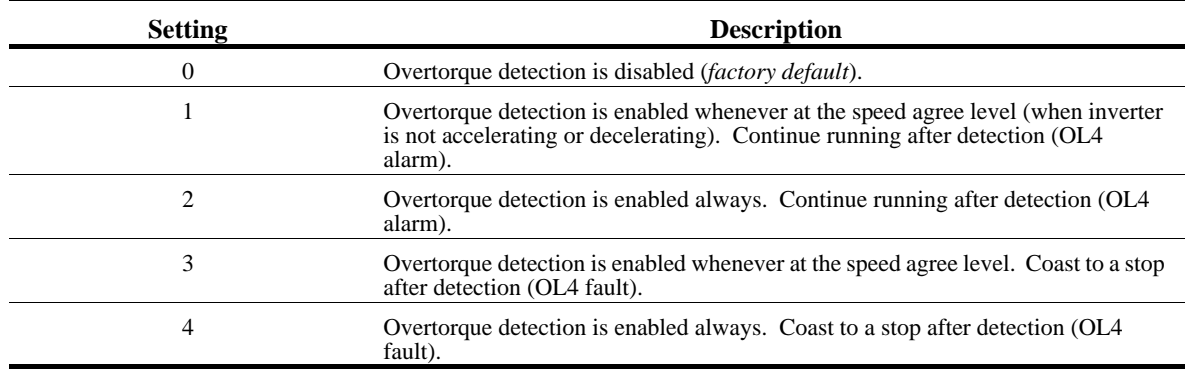

Overtorque detection 2 functions the same as overtorque detection 1 (*L6-01*), except that "OL4" is displayed on the digital operator instead. This function is used when two types of detection are output to the multi-function output terminals.

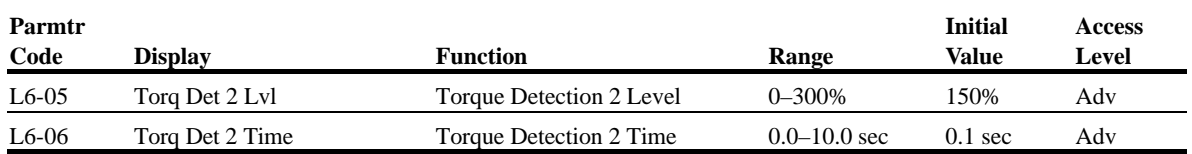

#### **Hardware Protection**

The IMPULSE•VG+ Series 2 comes equipped with a number of built-in functions designed to protect the inverter and its components from damage.

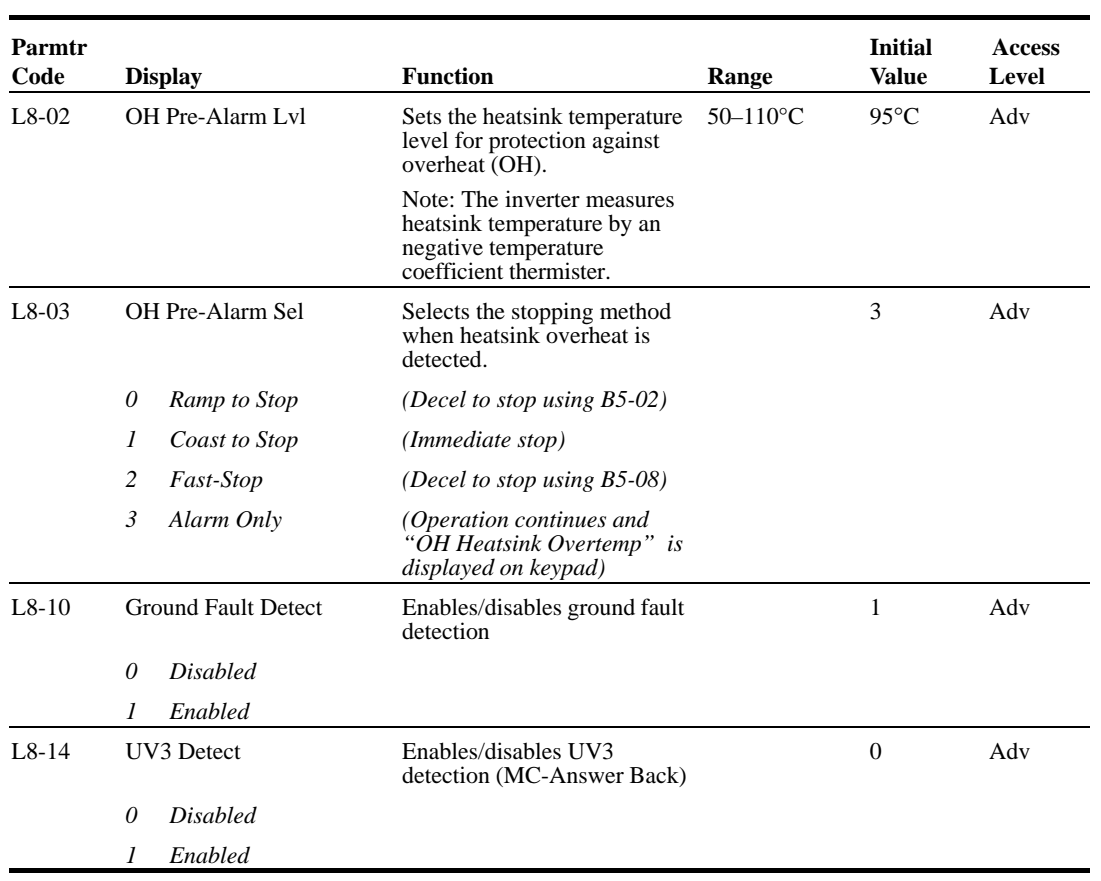

#### **Automatic Reset**

When a fault occurs (listed in Table 1.1) during operation, the IMPULSE•VG+ Series 2 can be programmed for an auto restart operation to automatically reset the fault.

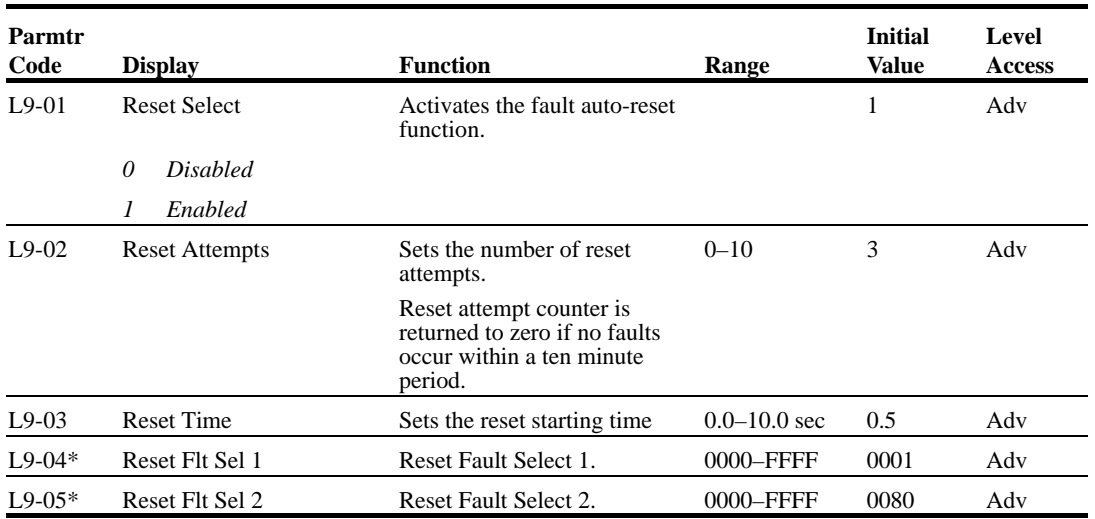

\* To program constant L9-04 and L9-05, refer to the example on the following page and follow steps 1 through 4:

- 1. Sign 1 to each fault code that you wish to enable the auto reset.
- 2. Sign 0 to each fault code that you wish to disable the auto reset.
- 3. Convert all Digits (1 to 4) from binary to hex.
- 4. Program L9-04 and L9-05 by entering the hex number obtained from step 3.

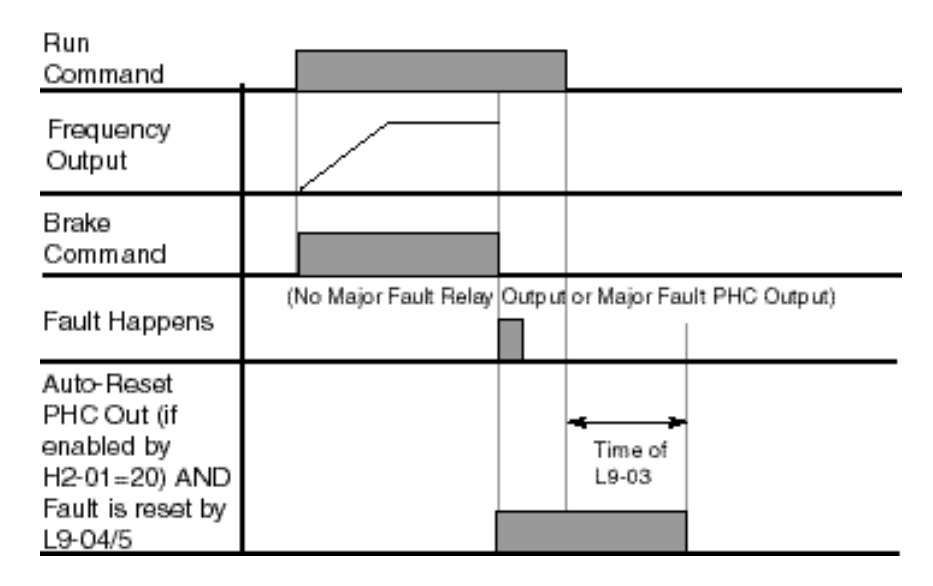

*Figure 5-45*

## **Example:**

Enable auto-reset for UV1, OS and CE faults.

#### *Table 5.5*

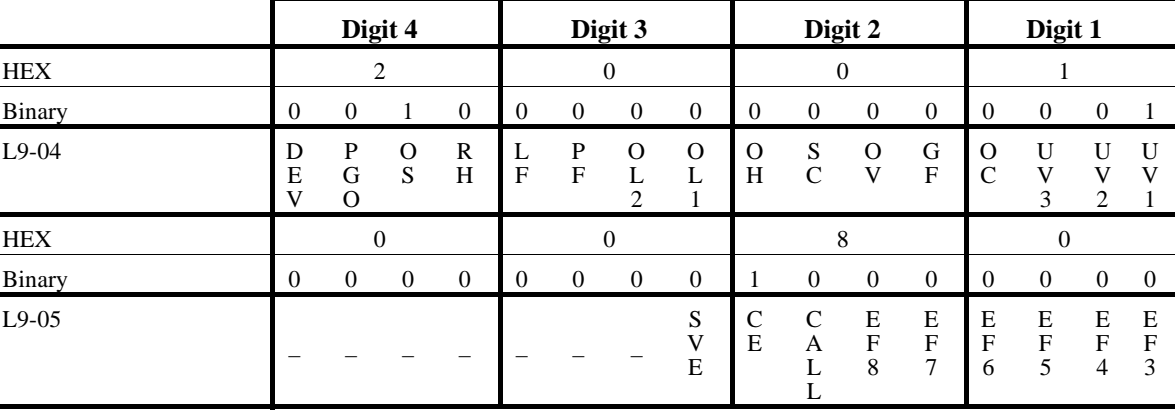

*Table 5.6*

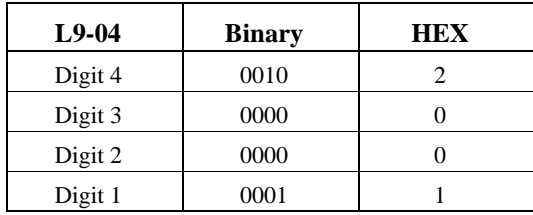

*Table 5.7*

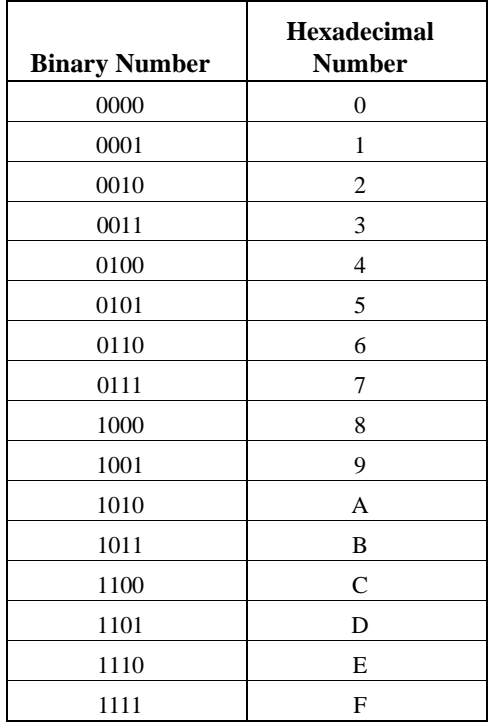

## **Operator Parameters**

- O1 Monitor Selection
- O2 Keypad Key Selection
- O3 Clear History

#### **Monitor Selection**

The top level in the operation mode allows the viewing of four monitor variables. They are Fref, Fout, Iout, and User-Selected monitor. This user-selected monitor can be selected from the following table. See Monitor Parameters table on page 5-101 for available monitors by control method.

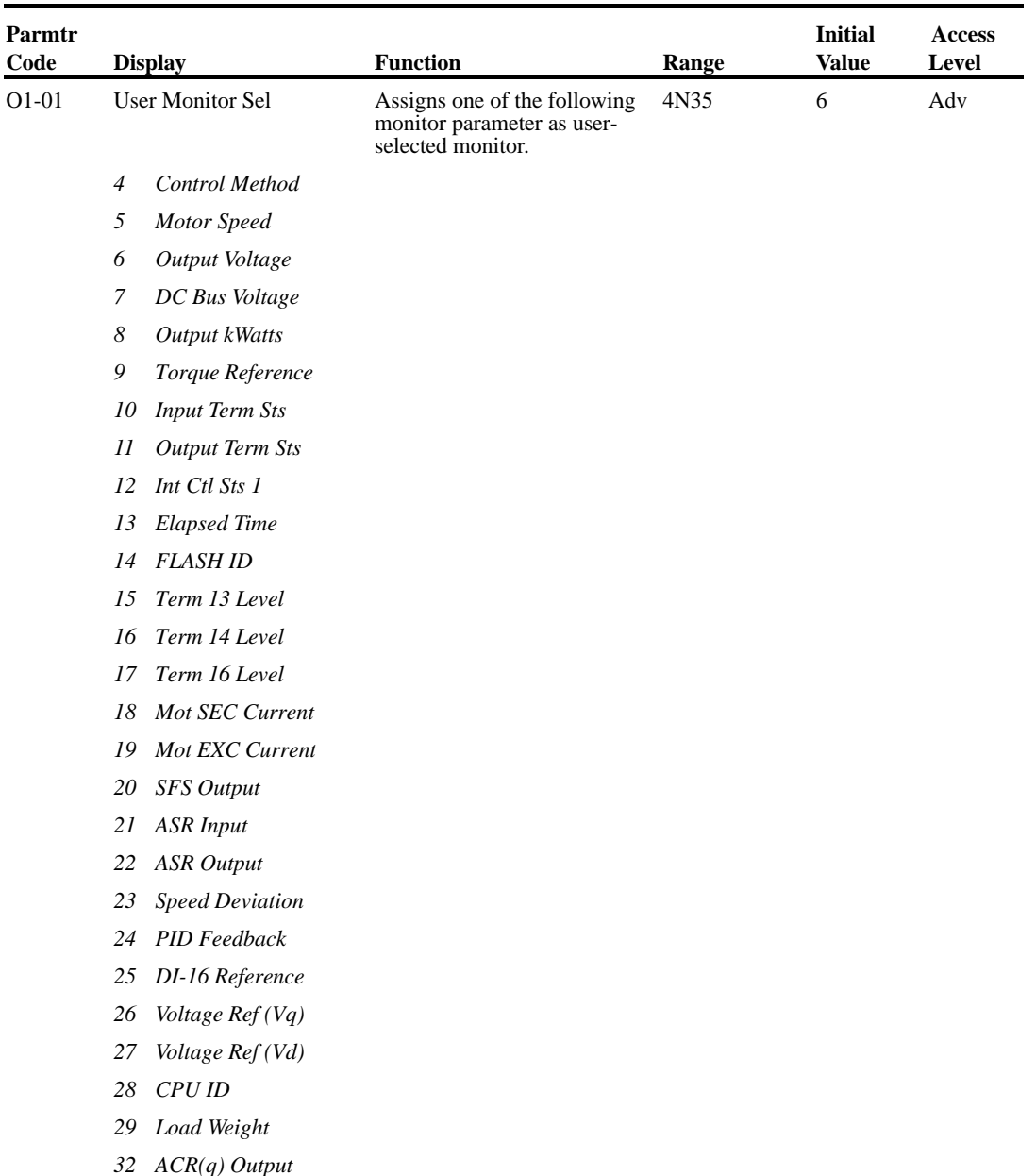

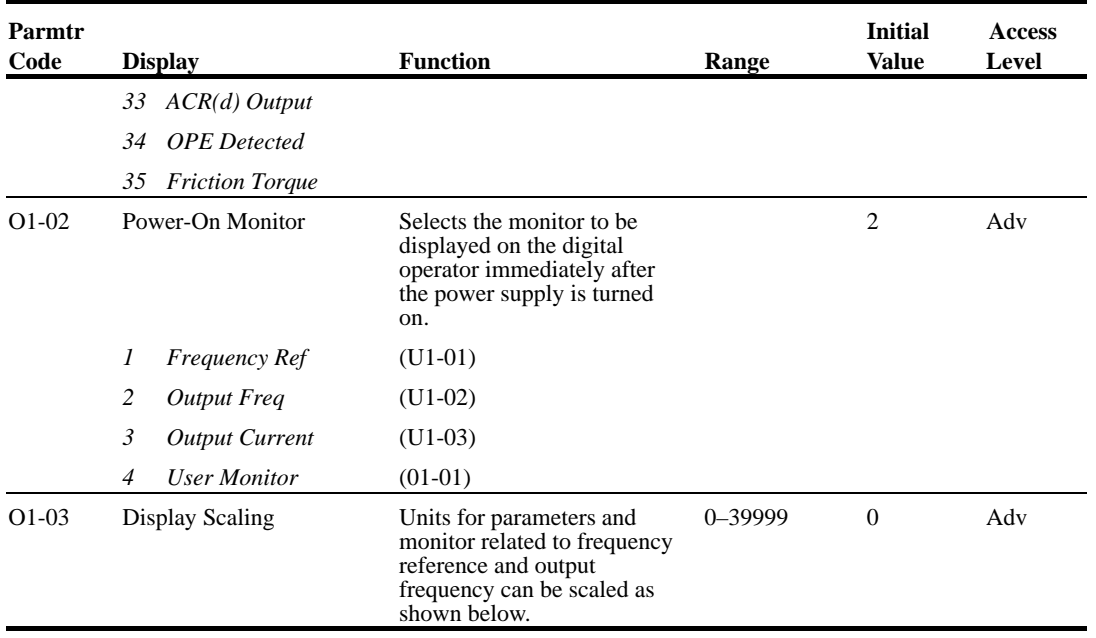

#### *Table 5.8*

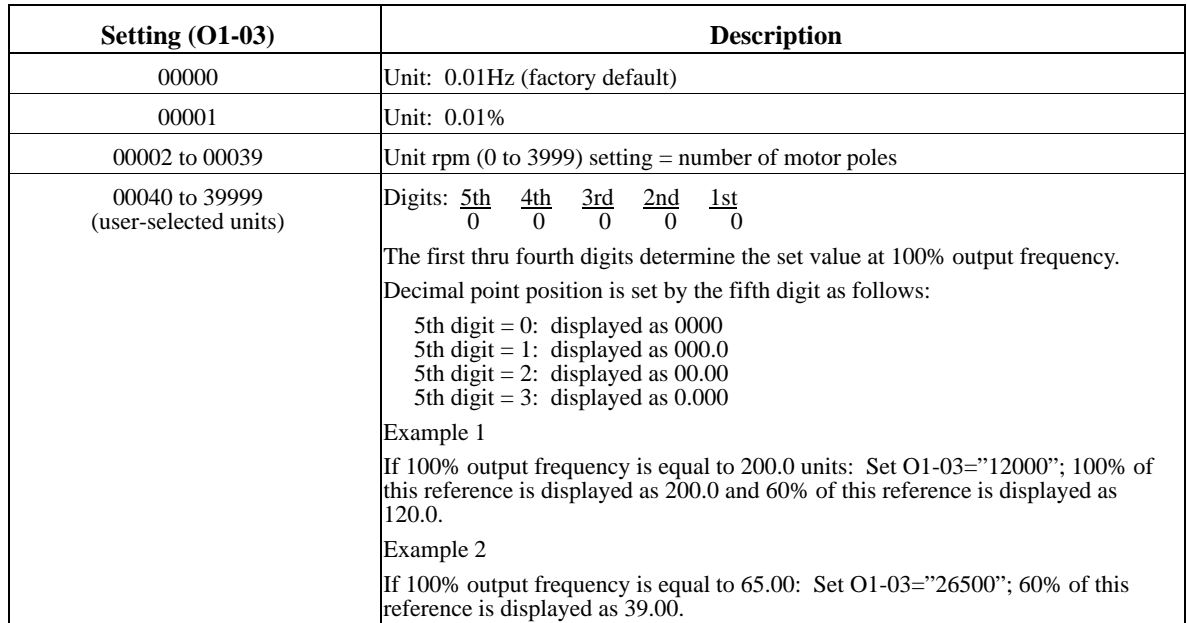

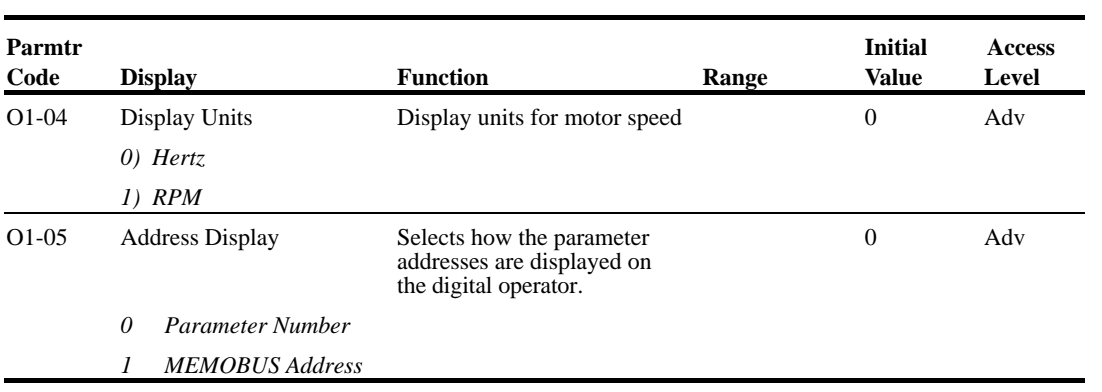

## **Keypad Key Selection**

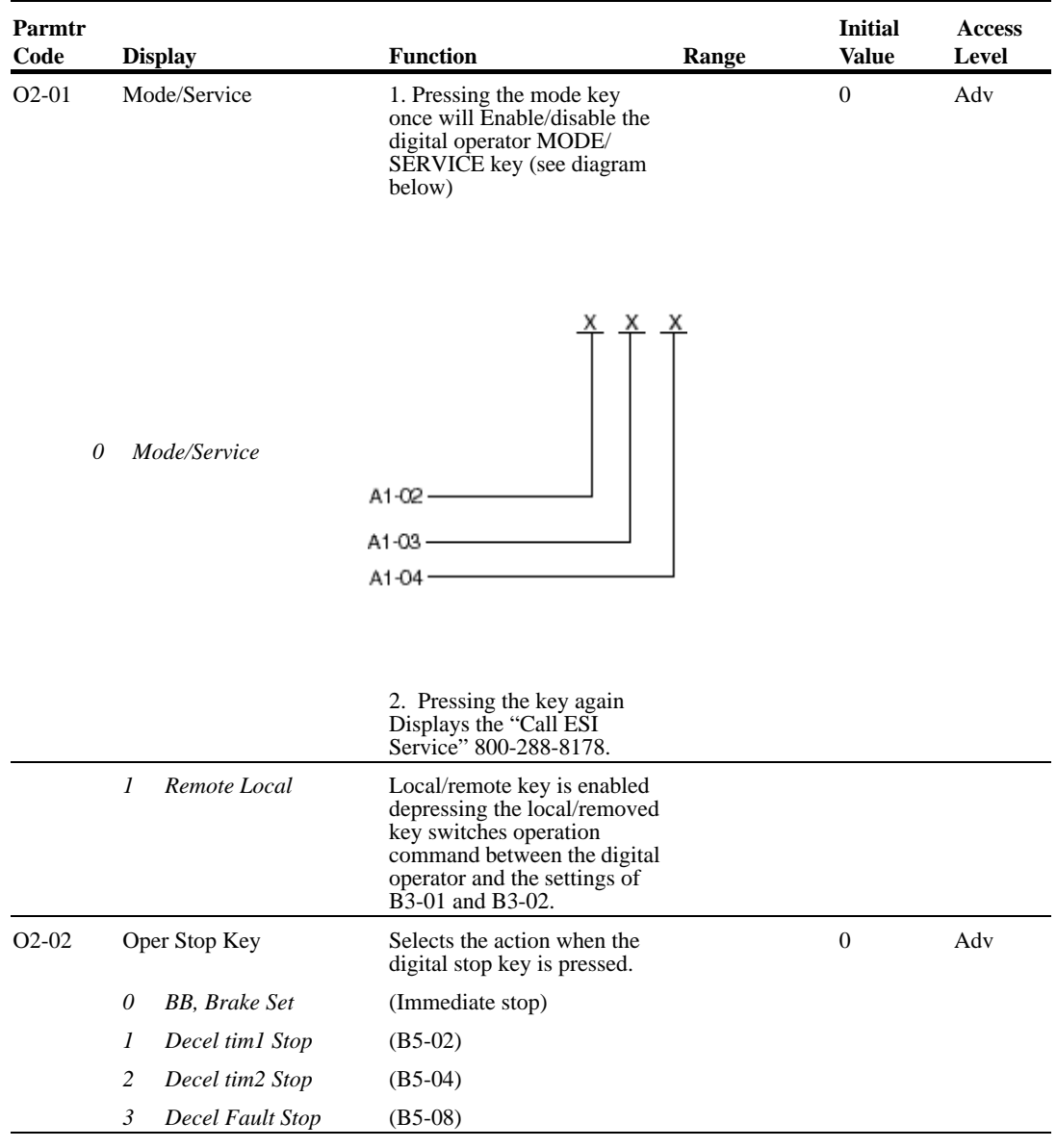

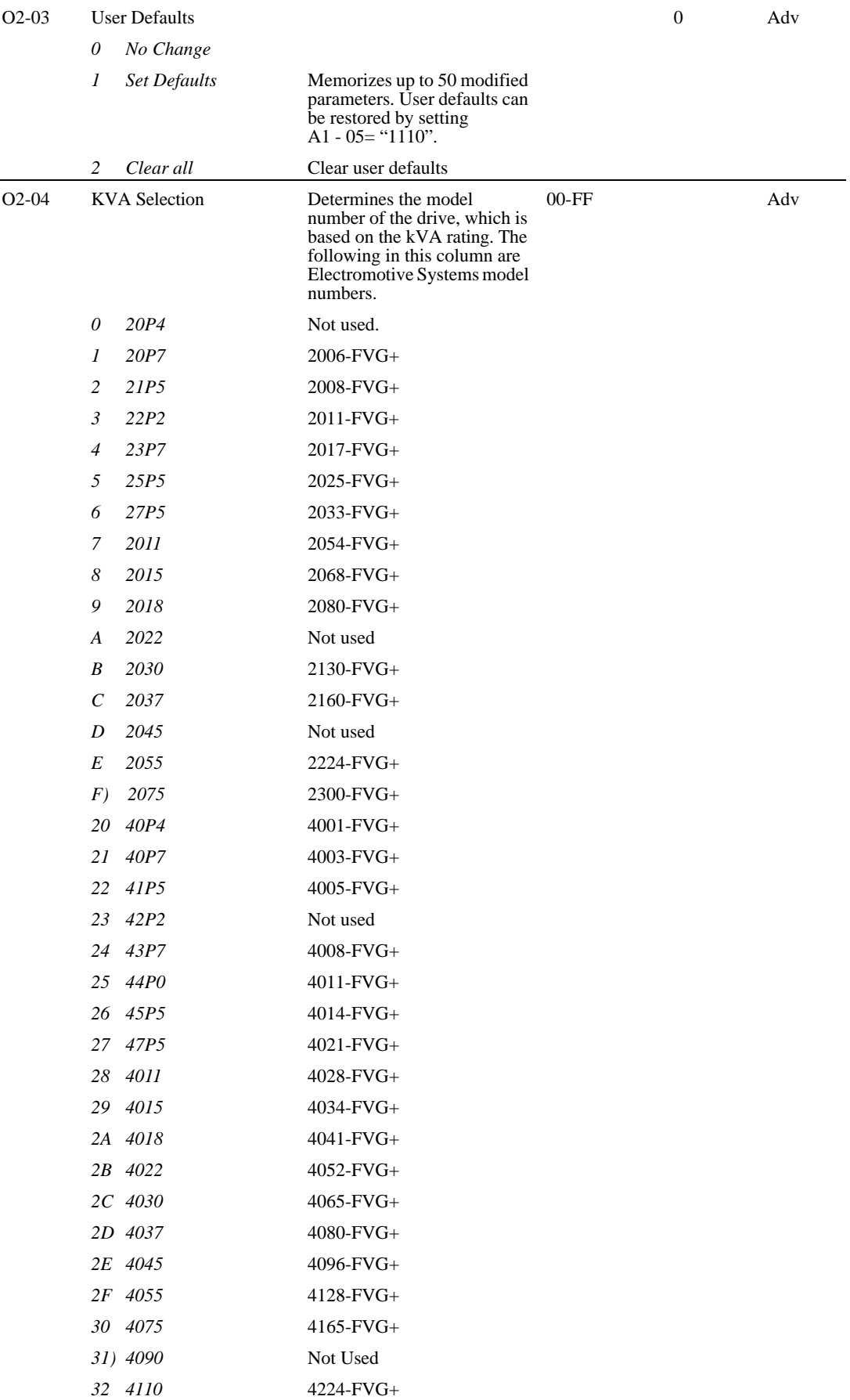

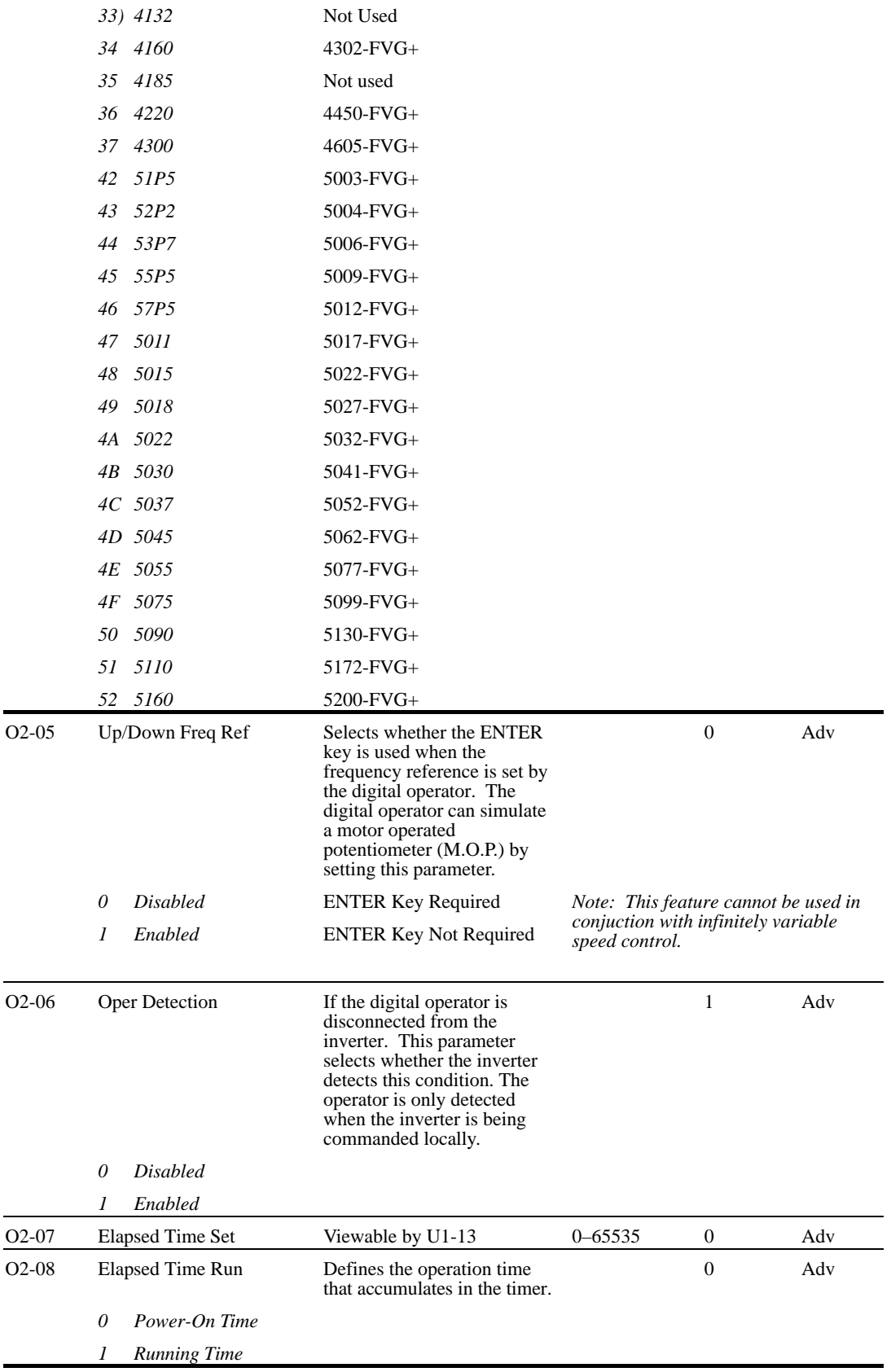

## **Clear History**

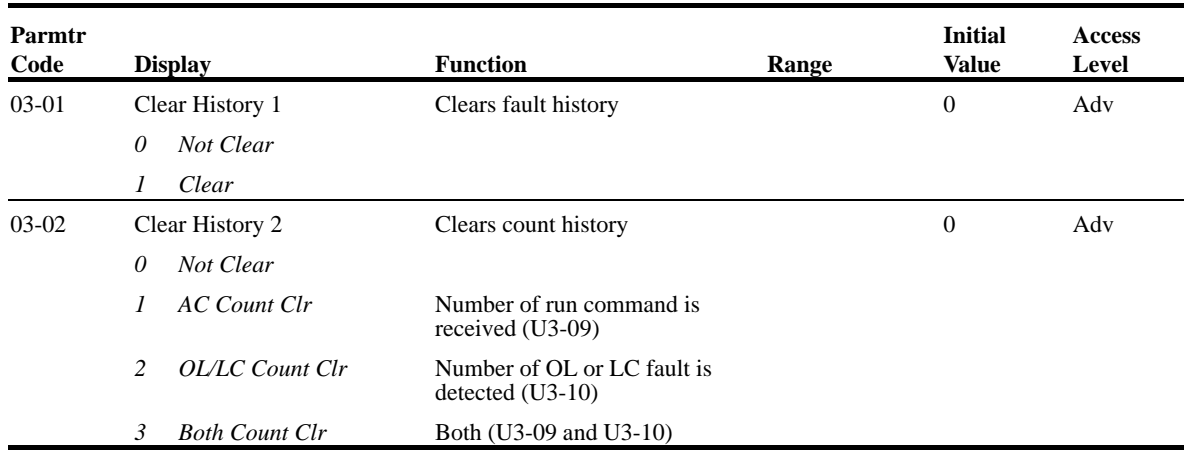

#### **Monitor Parameters**

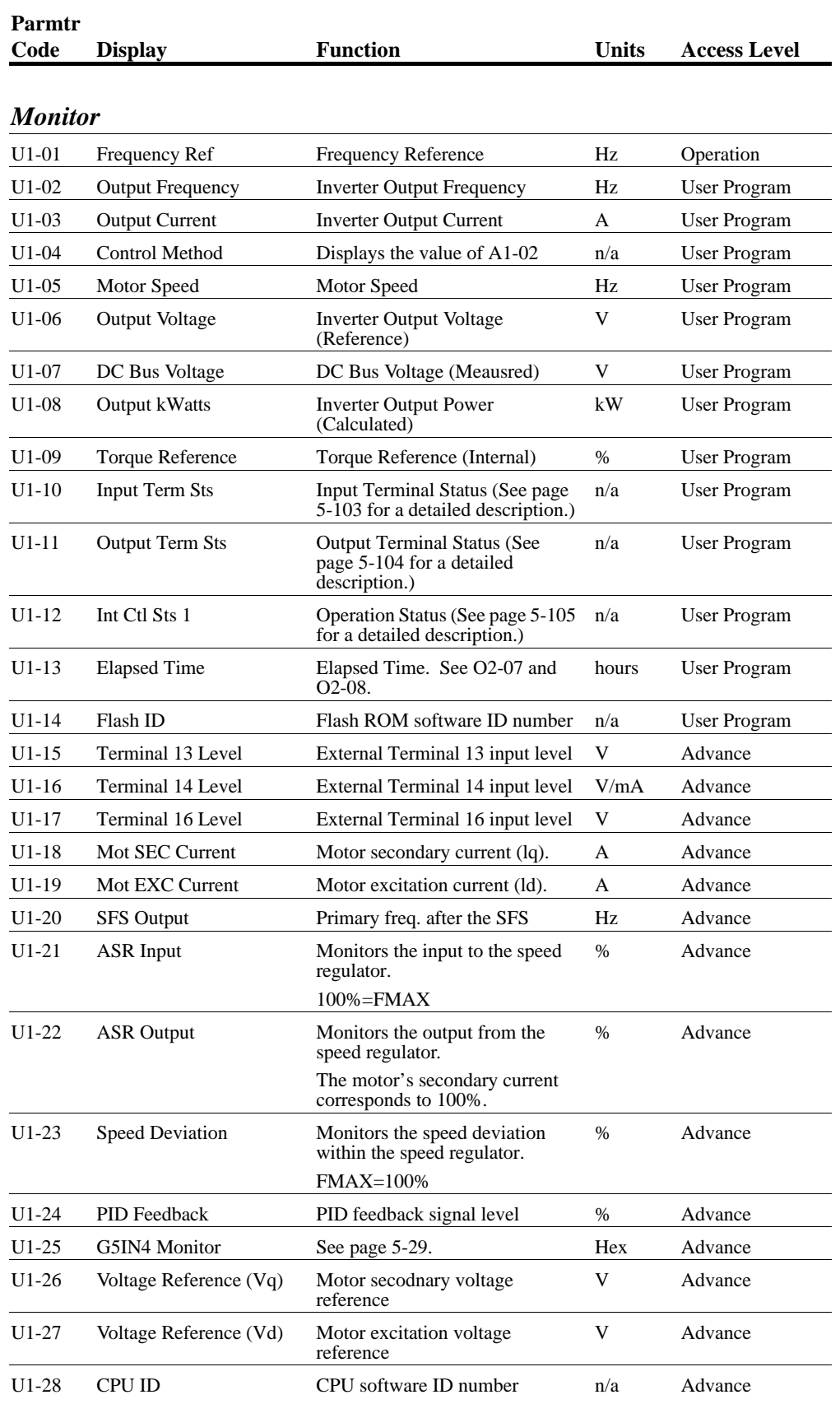

IMPULSE•VG+ Series 2 Instruction Manual – 3/17/99 Software #14909 5-101

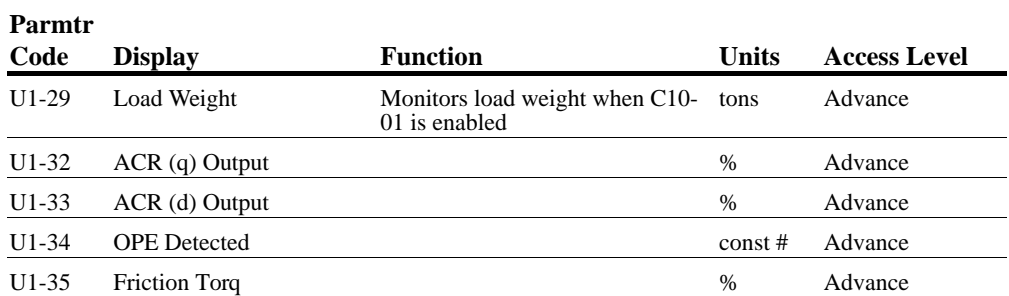

#### *Fault Trace*

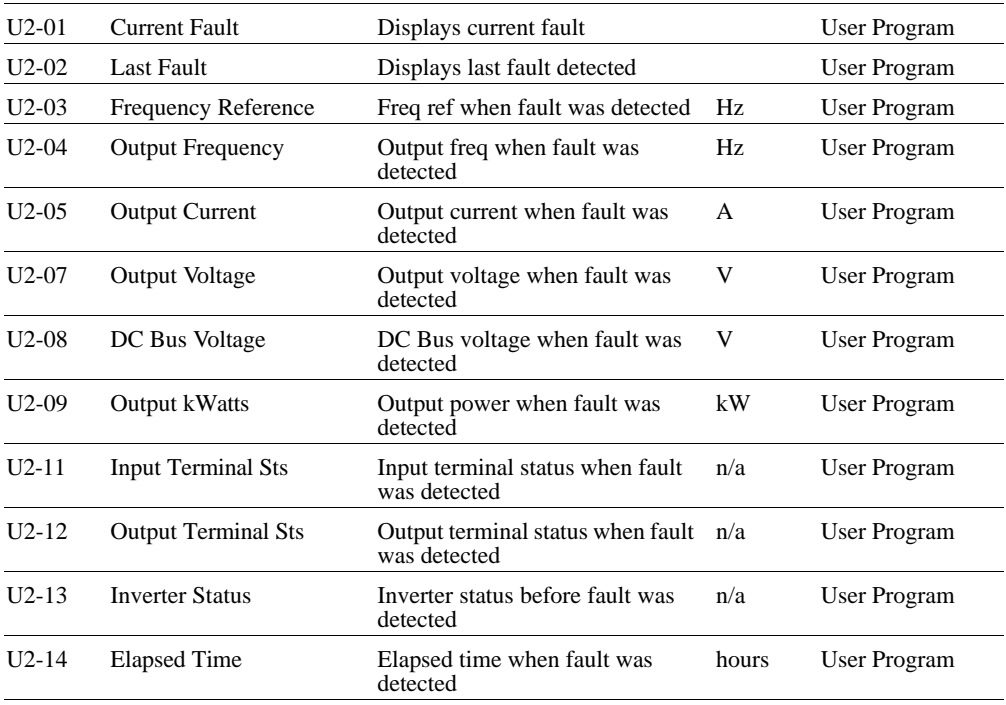

#### *Fault History*

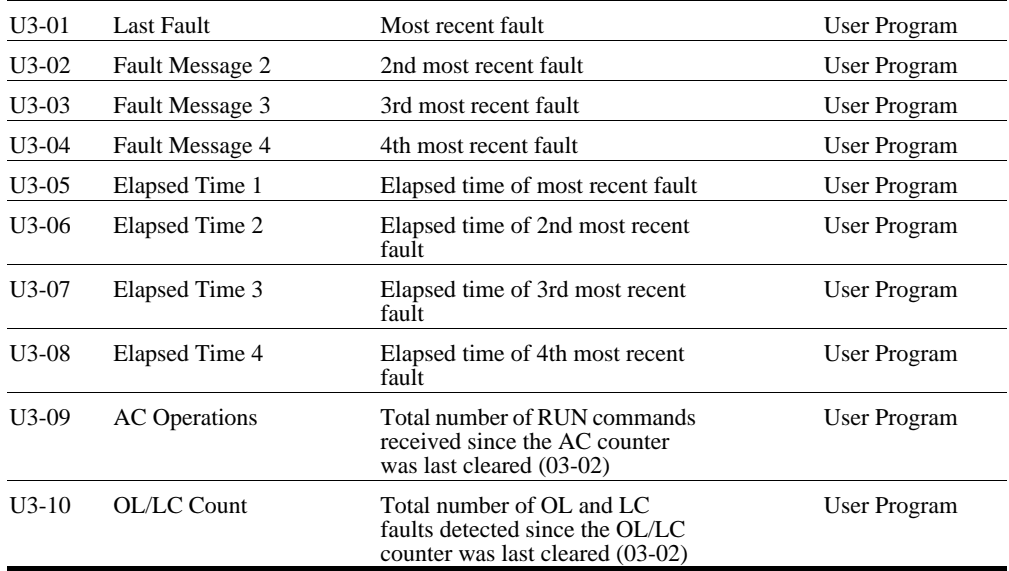

## U1-10 Input Terminal Status

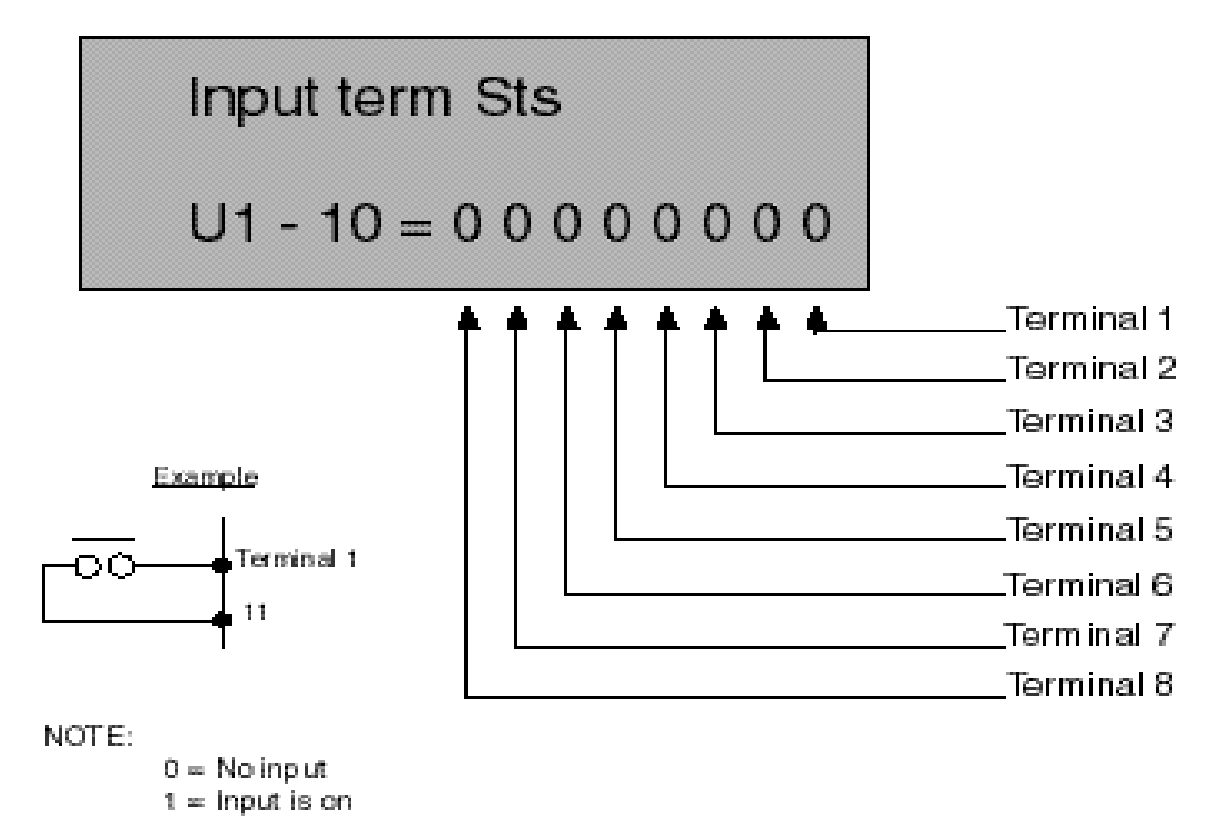

*Figure 5-46: Input Terminal Status*

## U1-11 Output Terminal Status

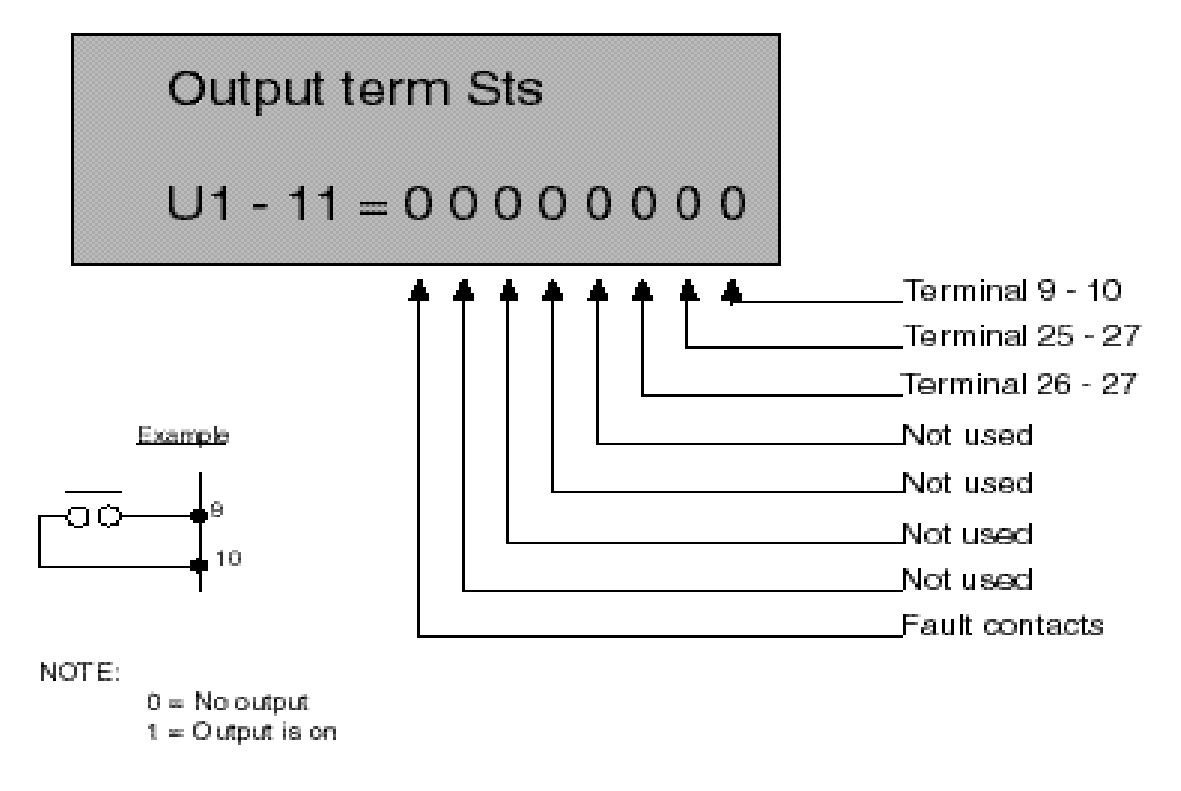

*Figure 5-47: Output Terminal Status*

## U1-12 Inverter Status

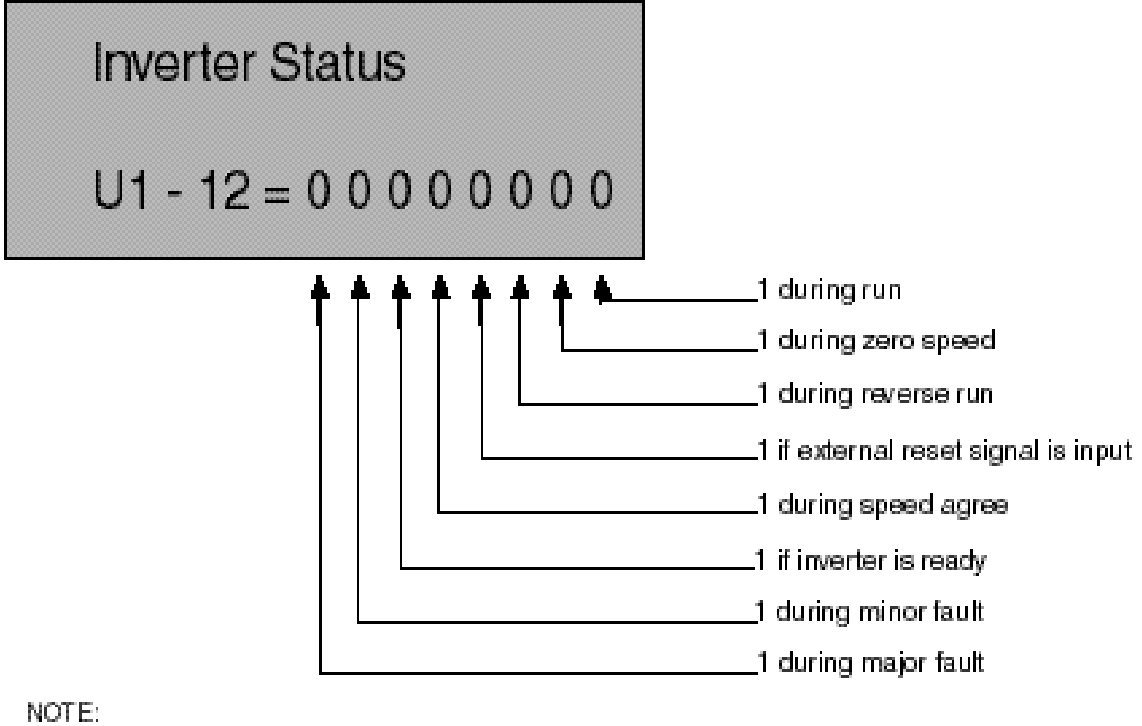

 $0 =$  inactive

 $1 = Active$ 

*Figure 5-48: Inverter Status*

This page intentionally left blank.

# *chapter 6*

## **Troubleshooting IMPULSE•VG+ Series 2**

This page intentionally left blank.

## **Troubleshooting the Drive**

In this troubleshooting section, "*check,"* means *investigating whether an item is functioning and in an acceptable physical condition, and then taking corrective action (adjusting, fixing, replacing, etc.) as necessary*. In the Corrective Action column, you may not have to perform all of the steps to correct the problem.

#### **Maintenance and Inspection**

This section describes basic maintenance and inspection procedures for the IMPULSE•VG+ Series 2.

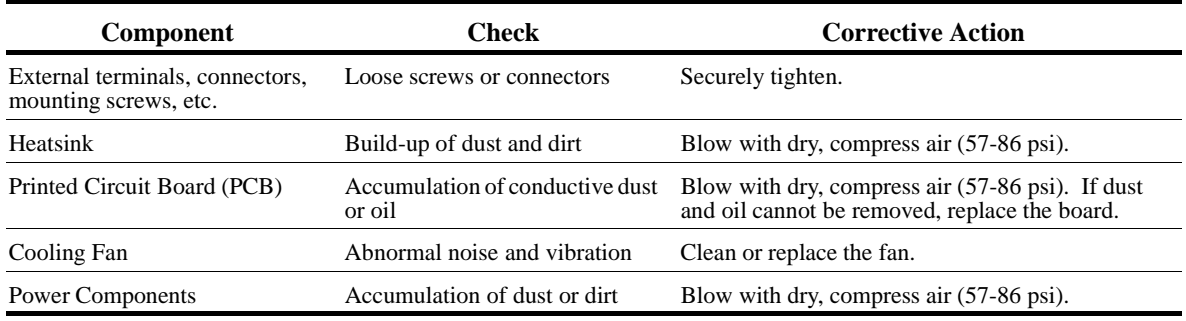

#### **Alarm and Fault classes are described as follows:**

- Major Fault: Brake is set, operation indicator lights flash, fault is displayed on keypad and fault contact output (terminals 18, 19  $\&$  20) are activated. The reset key must be pressed, a multifunction input set for fault reset or power must be cycled in order to continue operation.
- Fault (minor): Brake is set, RUN Led flashes until run command is removed, fault is displayed on keypad, fault contact output (terminals  $18, 19 \& 20$ ) are not activated. The reset key does not need to be pressed. The drive will attempt to run again at the next run command.
- Alarm (Warning): Operation continues, fault is displayed on the keypad, fault contact output (terminals 18, 19  $& 20$ ) are not activated.

#### **Motor Faults and Corrective Actions**

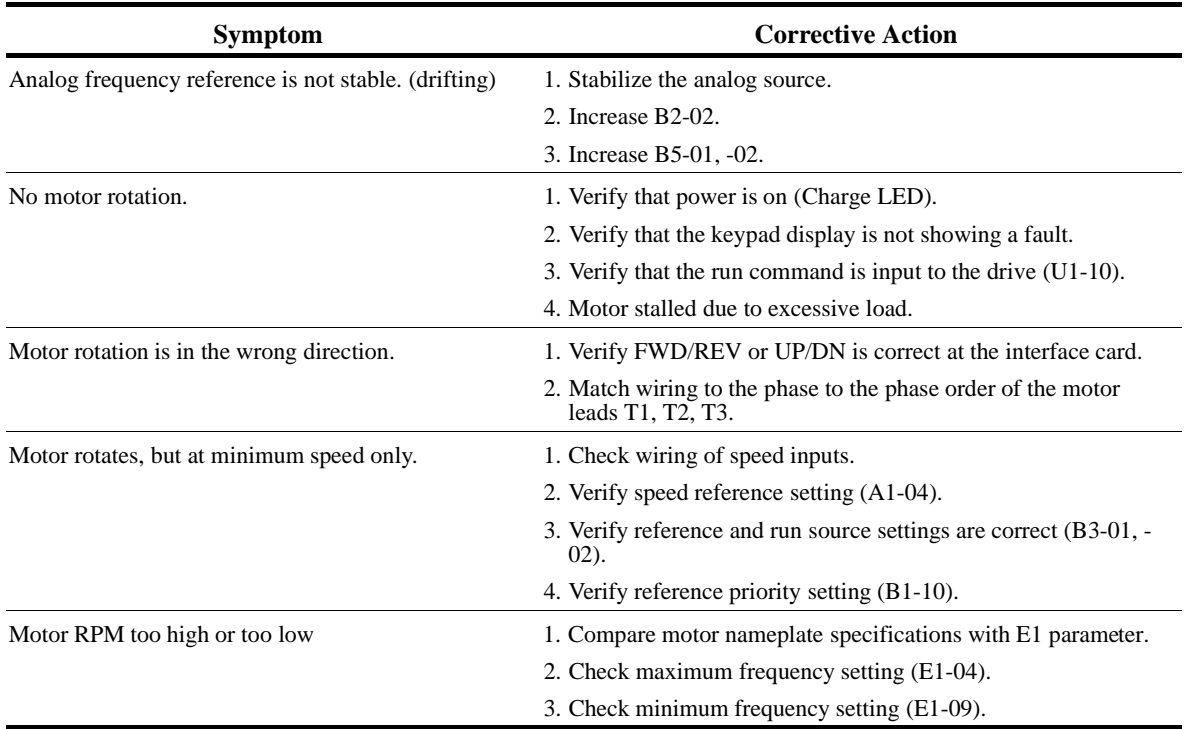

#### **Drive Faults and Indicators**

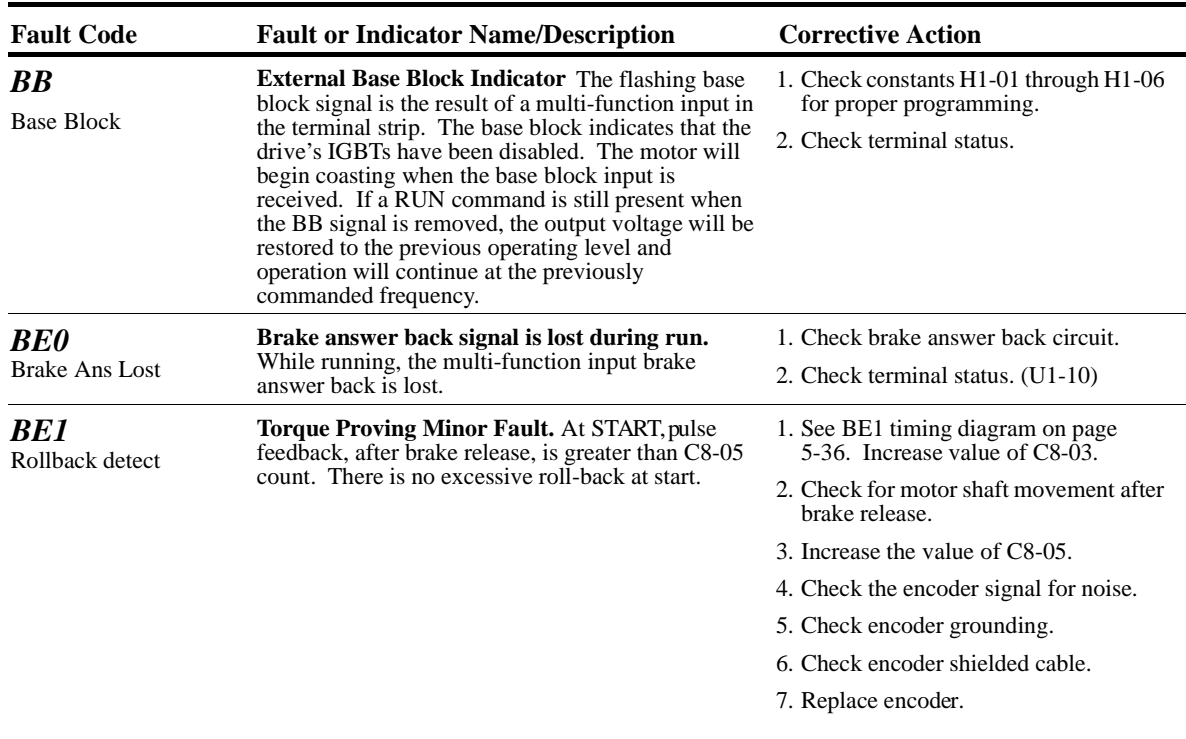

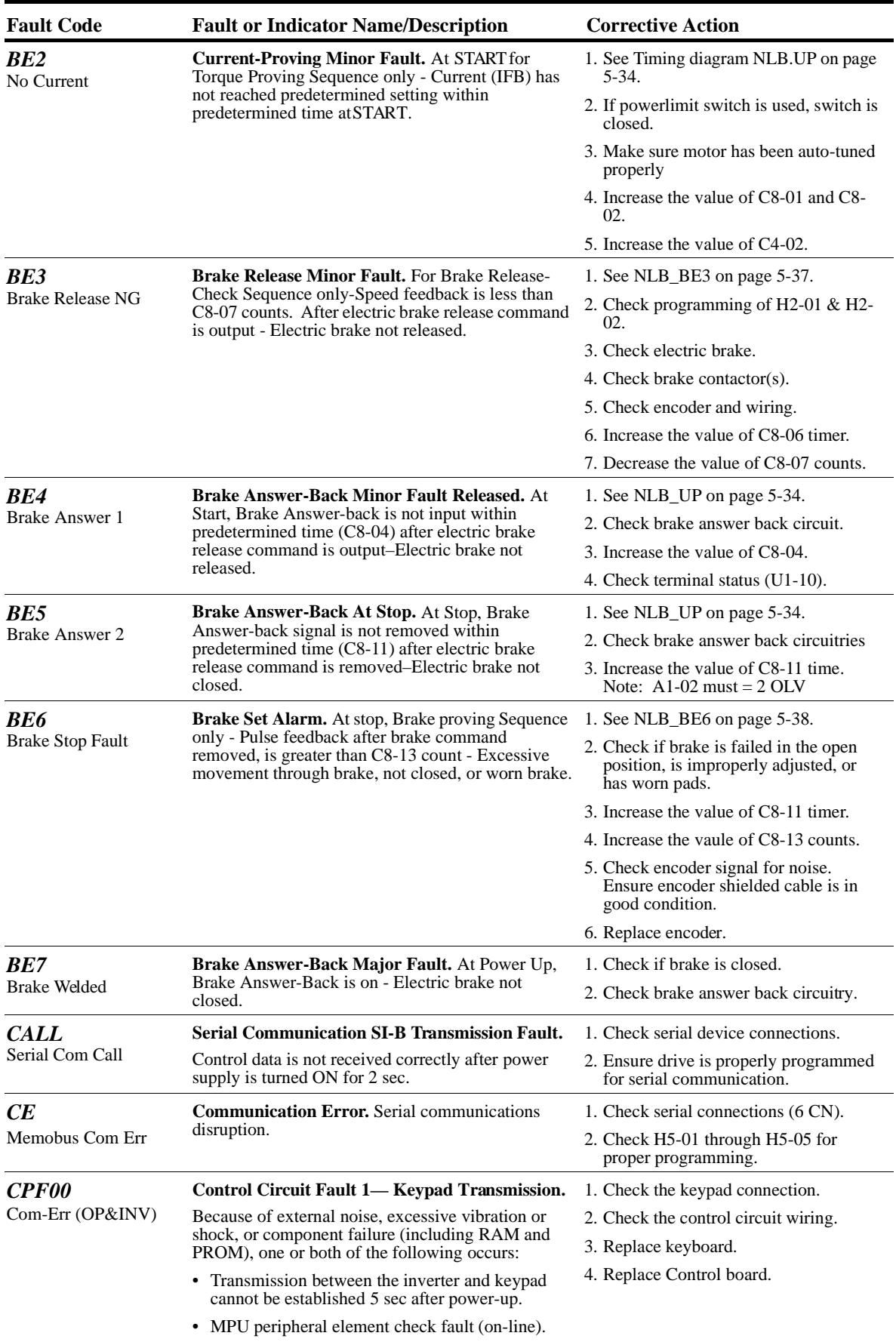

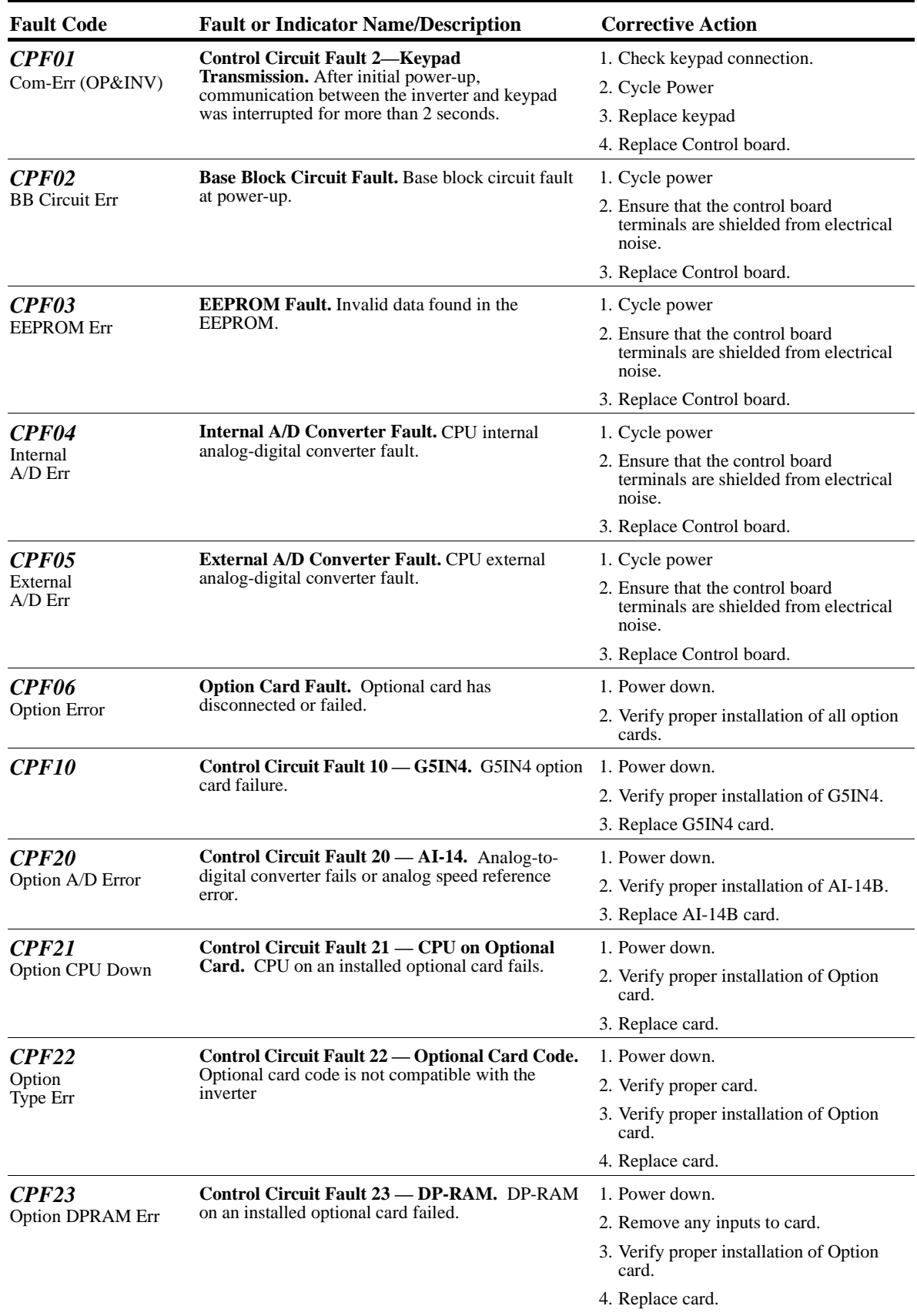

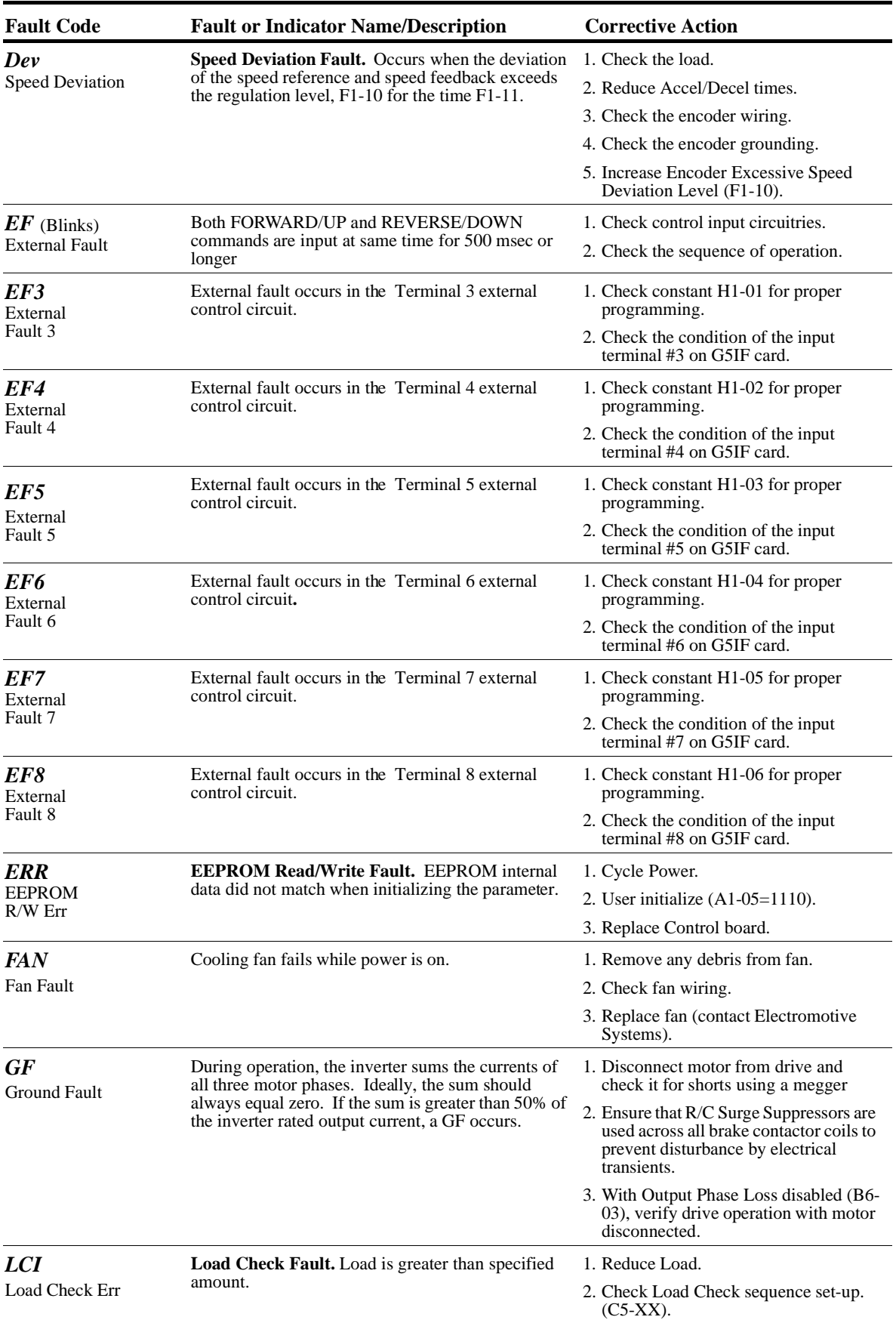

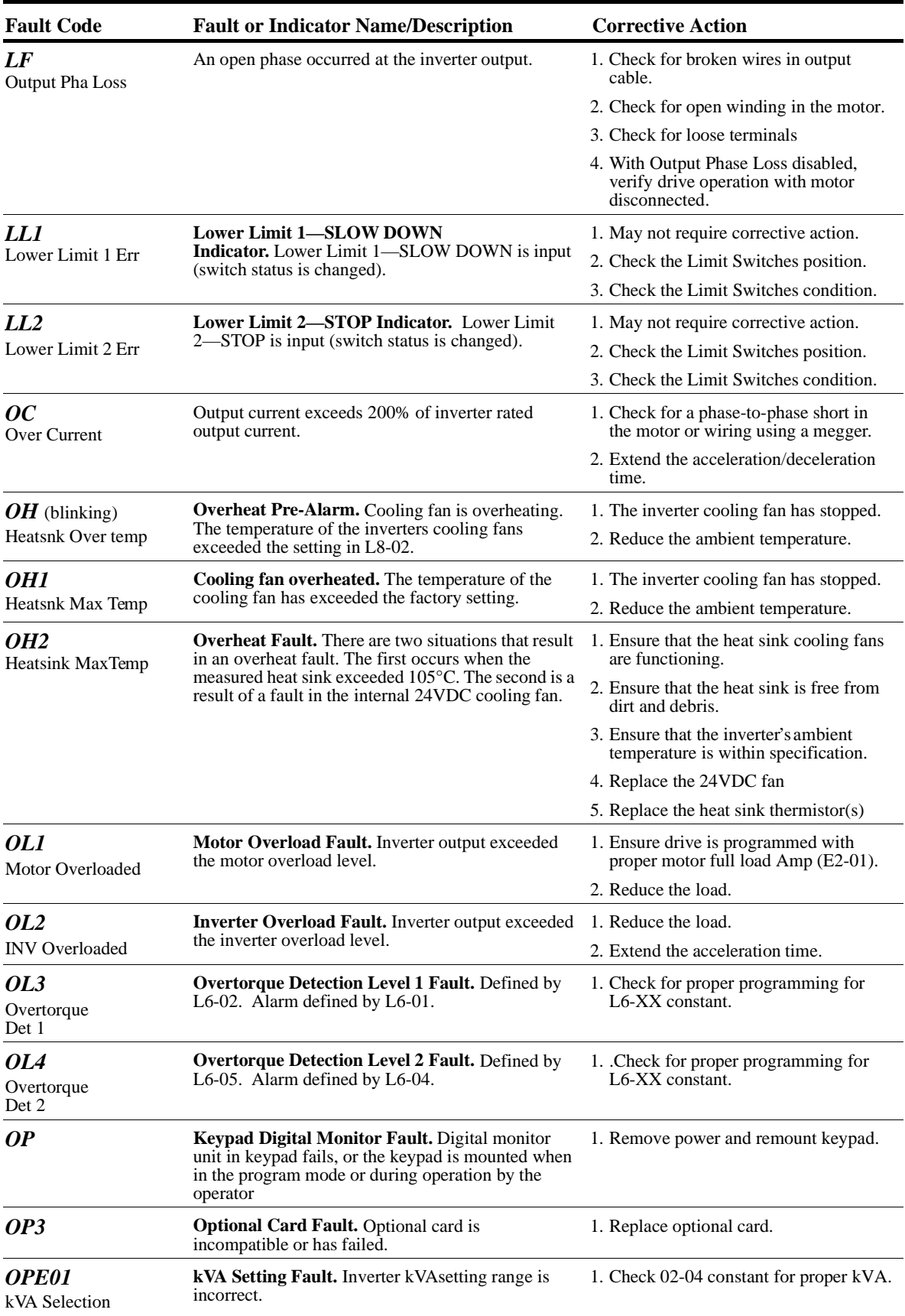

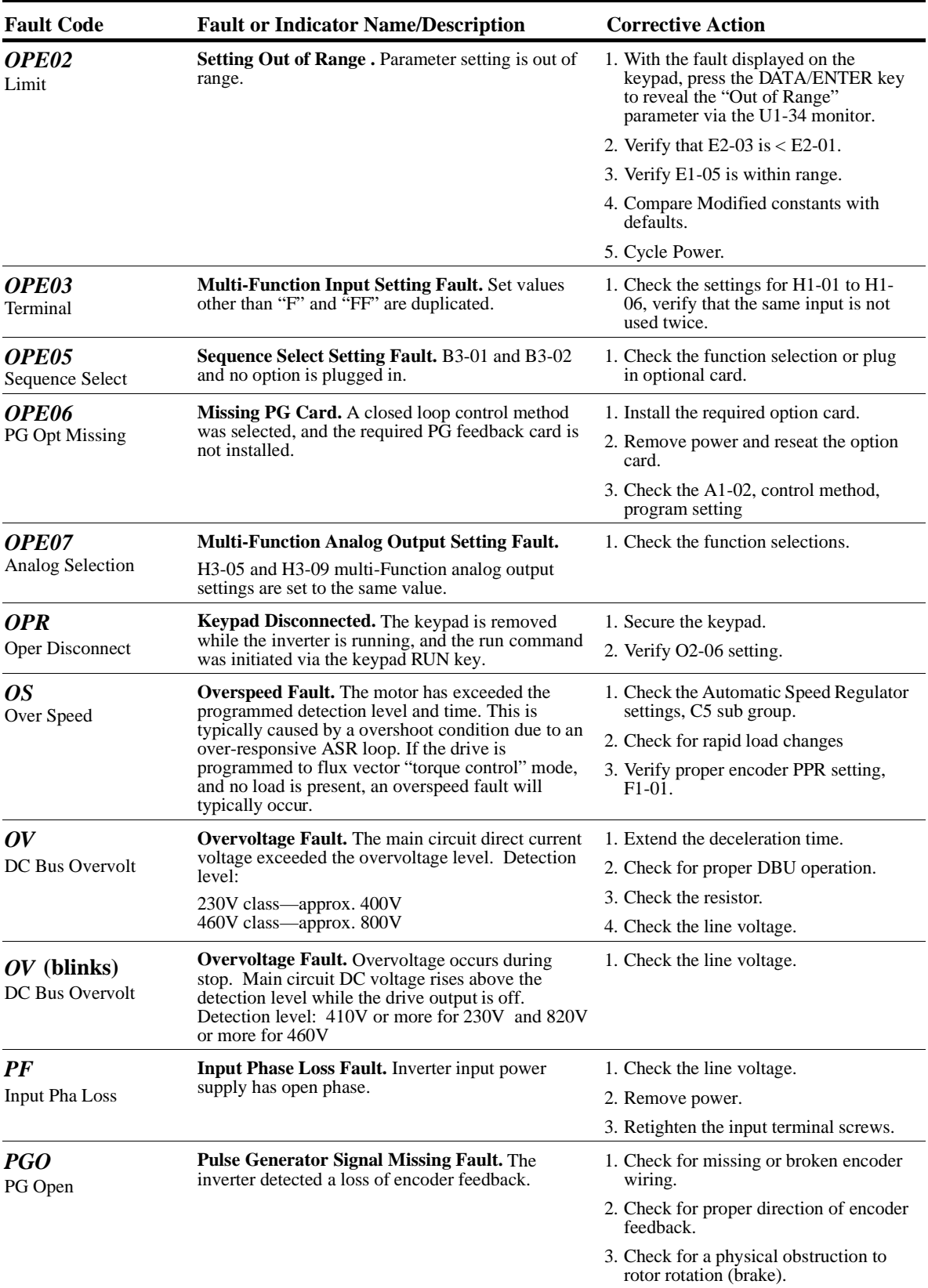

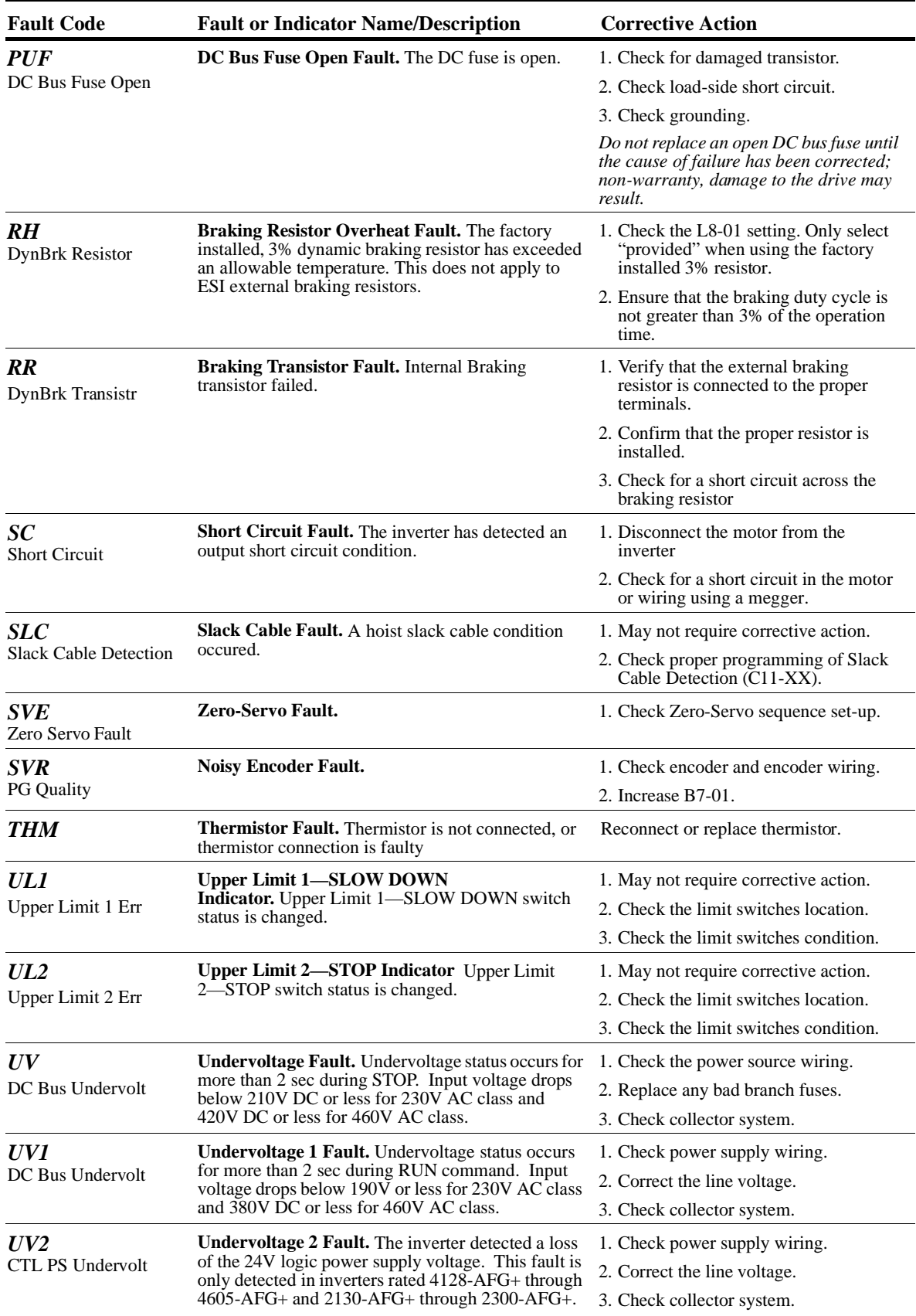

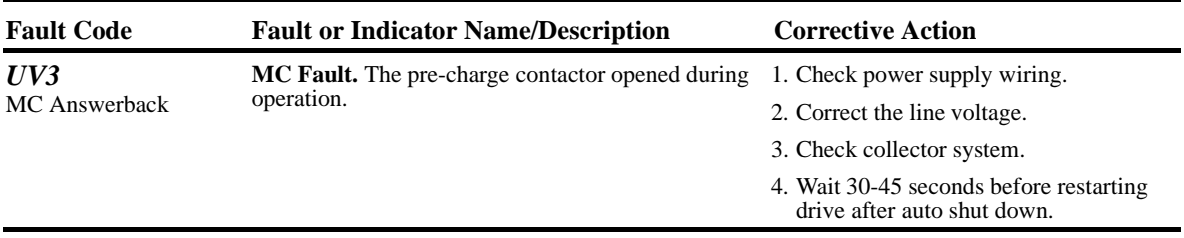

## **Fault Display and Corrective Actions at Auto-tuning**

The following are fault displays and corrective actions at auto-tuning. If any of the following faults are found, the digital operator displays that fault contents; the motor coasts to stop if it is under operation. Fault contact output or minor fault contact output does not operate.

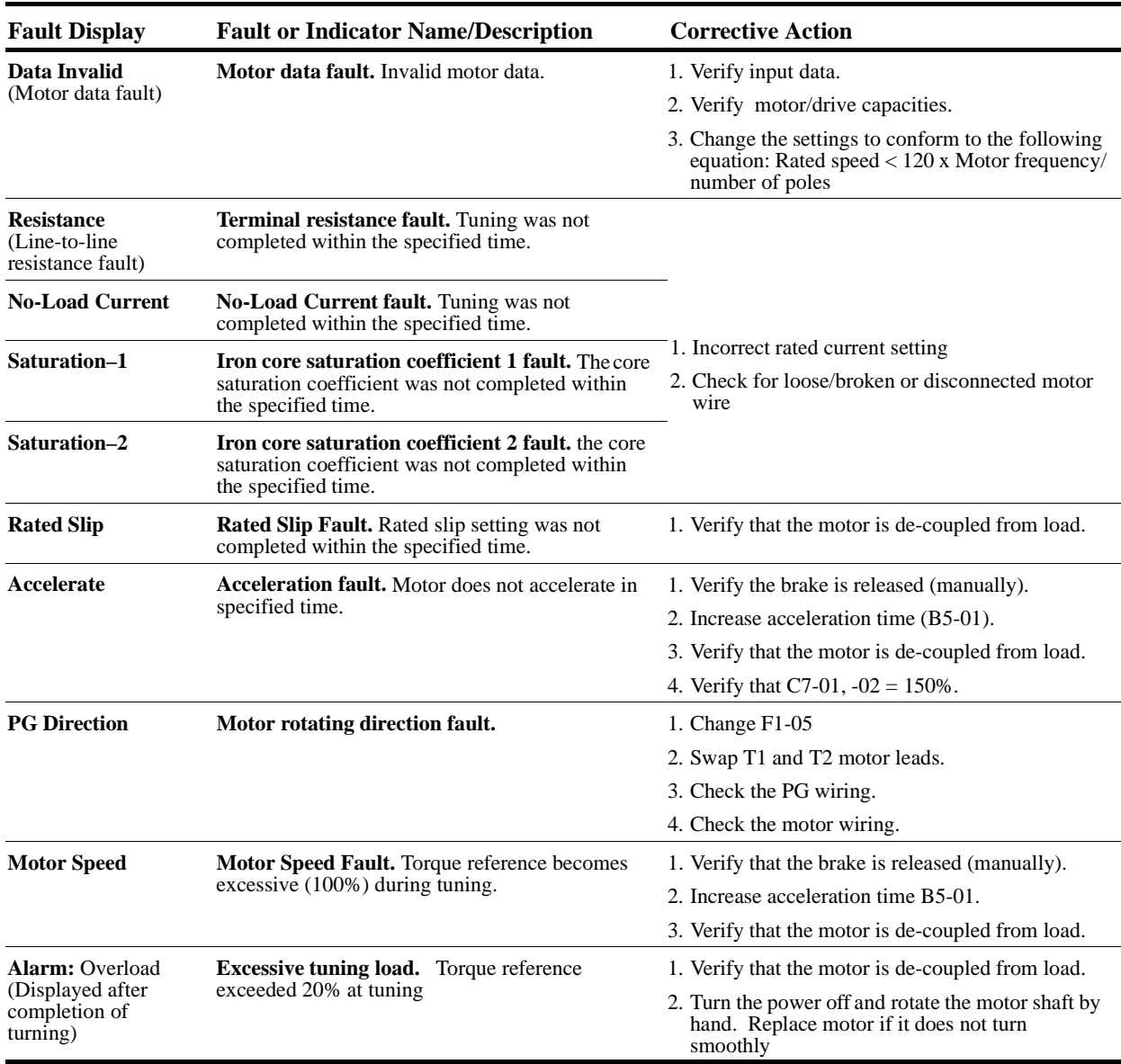

## **Troubleshooting CDBR Faults**

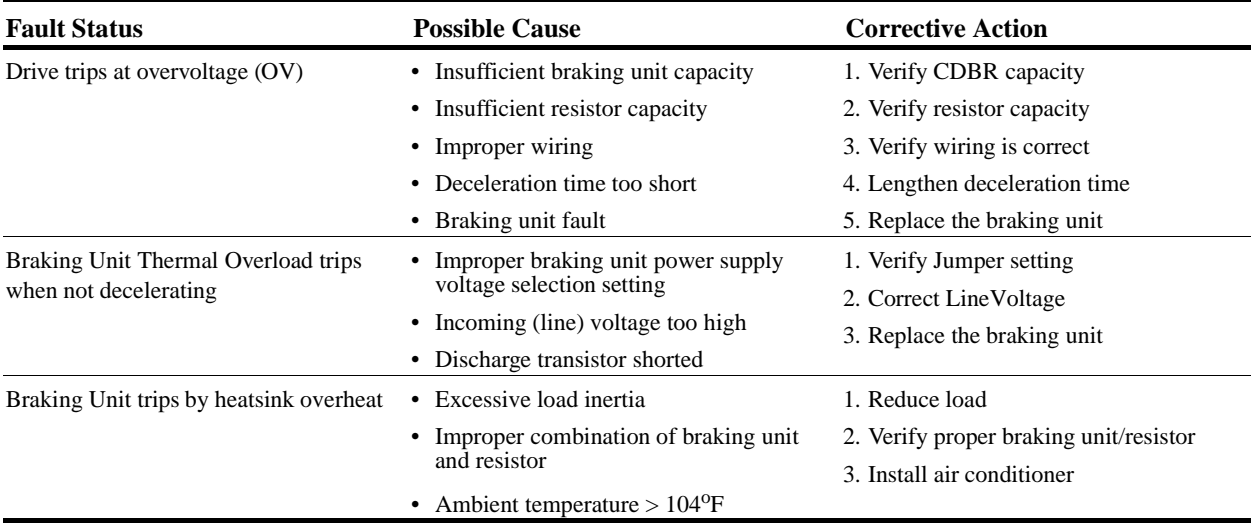

## **Power Section Check**

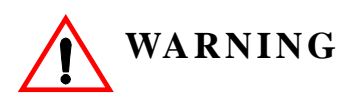

Do NOT touch any circuit components while AC main power is on or immediately after the main AC power is disconnected from the unit. You must wait until the red "CHARGE" lamp is extinguished. It may take as long as 10 minutes for the charge on the main DC bus capacitors to drop to a safe level. Failure to adhere to this warning could result in serious injury.

#### **Power Off Checks**

To perform a power section check, remove the drives main and control wiring from the terminal strips. Obtain reading as specified in the table on the next page, and ensure that the reading falls within the normal reading range.

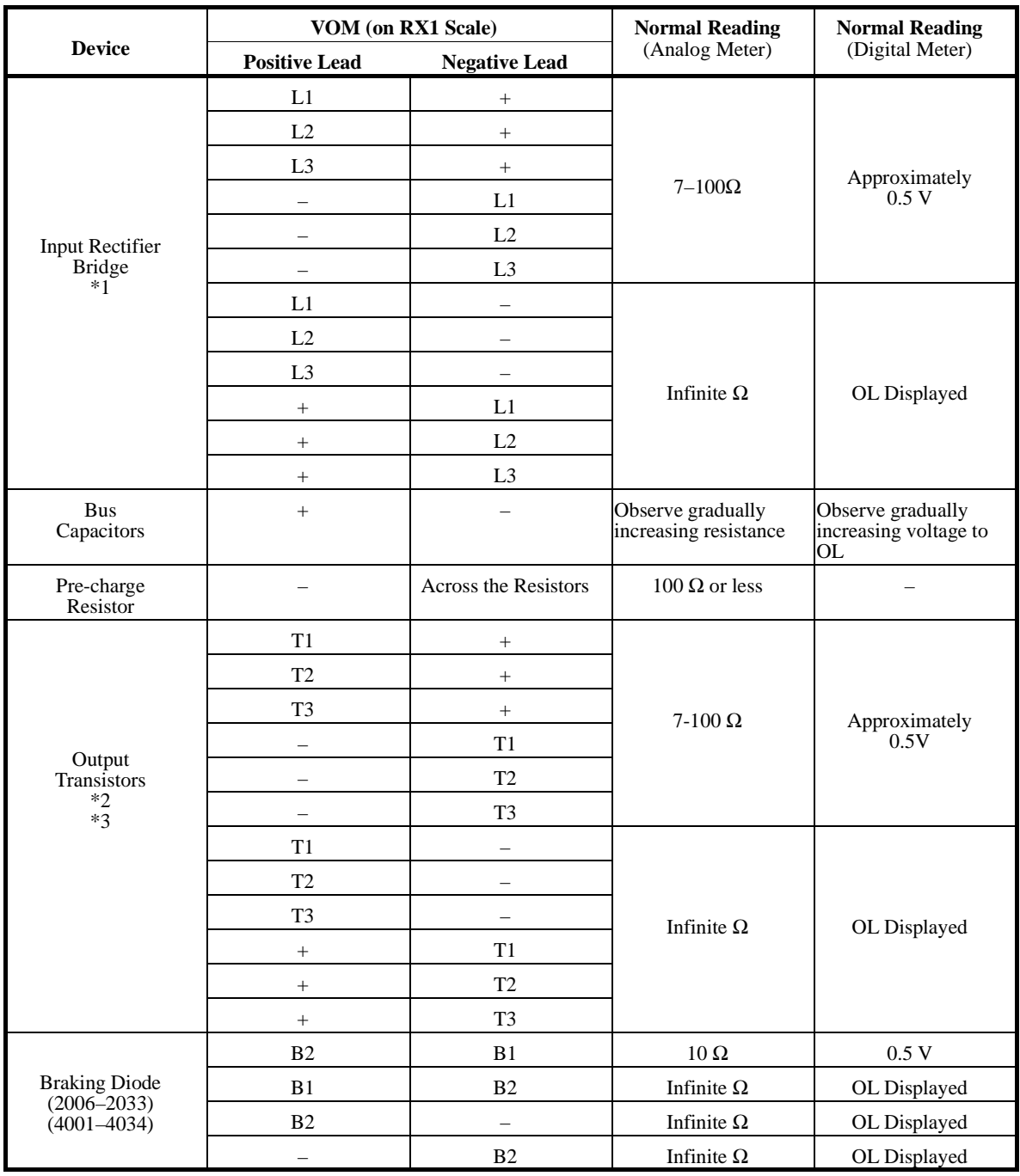

Test equipment - Analog Ohmmeter set R x 1 scale or digital multimeter set to the diode check.

\*1. "+" could be any one of three (+) terminals which are labeled as  $\oplus$ 1,  $\oplus$ 2, and  $\oplus$ 3.

\*2. If the bus fuse is blown you must install a jumper across the fuse terminals to get accurate resistance measurements.

\*3. I f the pre-charge resistor is open, you will need infinite  $\Omega$  between + and any output terminal unless you install a temporary jumper across the resistor.

## **Braking Circuit**

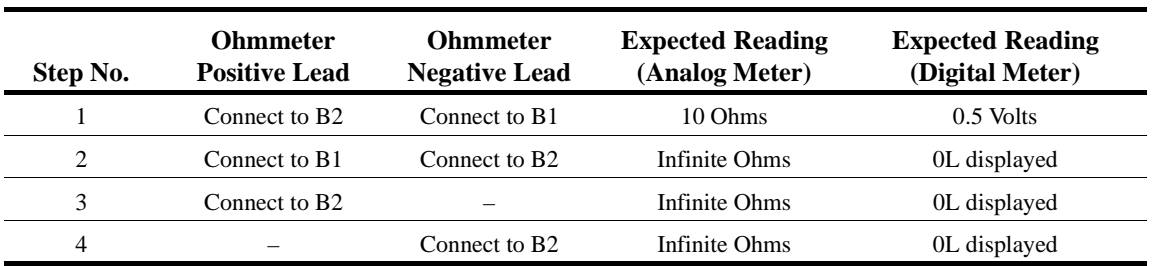

Test Equipment - Analog Ohmmeter set to R X 1 scale or digital multimeter set to the diode check.

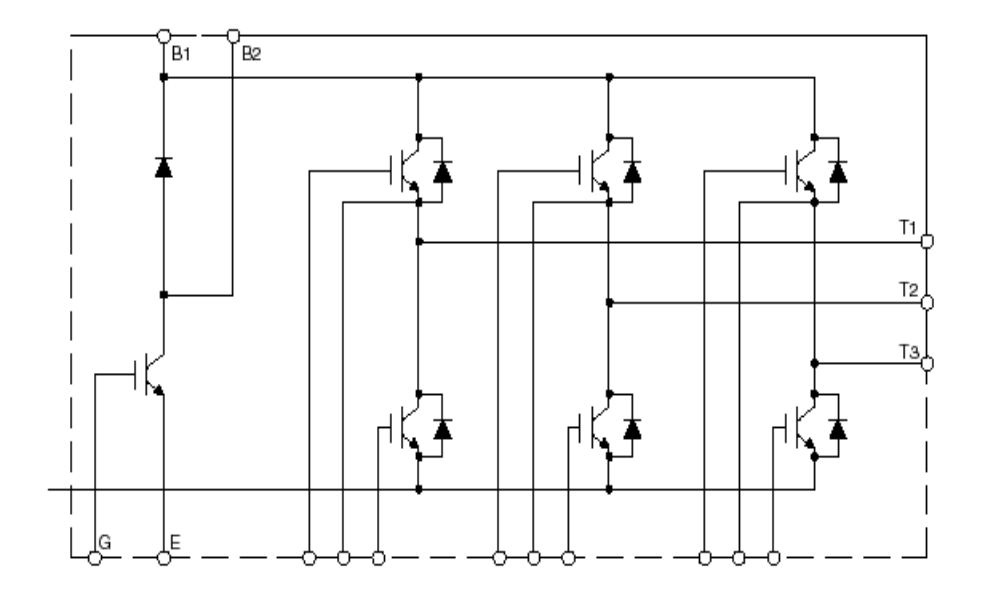

*Figure 6-1*

*Appendix A*

# **Servicing IMPULSE•VG+ Series 2**

This page intentionally left blank.

## **Service**

This chapter includes information pertaining to on-call service, drive identification, troubleshooting, and warranty. Before you install, troubleshoot, or service the drive, we highly recommend that you read this entire chapter. Doing this will help assure quick service response, minimize your on-site repair costs, and reduce crane downtime.

Your *IMPULSE*•VG+ Series 2 drive includes a two-year warranty from date of shipment. The warranty is described in detail later in this chapter.

#### **On-Call Service**

If you ever require our assistance, contact us at (800) 288-8178; our fax number is (800) 298-3508. Technical support is available 24 hours a day, seven days a week, and 365 days a year. If necessary, we can arrange to have a Service Technician visit your site to evaluate the situation.

#### **Identifying Your Drive**

If you ever have to contact Electromotive Systems about your drive, first determine the model and serial numbers of your drive by looking at the nameplate shown below.

#### *IMPULSE ELECTROMOTIVE SYSTEMS, INC. MILWAUKEE, WISCONSIN* **SERIAL NO.: MODEL NO.: A.C. INPUT VOLTS: PHASE: 3 AMPS: HZ: 50/60 A.C. OUTPUT VOLTS: PHASE: 3 AMPS: HZ: 0-400 H.P.:**

*Figure 6.1*

This nameplate is normally located on the side of the drive nearest to the keypad.

#### **Service Policy For Small Drives, DBUs, and Other Electrical Components**

This section explains Electromotive Systems' service policy for the small drives (2006-FVG+ through 2224-FVG+ and 4001-FVG+ through 4165-FVG+), dynamic braking units (DBUs), and other electrical components.

Should your *IMPULSE* product fail during the warranty period, Electromotive Systems will repair or replace your unit within 72 hours (3 working days). In most cases, we can supply a replacement unit within 24 hours (1 working day). If the problem is not covered under warranty, you are responsible for the cost of the repairs and the shipping charges.

To return a failed unit (or part):

- 1. Request a Return Authorization (RA) from Electromotive Systems' Service Department, as a condition for us to repair or replace the unit. Return the failed unit to Electromotive Systems **via pre-paid freight**. When you call, please have the serial number of the drive available and be prepared to provide the information requested on the Return Authorization Information Sheet found on page A-5.
- 2. A purchase order or credit card is required to cover the cost of the replacement unit or repairs to a returned unit.

Electromotive Systems will inspect the failed unit and determine if the unit is covered under warranty.

• If the unit is covered under warranty, Electromotive Systems will credit the cost of the replacement unit and/or repairs and reimburse for all reasonable freight charges.

#### *NOTE: Freight charges incurred from sources other than common ground carriers WILL NOT be reimbursed unless pre-approved by Electromotive Systems.*

• If the unit is not covered under warranty, Electromotive Systems will bill you for the cost of the replacement unit or the cost of repairs. Electromotive Systems will also bill you for a \$125.00 inspection fee (this fee will be waived if repairs are made to the unit) and any freight charges incurred by Electromotive Systems.

#### **Service Policy for Large Drives**

This section explains Electromotive Systems' service policy for the large drive (2300-FVG+ and 4224-FVG+ and larger).

Because of the size and weight of large units, it may not be practical to return the entire drive to Electromotive Systems for repair. If a drive has failed, you must first contact us by telephone for assistance in diagnosis. If necessary, we may authorize the on-site replacement of specific components and the return of these failed parts for credit, replacement, or repair. These components include; but not limited to:

- Control/logic card
- Main base drive card
- Subbase drive card
- Drive unit transistor cassette
- Fan unit
- Main input diode circuit
- Capacitors
- DC Bus Fuses
- Electromotive Systems interface and special option cards.

On-site troubleshooting and the replacement of failed components is to be performed only by technicians approved by Electromotive Systems.

Follow procedures outlined above for returning components.
## ELECTOMOTIVE SYSTEMS, INC. RETURN AUTHORIZATION INFORMATION SHEET

To Expedite Processing Complete This Form

Please complete lines 5 through 15. If you have any questions regarding the completion of this form contact Electomotive Systems Service Department at 800-288-8178 ext. 375.

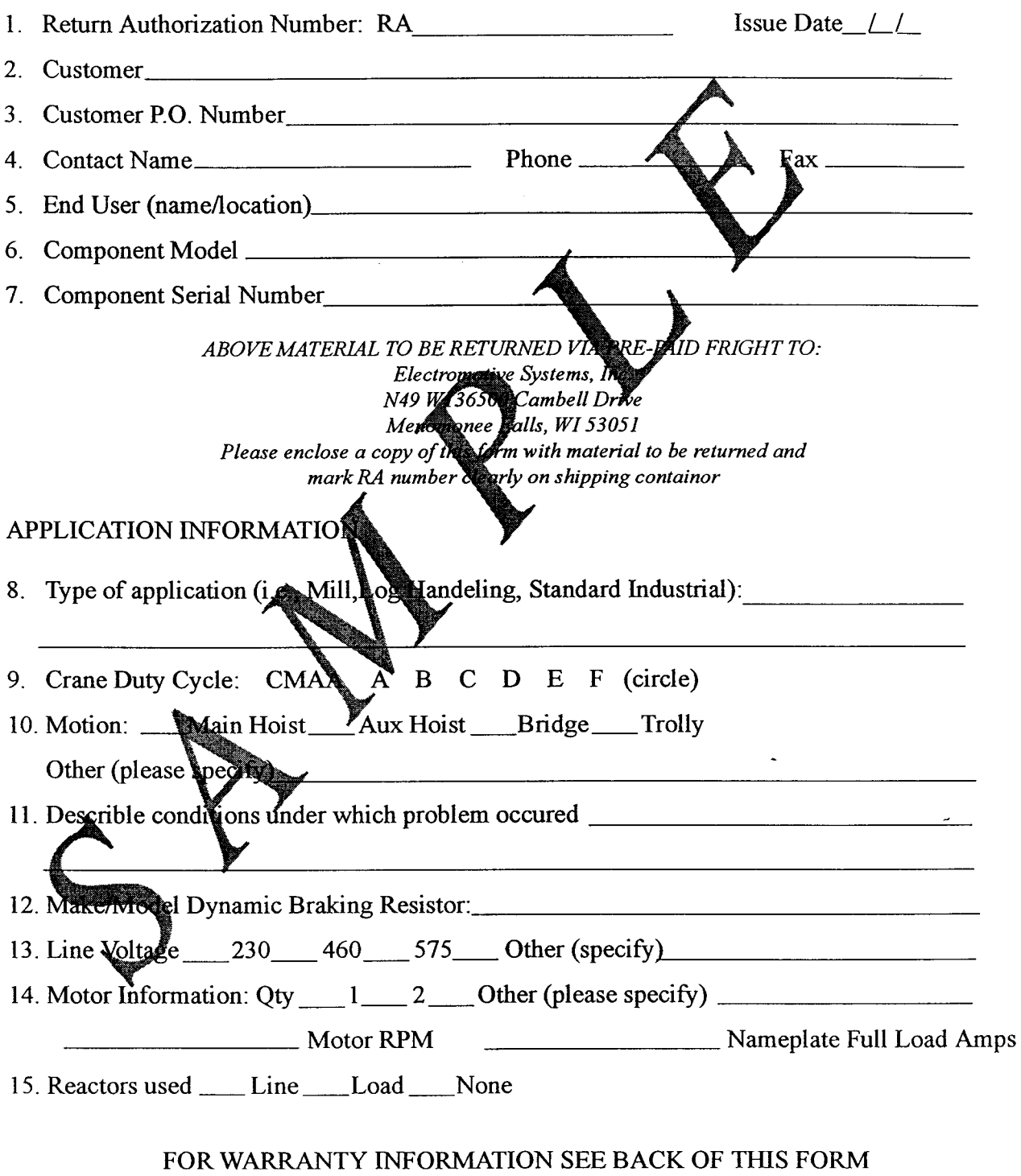

Control number 1584

Original Date: 04/08/97

Rev 00 Page 1 of 1

## **Electromotive Systems Limited Warranty**

Electromotive Systems, Inc., hereafter referred to as Company, guarantees all items manufactured by it against any defects of material and/or workmanship for a period of two years from the date of shipment. Company makes NO OTHER WARRANTY, EXPRESSED OR IMPLIED, AS TO THE MERCHANTABILITY OR FITNESS OF THE ITEMS FOR THEIR INTENDED USE OR AS TO THEIR PERFORMANCE. Any statement, description or specification in Company's literature is for the sole purpose of identification of items sold by the Company and imparts no guarantee, warranty or undertaking by company of any kind. Components and accessories not manufactured by Electromotive Systems are not included in this warranty and are warranted separately by their respective manufacturers.

Company's sole liability shall be to repair at its factory, or replace any item returned to it within two years from date of shipment, which Company finds to contain defective material or workmanship. All items to be repaired or replaced shall be shipped to Company (Note: return authorization by Company is required) within said two year period, freight prepaid, as a condition to repair or replace defective material or workmanship. Company's herein assumed responsibility does not cover defects resulting from improper installation, maintenance, or improper use. Any corrective maintenance performed by anyone other than the Company during the warranty period shall void the warranty. Company shall not be liable for damages of any kind from any cause whatsoever beyond the price of the defective Company supplied items involved. Company shall not be liable for economic loss, property damage, or other consequential damages or physical injury sustained by the purchaser or by any third party as a result of the use of any Company supplied items or material.

Company neither assumes nor authorizes any other person to assume for Company any other liability in connection with the sale or use of items sold by Company.

Materials or items may not be returned for credit, without the prior written consent of the Company. Any authorized return of materials or items shall be subject to a restocking charge equal to 25% of the net invoiced amount (\$100 minimum charge for all control products) after Company determines that the material or item is in resalable condition. If upon receipt of the material or items returned, the Company determines that said material or items cannot be resold without alteration or service, the Company reserves the right to reject the returned materials or items and to send the same back to said purchaser at purchaser's expense.

Any claim for errors in shipment or for material or time shortages must be received by Company within 30 days of shipment and must be accompanied by copies of the bill of lading and packing slip.

## **IMPULSE•VG+ Series 2 Parameter Listing**

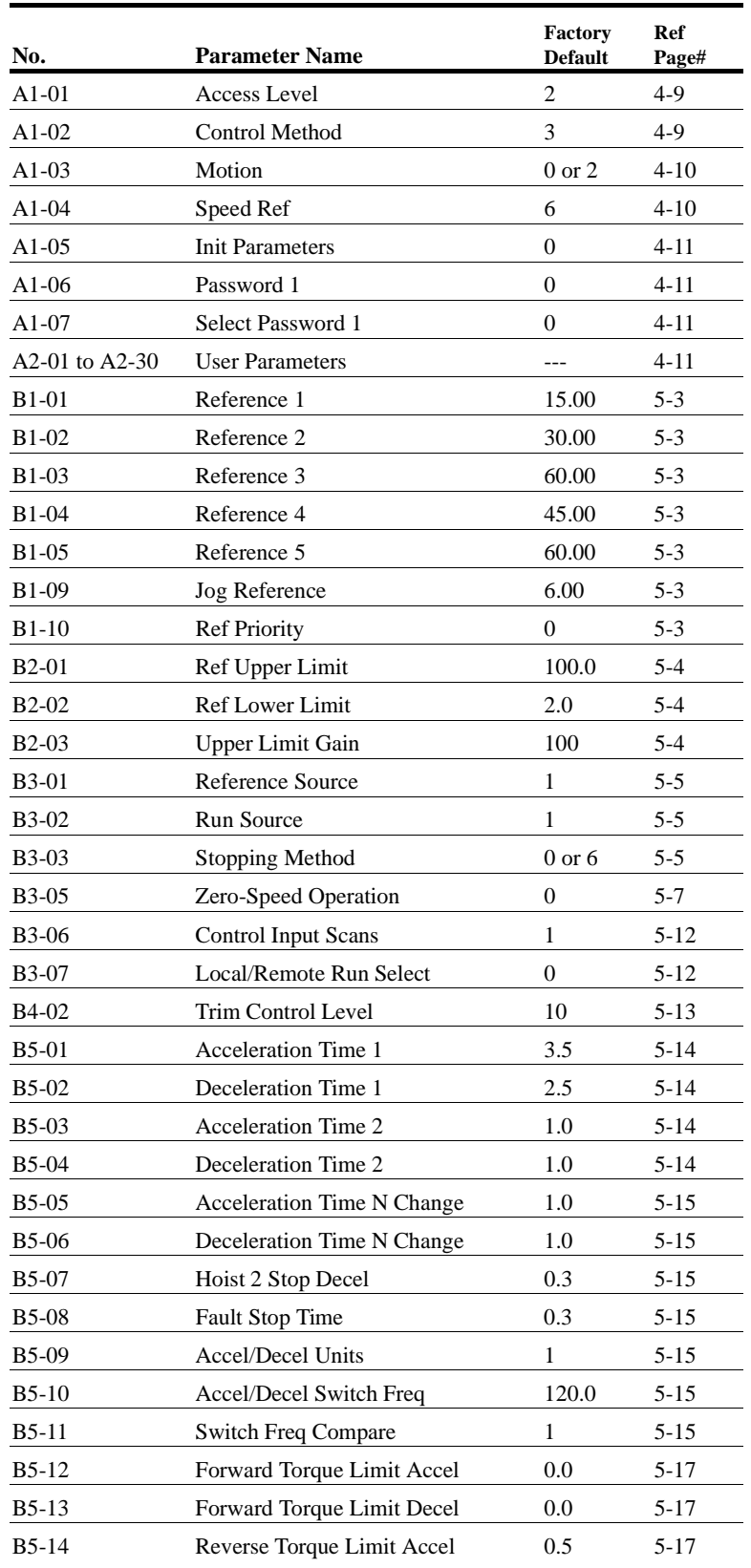

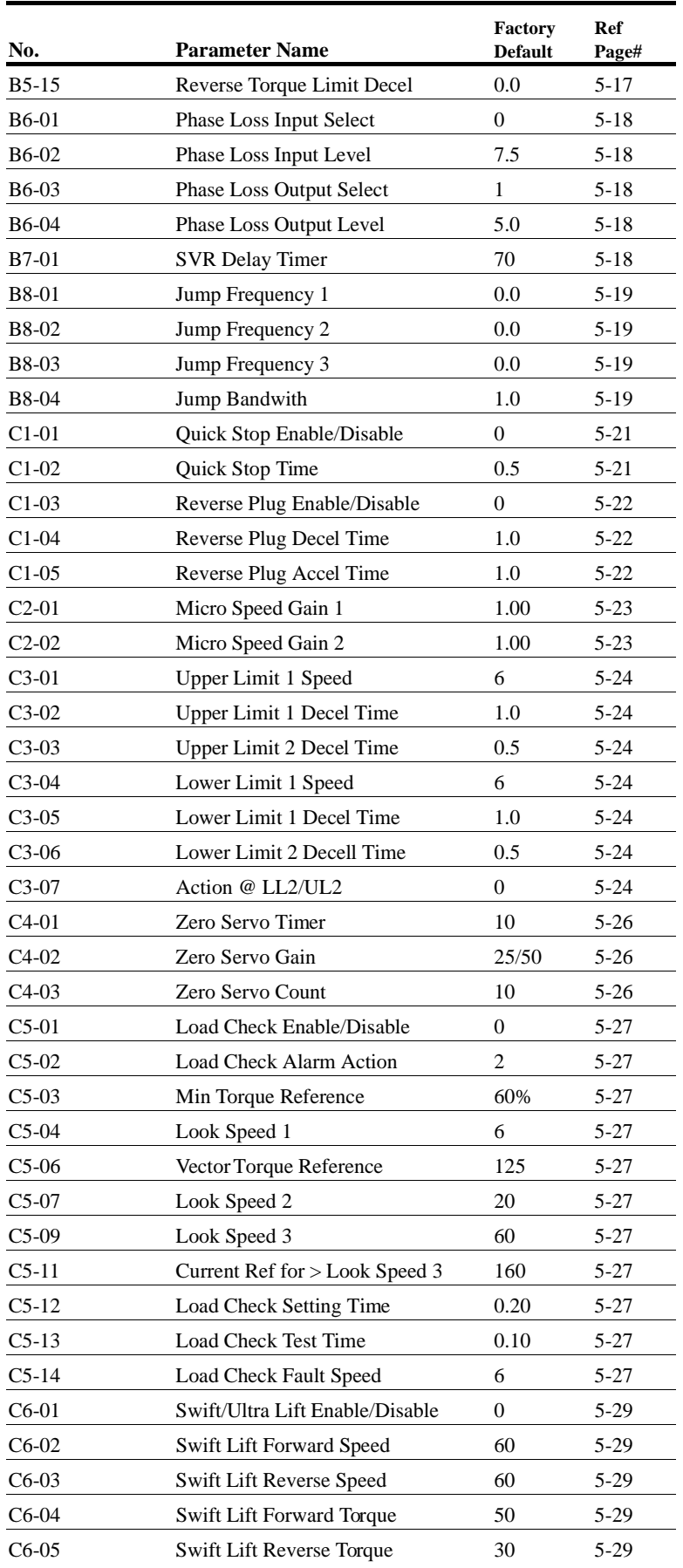

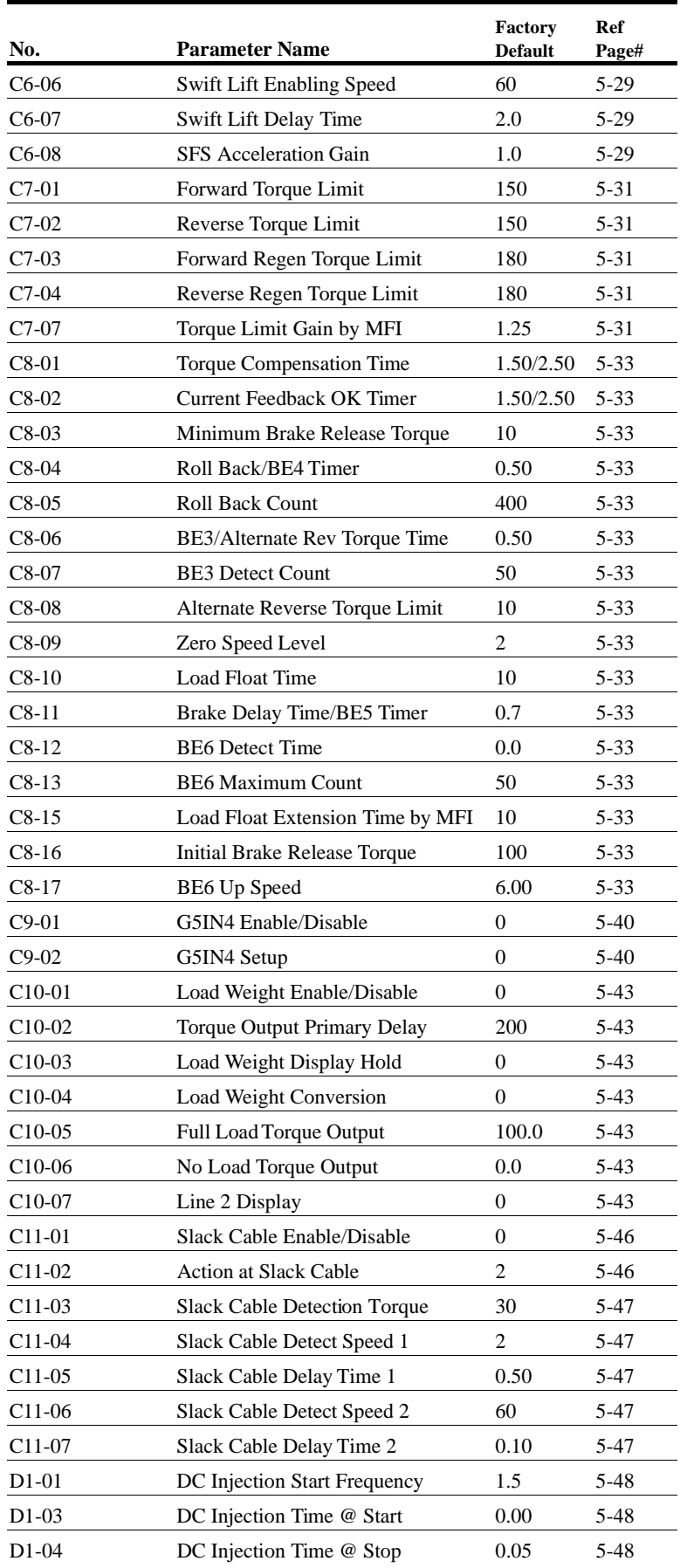

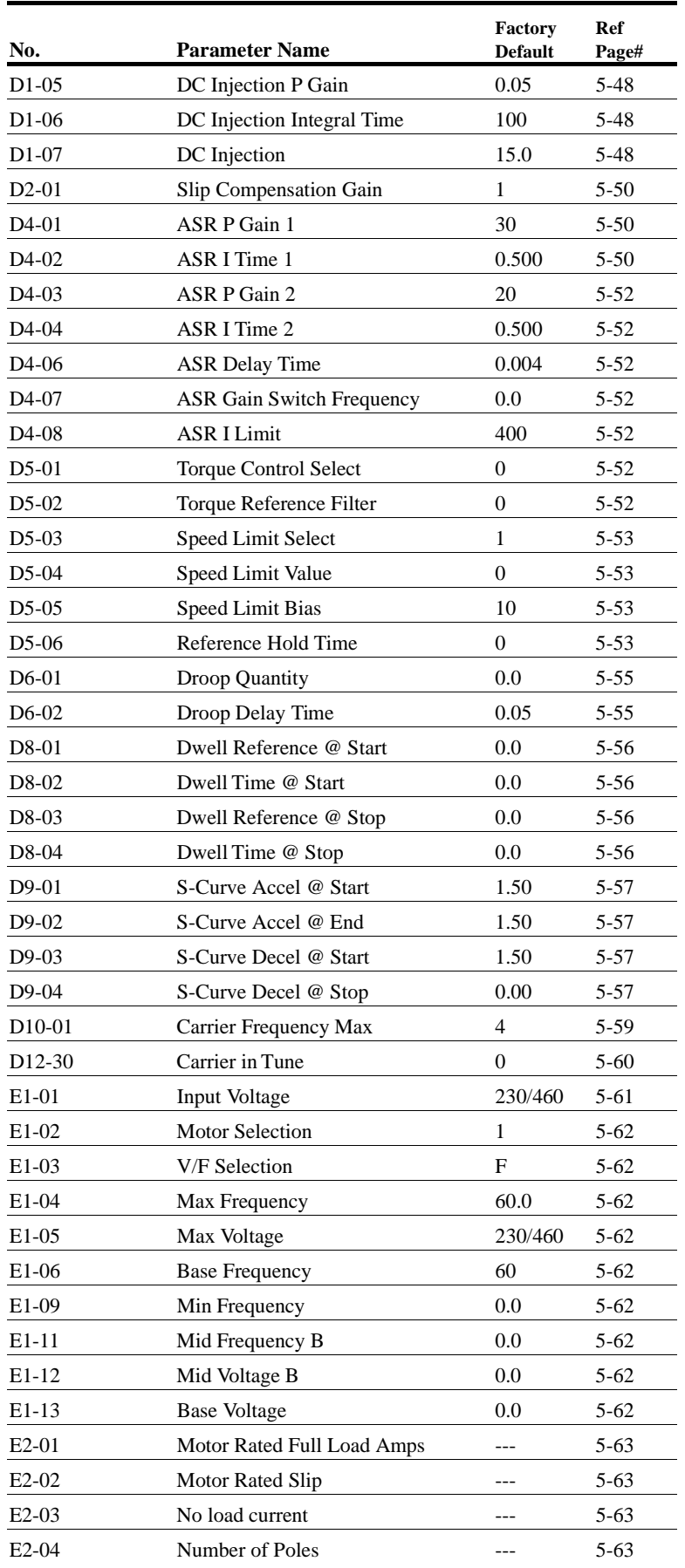

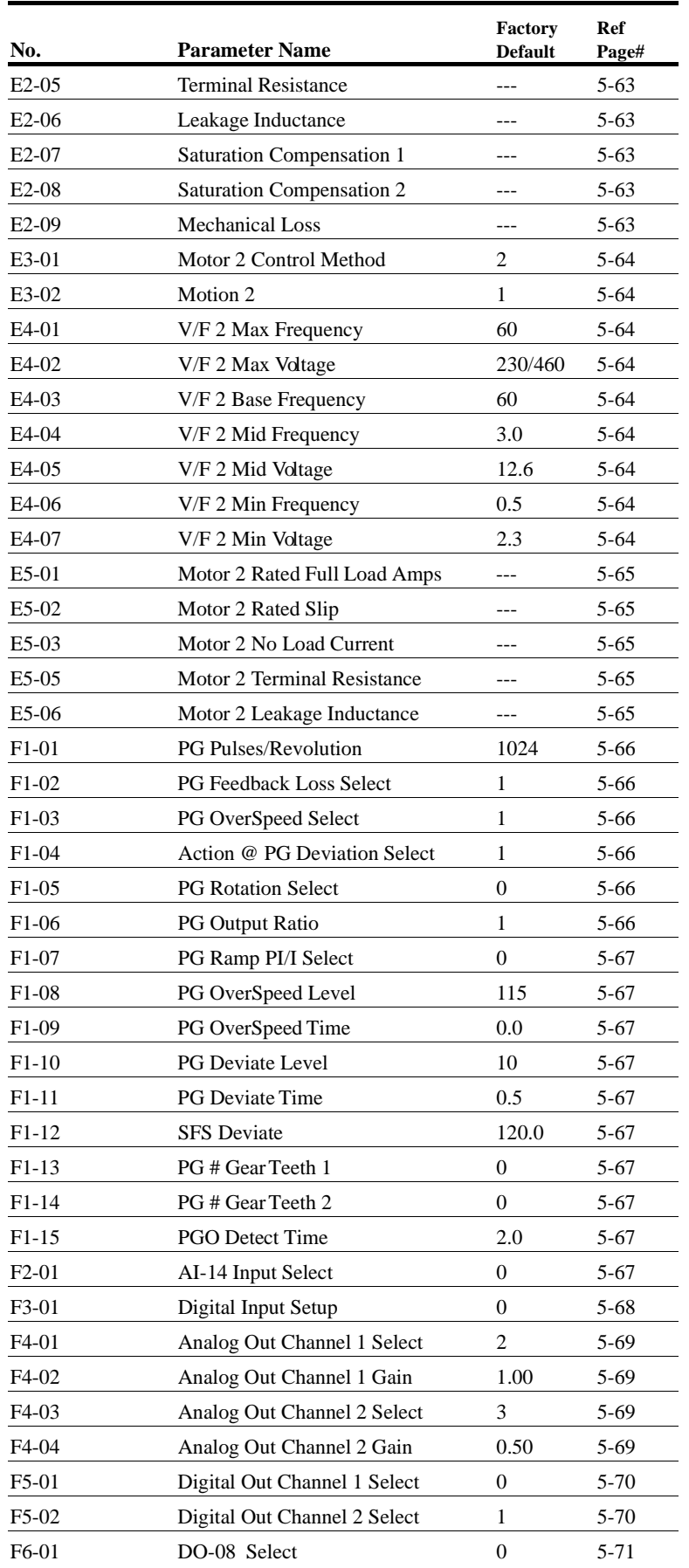

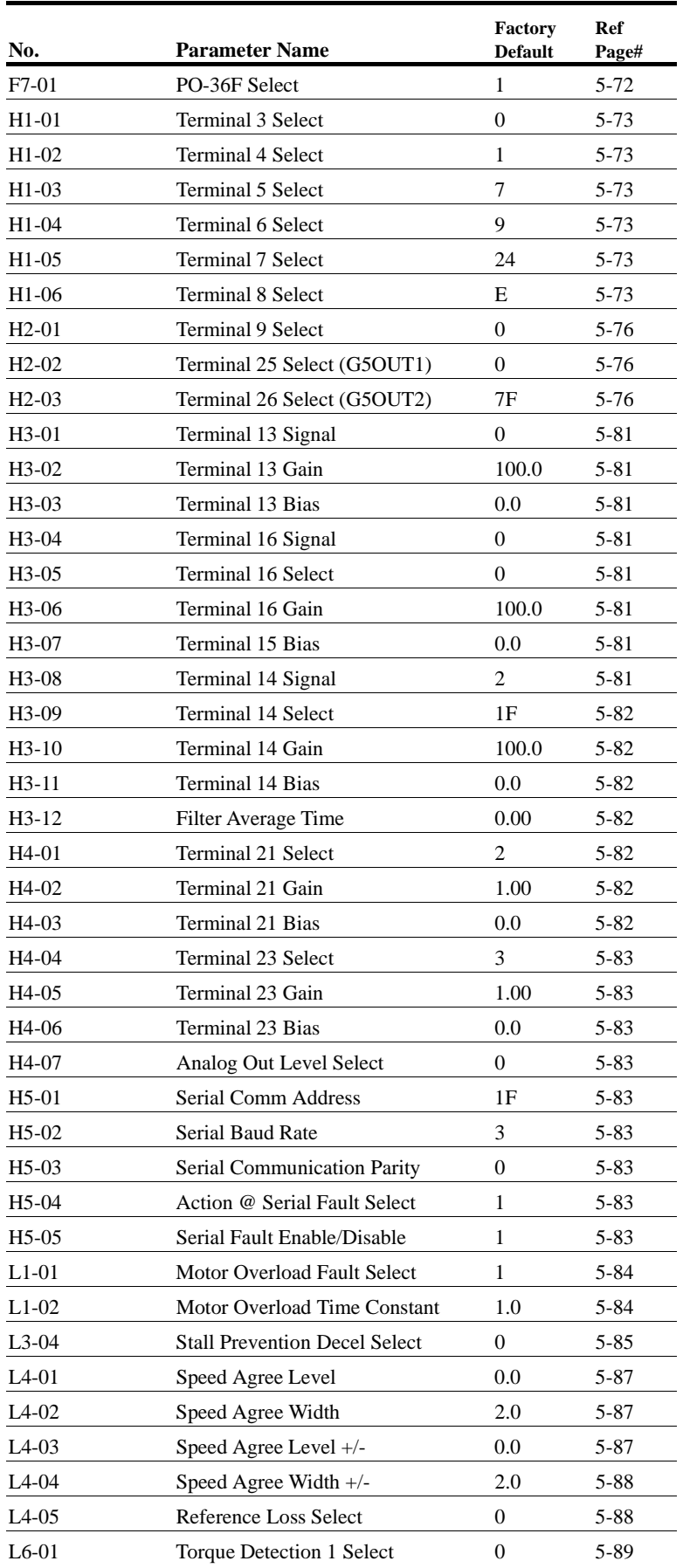

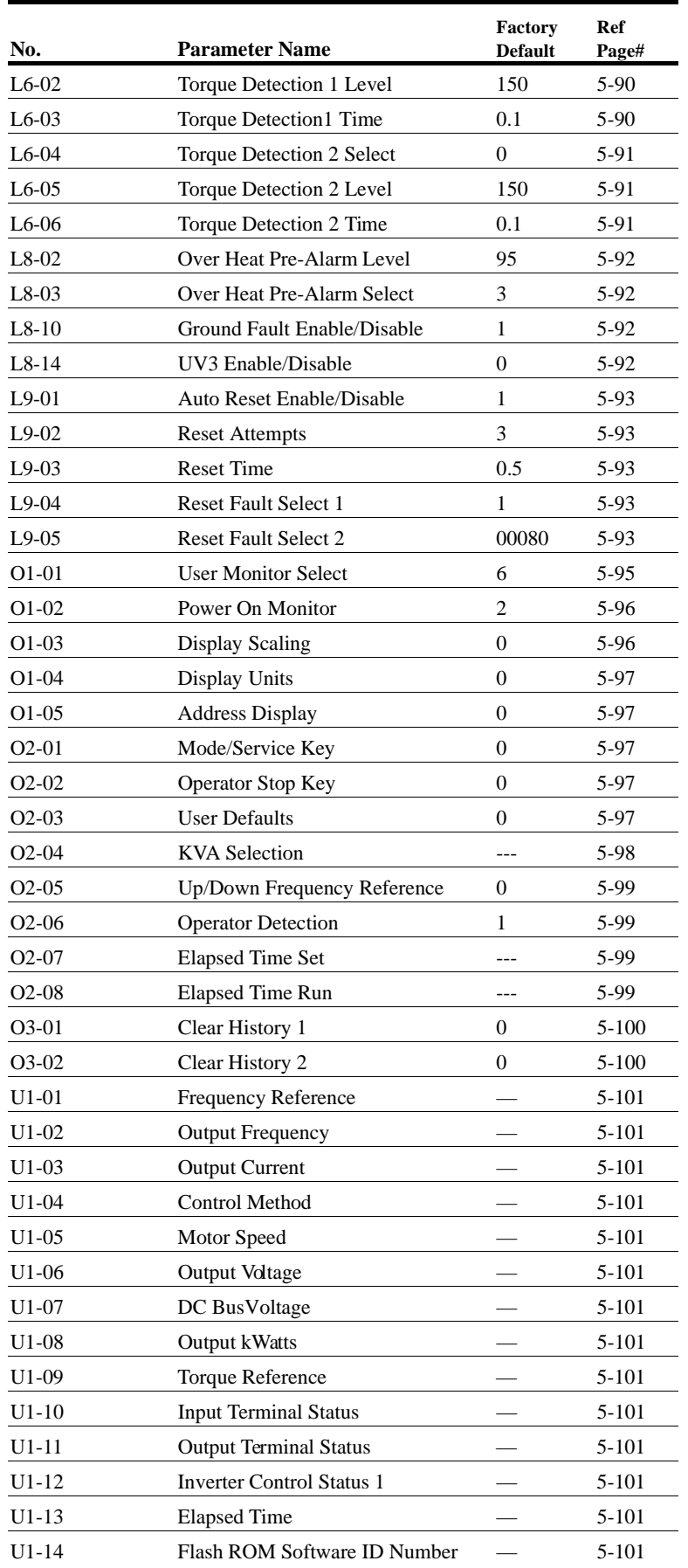

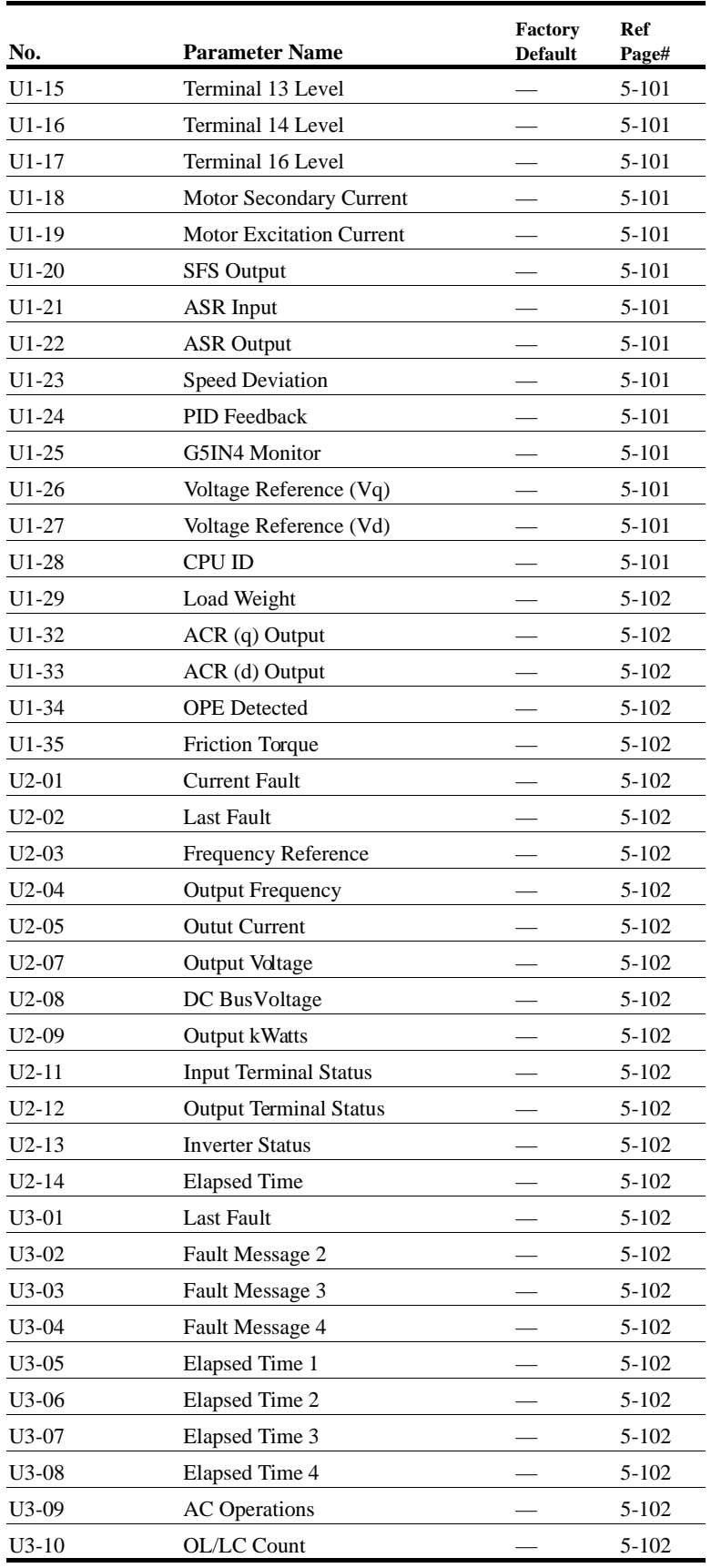